**NIST CYBERSECURITY PRACTICE GUIDE FINANCIAL SERVICES**

# **IT ASSET MANAGEMENT**

# **How-To Guides**

**For Security Engineers**

**Michael Stone Chinedum Irrechukwu**

**Harry Perper Devin Wynne** 

**Leah Kauffman, Editor-in-Chief**

NIST SPECIAL PUBLICATION 1800-5c

DRAFT

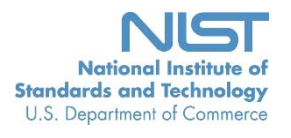

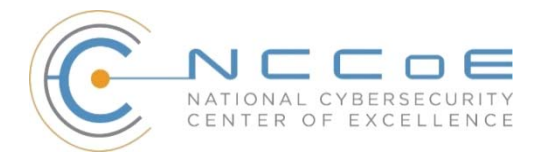

**NIST Special Publication 1800-5c**

# **IT ASSET MANAGEMENT**

# Financial Services

# DRAFT

Michael Stone National Cybersecurity Center of Excellence Information Technology Laboratory

> Chinedum Irrechukwu Harry Perper Devin Wynne The MITRE Corporation McLean, VA

Leah Kauffman, Editor-in-Chief National Cybersecurity Center of Excellence Information Technology Laboratory

October 2015

U.S. Department of Commerce Penny Pritzker, Secretary

National Institute of Standards and Technology Willie May, Under Secretary of Commerce for Standards and Technology and Director

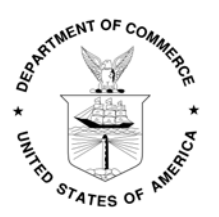

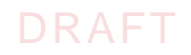

# **DISCLAIMER**

Certain commercial entities, equipment, or materials may be identified in this document in order to describe an experimental procedure or concept adequately. Such identification is not intended to imply recommendation or endorsement by NIST or NCCoE, nor is it intended to imply that the entities, materials, or equipment are necessarily the best available for the purpose.

National Institute of Standards and Technology Special Publication 1800-5c Natl Inst. Stand. Technol. Spec. Publ. 1800-5c, [157](#page-162-0) pages (October 2015) CODEN: NSPUE2

Organizations are encouraged to review all draft publications during public comment periods and provide feedback. All publications from NIST's National Cybersecurity Center of Excellence are available at <http://nccoe.nist.gov>.

Comments on this publication may be submitted to: financial  $nccoe@nist.gov$ 

Public comment period: October 26, 2015 through January 8, 2016

National Cybersecurity Center of Excellence National Institute of Standards and Technology 9600 Gudelsky Drive (Mail Stop 2002) Rockville, MD 20850 Email: [financial\\_nccoe@nist.gov](mailto:financial_nccoe@nist.gov)

# DRAFT

# **NATIONAL CYBERSECURITY CENTER OF EXCELLENCE**

The National Cybersecurity Center of Excellence (NCCoE) at the National Institute of Standards and Technology (NIST) addresses businesses' most pressing cybersecurity problems with practical, standards-based solutions using commercially available technologies. The NCCoE collaborates with industry, academic, and government experts to build modular, open, end-toend reference designs that are broadly applicable and repeatable. The center's work results in publicly available NIST Cybersecurity Practice Guides, Special Publication Series 1800, that provide users with the materials lists, configuration files, and other information they need to adopt a similar approach.

To learn more about the NCCoE, visit [http://nccoe.nist.gov.](http://nccoe.nist.gov) To learn more about NIST, visit [http://www.nist.gov.](http://www.nist.gov)

# **NIST CYBERSECURITY PRACTICE GUIDES**

NIST Cybersecurity Practice Guides (Special Publication Series 1800) target specific cybersecurity challenges in the public and private sectors. They are practical, user-friendly guides that facilitate the adoption of standards-based approaches to cybersecurity. They show members of the information security community how to implement example solutions that help them align more easily with relevant standards and best practices.

The documents in this series describe example implementations of cybersecurity practices that businesses and other organizations may voluntarily adopt. The documents in this series do not describe regulations or mandatory practices, nor do they carry statutory authority.

# **ABSTRACT**

While a physical asset management system can tell you the location of a computer, it cannot answer questions like, "What operating systems are our laptops running?" and "Which devices are vulnerable to the latest threat?" An effective IT asset management (ITAM) solution can tie together physical and virtual assets and provide management with a complete picture of what, where, and how assets are being used. ITAM enhances visibility for security analysts, which leads to better asset utilization and security.

This NIST Cybersecurity Practice Guide provides a reference build of an ITAM solution. The build contains descriptions of the architecture, all products used in the build and their individual configurations. Additionally, this guide provides a mapping of each product to multiple relevant security standards. While the reference solution was demonstrated with a certain suite of products, the guide does not endorse these products in particular. Instead, it presents the characteristics and capabilities that an organization's security experts can use to identify similar standards-based products that can be integrated quickly and cost-effectively with a financial service company's existing tools and infrastructure.

# **KEYWORDS**

access control; access management; attribute provider; authentication; authorization; identity federation; identity management; Identity Provider; relying party

# **ACKNOWLEDGMENTS**

We gratefully acknowledge the contributions of the following individuals and organizations for their generous contributions of expertise, time, and products.

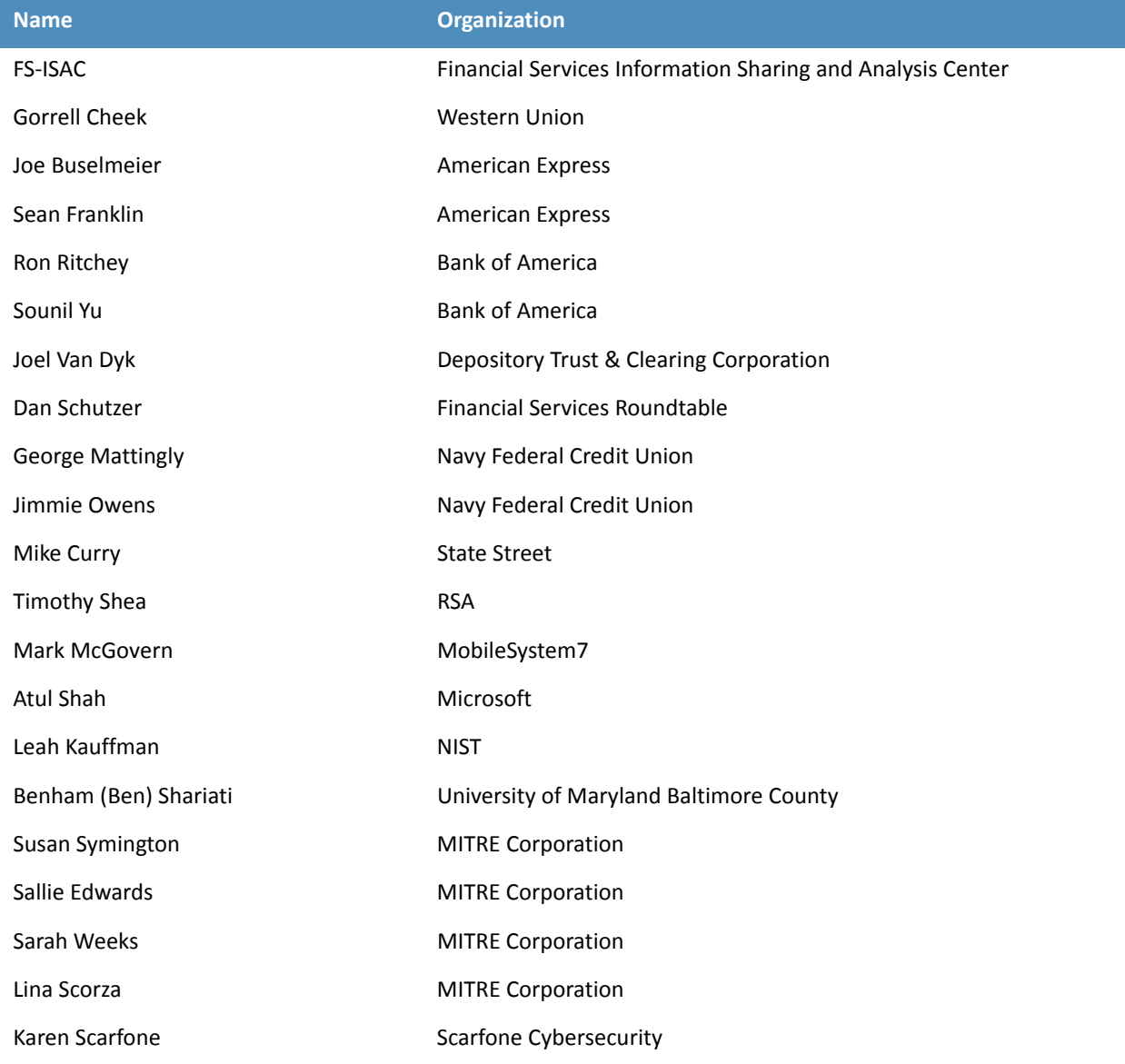

# **Contents**

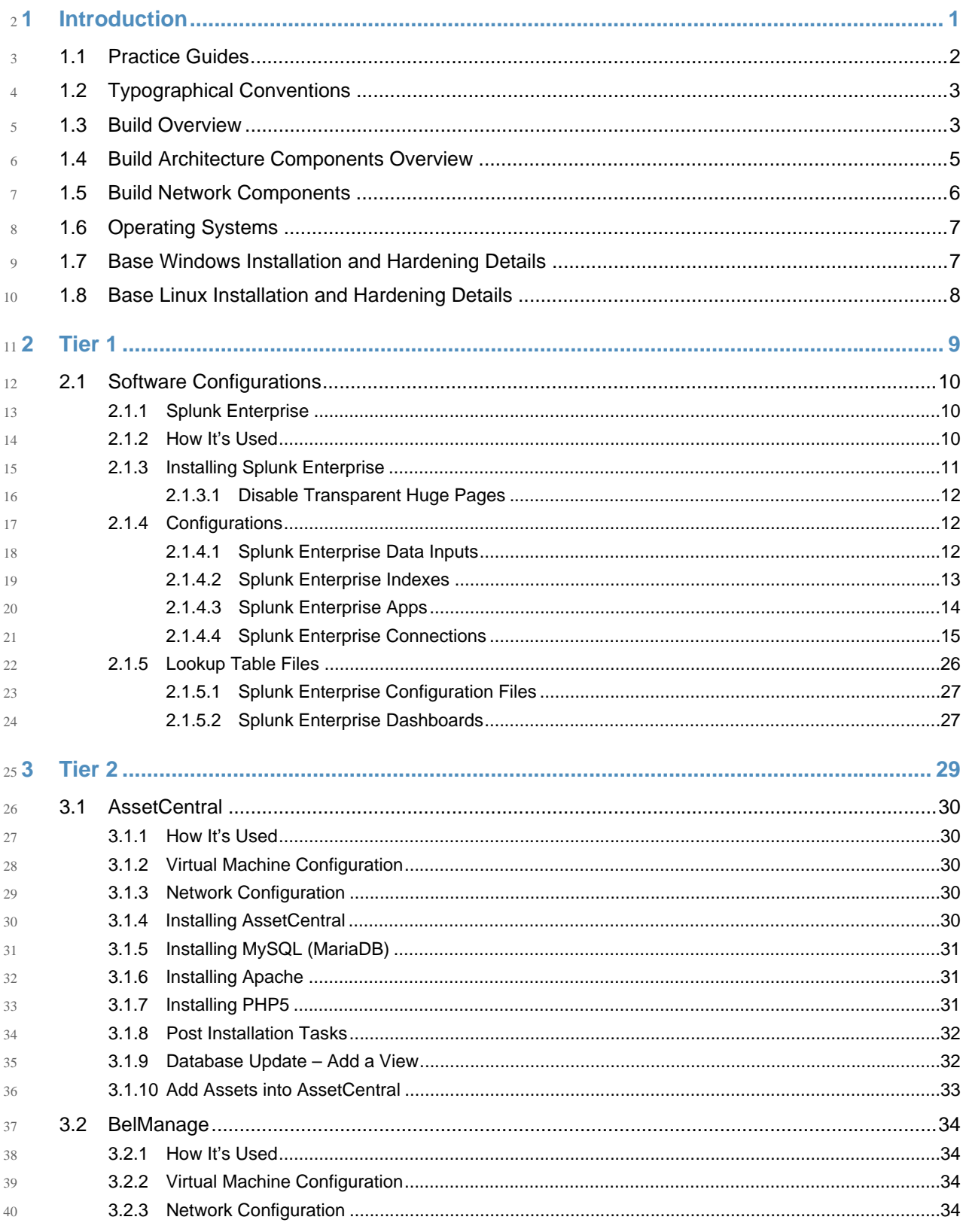

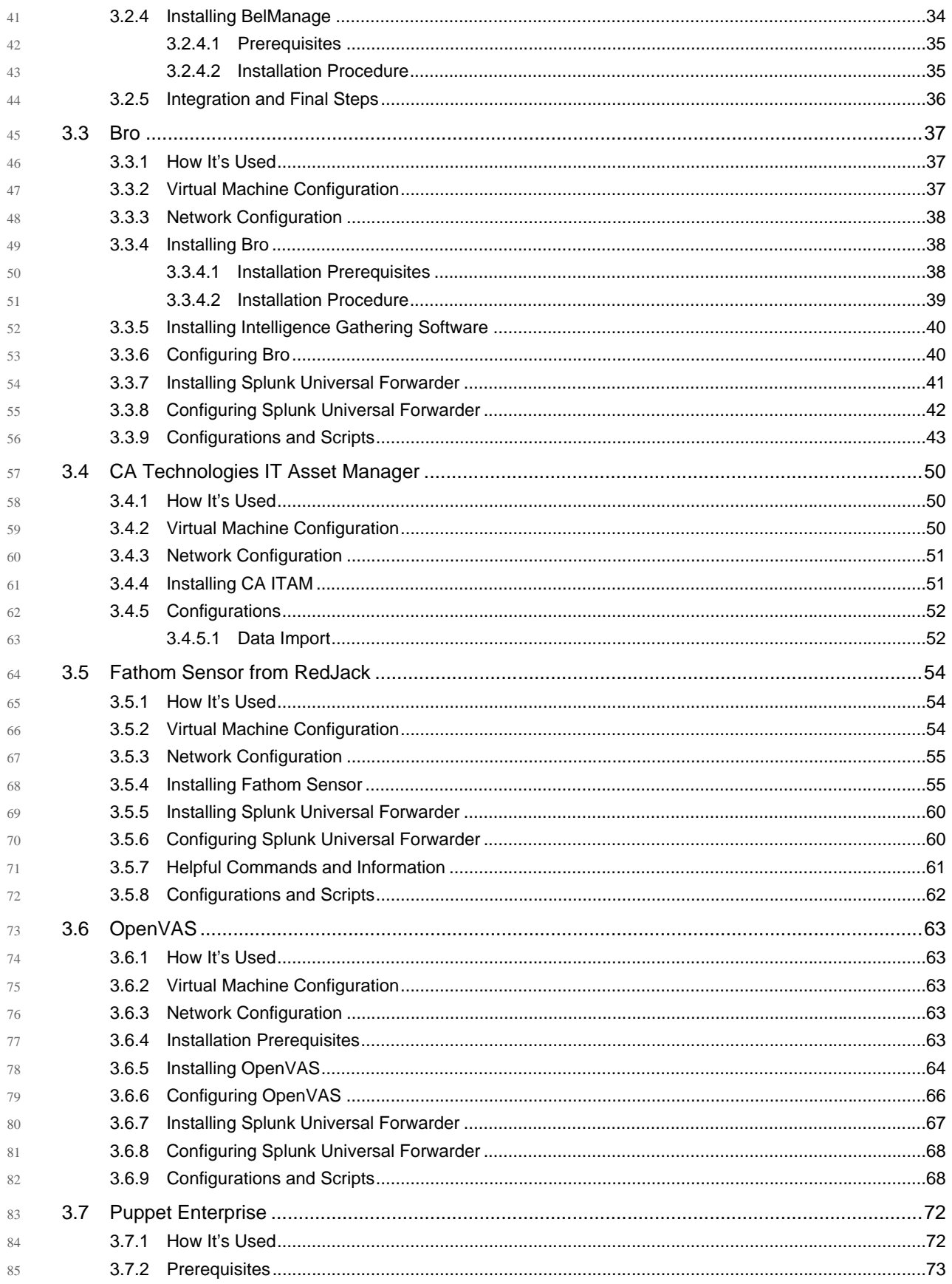

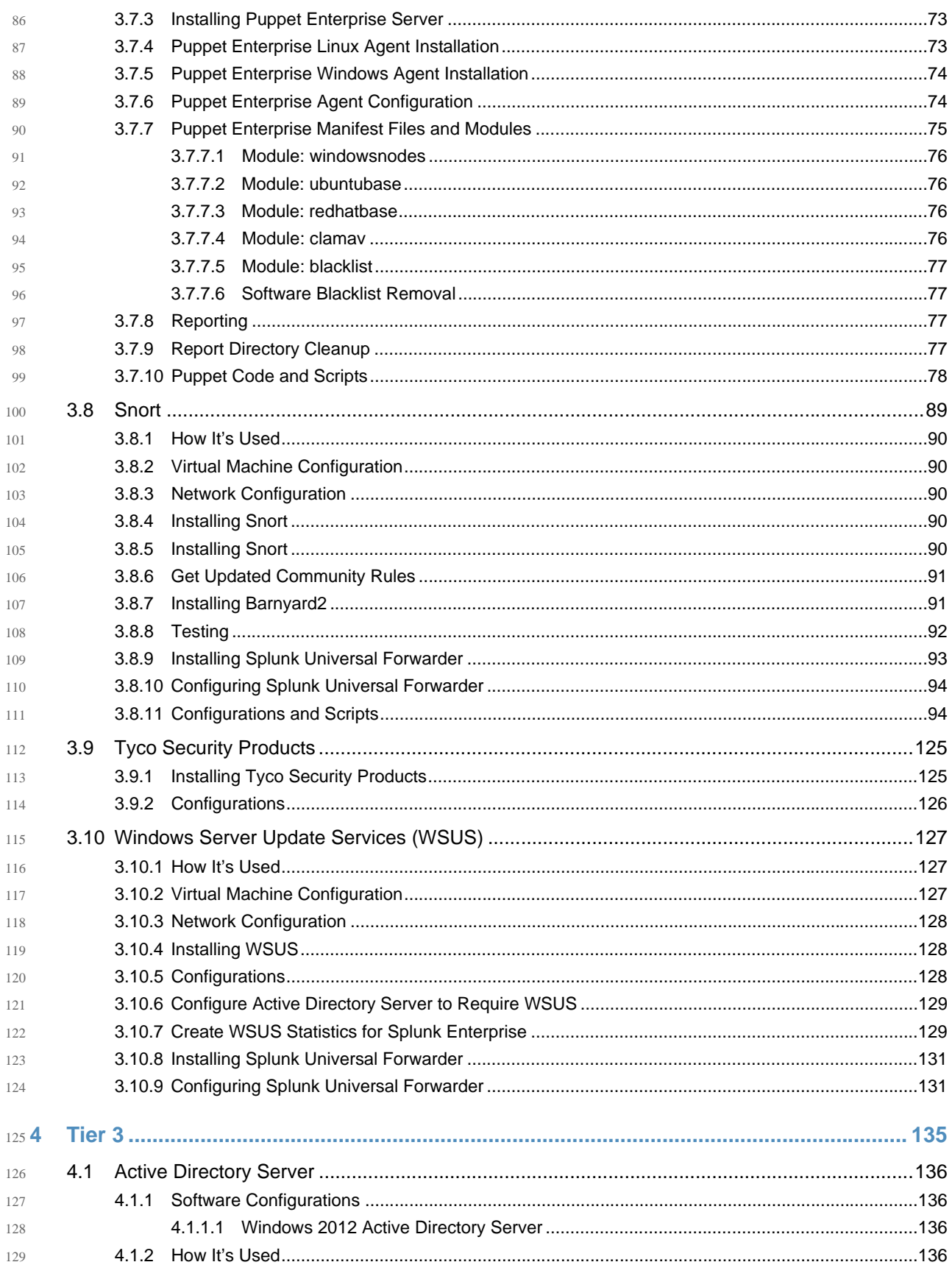

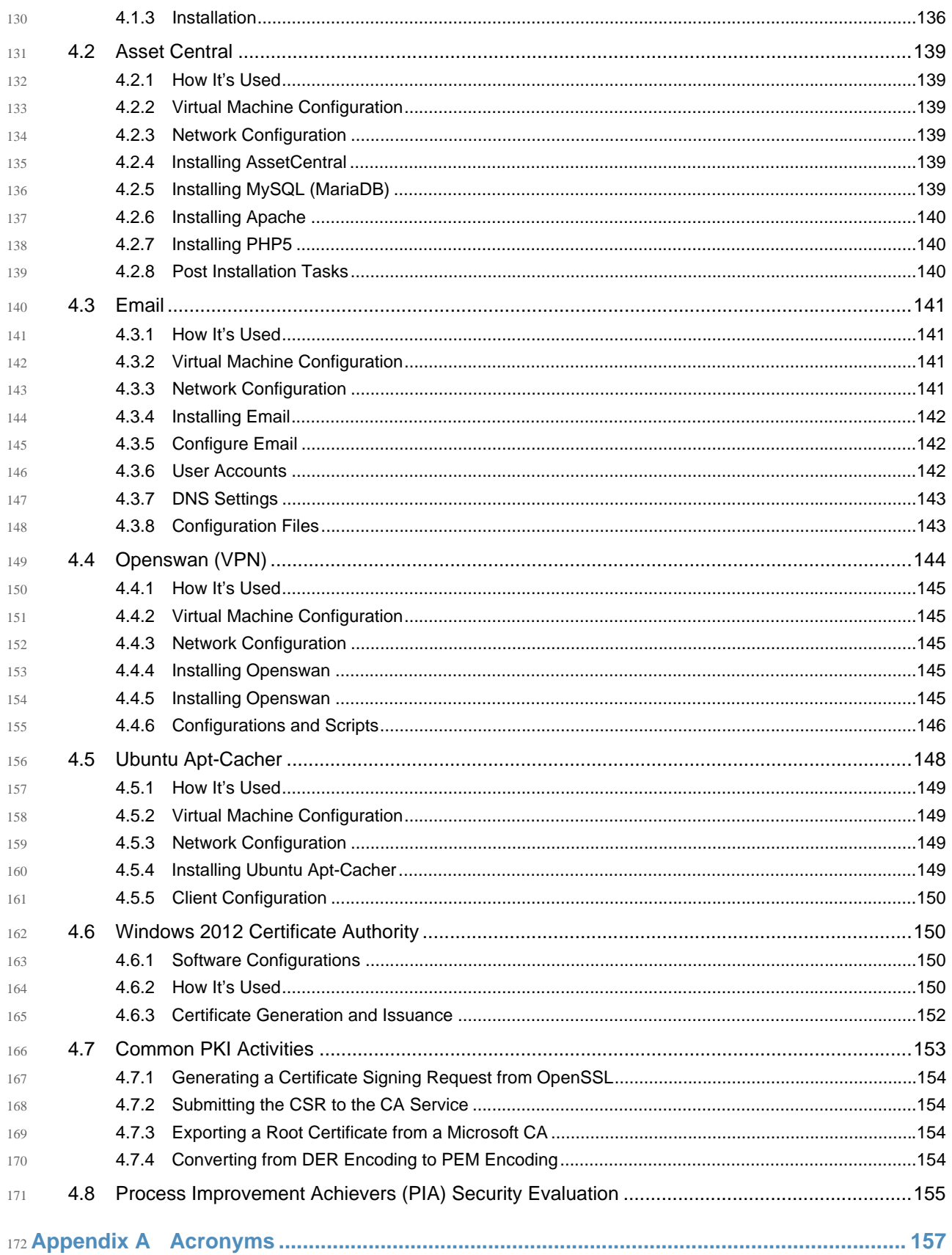

<span id="page-9-0"></span>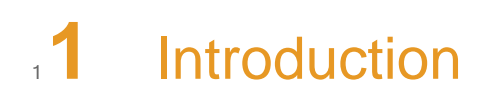

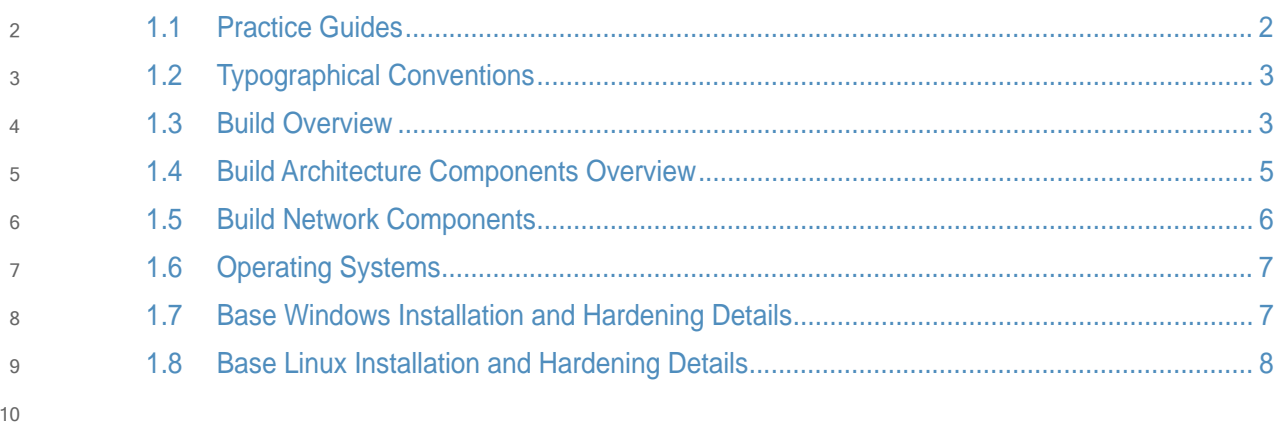

### <span id="page-10-0"></span>**Practice Guides**  $11.1$

The following guides show IT professionals and security engineers how we implemented this example solution to address the challenges associated with providing a secure, centralized, uniform, and efficient solution for managing information technology (IT) hardware assets, software assets, and analysis across multiple integrated financial sector networks. All products that we employed in this solution are included in this guide. We have not recreated the product manufacturer's documentation, which is presumed to be widely available. Rather, these guides describe how we incorporated the products together in our environment. 12 13 14 15 16 17 18

These guides assume that you have experience implementing security products in the financial sector. While we have used the commercially-available products described here, we assume that you have the knowledge and expertise to choose other products that might better fit your existing infrastructure and business processes.<sup>1</sup> If you use substitute products, we hope that you will seek products that are congruent with standards and best practices in the financial services, as we have. 19  $20$ 21  $22$ 23 24

This NIST Cybersecurity Practice Guide does not describe "the" solution, but a possible solution. This is a draft version. We are seeking feedback on its contents and welcome your input. Comments and suggestions will improve subsequent versions of this guide. Please contribute your thoughts to financial nccoe@nist.gov, and join the discussion at <http://nccoe.nist.gov/forums/financial-services>. 25 26 27 28 29

**Note**: These are not comprehensive tutorials. There are many possible service and security configurations for these products that are out of scope for this reference design. 30 31

<sup>1.</sup>Certain commercial entities, equipment, or materials may be identified in this document in order to describe an experimental procedure or concept adequately. Such identification is not intended to imply recommendation or endorsement by NIST or the National Cybersecurity Center of Excellence (NCCoE), nor is it intended to imply that the entities, materials, or equipment are necessarily the best available for the purpose.

### <span id="page-11-0"></span>**Typographical Conventions**  $32^{\frac{1}{2}}$

33

The following table presents typographic conventions used in this volume.

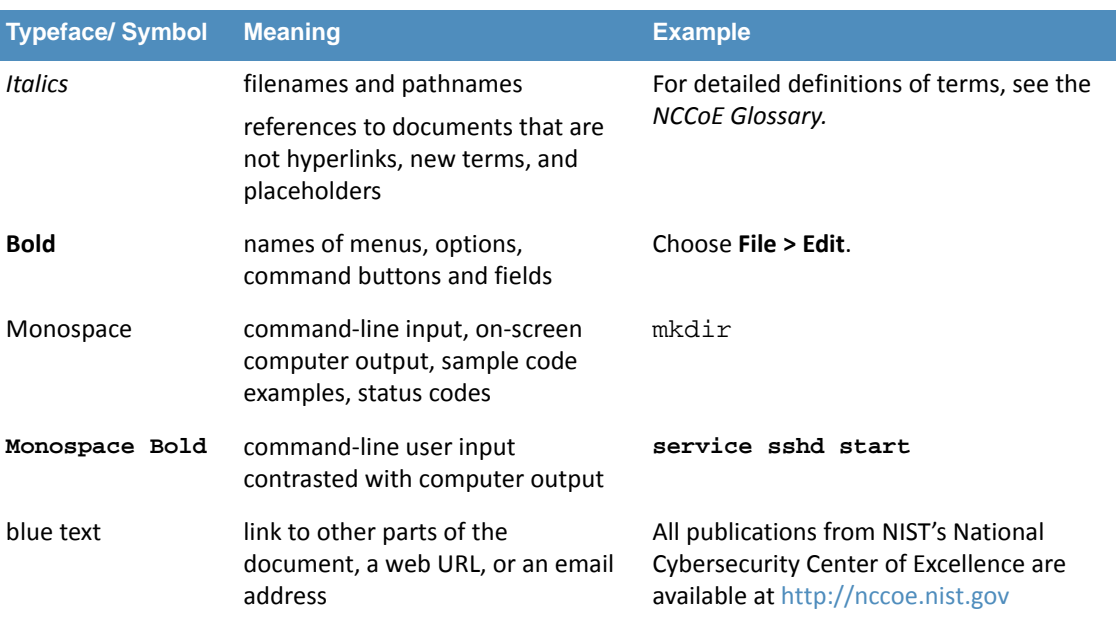

#### <span id="page-11-1"></span>**Build Overview**  $341.3$

The NCCoE constructed the Information Technology Access Management (ITAM) build infrastructure using commercial off-the-shelf (COTS) hardware and software along with open source tools. 35 36 37

The lab network is connected to the public Internet through a virtual private network (VPN) appliance and firewall to enable secure Internet and remote access. The lab network is not connected to the NIST enterprise network. Table 1 liststhe software and hardware components used in the build, as well the specific function each component contributes. 38 39 40 41

42

# **Table 1.1 Build Architecture Component List**

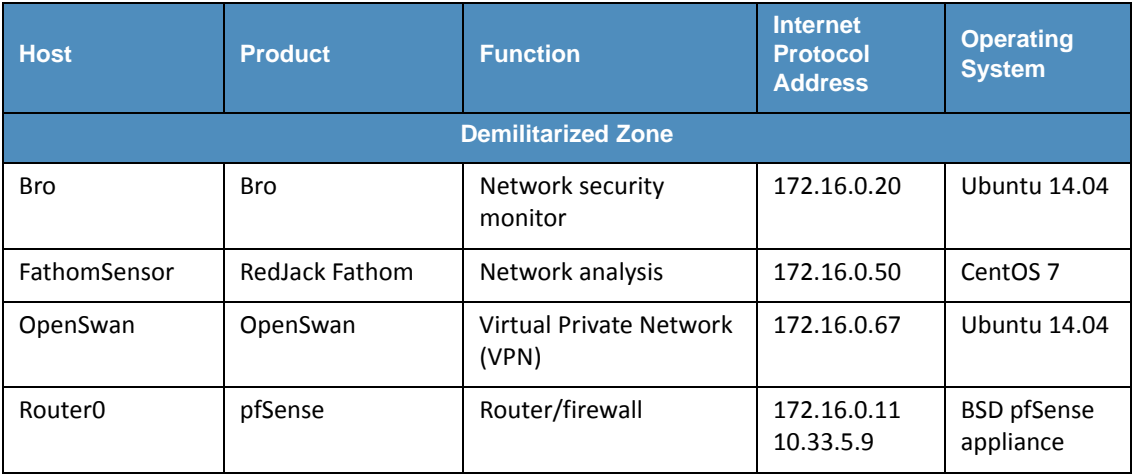

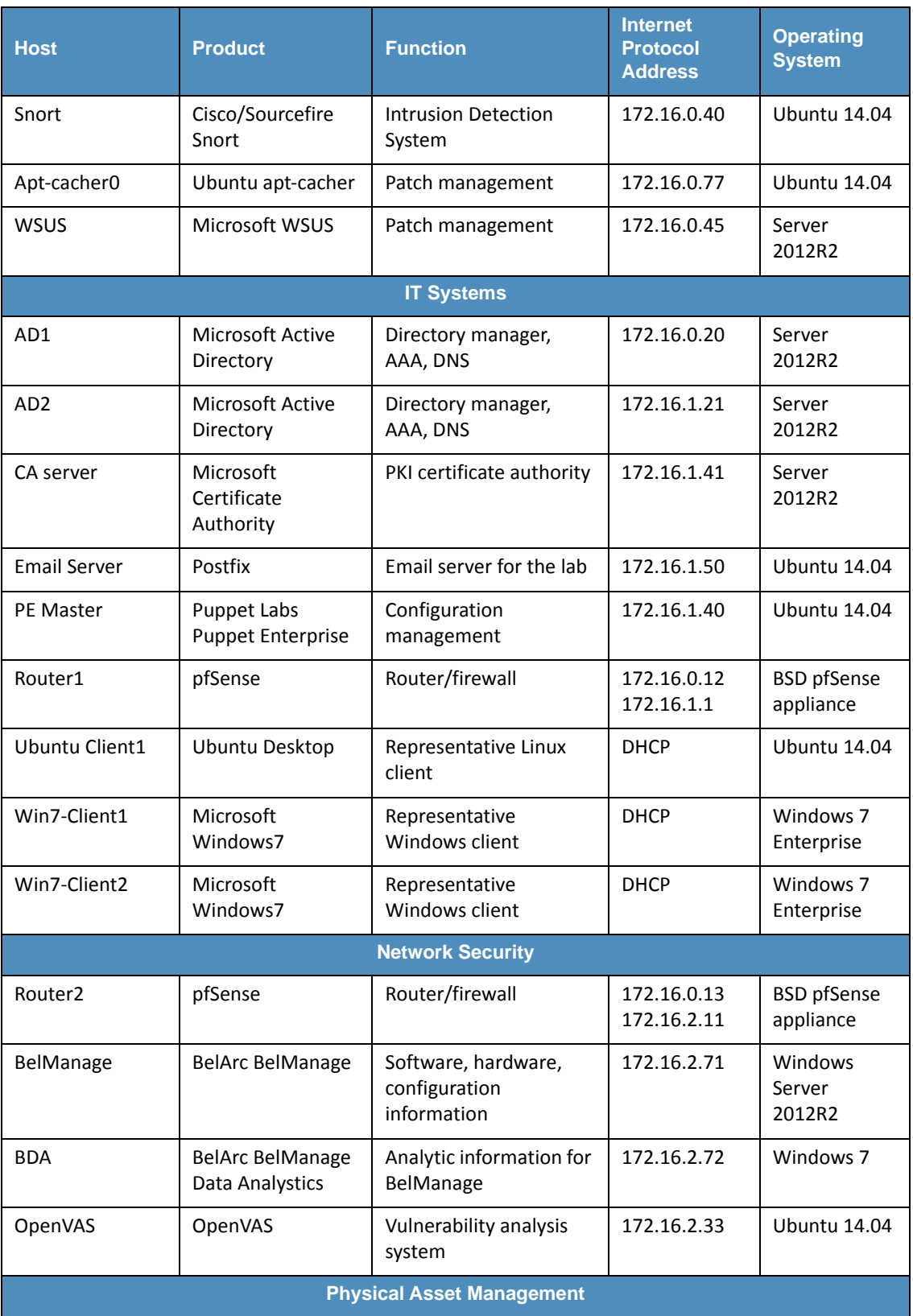

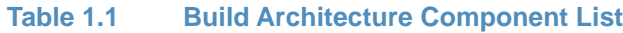

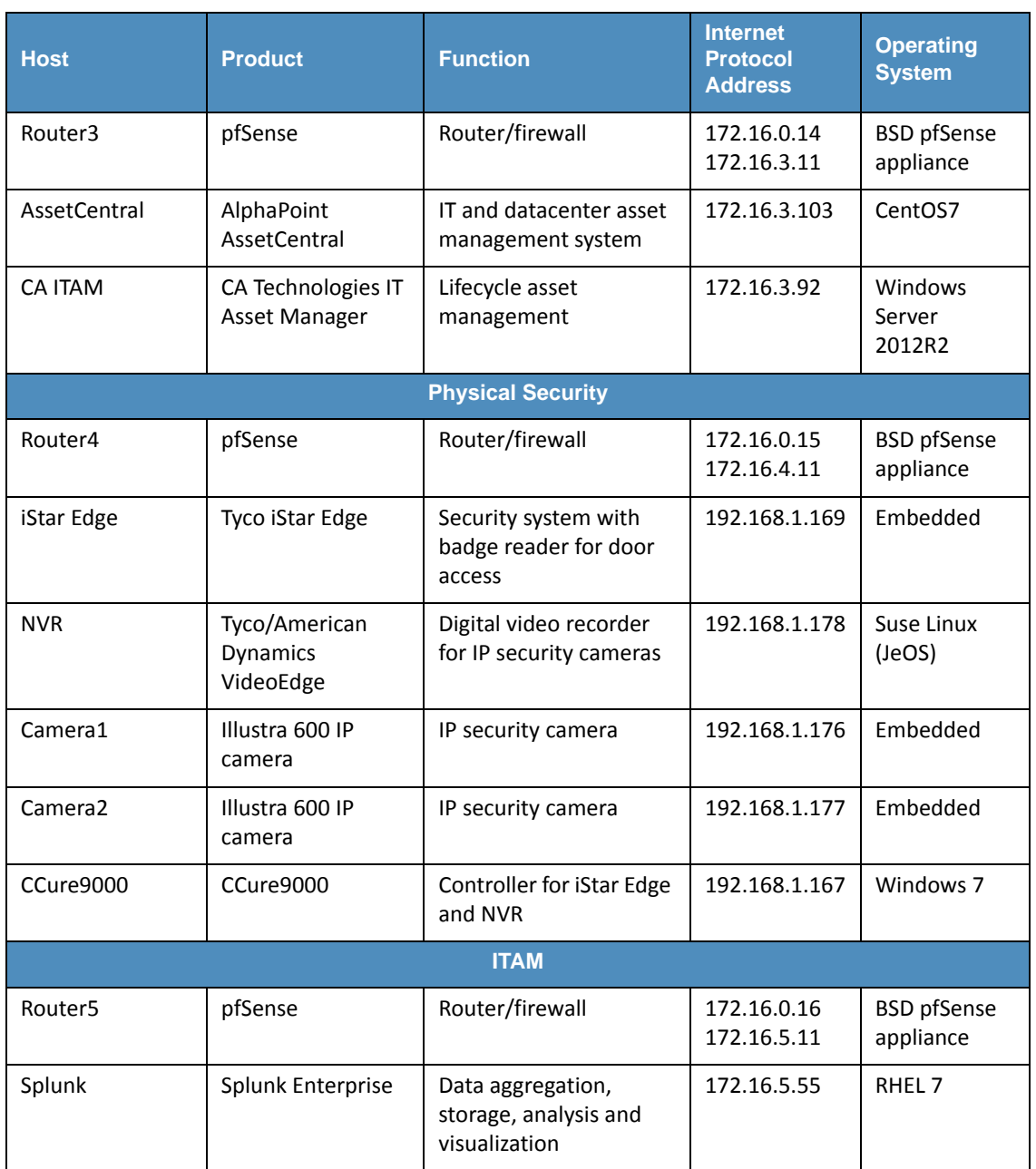

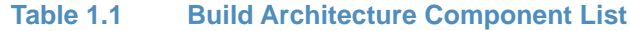

### <span id="page-13-0"></span>**Build Architecture Components Overview**  $431.4$

The build architecture consists of multiple networks implemented to mirror the infrastructure of a typical financial industry corporation. The networks include a Demilitarized Zone (DMZ) network along with several subnets as shown in [Figure](#page-14-1) 1.1. The DMZ network provides technologies that monitor and detect cybersecurity events, conduct patch management, and provide secure access to the mainframe computer. The Physical Asset Management Network provides management of identities and credentials for authorized devices and users. Network Security provides vulnerability scanning, along with a database for collection and analysis of 44 45 46 47 48 49 50

data from hardware and software components. The IT Systems Network conducts configuration management and validation of client machines. Physical Security consists of management consoles for devices that operate and manage physical security. Such devices consist of badge readers and cameras. Firewalls are configured to limit access to and from the networks, blocking all traffic except required internetwork communications. 51 52 53 54 55

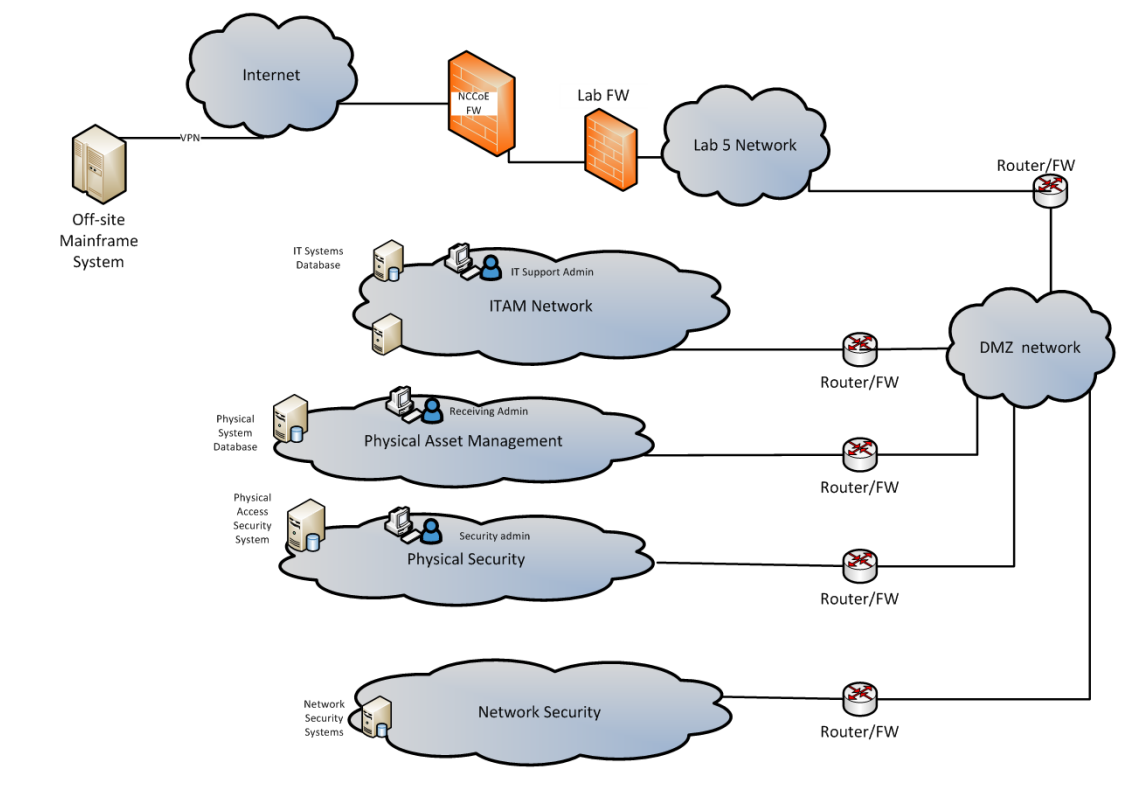

56 57

59 60 61

<span id="page-14-1"></span>**Figure 1.1 ITAM Build**

#### <span id="page-14-0"></span>**Build Network Components**  $581.5$

**Internet** – The public Internet is accessible by the lab environment to facilitate access for vendor software and NCCoE administrators. Internet access is not required to implement the build.

**VPN Firewall** – The VPN firewall is the access control point for vendors to support the installation and configuration of their components of the architecture. The NCCoE also used this access to facilitate product training. This firewall also blocks unauthorized traffic from the public Internet to the production networks. Additional firewalls are used to secure the multiple domain networks (ITAM, DMZ, Network Security, IT Systems, Physical Security, Physical Asset Management). Each network uses pfSense routers for all of its routing and firewall needs. The router is also performing duties as an NTP server and DHCP server on all subnets except the DMZ, which does not allow DHCP. 62 63 64 65 66 67 68 69

**Demilitarized Zone** – The DMZ provides a protected neutral network space that the other networks of the production network can use to route traffic to/from the Internet or each other. There is an external and internal facing subnet. The DMZ also provides technologies that monitor and detect cybersecurity events, conduct patch management, and issue secure access 70 71 72 73

- to the mainframe computer. DMZ devices consist of Router0, Ubuntu Apt-Cacher, Bro, Fathom Sensor, Snort and WSUS. 74 75
- **ITAM** The ITAM network contains the Splunk Enterprise sever that serves as the IT asset management database. The Splunk Enterprise server gathers logging and status information from all machines in the environment. The ITAM network also contains Router5. 76 77 78
- **Network Security** The network security architecture is represented in [Figure](#page-14-1) 1.1. Network security is where all devices pertaining to network security reside. These devices include Intrusion Detection System/Intrusion Prevention System (IDS/IPS), Security Event and Incident Management (SEIM), logging systems and vulnerability scanners. Devices within this network consist of Router2, OpenVAS, Belarc and Splunk Enterprise servers. 79 80 81 82 83
- **IT Systems** The IT systems network is dedicated to traditional IT systems. Examples of such systems are Domain Name System (DNS), Active Directory, email, certificate authority, internal Web servers and client machines. Devices included in this particular subnet are Router1, two Windows 7 clients, a Wiki and two Windows 2012 Active Directory servers. One serves as primary while the other serves as a backup. Puppet Enterprise Master enforces security and configuration baselines across all endpoints. 84 85 86 87 88 89
- **Physical Security** The physical security network houses the devices that operate and manage physical security, such as badge readers and cameras, along with their management consoles. The devices include Router4, iStar Edge, CCure controller, two badge readers and two Internet Protocol (IP) cameras. 90 91 92 93
- **Physical Asset Management** The physical asset management network contains devices that provide and collect information regarding physical assets. The devices include Router3, AssetCentral and CA Technologies IT Asset Manager. AssetCentral is a physical asset inventory and analysis system from AlphaPoint Technology. It allows users to view assets from multiple viewpoints, including building, room, floor, rack, project, collection, or owner. AssetCentral is running on CentOS Linux. CA IT Asset Manager allows users to holistically manage IT hardware assets, from planning and requisition to retirement and disposal. 94 95 96 97 98 99 100

#### <span id="page-15-0"></span>**Operating Systems**  $1011.6$

All machines used in the build had either Windows 7 enterprise, Windows server 2012 R2, Ubuntu 14.04, RedHat Enterprise Linux 7.1 or CentOS 7 operating systems (OSs) installed. 102 103

#### <span id="page-15-1"></span>1.7 Base Windows Installation and Hardening Details  $104$

The NCCoE base Windows OS images are Server 2012 R2 x86\_64 and Windows 7 Enterprise x86\_64 Department of Defense (DoD) Security Technical Implementation Guide (STIG) images. The installation of both Windows systems was performed using installation media provided by the Defense Information Systems Agency (DISA). These images were chosen because they are standardized, hardened and fully documented. 105 106 107 108 109

### <span id="page-16-0"></span>Base Linux Installation and Hardening Details 110 1.8

The NCCoE base Linux OS is CentOS 7. This OS is available as an open source image. The OS was configured to meet the DoD CentOS 6, STIG. No CentOS 7 STIG was available at the time the build was implemented. 111 112 113

114

<span id="page-17-0"></span>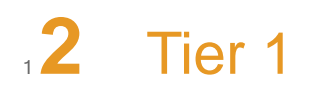

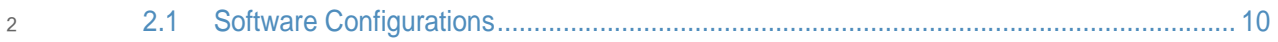

#### <span id="page-18-0"></span>**Software Configurations**  $321$

#### <span id="page-18-1"></span>**Splunk Enterprise**  $42.1.1$

Splunk Enterprise is a software platform to search, analyze, and visualize the machine-generated data gathered from the websites, applications, sensors, and devices that comprise your IT infrastructure or business. Splunk Enterprise is comprised of a database, analytic engine, front-end and various ways of gathering data. 5 6 7 8

#### <span id="page-18-2"></span>**How It's Used**  $92.1.2$

In the FS ITAM build Splunk Enterprise receives data from all of the sensors and IT asset management systems. Splunk Enterprise then indexes the data, analyzes it, and displays the results as both reports and graphical desktops. 10 11 12

Analysts can quickly view reports and dashboards to view commonly requested information. Analysts can also form ad-hoc queries on any of the data gathered and analyzed. Splunk Enterprise also provides the ability to alert on any security or performance event. 13 14 15

On the high-level architecture diagram Splunk Enterprise is the Tier 1 ITAM server. Splunk Enterprise is running its own syslog server and collecting syslog information from all hosts on the network (port 514 TCP/UDP). Splunk En[terprise](#page-18-3) utilizes several methods to acquire data from the ITAM systems which are shown in Table 2.1. The Splunk Enterprise server listens on TCP port 9997 for connections from Universal Forwarders. 16 17 18 19 20

21

# <span id="page-18-3"></span>**Table 2.1 Splunk Enterprise Data Collection Methods**

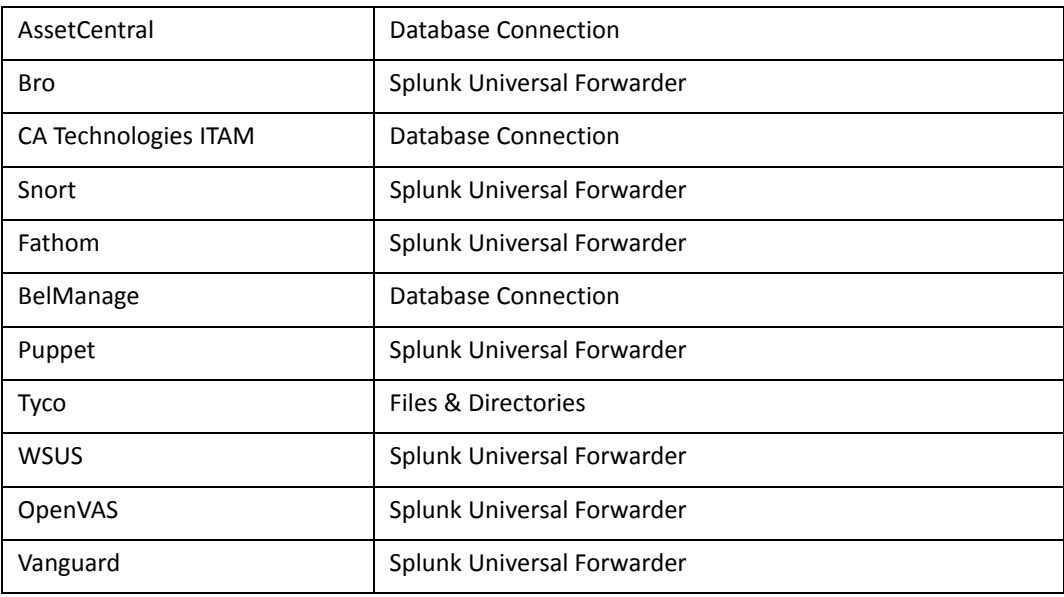

#### <span id="page-19-0"></span>**Installing Splunk Enterprise**  $222.1.3$

Splunk Enterprise is installed on a hardened RedHat Enterprise Linux system. Please download the latest RPM file from Splunk and follow the instructions for installing from an RPM file. Installation was performed following the instruction from Splunk at: 23  $24$ 25

```
http://docs.splunk.com/Documentation/Splunk/latest/Installation/InstallonLinux#RedHat_RP
            M_install
26
27
```
After installing the RPM file (explained in the Splunk Enterprise installation instructions) the following steps are recommended to start Splunk Enterprise automatically at boot time. 28 29

```
cd <splunk install_directory>/bin
30
```

```
Commonly:  cd /opt/splunk/bin
31
```

```
./splunk start --accept-license
32
```

```
./splunk enable boot-start
33
```
./splunk enable boot-start -user splunkuser 34

```
./splunk start
35
```
Splunk Enterprise also requires several ports to be opened through the firewall(s). To allow these ports through the built-in firewalld on RHEL enter the following commands: 36 37

```
sudo firewall-cmd -permanent --add-port =8000/tcp
          sudo firewall-cmd -permanent --add-port =9997/tcp
          sudo firewall-cmd -permanent --add-port =514/tcp
          sudo firewall-cmd -permanent --add-port =514/udp
          sudo firewall-cmd -reload
          sudo firewall-cmd -list-ports
38
39
40
41
42
43
```

```
It is also recommended to increase the amount of files that can be open simultaneously. This is
            done by editing the /etc/security/limits.conf file. Please add the following lines to the end of
            /etc/security/limits.conf
44
45
46
```
- \* soft nproc 8192 47
- \* hard nproc 8192 48
- \* soft nofile 8192 49
- \* soft nofile 8192 50

```
Note: These will not take effect until you log off and on again. You can issue the ulimit -a
            command to verify that it worked.
51
52
```
- Splunk Enterprise can now be accessed by opening up a web browser and going to 53
- **http://localhost:8000** 54
- **Initial login = admin** 55
- **Initial password = changeme** 56

#### <span id="page-20-0"></span>**Disable Transparent Huge Pages**  $572.1.3.1$

Using Transparent Huge Pages causes performance degradation of up to 30% when using Splunk Enterprise. Splunk recommends disabling Huge Transparent Pages and details the issue at [http://docs.splunk.com/Documentation/Splunk/6.3.0/ReleaseNotes/SplunkandTHP.](http://docs.splunk.com/Documentation/Splunk/6.3.0/ReleaseNotes/SplunkandTHP) 58 59 60

To disable Transparent Huge Pages we added the following lines to the end of */etc/rc.d/rc.local* 61

#disable THP at boot time

62

```
if test -f /sys/kernel/mm/transparent_hugepage/enabled; then
             echo never > /sys/kernel/mm/transparent_hugepage/enabled
          fi
          if test -f /sys/kernel/mm/transparent_hugepapge/defrag; then
             echo never > sys/kernel/mm/transparent_hugepapge/defrag
          fi
63
64
65
66
67
68
```

```
Ensure that rc.local is executable.
69
```
chmod +x /etc/rc.d/rc.local 70

- Run the rc.local script to make the changes. 71
- /etc/rc.d/rc.local 72

# <span id="page-20-1"></span>2.1.4 Configurations 73

#### <span id="page-20-2"></span>**Splunk Enterprise Data Inputs** 74 2.1.4.1

- **Syslog TCP** 75
- *Settings -> Data Inputs -> TCP* 76

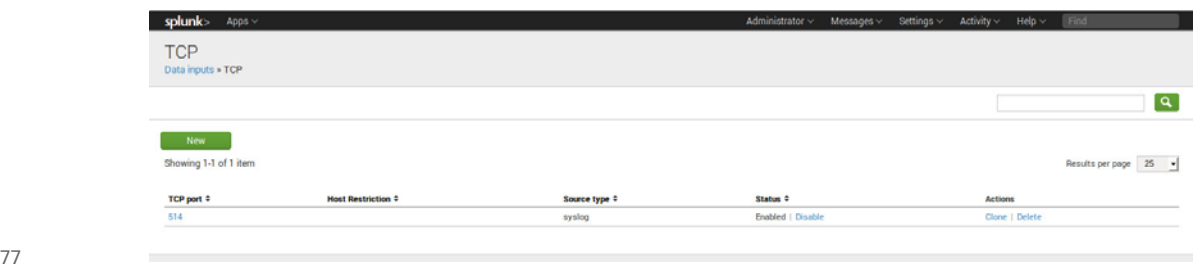

**Figure 2.1 Splunk Enterprise Syslog TCP Input** 78

#### **Syslog UDP** 79

```
Settings -> Data Inputs -> UDP
80
```
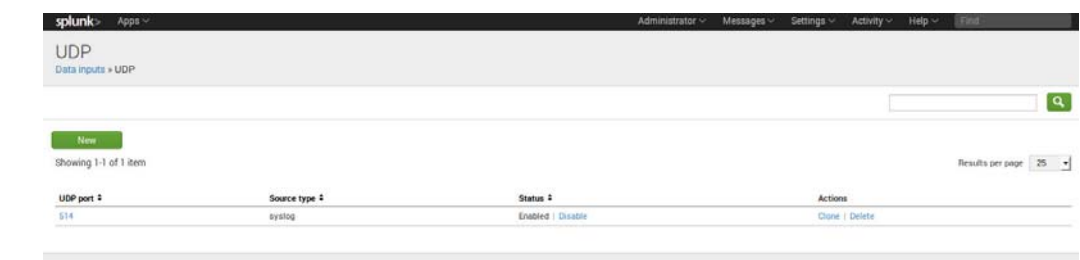

81

82

### **Figure 2.2 Splunk Enterprise Syslog UDP Input**

- **Receive Data from Splunk Universal Forwarders** 83
- *Settings -> Forwarding and Receiving -> Configure Receiving* 84
- Click the **New** button and enter port **9997**. 85

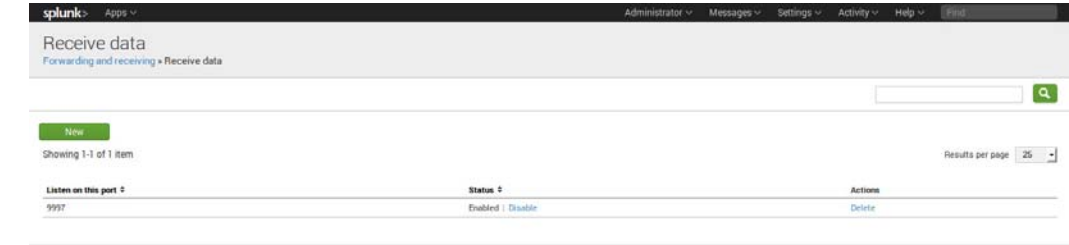

86

**Figure 2.3 Splunk Enterprise Receive from Splunk Universal Forwarder** 87

#### <span id="page-21-0"></span>**Splunk Enterprise Indexes** 88 2.1.4.2

Splunk Enterprise stores eventsin indexes. By default, the main index holds all events. However, using multiple indexes has several benefits including controlling user access to events, different retention policies for different events, and faster searches in certain situations. A [separate](#page-22-1) index was created for each input type and stored in the data directory (*/data/splunk*). Table 2.2 contains the list of indexes that were created. 89 90 91 92 93

- To create a new index follow these steps. 94
- 1. On the web page for Splunk Enterprise (https://172.16.5.55:8000) 95
- 2. Navigate to **Settings > Indexes**. Then, click **New**. 96
- 3. Enter a **Name** for the index. (See table 1 for the list of names.) 97
- 4. Ensure that the **Home Path** is set to */data/splunk*. 98
- Follow these steps for each index that you need to create. For additional information on indexes, go to: 99 100
- <http://docs.splunk.com/Documentation/Splunk/6.2.0/Indexer/Setupmultipleindexes>. 101

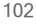

# <span id="page-22-1"></span>**Table 2.2 Splunk Enterprise Indexes**

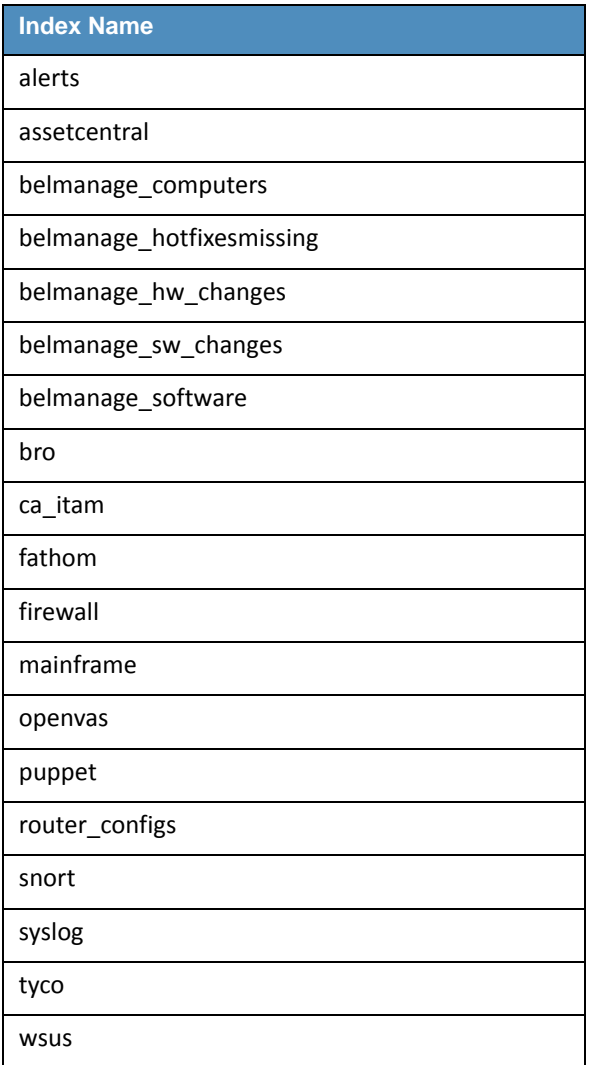

#### <span id="page-22-0"></span>**Splunk Enterprise Apps** 103 2.1.4.3

- Several Splunk Enterprise Apps were used in this project. The list of Splunk Enterprise Apps needed for the ITAM project can be found in [Table](#page-23-1) 2.3. Splunk Enterprise Apps assist in processing, analyzing and displaying different types of data. To download Splunk Enterprise Apps you must have a valid Splunk account. You can install Splunk Enterprise Apps from <https://splunkbase.splunk.com/>. To installing Splunk Enterpise Apps follow these steps: 104 105 106 107 108 109
- 1. Download App from [https://splunkbase.splunk.com/.](https://splunkbase.splunk.com/) 110
- 2. On Splunk Enterprise web (https://172.16.5.55:8000). 111
- a. **Apps** (top left of web page) **> Manage Apps** 112
- b. Click **Install app from file**. 113

## <span id="page-23-1"></span>**Table 2.3 Splunk Enterprise Apps**

114

123

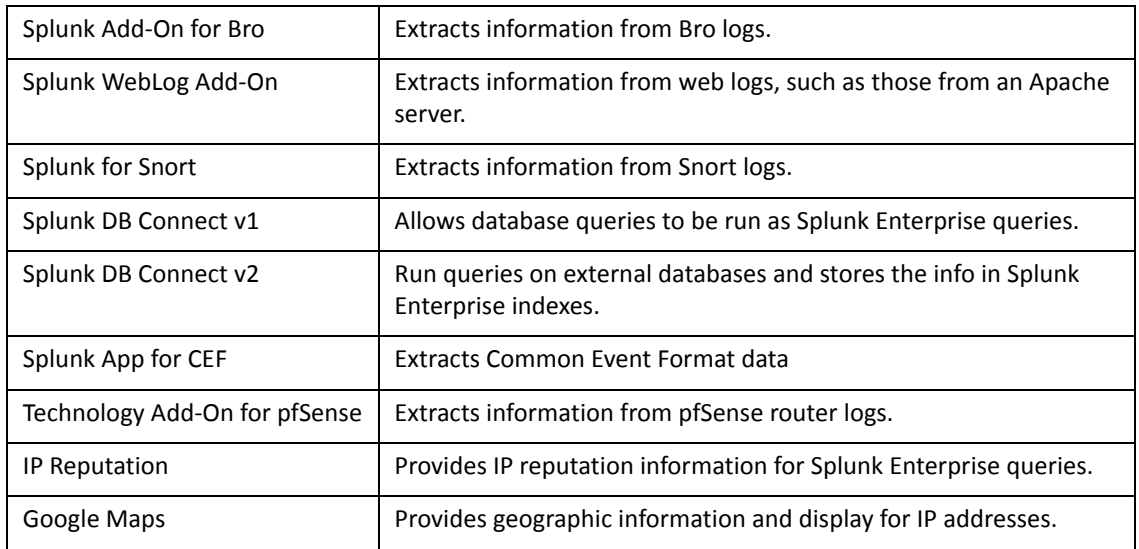

The Splunk DB Connect v1 and Splunk DB Connect v2 apps require the downloading and installation of specific database drivers. Database-specific drivers should be placed in the directory *\$SPLUNK\_HOME/etc/apps/splunk\_app\_db\_connect/bin/lib*. This project required the installation of database drivers for Microsoft SQL and MySQL. The drivers must be obtained from the database manufacturers; in this case Microsoft and MySQL/Oracle. For more detailed information, please refer to **Install database drivers** at 115 116 117 118 119 120

[http://docs.splunk.com/Documentation/DBX/latest/DeployDBX/Installdatabasedrivers.](http://docs.splunk.com/Documentation/DBX/latest/DeployDBX/Installdatabasedrivers) The required drivers are listed in Table 2.4. 121 122

# <span id="page-23-2"></span>**Table 2.4 Required Database Drivers**

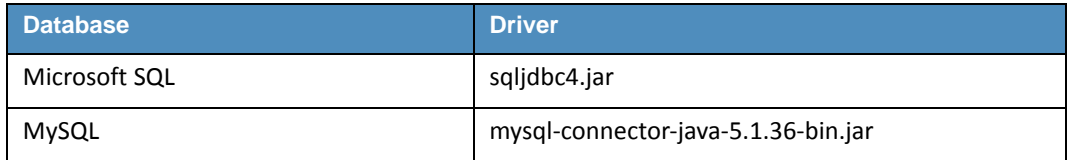

# <span id="page-23-0"></span>2.1.4.4 Splunk Enterprise Connections 124

- This section provides information about setting up connections that use the Splunk Enterprise DB Connect v2 app. The Splunk Enterprise DB Connect v2 app is used to connect to the following external databases: AssetCentral, BelManage and CA-ITAM. 125 126 127
- To get data from an external database Splunk Enterprise DB Connect v2 requires 3 main steps: 128
- 1. Setup an identity. The identity is the username used to log into the database. 129
- 2. Setup a connection. The connection is the network and database information. 130
- 3. Setup an operation. The operation is what you want to do with the database (run an SQL query). 131 132
- The following tables provide the information needed to perform these steps. 133

#### **Table 2.5 DB Connect v2 Identities** 134

2.1.4.4.1 Splunk Enterprise DB Connect v2 Connections 135

<span id="page-24-0"></span>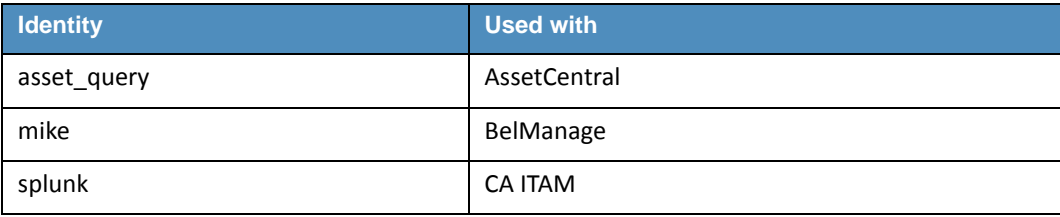

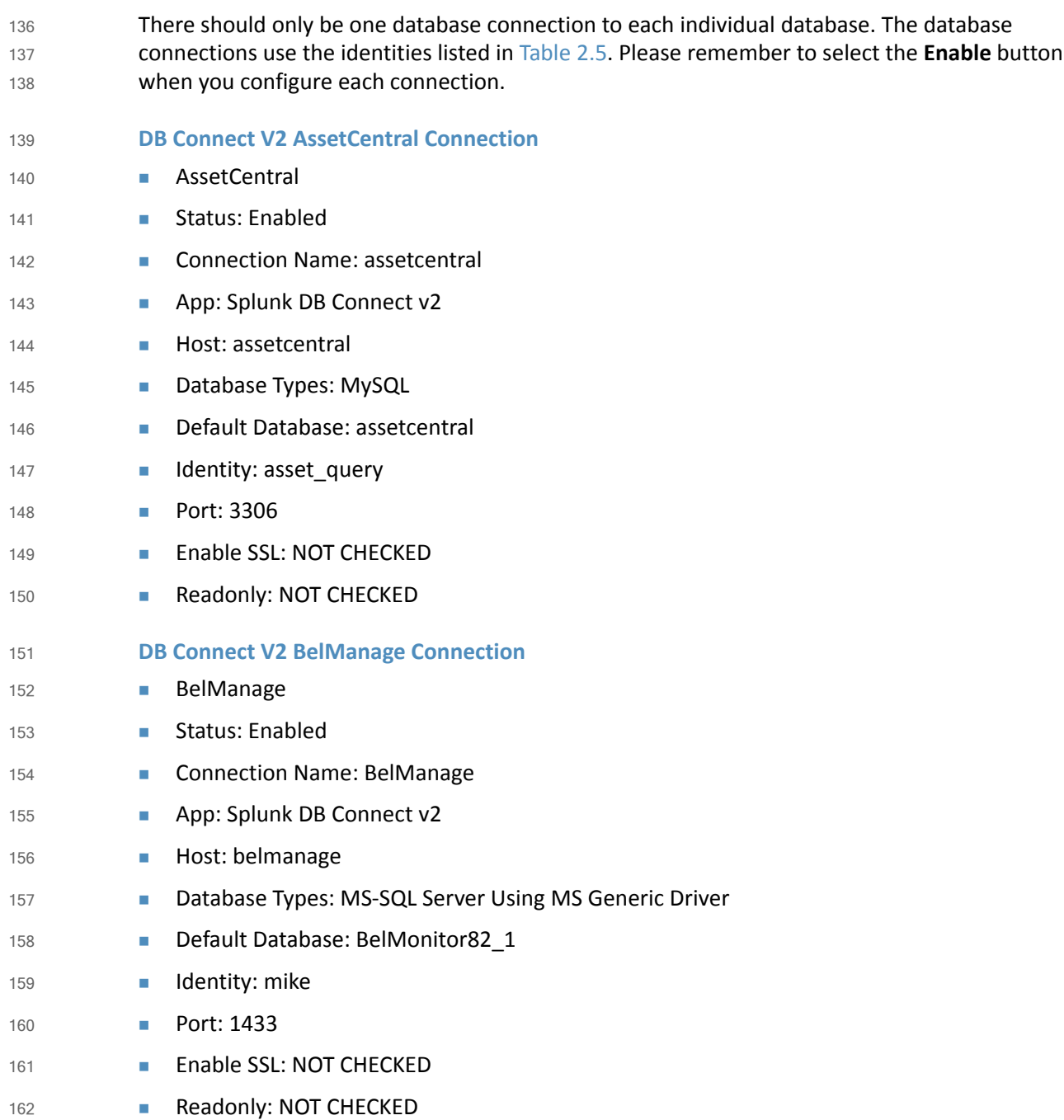

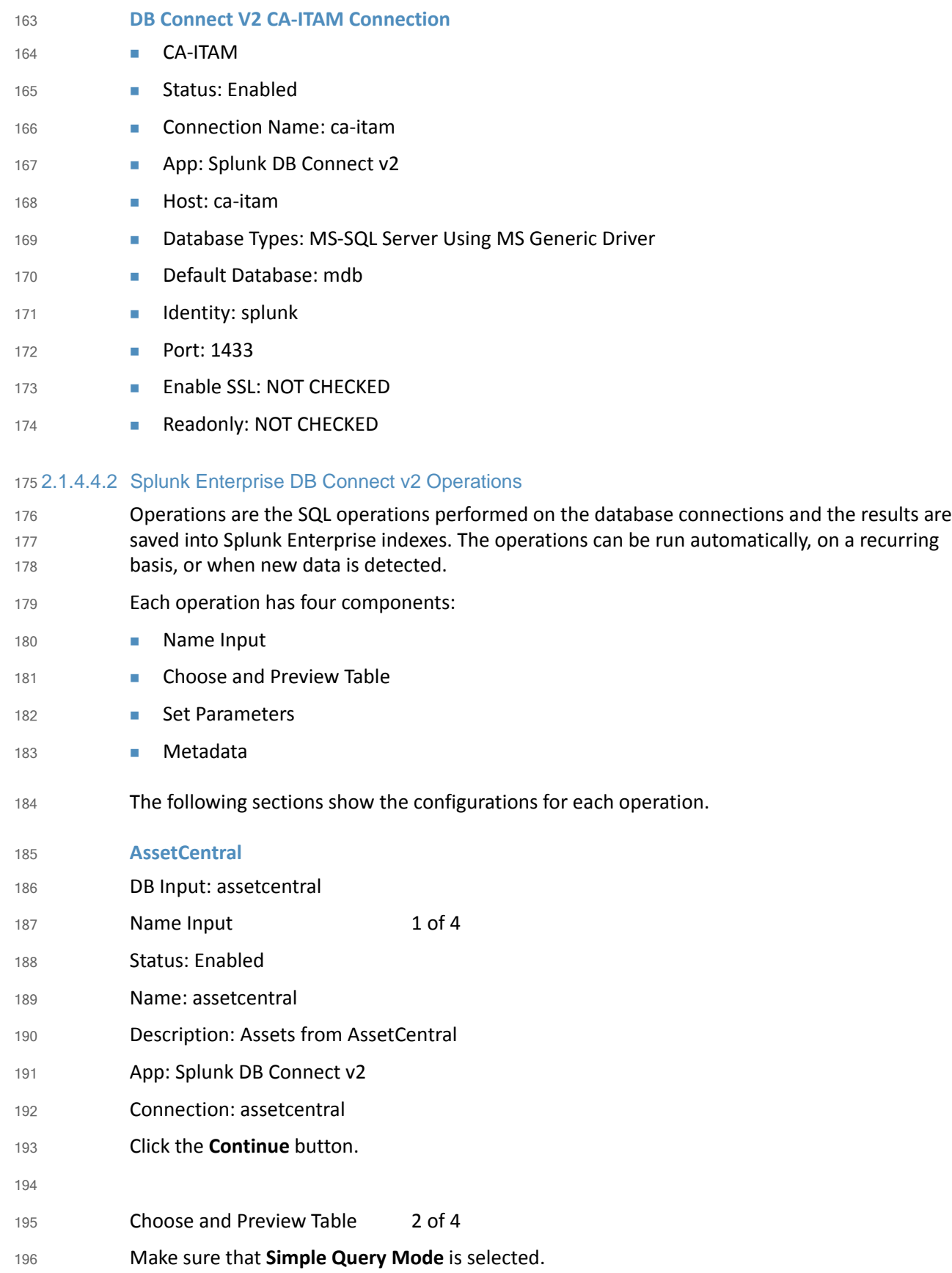

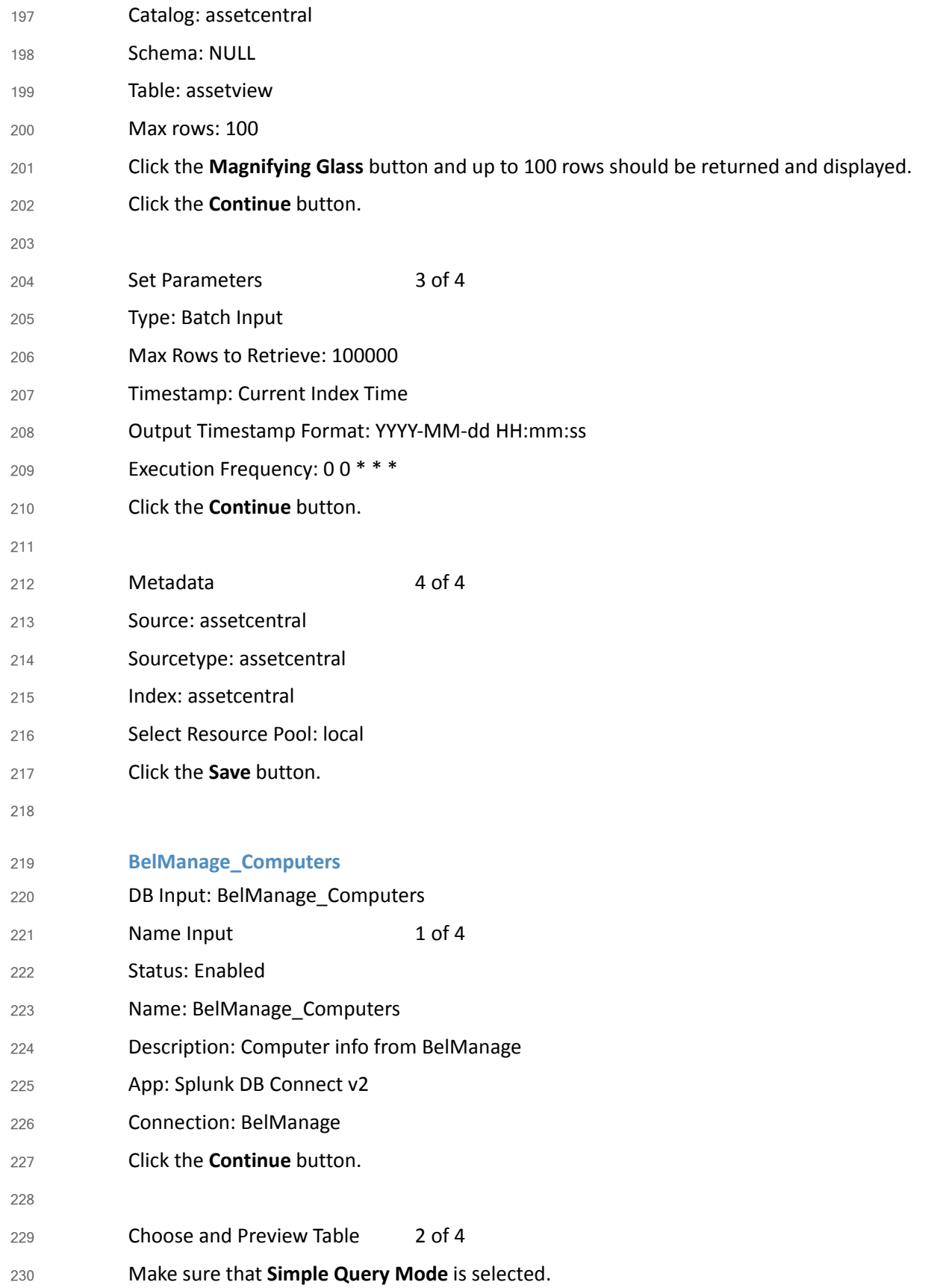

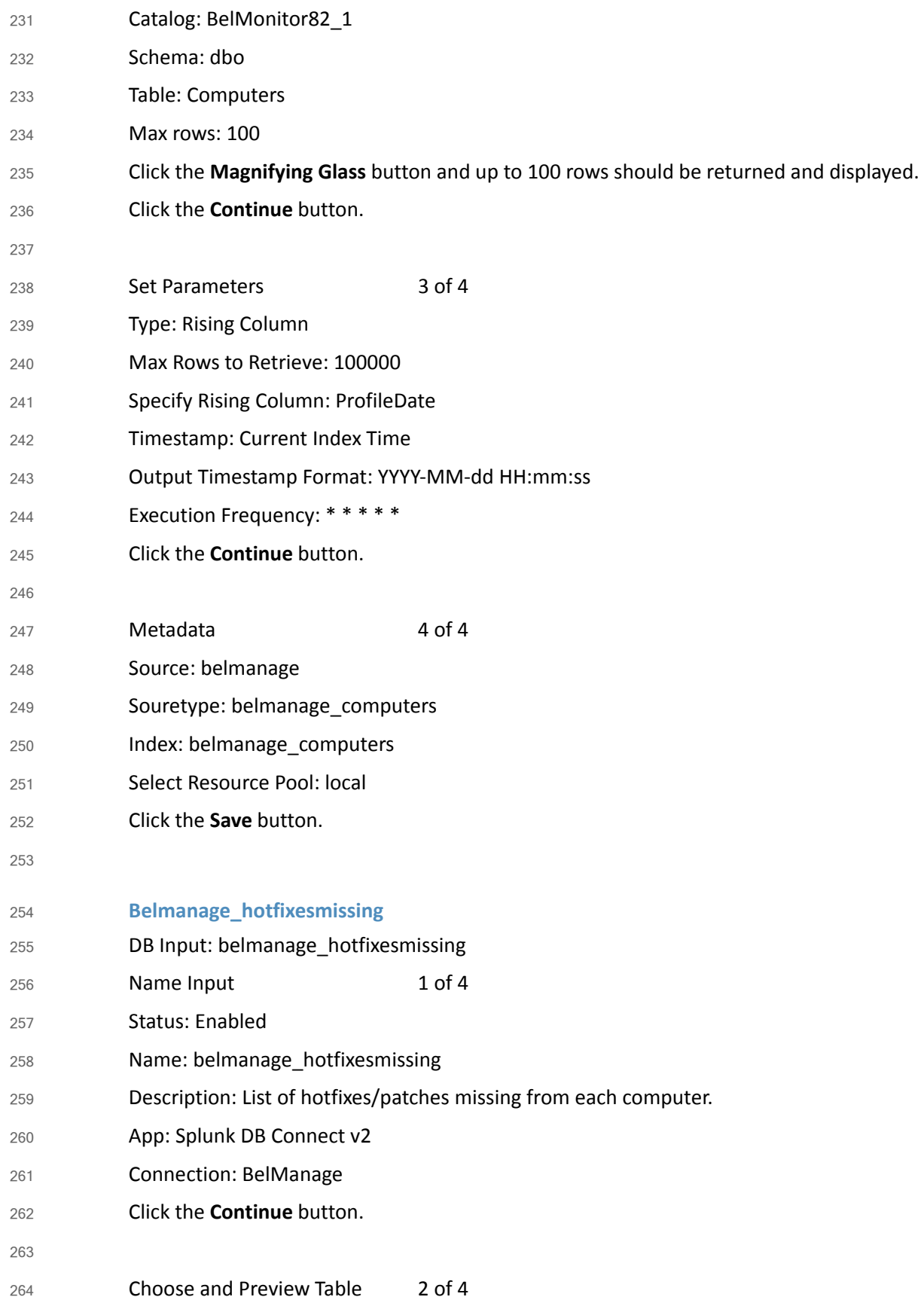

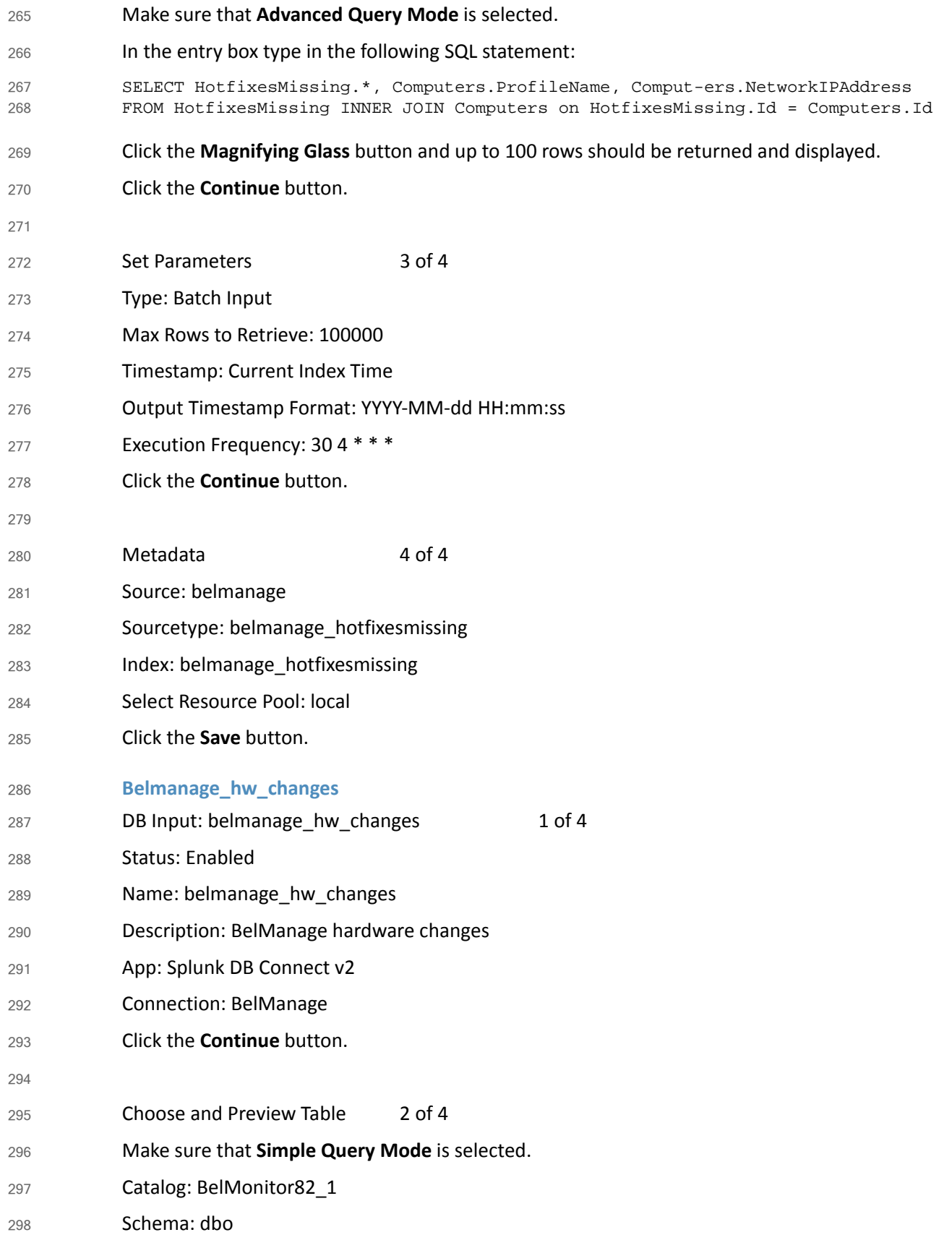

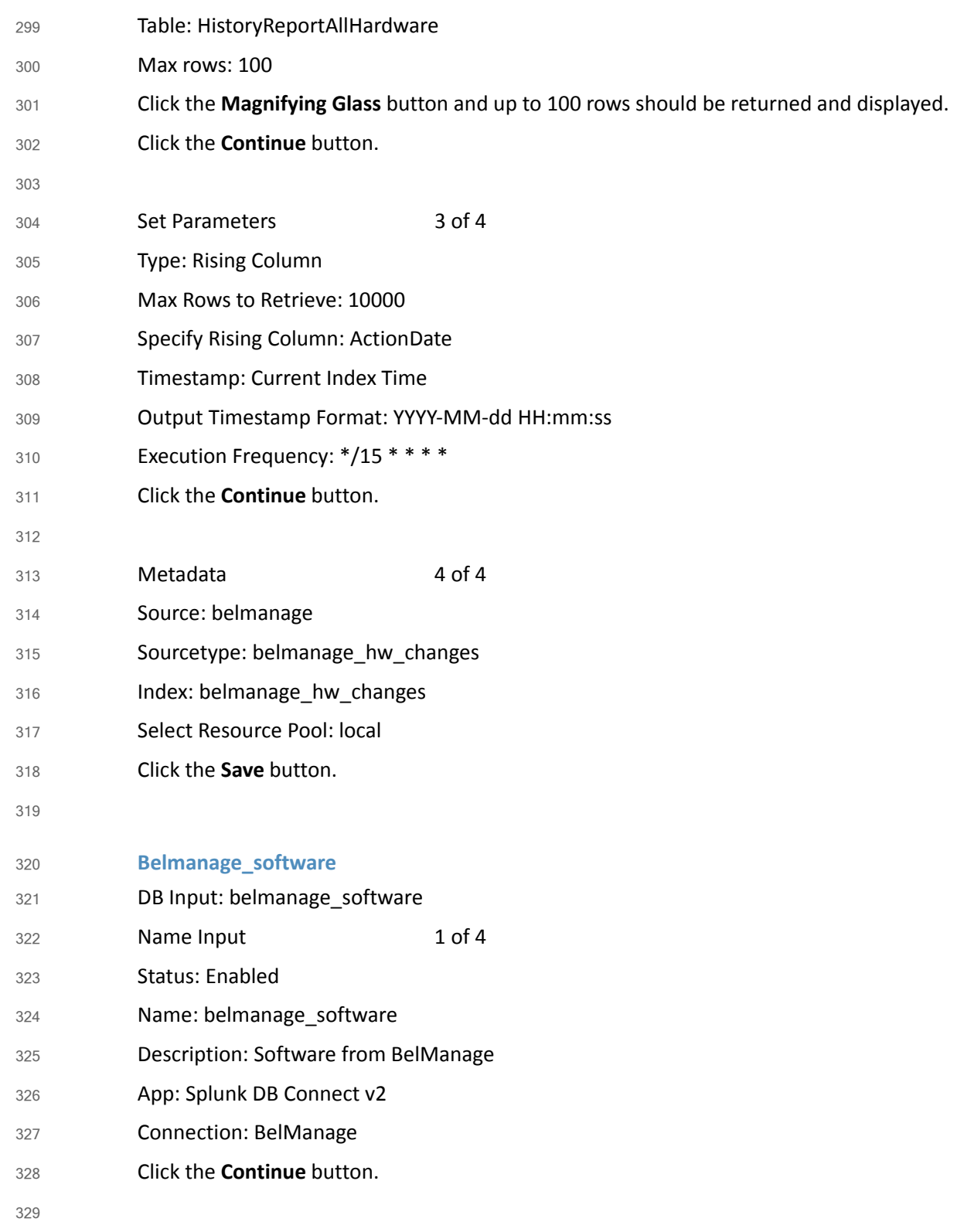

```
Choose and Preview Table 2 of 4
           Make sure that Advanced Query Mode is selected.
           In the entry box type in the following SQL statement:
           SELECT
             ProfileName,
             Directory,
             C.ProfileDate AS ProfileDate_soft,
             CAST(C.ProfileDate AS DATE) AS ProfileDateDate_soft,
             DATEDIFF (dd, ProfileDate, GETDATE() ) AS ProfileDateDaysAgo_soft,
             DATEDIFF (mm, ProfileDate, GETDATE() ) AS ProfileDate-MonthsAgo_soft, 
             CASE WHEN CAST ( (CAST(GETDATE() AS FLOAT) - CAST(ProfileDate AS FLOAT)) AS 
           INT) < 31 THEN 'yes' ELSE 'no' END AS ProfileDateWithin-Last30Days_soft,
             CASE WHEN CAST ( (CAST(GETDATE() AS FLOAT) - CAST(ProfileDate AS FLOAT)) AS 
           INT) < 61 THEN 'yes' ELSE 'no' END AS ProfileDateWithin-Last60Days_soft,
             CASE WHEN CAST ( (CAST(GETDATE() AS FLOAT) - CAST(ProfileDate AS FLOAT)) AS 
           INT) < 91 THEN 'yes' ELSE 'no' END AS ProfileDateWithin-Last90Days_soft,
             CASE WHEN LastUsedTime > CAST('1971-01-01' AS smalldatetime) THEN 
           LastUsedTime ELSE NULL END AS LastUsedTime_soft,
             CASE WHEN LastUsedTime > CAST('1971-01-01' AS smalldatetime) THEN 
           CAST(LastUsedTime AS DATE) ELSE NULL END AS LastUsedDate_soft,
              -- SS2005 compatible:CASE WHEN LastUsedTime > CAST('1971-01-01' AS 
           smalldatetime) THEN CAST(FLOOR(CAST(LastUsedTime AS FLOAT)) AS smalldatetime) 
           ELSE NULL END AS LastUsedDate_soft,
             CASE WHEN LastUsedTime > CAST('1971-01-01' AS smalldatetime) THEN 
           DATEDIFF(dd,LastUsedTime, C.ProfileDate) ELSE NULL END AS 
           LastUsed-DaysAgo_soft,
             CASE WHEN LastUsedTime > CAST('1971-01-01' AS smalldatetime) THEN 
           DATEDIFF(mm,LastUsedTime, C.ProfileDate) ELSE NULL END AS 
           LastUsed-MonthsAgo_soft,
             CASE WHEN LastUsedTime > CAST('1971-01-01' AS smalldatetime) THEN CASE WHEN 
           CAST ( (CAST(C.ProfileDate AS FLOAT) - CAST(LastUsedTime AS FLOAT)) AS INT) < 
           31 THEN 'yes' ELSE 'no' END ELSE NULL END AS LastUsedTimeWithinLast30Days_soft,
             CASE WHEN LastUsedTime > CAST('1971-01-01' AS smalldatetime) THEN CASE WHEN 
           CAST ( (CAST(C.ProfileDate AS FLOAT) - CAST(LastUsedTime AS FLOAT)) AS INT) < 
           61 THEN 'yes' ELSE 'no' END ELSE NULL END AS LastUsedTimeWithinLast60Days_soft,
             CASE WHEN LastUsedTime > CAST('1971-01-01' AS smalldatetime) THEN CASE WHEN 
           CAST ( (CAST(C.ProfileDate AS FLOAT) - CAST(LastUsedTime AS FLOAT)) AS INT) < 
           91 THEN 'yes' ELSE 'no' END ELSE NULL END AS LastUsedTimeWithinLast90Days_soft,
             Company AS Company_soft, Product AS Product_soft, Version6Part AS 
           Version6Part_soft, Version AS Version_soft,
             CAST(dbo.VersionMajor(Version6Part) AS varchar(6)) AS Ver-sionMajor_soft,
             CAST(dbo.VersionMajor(Version6Part) AS varchar(6)) + '.' + 
           CAST(dbo.VersionMinor(Version6Part) AS varchar(6)) AS VersionMa-jorMinor_soft,
             CAST(dbo.VersionMajor(Version6Part) AS varchar(6)) + '.' + 
           CAST(dbo.VersionMinor(Version6Part) AS varchar(6)) + '.' + 
           CAST(dbo.VersionRev(Version6Part) AS varchar(6)) AS 
           VersionMajorMi-norRev_soft,
             FileDescription, Filename, FileSize,
330
331
332
333
334
335
336
337
338
339
340
341
342
343
344
345
346
347
348
349
350
351
352
353
354
355
356
357
358
359
360
361
362
363
364
365
366
367
368
369
370
371
372
373
374
375
376
377
378
379
```
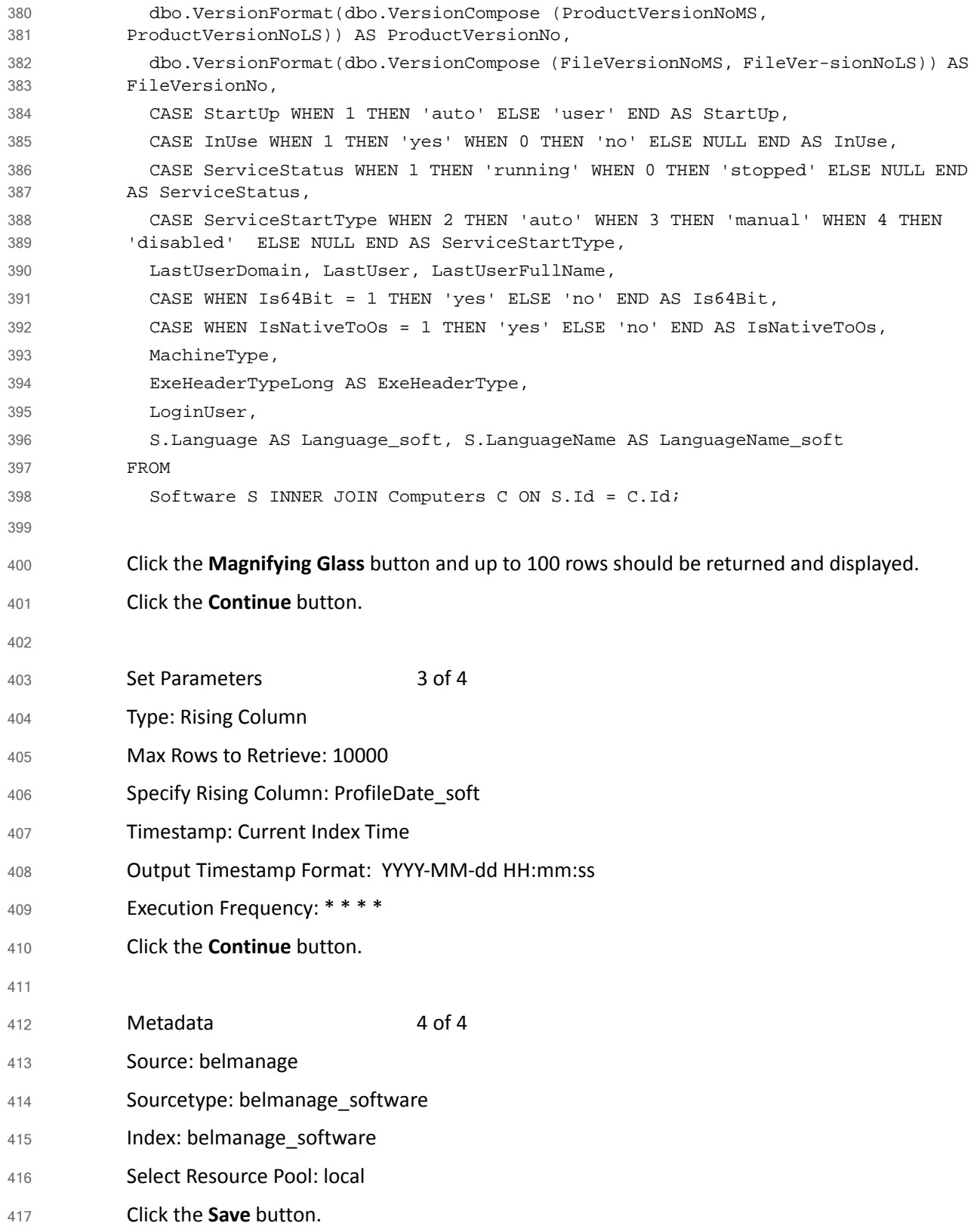

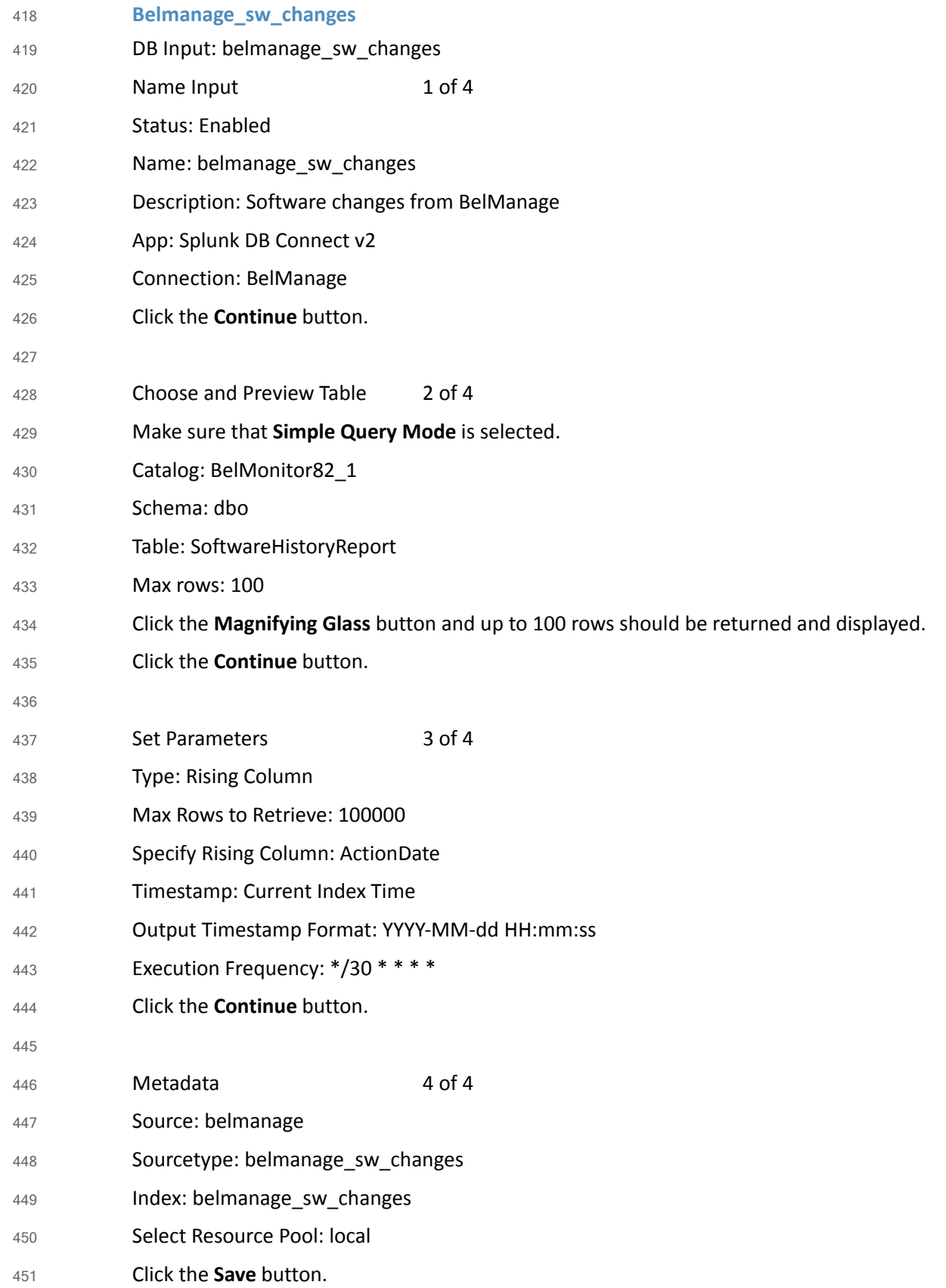

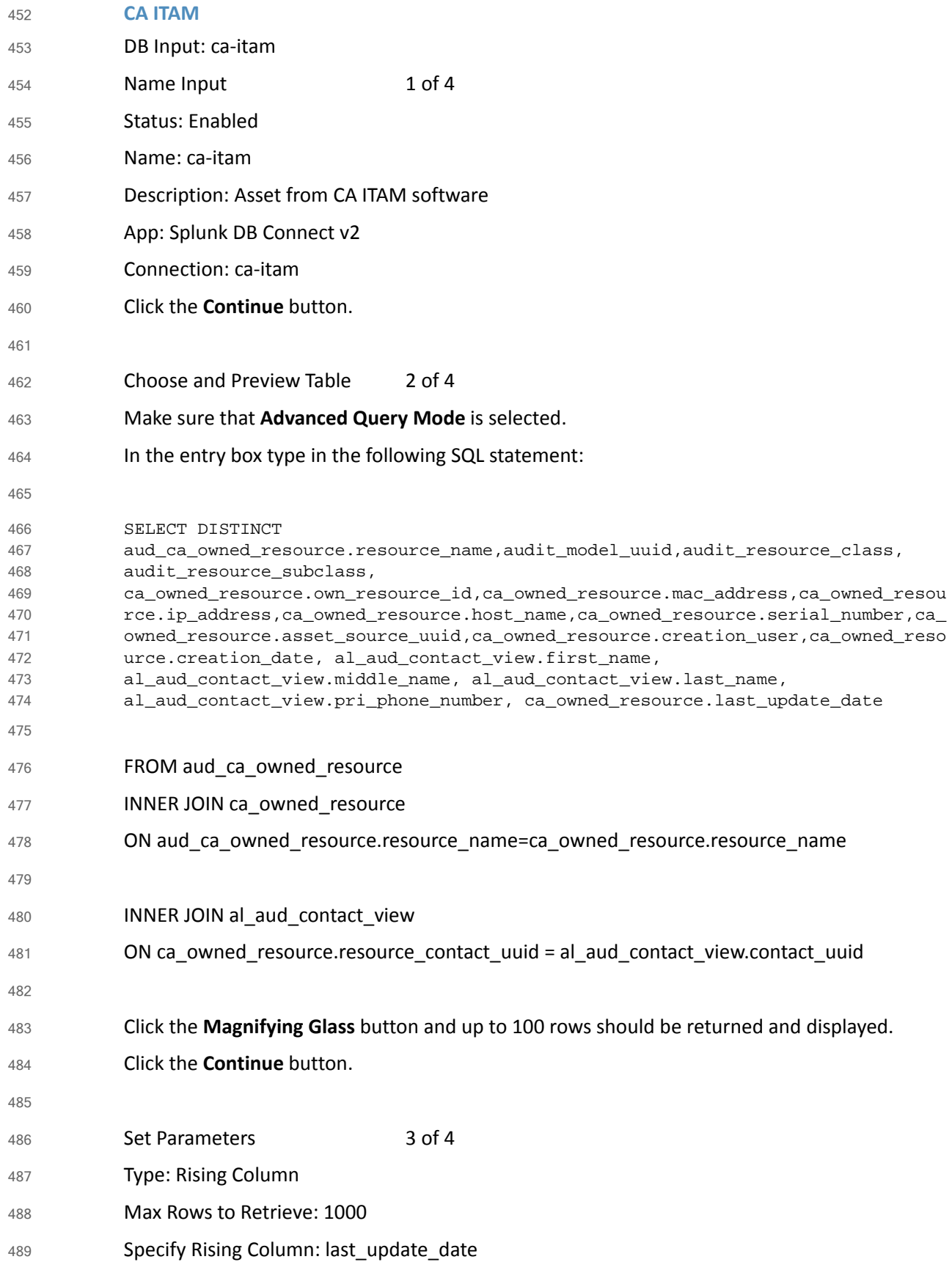

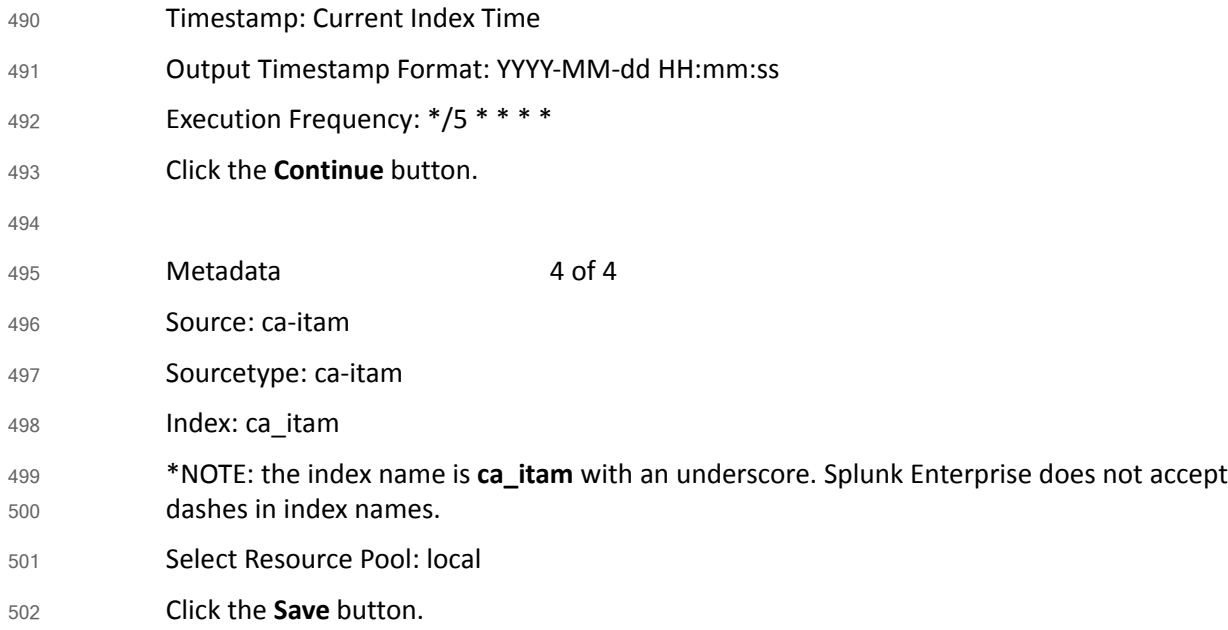

#### <span id="page-34-0"></span>**Lookup Table Files**  $503$  2.1.5

- Several lookup table files are necessary for this project. The lookup table files are in comma separated value format and contain data generated by reports that are used in other reports and dash-boards. 504 505 506
- To create a lookup table file: 507
- 1. Open the Splunk Enterprise web page (https://172.16.5.55:8000) and go to the **Lookup table files** page: 508 509
- 2. Select **Settings > Lookups**. 510
- 3. Click **Lookup table files**. 511
- 4. Click the **New** button. 512
- Create the following lookup table files: 513
- */opt/splunk/etc/apps/search/lookups/AssetRisk\_Alltime.csv* 514
- */opt/splunk/etc/apps/search/lookups/AssetRisk\_Last7days.csv* 515
- */opt/splunk/etc/apps/search/lookups/AssetRisk\_Last24hours.csv* 516
- */opt/splunk/etc/apps/search/lookups/asset\_value\_table.csv* 517
- */opt/splunk/etc/apps/search/lookups/license\_table.csv* 518
- */opt/splunk/etc/apps/search/lookups/updown* 519
- */opt/splunk/etc/apps/search/lookups/vun\_rating\_table.csv* 520

#### <span id="page-35-0"></span>**Splunk Enterprise Configuration Files** 521 2.1.5.1

- Splunk Enterprise configuration files can be found in the external file titled [Splunk\\_Configuration\\_Files.tar.gz](https://nccoe.nist.gov/site/default/files/nccoe/Splunk_Configuration_Files.tar.gz)*.* 522 523
- Configuration files are stored on Splunk Enterprise in the *\$SPLUNK\_HOME/etc/system/local* directory. 524 525

#### <span id="page-35-1"></span>**Splunk Enterprise Dashboards** 526 2.1.5.2

- Splunk Enterprise stores dashboards in XML format. All of the dashboards can be found in the external file titled [Splunk\\_Dashboards.tar.gz](https://nccoe.nist.gov/site/default/files/nccoe/Splunk_Dashboards.tar.gz)*.* 527 528
- Splunk Enterprise dashboard files are stored on Splunk Enterprise in the 529
- *\$SPLUNK\_HOME/etc/apps/search/local/data/ui/views directory* 530

531
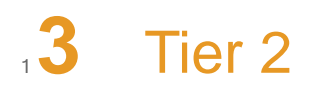

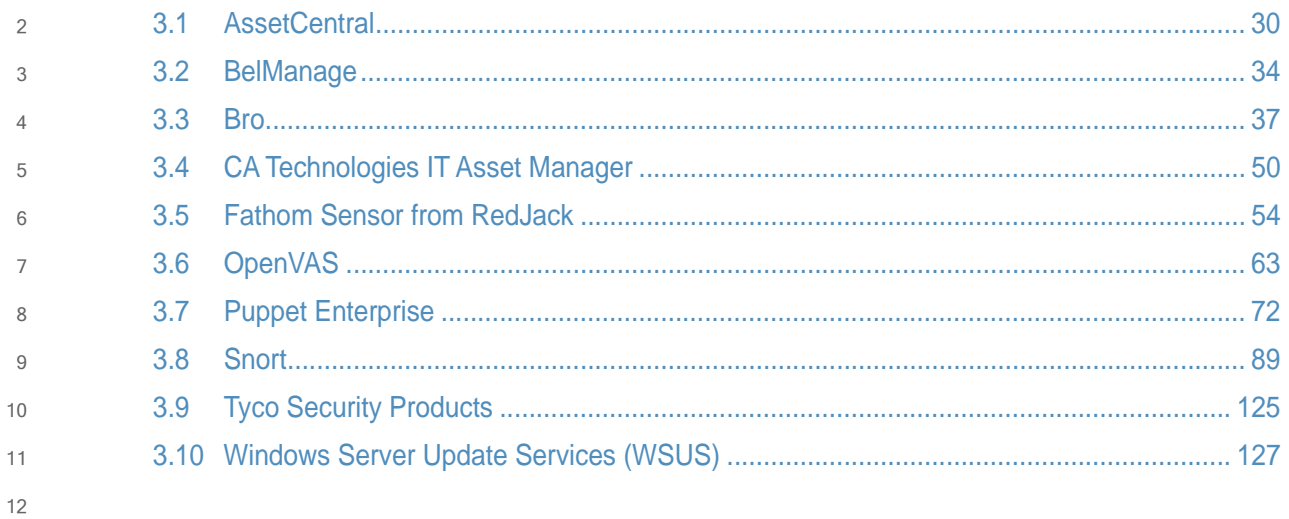

### <span id="page-37-0"></span>**AssetCentral**  $13.3.1$

AssetCentral is an IT infrastructure management system that stores and displays information related to physical assets including location, make, model, and serial number. AssetCentral can help run an entire data center by monitoring weight, utilization, available space, heat and power distribution. AssetCentral is installed on a CentOS7 system. 14 15 16 17

### How It's Used  $183.1.1$

In the FS ITAM build AssetCentral is used to provide physical asset location. AssetCentral provides the building, room and rack of an asset. 19 20

### **Virtual Machine Configuration**  $213.1.2$

The Email virtual machine is configured with 1 network interface cards, 4 GB of RAM and 1 CPU cores. 22 23

#### **Network Configuration**  $243.1.3$

- The management network interface card is configured as such: 25
- IPv4 Manual 26
- IPv6 Ignore/Disabled 27
- IP Address: 172.16.1.50 28
- Netmask: 255.255.255.0 29
- Gateway: 172.16.1.11 30
- DNS Servers: 172.16.1.20, 172.16.1.21 31
- Search Domains: lab5.nccoe.gov 32

### **Installing AssetCentral**  $33, 3.1.4$

Email is installed on a hardened CentOS7 Linux system. AssetCentral requires PHP, Web Server (Apache) and MySQL database to be installed. 34 35

#### **Recommended versions:** 36

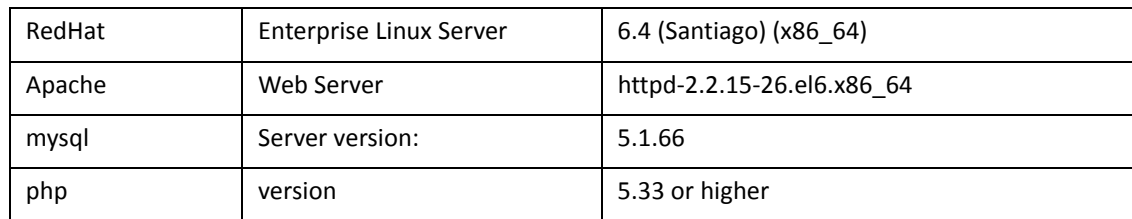

37

### Installing MySQL (MariaDB)  $383.1.5$

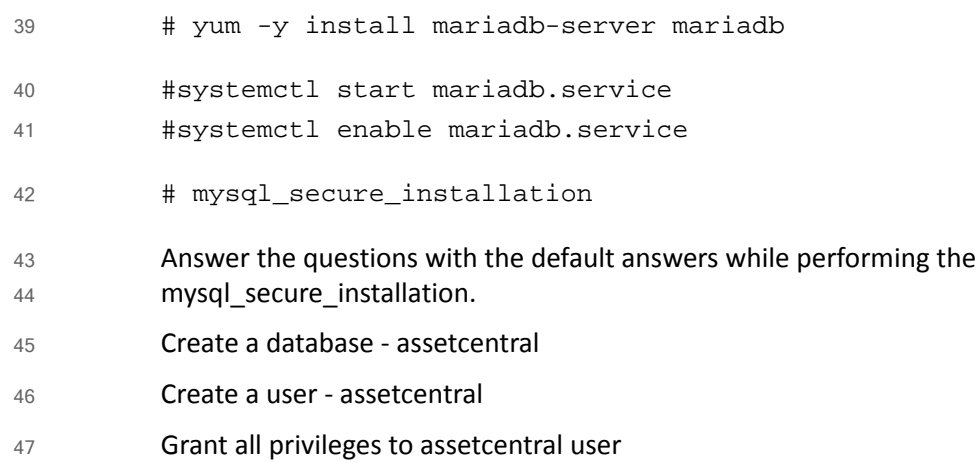

# 3.1.6 Installing Apache 48

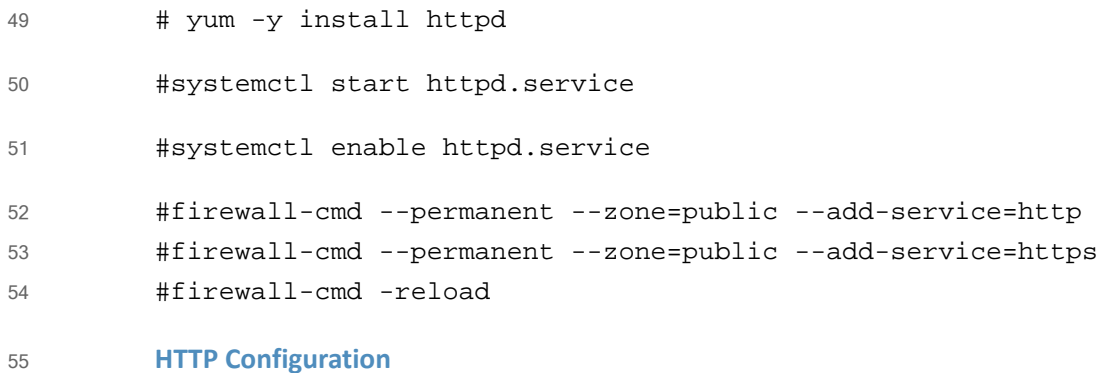

- 
- Go to HTTPD root; normally (*/etc/httpd*). 56
- Under the modules directory make sure *libphp5.so* exists. 57
- Change document root (webroot) as per environment in *httpd.conf*. 58

# 3.1.7 Installing PHP5 59

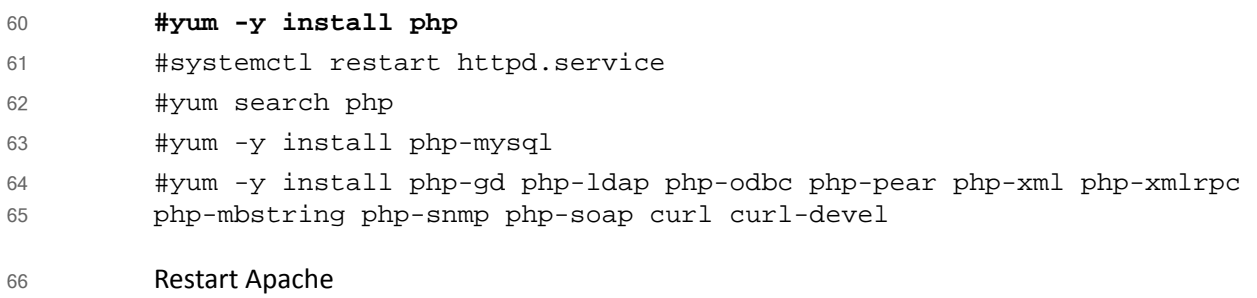

#systemctl restart httpd.service 67

### **Post Installation Tasks**  $68.318$

- Copy AssetCentral files and folders from previous install to the new webroot. 69
- Under the location (*../assetcentral/application/config*) make necessary changes as per environment. 70 71

```
Sample
72
```

```
<?php defined('ASSET_CENTRAL') or die('');
         define('AC_URL_SUBDIR', '/acprod');
         define('AC_URL_SCRIPT','/index.php');
         define('AC_URL_PARAM','go');
         define('AC_URL_PREFIX',AC_URL_SUBDIR . AC_URL_SCRIPT.'?'
              . AC_URL_PARAM . '=';
         define('AC_ERROR_REPORTING',E_ERROR);
         // no slash at the end of this url
         define('URL_SITE','http://10.1.xx.xxx');
         define('OS','NIX'); // *NIX WIN BSD MAC
         // default database (read)
         define('DB_TYPE_READ','MYSQL');
         define('DB_HOST_READ','127.0.0.1');
         // usually leave this blank for MYSQL
         define('DB_PORT_READ','');
         define('DB_USER_READ','assetcentral');
         define('DB_PASS_READ','xxxxx');
         define('DB_DATA_READ','asset_prod');
         define('DB_PREFIX_READ','');
73
74
75
76
77
78
79
80
81
82
83
84
85
86
87
88
89
90
91
```
### Database Update – Add a View  $923.1.9$

A database view was created on AssetCentral to gather all of the information required by the ITAM project in one place. This database view is accessed directly from Splunk Enterprise. On the AssetCentral machine, open a terminal window and type the following command to enter the MySQL client application (you will be asked for the root password of the MySQL database): mysql assetcentral -u root -p The following command will create the assetview view (from inside of the MySQL client application): create view assetview as select a.asset\_id, a.rack\_id, a.system\_id, a.contact\_id, a.serial\_number, a.asset\_tag, a.asset\_name, a.ip\_addr, a.description, a.title, a.internal\_number, rack.rack\_name, rack.room\_id, rack.rack\_type, rack.rack\_notes, s.system\_name, s.system\_description, 93  $94$ 95 96 **97** 98 99 100 101 102 103 104 105

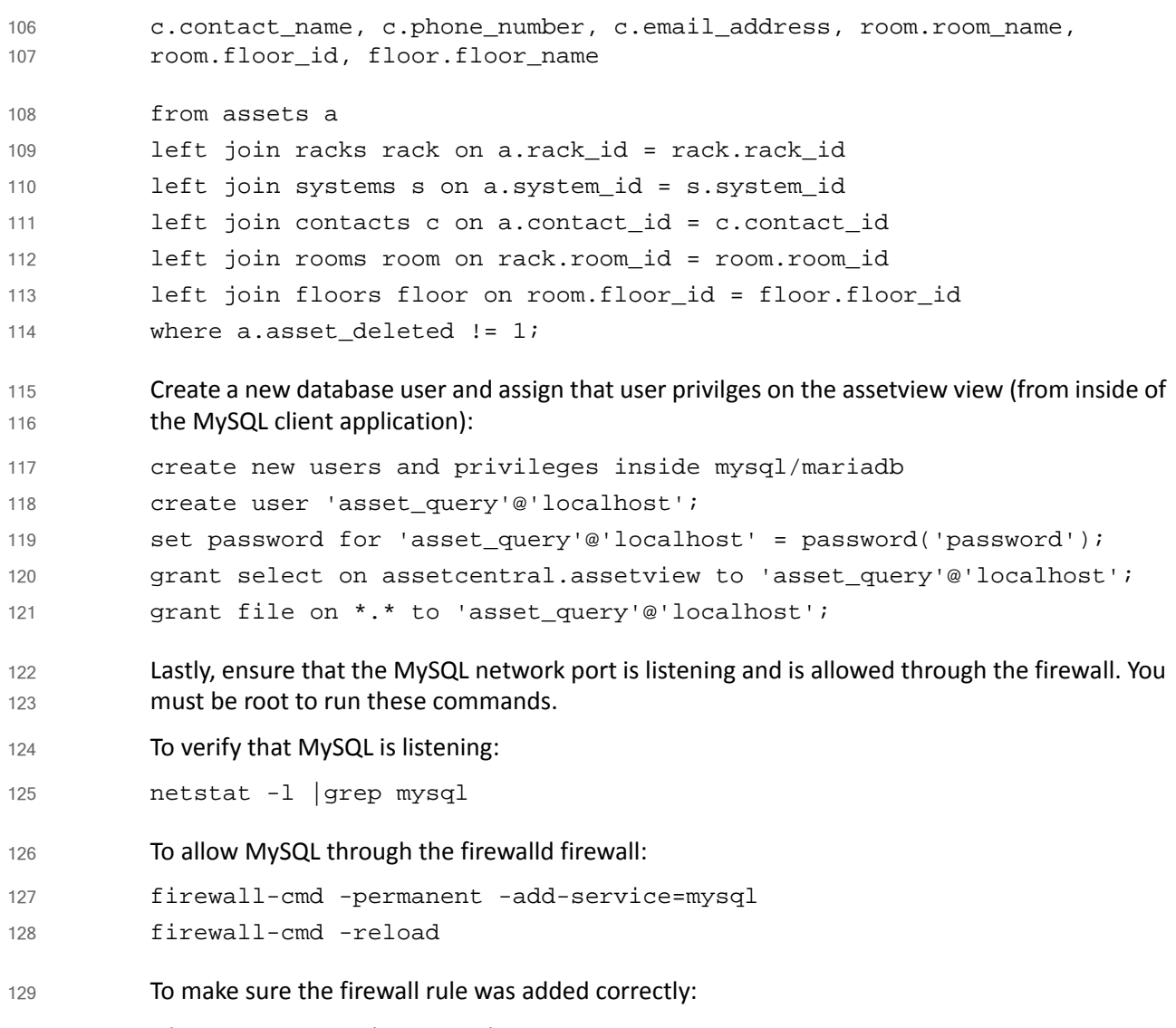

#### firewall-cmd -list-services 130

# 3.1.10 Add Assets into AssetCentral 131

- For AssetCentral to be of use, the end user must populate the system with all of the IT hardware to be tracked. AssetCentral provides a manual method of adding one or two assets as well as an automated method of adding numerous assets that have been saved in a spreadsheet. There are detailed instructions for setting things up and adding assets on the AssetCentral page: 132 133 134 135 136
- [http://help.alphapoint-us.net/w/index.php/Starting\\_From\\_Scratch.](http://help.alphapoint-us.net/w/index.php/Starting_From_Scratch) 137

## <span id="page-41-0"></span>**BelManage**  $1383.2$

BelManage is installed on a Windows Server 2012R2 system. BelManage gathers hardware and software information from computers on the network. BelManage gathers, stores, analyzes and displays the hardware and software information in a Web application. The BelMonitor client is installed on all computers in the network and automatically sends the BelManage server information on hardware and software changes. 139 140 141 142 143

### 3.2.1 How It's Used  $1443.21$

The ITAM system is using BelManage for its data gathering, analysis and reporting features. BelManage reports on all software installed and all hardware configurations for every machine on the network that is running the BelMonitor client. 145 146 147

Splunk Enterprise connects to the BelManage database to pull data and provide further analysis and correlation. 148 149

### **Virtual Machine Configuration**  $1503.2.2$

The BelManage virtual machine is configured with 1 network interface card, 8 gigabytes (GB) of random access memory (RAM) and one central processing unit (CPU) core. 151 152

# 3.2.3 Network Configuration 153

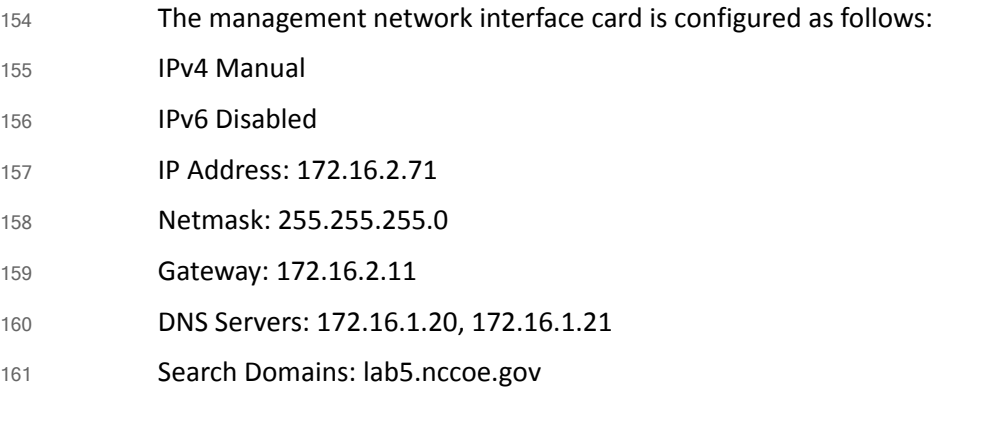

### **Installing BelManage**  $1623.2.4$

Before installing BelManage, verify that your Windows Server 2012R2 system is installed correctly, updated and that the network is correctly configured and working. Additionally, you may have to disable or modify some security services, such as AppLocker, during the installation process. 163 164 165 166

- BelManage is installed by running the BelManage server installation program 167
- (BelManageServer8.1.31.exe). Documentation is provided by Belarc at 168
- [http://www.belarc.com/belmanage.html](http://help.alphapoint-us.net/w/index.php/Starting_From_Scratch). 169

#### **Prerequisites** 170 3.2.4.1

- I**nternet Information Server (IIS)** 4.0 or later must be installed. The website below has detailed instructions on installing IIS: 171 172
- <http://www.iis.net/learn/install/installing-iis-85/installing-iis-85-on-windows-server-2012-r2> 173
- BelManage requires the following options: Static Content, Default Document, ASP Application Development, IIS Management Scripts and Tools, IIS 6 Metabase Compatibility, IIS 6 WMI Compatibility, and IIS 6 Scripting Tools. 174 175 176
- **MS SQL Express** will be installed as part of the normal BelManage installation process. 177
- **Microsoft (MS) Structured Query Language (SQL) Server Management Studio** is not required but is highly recommended. MS SQL Server Management Studio will make it easy to work on the BelManage database. Make sure you run MS SQL Server Management Studio as administrator or you will get permission errors. Additional information can be found at: <https://msdn.microsoft.com/en-us/library/ms174173.aspx> 178 179 180 181 182

#### **Installation Procedure** 1833242

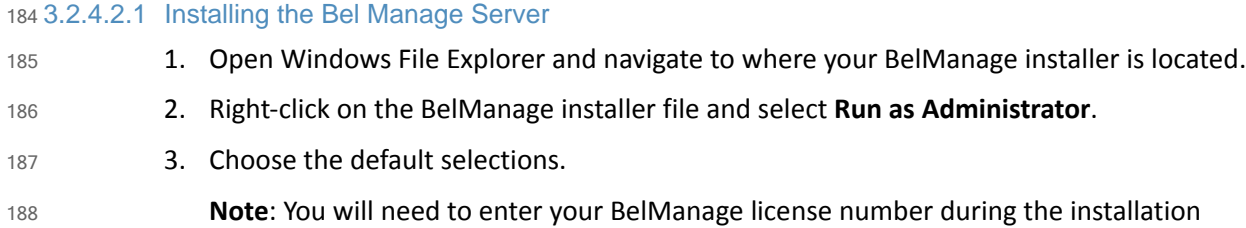

process. 189

## 3.2.4.2.2 Installing the BelManage Client 190

The BelMonitor client must be installed on all devices that you wish to monitor. The BelMonitor client should also be installed on the BelManage server if you wish to monitor . 1. The BelMonitor client can be downloaded directly from the BelManage server that was just installed: Point your web browser to your BelManage server (172.16.2.71). http://172.16.2.71/BelManage 2. Enter your login and password. 3. Select the **Getting Started** option on the left side of the page. 4. Select **Download your installable BelMonitor client** from the middle of the page. 5. Select the appropriate download - Windows, Linux, Mac OSX or Solaris. 6. Follow the steps in the relevant section. For Windows machines: i. Right-click the BelMonitor client and select **Run as Administrator**. ii. Then accept the default settings. The BelMonitor client will be installed and set to autorun when the system boots. There should be an icon in your system tray (right-side) that looks like a little green eye with eyelashes. 191 192 193 194 195 196 197 198 199 200 201 202 203 204 205

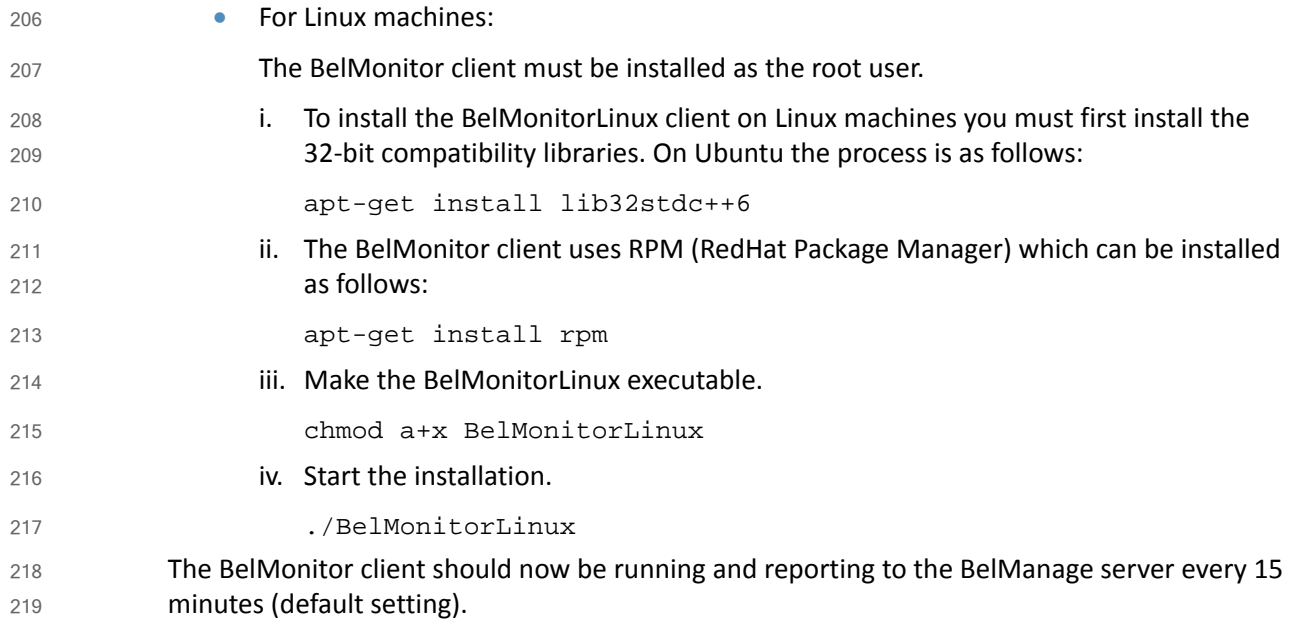

### Integration and Final Steps  $2203.2.5$

- 1. Use MS SQL Server Studio Manager to create a database user for the Splunk Enterprise database connection. A new user must be created and be added to the correct database for the Splunk Enterprise integration to work. 2. Right-click MS SQL Server Studio Manager and select **Run as Administrator**. 3. Click **Connect** as the default settings should be correct: 221 222 223 224 225
- Server type: **Database Engine** 226
- Server name: **BELARC\BELMANAGE** 227
- Authentication: **Windows Authentication** 228
- 4. Once MS SQL Server Management Studio has logged in and started, create a new database user. 229 230
- a. Select **Security > Logins**. 231
- b. Right-click **Logins** and select **New User**. 232
- c. Enter a **Login name**. 233
- d. Select SQL Server authentication. 234
- e. Enter a password. 235
- f. Enter the password again in the **Confirm password** box. 236
- g. The Enforce password policy, **Enforce password expiration** and **User must change password at next login** should all reflect your organization's security rules. 237 238

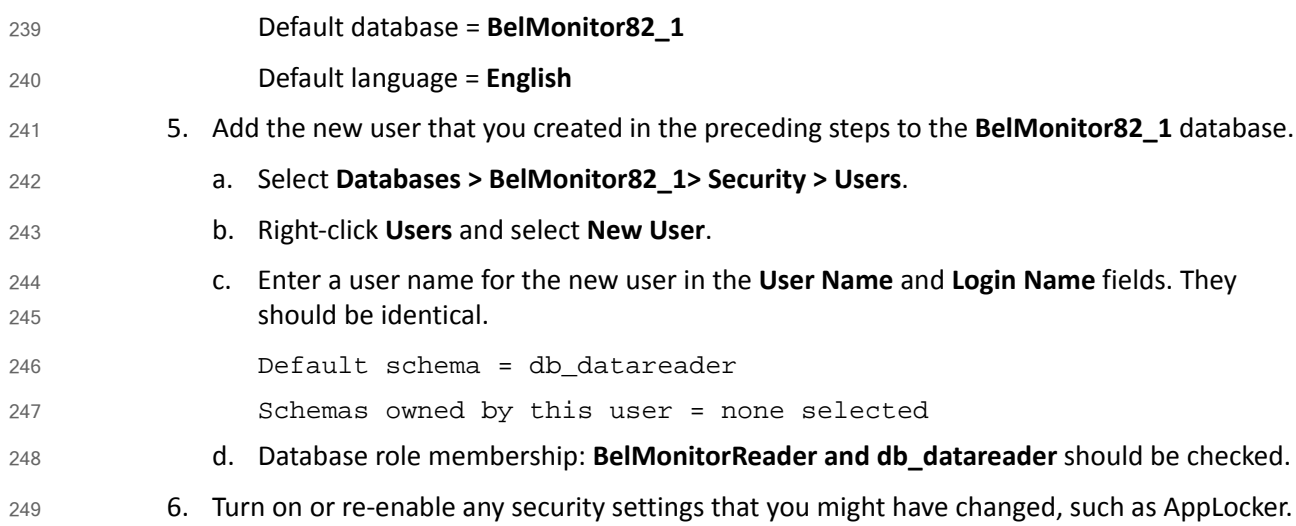

### <span id="page-44-0"></span>**Bro**  $250.3.3$

Bro is an open-source network security monitor. Bro efficiently analyzes all network traffic and provides insight into clear text password use, cryptographic certificate errors, traffic to known bad sites, network flow, and file transfers. 251 252 253

### 3.3.1 How It's Used  $254$  3.3.1

In the FS ITAM build, Bro monitors all traffic traversing the DMZ. Bro has a dedicated network interface in promiscuous mode for sniffing/capturing traffic. This interface does not have an IP address assigned. Bro has a second network interface for management that is assigned IP address 172.16.0.20. When configuring Bro, make sure that Bro is sniffing/capturing on the correct network interface. 255 256 257 258 259

On the high-level architecture diagram, Bro is in Tier 2. Bro usesthe Splunk Universal Forwarder to send logs to Splunk Enterprise. Some of the logs include files, Hypertext Transfer Protocol (HTTP) traffic, Kerberos authentications, Secure Socket Layer (SSL) traffic, x509 certificates seen, known hosts, DNS traffic, all connections, notices, and intelligence alerts. 260 261 262 263

### **Virtual Machine Configuration**  $2643.3.2$

The Bro virtual machine is configured with two network interface cards, 16 GB of RAM and four CPU cores. 265 266

### **Network Configuration**  $267$  3.3.3

- The management network interface card is configured as follows: 268
- IPv4 Manual 269
- IPv6 Ignore/Disabled 270
- IP Address: 172.16.0.20 271
- Netmask: 255.255.255.0 272
- Gateway: 172.16.0.11 273
- DNS Servers: 172.16.1.20, 172.16.1.21 274
- Search Domains: lab5.nccoe.gov 275

### **Installing Bro**  $2763.3.4$

- Bro is installed on a hardened Ubuntu 14.04 Linux system. Please download the latest source package from Bro and follow the instructions for installing from source. Installation was performed following the instruction from Bro at: 277 278 279
- <https://www.bro.org/sphinx/install/index.html> 280

#### **Installation Prerequisites** 281 3.3.4.1

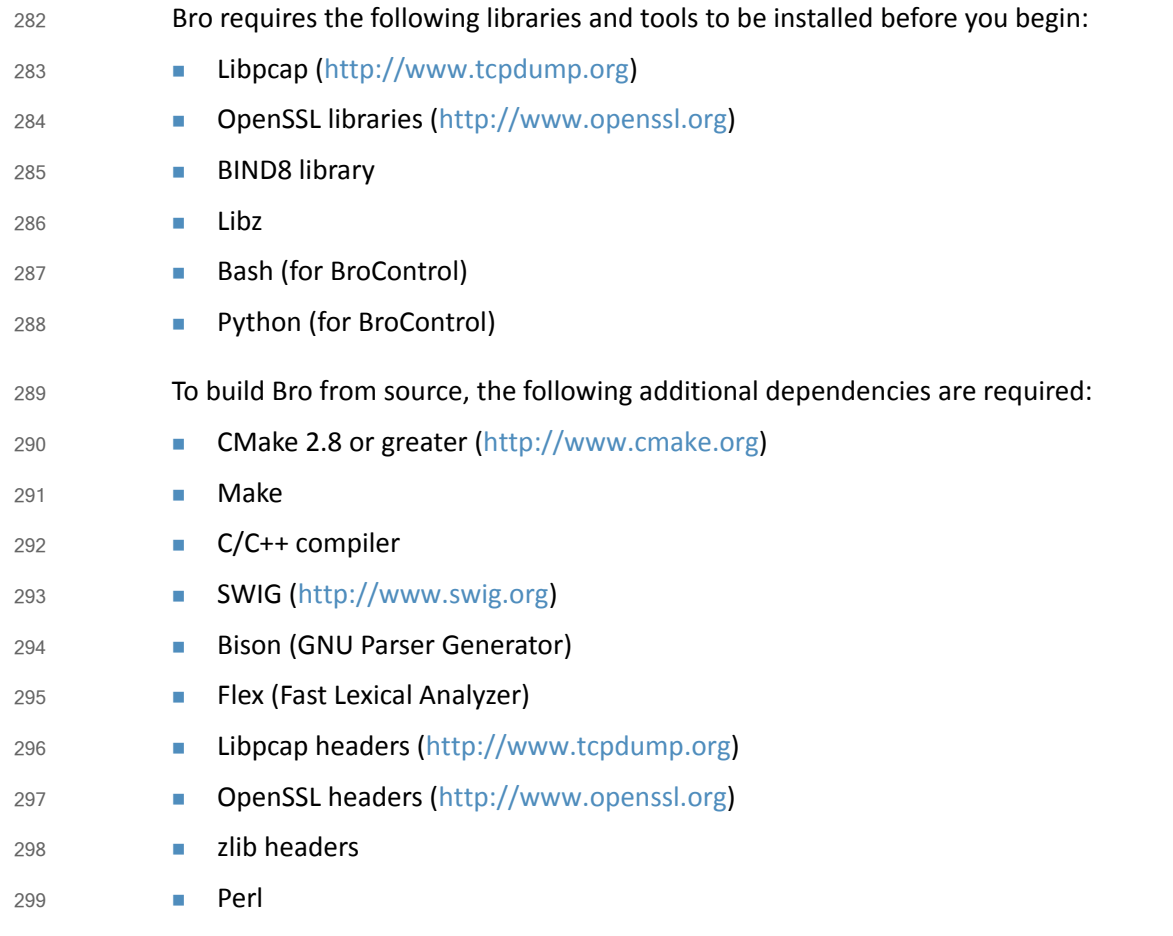

<sup>38</sup> DRAFT

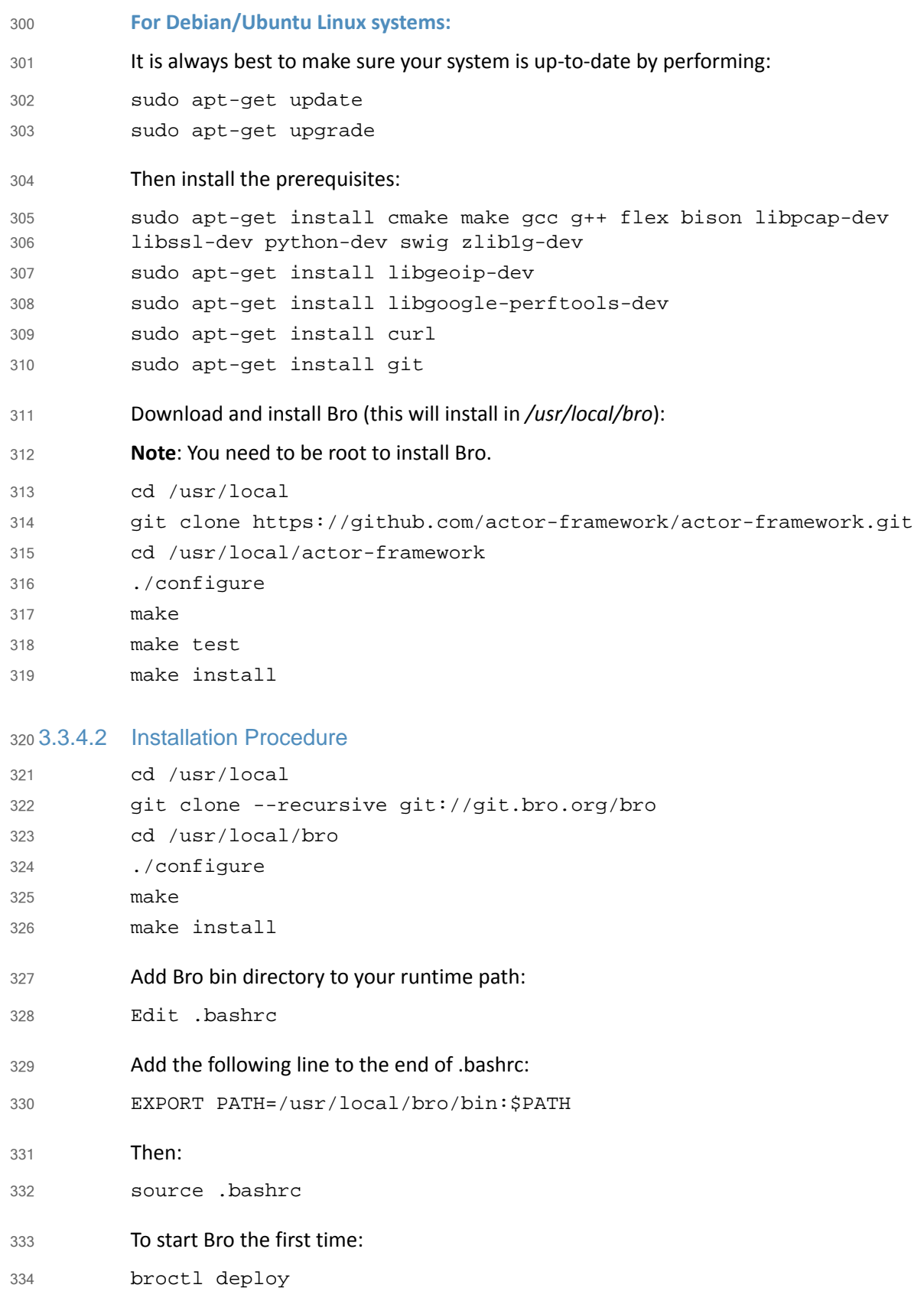

To check the status of Bro: 335

broctl status 336

### Installing Intelligence Gathering Software 33.5

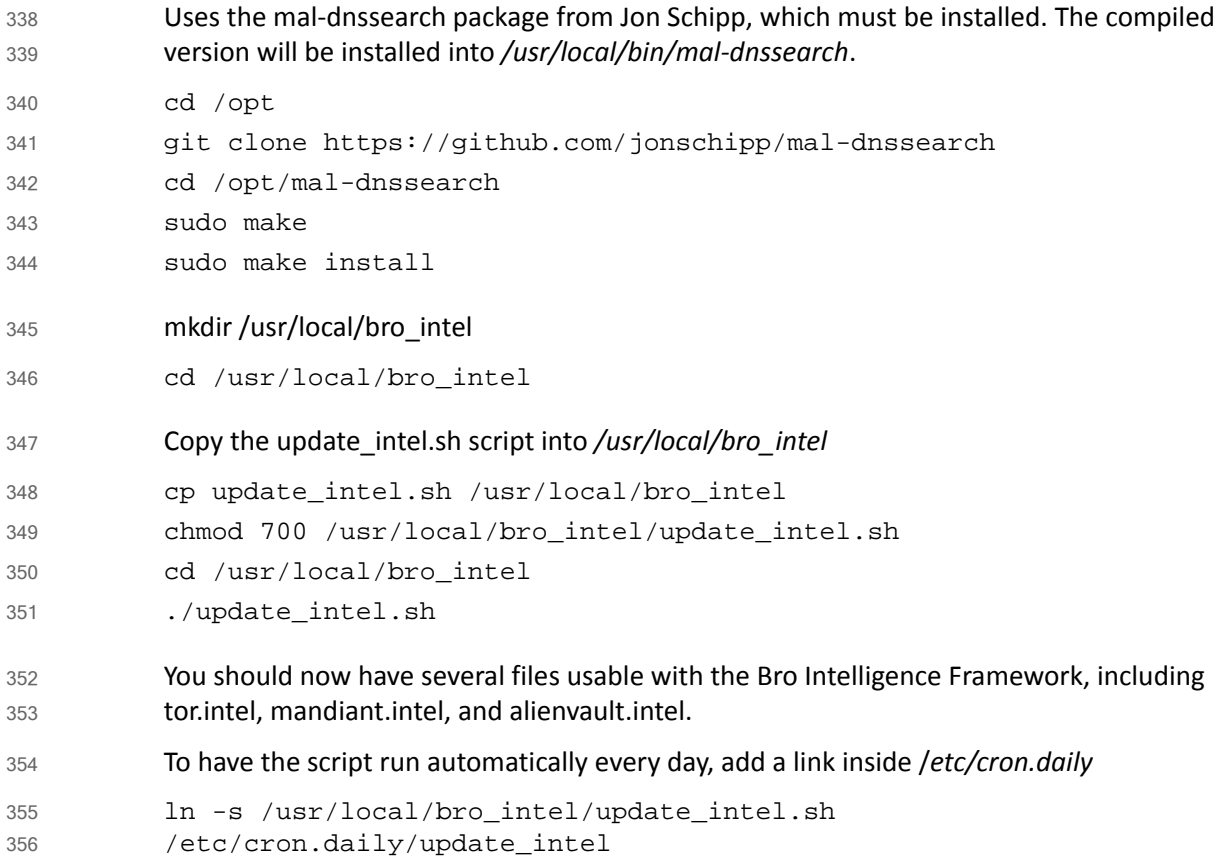

### **Configuring Bro** 357 3.3.6

To implement all of the functionality in the FS-ITAM use case build, the default Bro configurations will need to be modified. Please follow these steps to gain the same functionality. 358 359 360

- **Step 1: Stop Bro.** 361
- broctl stop 362
- **Step 2: Copy and edit node.cfg.** 363
- cp /usr/local/bro/etc/node.cfg /usr/local/bro/etc/node.cfg.orig 364
- cp <source\_dir>/node.cfg /usr/local/bro/etc 365
- Edit **node.cfg**, making sure that **interface=eth0** is the correct interface on which you will be sniffing/capturing traffic (NOT your management interface). 366 367

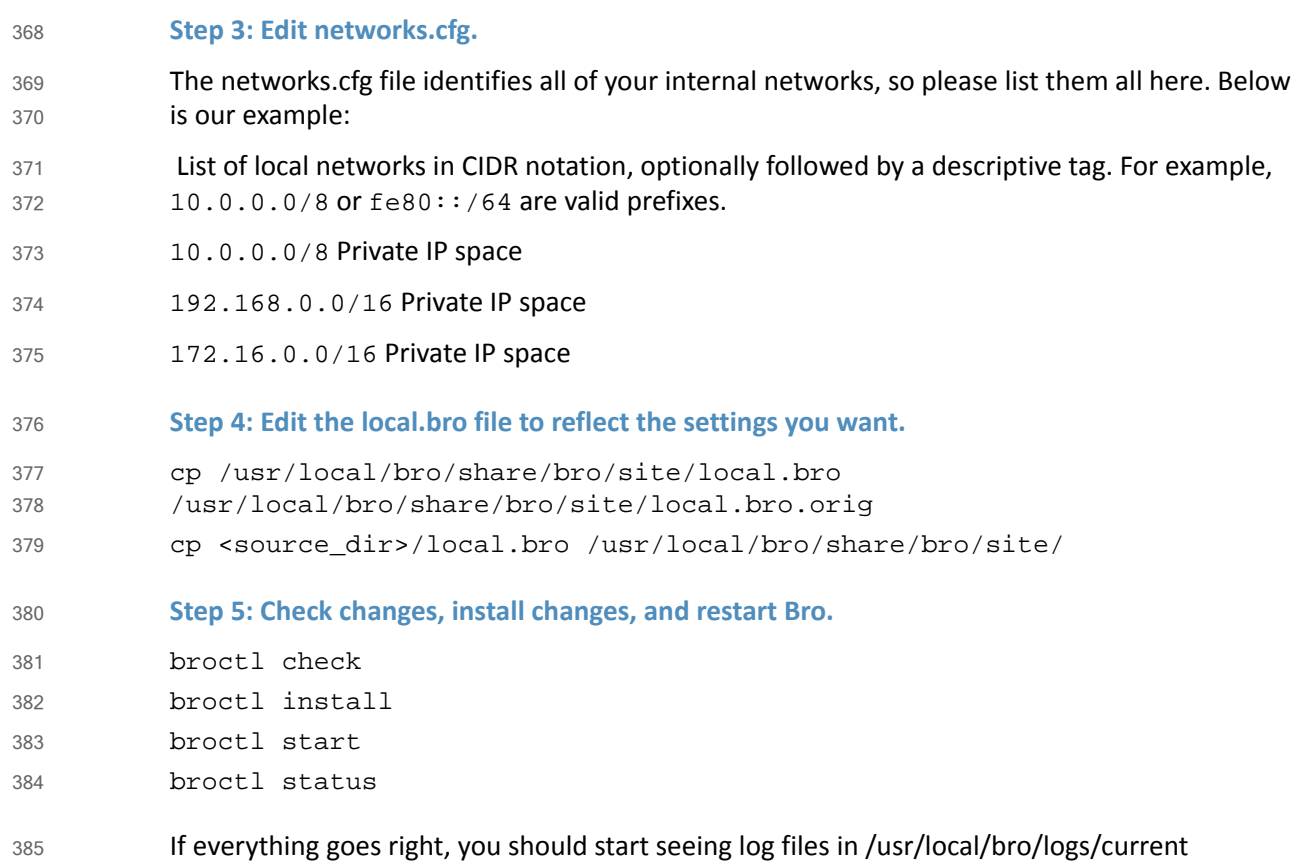

### **Installing Splunk Universal Forwarder** 386 3.3.7

- **Note**: You will need a Splunk account to download the Splunk Universal Forwarder. The Splunk Universal Forwarder is free and can be downloaded from: 387 388
- [https://www.splunk.com/page/sign\\_up](https://www.splunk.com/page/sign_up) 389
- Download the Splunk Universal Forwarder from: 390
- [http://www.splunk.com/en\\_us/download/universal-forwarder.html](http://www.splunk.com/en_us/download/universal-forwarder.html) 391
- You want the latest version for OS version 2.6+ kernel Linux distributions (64-bit). Since this is installing on Ubuntu, select the file that ends in .deb. An example is: 392 393
- splunkforwader-6.2.5-272645-linux-2.6-amd64.deb 394
- Detailed installation instructions can be found at: 395
- [http://docs.splunk.com/Documentation/Splunk/6.2.4/Installation/InstallonLinuxDebian\\_DEB\\_i](http://docs.splunk.com/Documentation/Splunk/6.2.4/Installation/InstallonLinuxDebian_DEB_install) nstall 396 397
- An abridged version follows: 398
- dpkg -i <splunk\_package\_name.deb> 399
- Example: dpkg -i splunkforwader-6.2.5-272645-linux-2.6-amd64.deb 400
- This will install in */opt/splunkforwarder*: 401

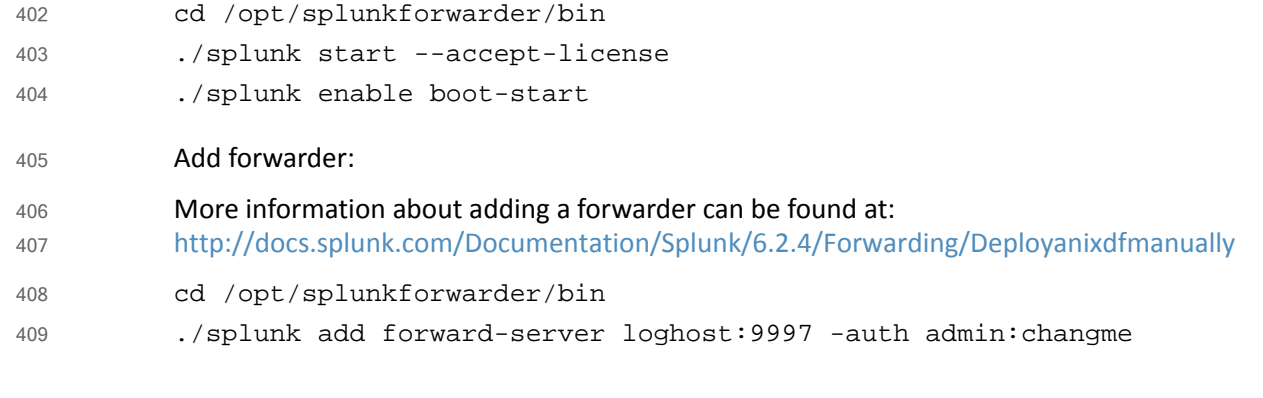

# 3.3.8 Configuring Splunk Universal Forwarder 410

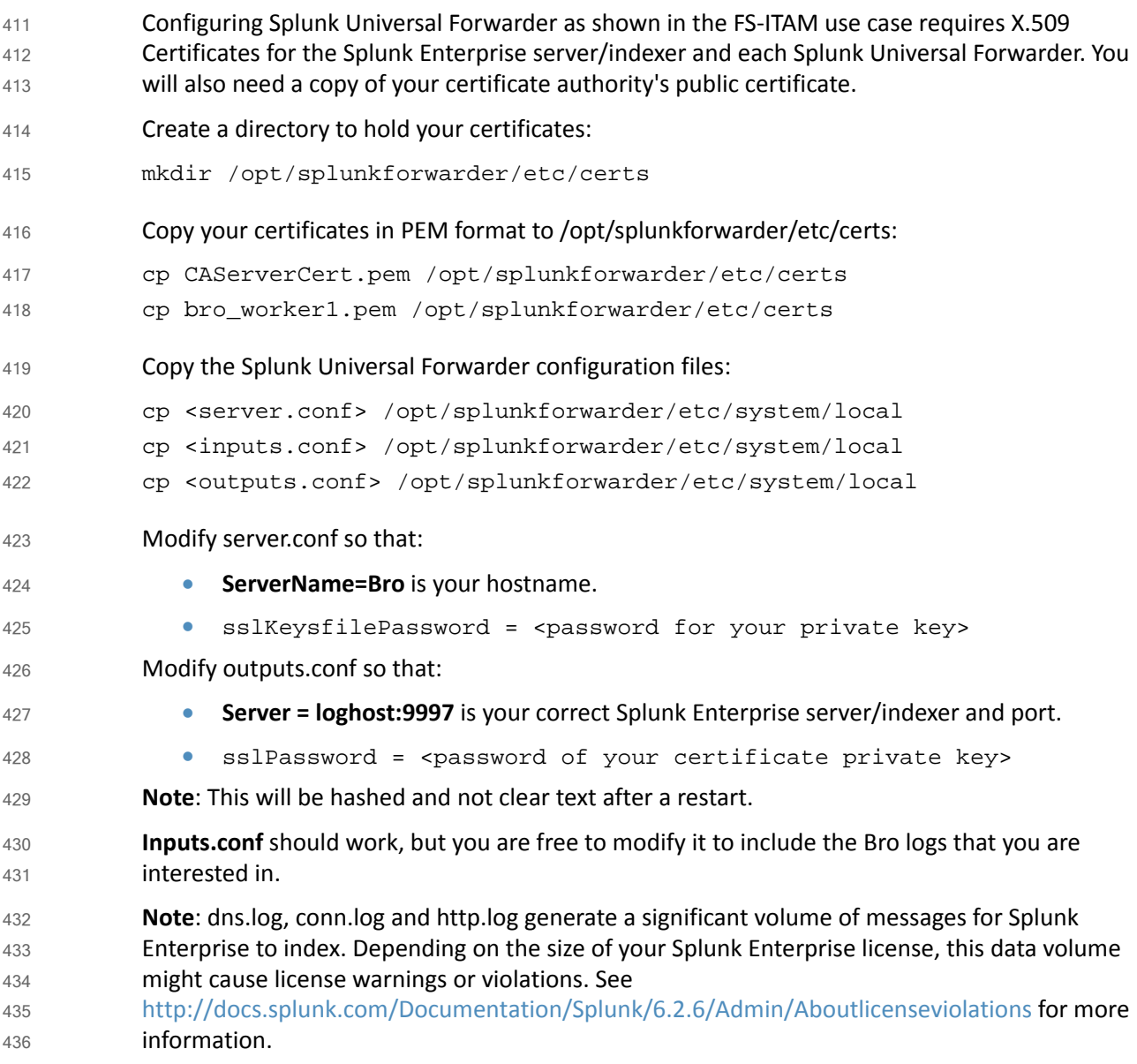

# 3.3.9 Configurations and Scripts 437

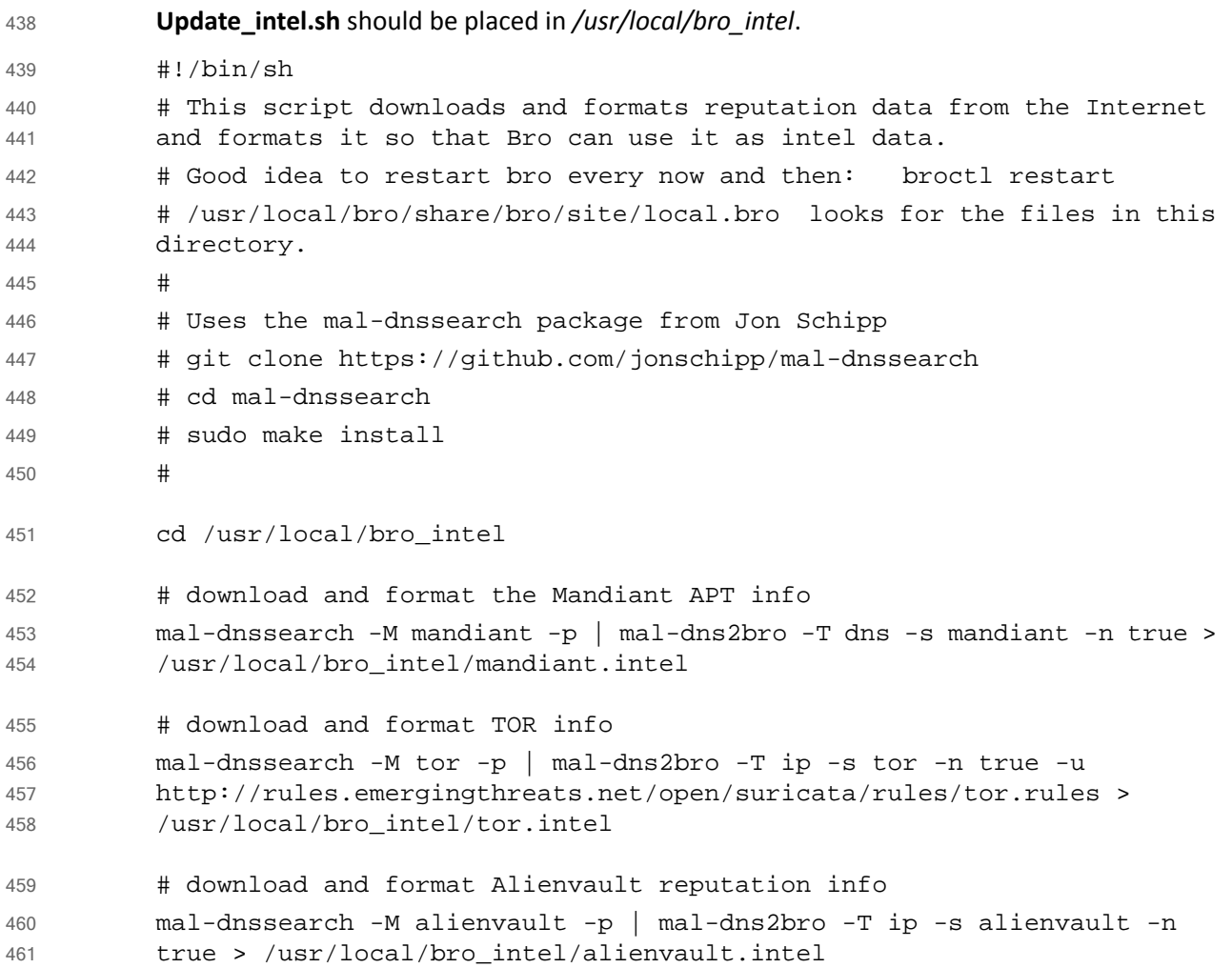

```
/usr/local/bro/etc/node.cfg
           # Example BroControl node configuration.
           #
           # This example has a standalone node ready to go except for possibly 
           changing
           # the sniffing interface.
           # This is a complete standalone configuration. Most likely you will
           # only need to change the interface.
           [bro]
           type=standalone
           host=localhost
           interface=eth1
           ## Below is an example clustered configuration. If you use this,
           ## remove the [bro] node above.
           #[manager]
           #type=manager
           #host=host1
           #
           #[proxy-1]
           #type=proxy
           #host=host1
           #
           #[worker-1]
           #type=worker
           #host=host2
           #interface=eth0
           #
           #[worker-2]
           #type=worker
           #host=host3
           #interface=eth0
           #
           #[worker-3]
           #type=worker
           #host=host4
           #interface=eth0
462
463
464
465
466
467
468
469
470
471
472
473
474
475
476
477
478
479
480
481
482
483
484
485
486
487
488
489
490
491
492
493
494
495
496
497
498
499
500
```

```
/usr/local/bro/share/bro/site/local.bro
          ##! Local site policy. Customize as appropriate. 
          ##!
          ##! This file will not be overwritten when upgrading or reinstalling!
          # Capture plaintext passwords
          redef HTTP::default capture password=T;
          redef FTP::default_capture_password=T;
          #Hash all HTTP - for APT script
          #redef HTTP::generate_md5=/.*/;
          # This script logs which scripts were loaded during each run.
          @load misc/loaded-scripts
          # Apply the default tuning scripts for common tuning settings.
          @load tuning/defaults
          # Load the scan detection script.
          @load misc/scan
          # Log some information about web applications being used by users 
          # on your network.
          @load misc/app-stats
          # Detect traceroute being run on the network. 
          @load misc/detect-traceroute
          # Generate notices when vulnerable versions of software are discovered.
          # The default is to only monitor software found in the address space 
          defined
          # as "local". Refer to the software framework's documentation for more 
          # information.
          @load frameworks/software/vulnerable
          # Detect software changing (e.g. attacker installing hacked SSHD).
          @load frameworks/software/version-changes
          # This adds signatures to detect cleartext forward and reverse windows 
          shells.
          @load-sigs frameworks/signatures/detect-windows-shells
501
502
503
504
505
506
507
508
509
510
511
512
513
514
515
516
517
518
519
520
521
522
523
524
525
526
527
528
529
530
531
532
533
534
535
536
537
538
539
540
541
542
```
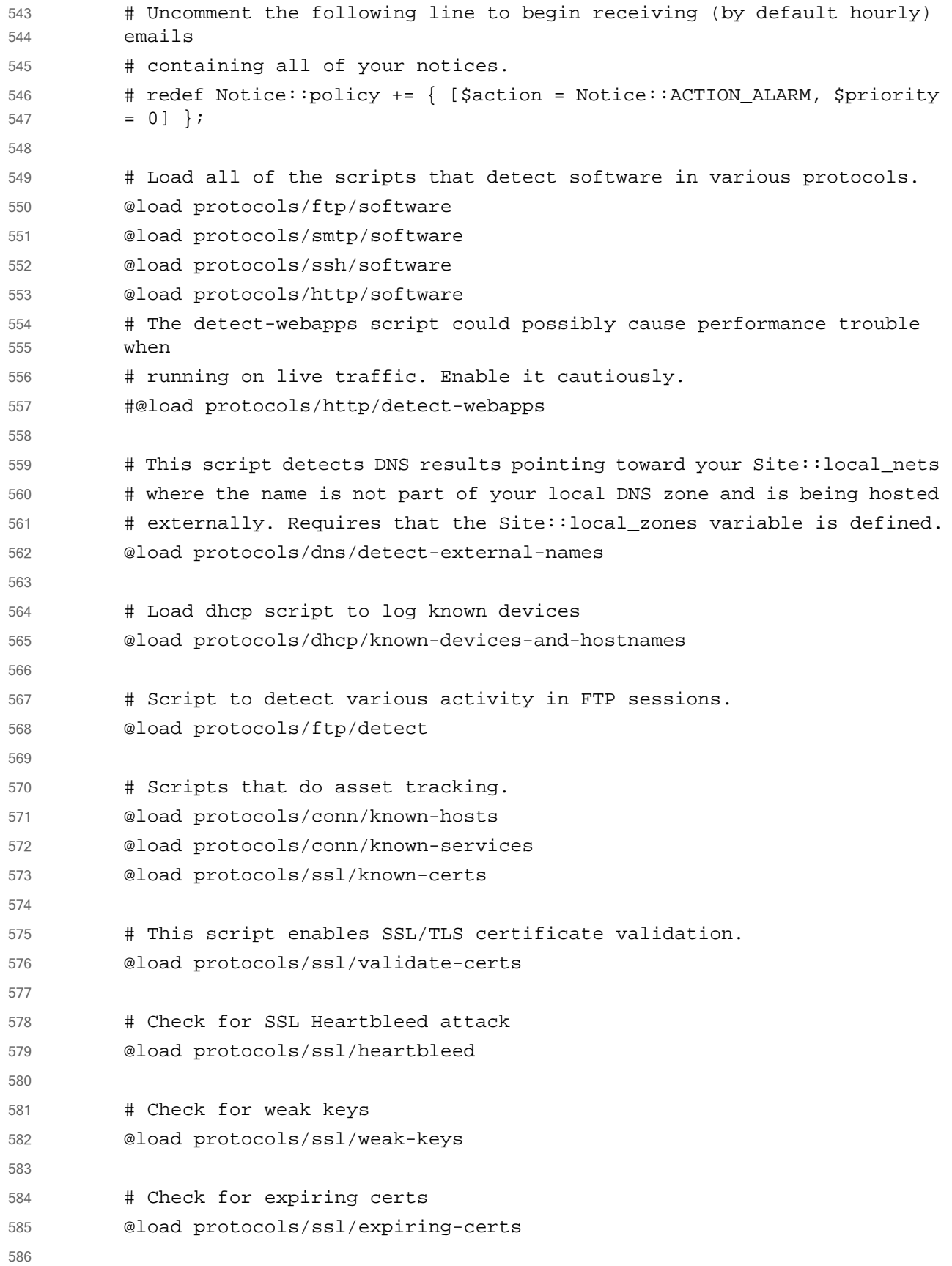

<sup>46</sup> DRAFT

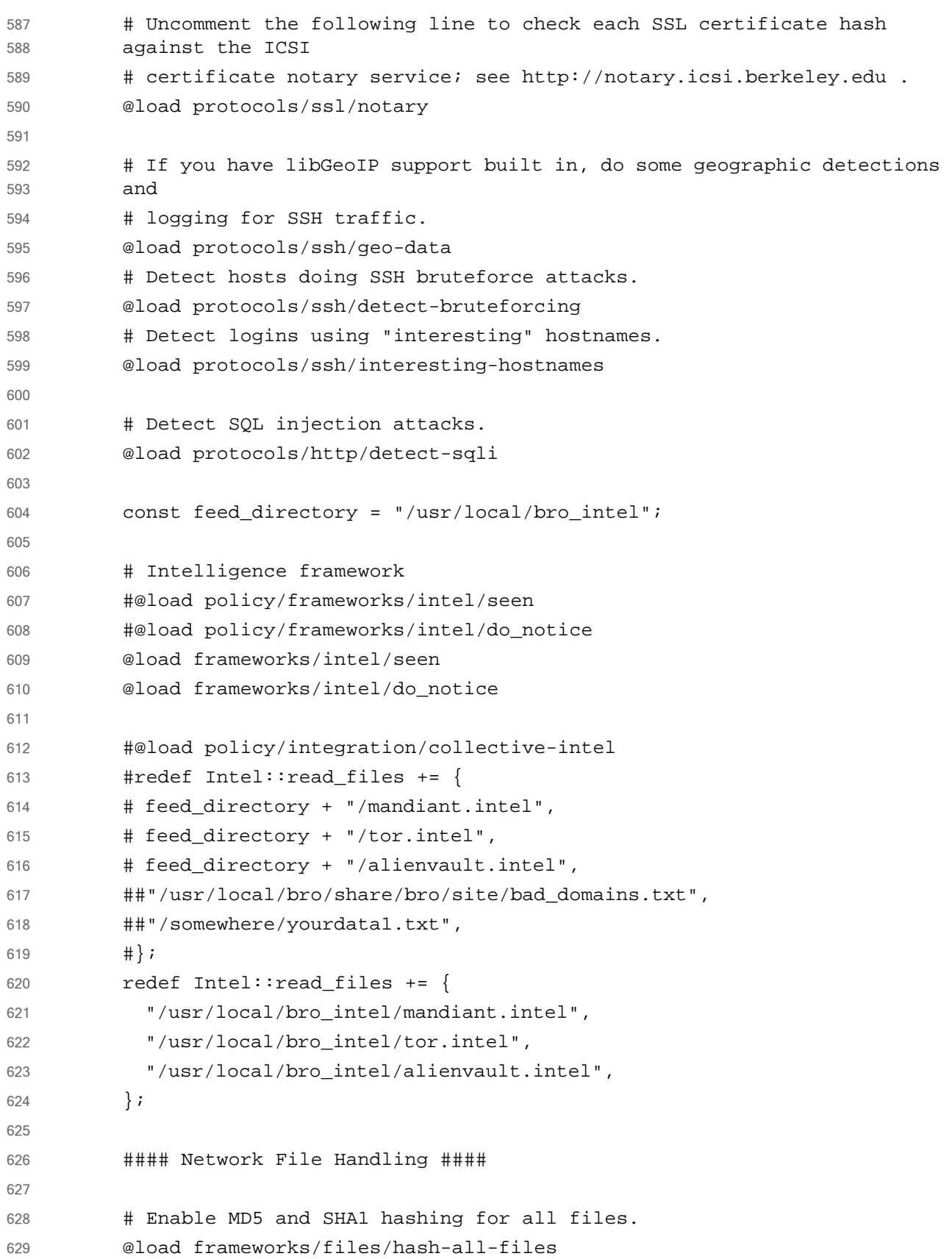

```
# Detect SHA1 sums in Team Cymru's Malware Hash Registry.
          @load frameworks/files/detect-MHR
          # Extract collected files
          #@load extract_files
          # this is the original malware_detect using perl and clamavd
          #@load malware_detect
          # can define this stuff here or in the site specific .bro scripts
          #redef Communication::listen_port = 47777/tcp;
          #redef Communication::nodes += {
          \# ["broping"] = [$host = 127.0.0.1, $class="broping", $events = /ping/,
          $connect = F, $ssl = F],# ["malware_detect"] = [$host = 127.0.0.1, $class="malware_detect", 
          $events = /malware message /, $connect = F, $ssl = F]#};
          #@load malware1
          #@load broccoli
          #@load whitelisting
          #@load broping
          event bro_init() {
            Analyzer::disable_analyzer(Analyzer::ANALYZER_SYSLOG);
          }
          #event bro_init()
          # {
          # local f = Log::get_filter(Notice::ALARM_LOG, "alarm-mail");
          # f$interv = 1day;
          # Log::add_filter(Notice::ALARM_LOG, f);
          # }
          /opt/splunkforwarder/etc/system/local/server.conf
          [sslConfig]
          sslKeysfilePassword = $1$2OJs1XSIp3Un
          [lmpool:auto_generated_pool_forwarder]
          description = auto generated pool forwarder
          quota = MAX
          slaves = *stack_id = forwarder
630
631
632
633
634
635
636
637
638
639
640
641
642
643
644
645
646
647
648
649
650
651
652
653
654
655
656
657
658
659
660
661
662
663
664
665
666
667
668
669
670
671
```

```
[lmpool:auto_generated_pool_free]
          description = auto_generated_pool_free
          quota = MAXslaves = *
          stack_id = free
          [general]
          pass4SymmKey = $1$j644iTHO7Ccn
          serverName = bro
          /opt/splunkforwarder/etc/system/local/inputs.conf
           [default]
          host = brosourcetype=BroLogs
          index=bro
          [monitor:///usr/local/bro/logs/current/notice.log]
          sourcetype=bro_notice
           [monitor:///usr/local/bro/logs/current/weird.log]
          sourcetype=bro_weird
          [monitor:///usr/local/bro/logs/current/ssl.log]
          sourcetype=bro_ssl
           [monitor:///usr/local/bro/logs/current/ssh.log]
          sourcetype=bro_ssh
          [monitor:///usr/local/bro/logs/current/software.log]
          sourcetype=bro_software
          [monitor:///usr/local/bro/logs/current/intel.log]
          sourcetype=bro_intel
          [monitor:///usr/local/bro/logs/current/http.log]
          sourcetype=bro_http
           [monitor:///usr/local/bro/logs/current/conn.log]
          sourcetype=bro_conn
          [monitor:///usr/local/bro/logs/current/x509.log]
          sourcetype=bro_x509
          [monitor:///usr/local/bro/logs/current/dns.log]
          sourcetype=bro_dns
          #[monitor:///usr/local/bro/logs/current/*.log]
          #host=bro-worker1
          #sourcetype=BroLogs
          #index=bro
          #[monitor:///opt/splunkforwarder/var/log/splunk/splunkd.log]
672
673
674
675
676
677
678
679
680
681
682
683
684
685
686
687
688
689
690
691
692
693
694
695
696
697
698
699
700
701
702
703
704
705
706
707
708
709
710
711
712
713
```
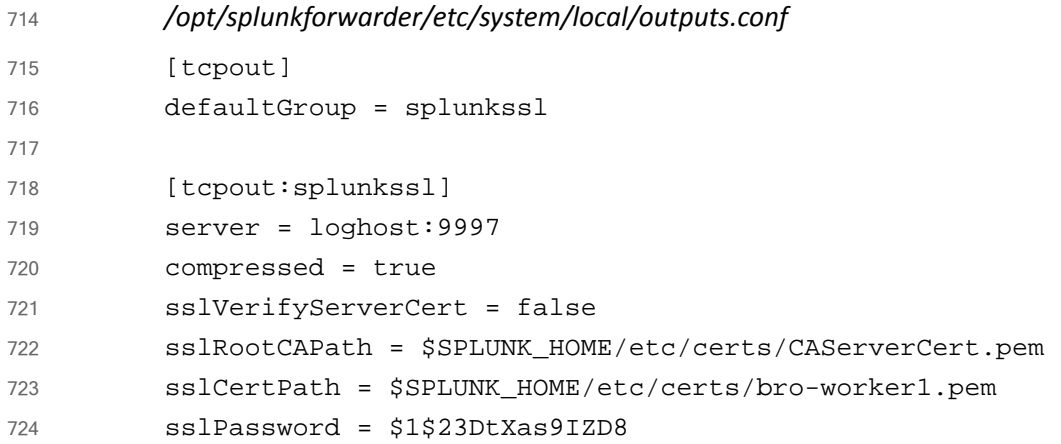

## <span id="page-57-0"></span>3.4 CA Technologies IT Asset Manager  $7253.4$

CA Technologies IT Asset Manager (CA ITAM) allows you to holistically manage IT hardware assets, from planning and requisition to retirement and disposal. Thissolution helpsto rein in IT costs and boost return on investment by identifying underutilized hardware assets, improving hardware usage profiles, managing contracts and usage patterns, and giving you a thorough understanding of the true costs of your IT asset base. 726 727 728 729 730

### How It's Used  $7313.4.1$

In the FS ITAM build, CA ITAM is used to track hardware assetsfrom requisition to disposal. Data collected during this task will be analyzed and used to notify an administrator of a change in the network architecture. When a new hardware asset is received, an administrator will enter into the database information that includes, but is not limited to, the asset name, host name, operating system, serial number, owner, location, mac address and IP address. The data is then stored for retrieval by Splunk Enterprise. For this particular build, the CA ITAM database is pre-loaded with data from machines being used throughout the ITAM architecture. The Tier 1 ITAM server is connected to the CA ITAM database to query data stored in the CA ITAM resource tables. 732 733 734 735 736 737 738 739 740

### **Virtual Machine Configuration** 741 3.4.2

The CA ITAM virtual machine is configured with one network interface cards, 16 GB of RAM, two CPU cores, a 40 GB hard drive, and another 100 GB hard drive. The 100 GB of hard drive space is very important for this machine. 742 743 744

# 3.4.3 Network Configuration 745

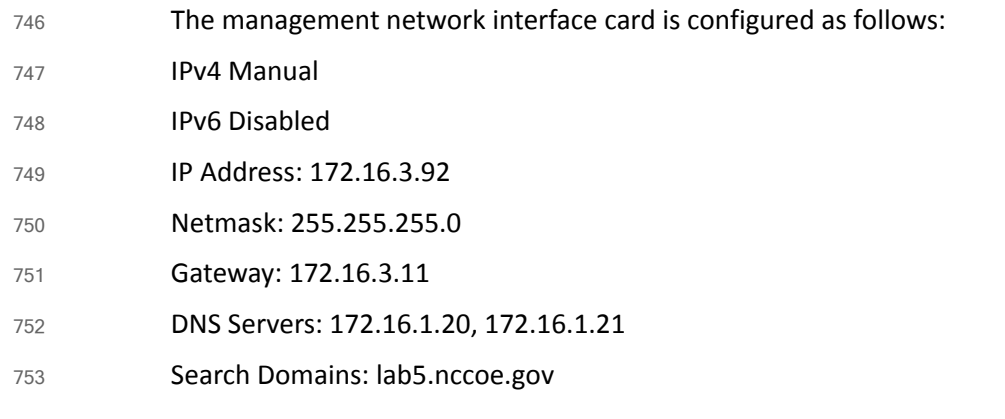

### 3.4.4 Installing CA ITAM 754 3.4.4

CA ITAM is installed on a clean 64-bit Windows Server 2012 R2 image with default Windows firewall configurations. Installation configurations are default for this build and are documented online by CA Technologies. CA Technologies installation guidelines can be found online at the following URL: [https://support.ca.com/cadocs/0/CA%20IT%20Asset%20Manager%2012%208-ENU/Bookshelf](https://support.ca.com/cadocs/0/CA%20IT%20Asset%20Manager%2012%208-ENU/Bookshelf_Files/PDF/APM_Impl_ENU.pdf) [\\_Files/PDF/APM\\_Impl\\_ENU.pdf](https://support.ca.com/cadocs/0/CA%20IT%20Asset%20Manager%2012%208-ENU/Bookshelf_Files/PDF/APM_Impl_ENU.pdf) Prerequisites for this build are as follows:  $\blacksquare$  Java 7 JRE (32-bit) • Set the JAVA\_HOME variable SQL Server 2012 with **•** Database Engine **•** Backwards Compatibility • Client Connectivity • Management tools Used mixed authentication as the authentication method NET Framework 3.5 NET Framework 4.5 Select ASP.NET  $\blacksquare$ IIS **Note**: Make sure the application server supports the IIS under add roles and features 755 756 757 758 759 760 761 762 763 764 765 766 767 768 769 770 771 772 773 774

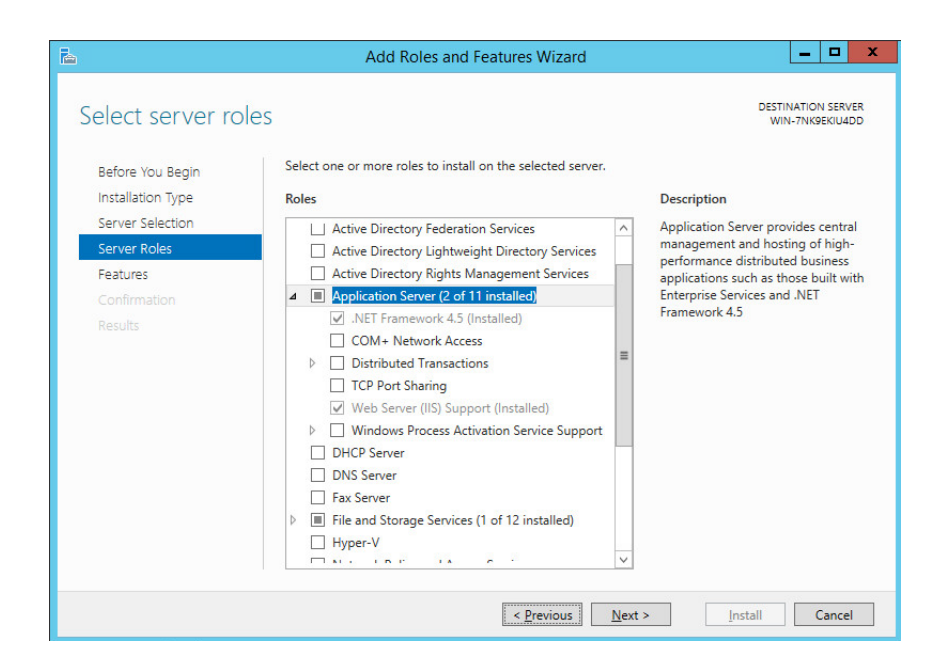

## 775

776

**CA Business Intelligence Server** 

 CA Embedded Entitlements Manager 777

### **Configurations** 778 3.4.5

#### Data Import 779 3.4.5.1

Once installed, the data importer engine is used to import data from a .CSV file into the MDB. The file is obtained from the Belarc Server, which exports data into a .CSV file. Then the file is copied onto the CA ITAM Server. 780 781 782

- 1. Save the .CSV file in *\CA\ITAM\Storage\Common Store\Import*. 783
- The file contains data with the following field names: ProfileName, NetworkMACAddress, 784
	- ComputerDomain, OperatingSystem, OSProductOptions, OSServicePack, SystemSerialNumber.
- A snippet of the .CSV file is displayed in the following figure: 787

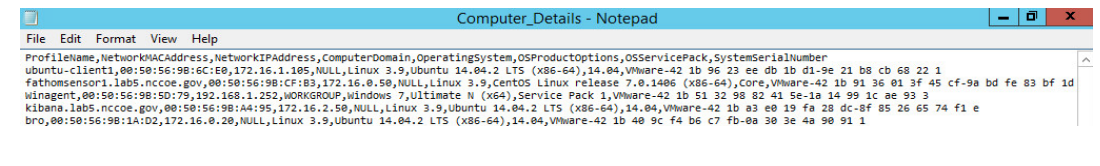

788 789 790

785 786

> 2. Open the CA Data Importer by logging into CA ITAM with administrator privileges and navigate to **Administration > Data Importer > New Import**.

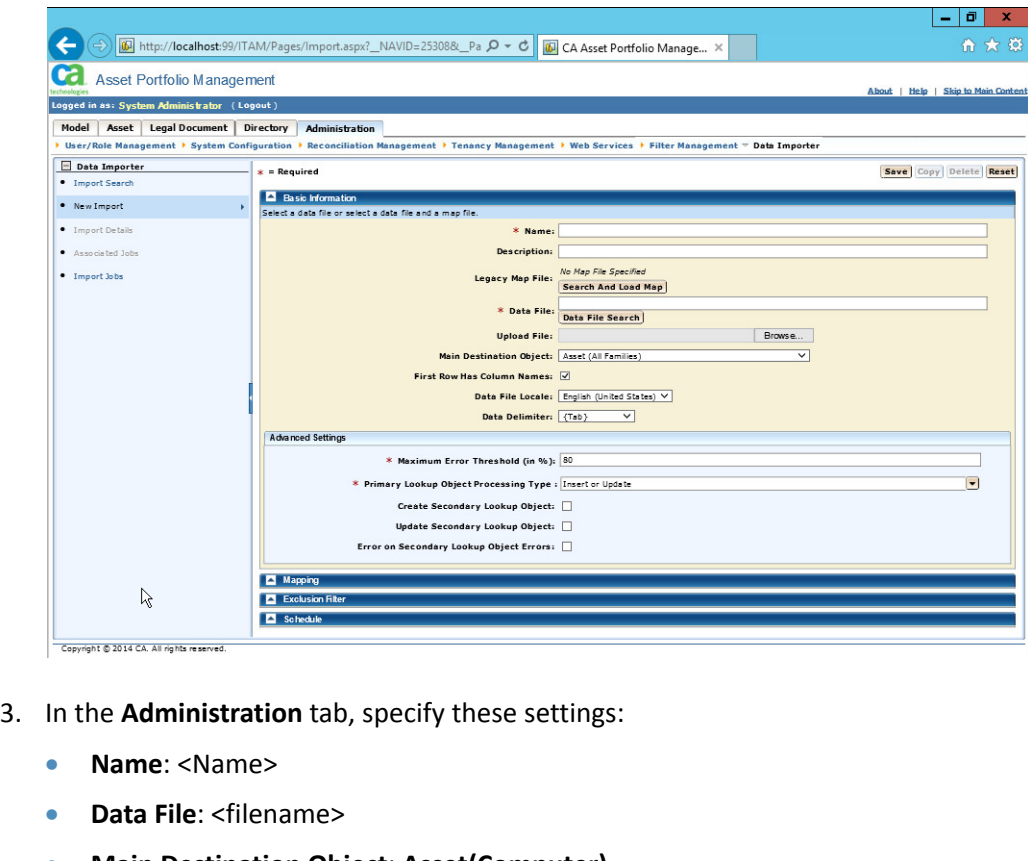

- **Main Destination Object**: **Asset(Computer)** 795
	- Select **First Row Has Column Names**
		- **Data File Locale**: **English (United States)**
		- **Data Delimiter**: **{Comma}**
- 4. In **Advanced Settings**, select all three check boxes. 799
- 5. Save the import. 800

791

792 793 794

796 797 798

803 804 805

810

- 6. Under **Mapping** select **Load Source Fields** 801
- 7. Map the **Source Fields** to the **Destination Fields** using the following rules. 802
	- **Computer domain** = **Asset.Host Name**
	- **NetworkIPAddress** = **Asset.IP Address**
	- **NetworkMACAddress** = **Asset.MAC Address**
- **OperatingSystem** = **Asset.Model.Model Name** 806
- **OSProductOptions** = **Asset.Asset Type Hierarchy.Class.Value** 807
- **OSServicePack** = **Asset.Asset Type Hierarchy.Subclass.Value** 808
- **ProfileName** = **Asset.Asset Name** 809
	- **SystemSerialNumber** = **Asset.Serial Number**
- 8. Under the **Schedule**, upload the .CSV data file again and **Submit**. Make sure that the data import service is running. 811 812

9. Check the status of the job under **Import Jobs**. 10. Use the data stored in the MDB to run a query through the Splunk DB Connection (See section 2.1.1, Splunk [Enterprise](#page-18-0) to configure.). 11. Query is as follows: **SELECT DISTINCT aud\_ca\_owned\_resource.resource\_name,audit\_mode\_uuid,audit\_resource\_ class,audit\_resource\_subclass,ca\_owned\_resource.own\_resource\_id,ca\_ owned\_resource.mac\_address,ca\_owned\_resource.ip\_address,ca\_owned\_re source.host\_name,ca\_owned\_resource.serial\_number,ca\_owned\_resource. asset\_source\_uuid,ca\_owned\_resource.creation\_user,ca\_owned\_resource .creation\_date FROM aud\_ca\_owned\_resource INNER JOIN ca\_owned\_resource ON aud\_ca\_owned\_resource.resource\_name = ca\_owned\_resource.resource\_name** 813 814 815 816 817 818 819 820 821 822 823 824 825 826 827

## <span id="page-61-0"></span>**Fathom Sensor from RedJack**  $3.5$

Fathom Sensor passively scans network traffic analyzing and reporting on netflow and cleartext banner information crossing the network. DNS and http traffic is also analyzed. Fathom Sensor detects anomalies on the network by analyzing these data streams. 829 830 831

### 3.5.1 How It's Used  $8323.5.1$

Fathom Sensor passively monitors, captures, and optionally forwards summarized network traffic to its service running on the Amazon AWS cloud. The data on the Amazon server is then analyzed by RedJack to detect anomalies. The data is also aggregated with data from other organizations to detect attack trends. 833 834 835 836

### **Virtual Machine Configuration**  $8373.5.2$

The FathomSensor1 virtual machine is configured with 2 network interface cards (1 card for access and 1 for sniffing traffic), 16 GB of RAM, 1 CPU cores and 16 GB of hard drive space. 838 839

# 3.5.3 Network Configuration 840

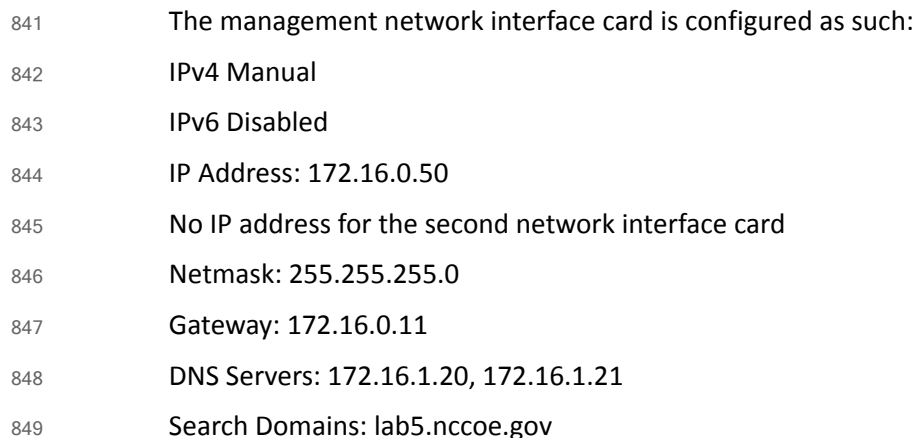

### **Installing Fathom Sensor**  $8503.5.4$

#### **VM Deployments** 851

This document will track the best-practices for provisioning, installing, and deploying the fathom-sensor in a virtual machine (VM). 852 853

#### **Requirements** 854

Fathom Sensor VM requirements vary based on the size, traffic volume, and complexity of the network. The most important factor for performance is RAM. A small business network of <50 devices might be safe on a VM with **16GB RAM**, where as a large enterprise gateway may require **32-64GB RAM** and dedicated hardware. 855 856 857 858

Fathom Sensor will continue to operate in a degraded state if it becomes resource starved, but it is best to start high. 859 860

#### **Configure the VM** 861

- When creating the virtual machine, create two network interfaces, one for management, and one for monitoring. The monitoring interface must be set to promiscuous mode. 862 863
- Instructions vary by VM platform and host, but this is covered here: 864

\* ESX - [KB: 865

- 1004099](http://kb.vmware.com/selfservice/microsites/search.do?language=en\_US&cmd=dis playKC&externalId=1004099) 866 867
- \* Linux [KB: 868
- 287](http://kb.vmware.com/selfservice/microsites/search.do?language=en\_US&cmd=displayK C&externalId=287) 869 870
- \* Fusion Password prompt can be disabled under Preferences > Network. 871

#### **Install CentOS 7 Minimal** 872

Our reference platform is CentOS 7 x64. Install (using USB or ISO or whatever) a minimal install. 873

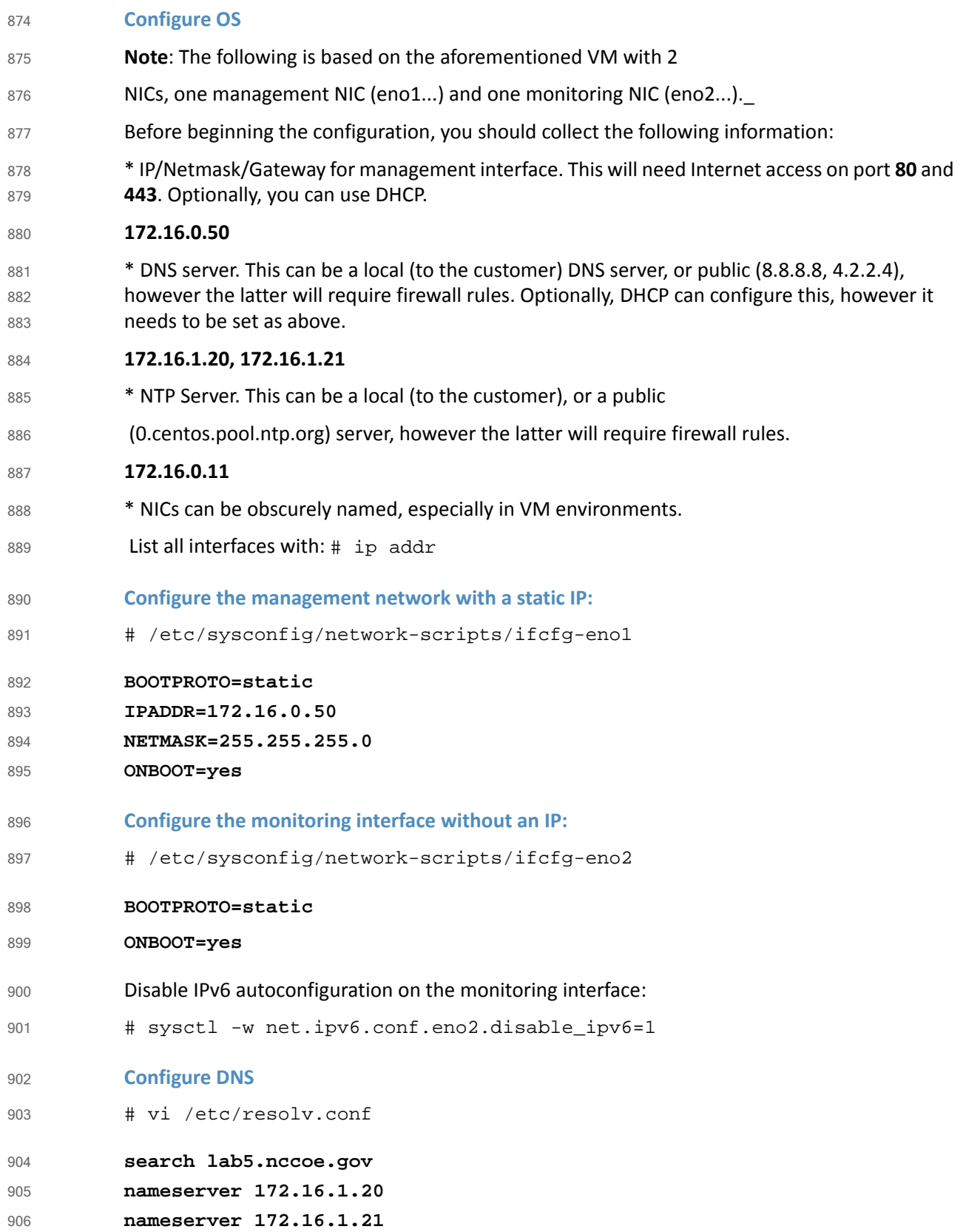

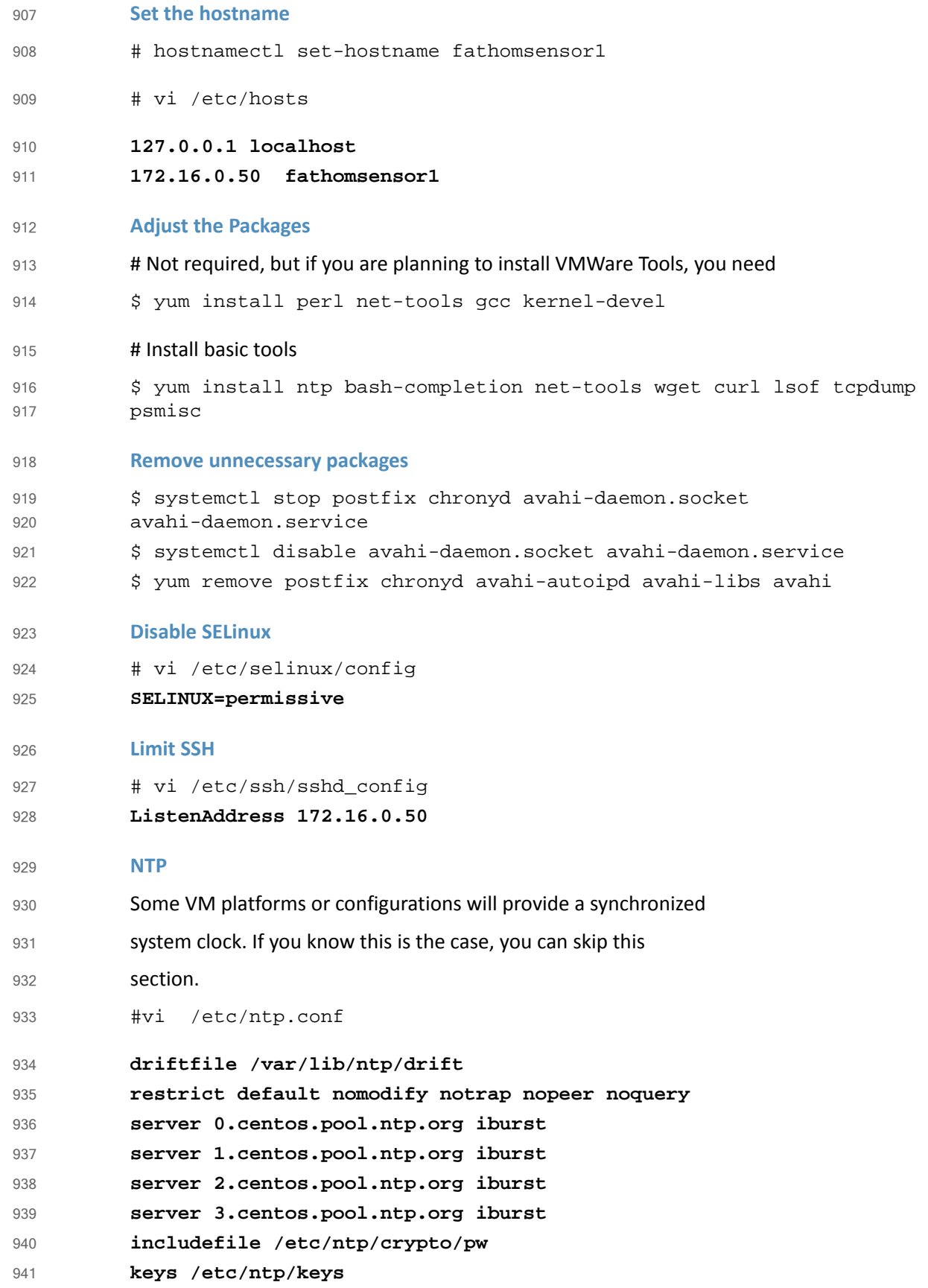

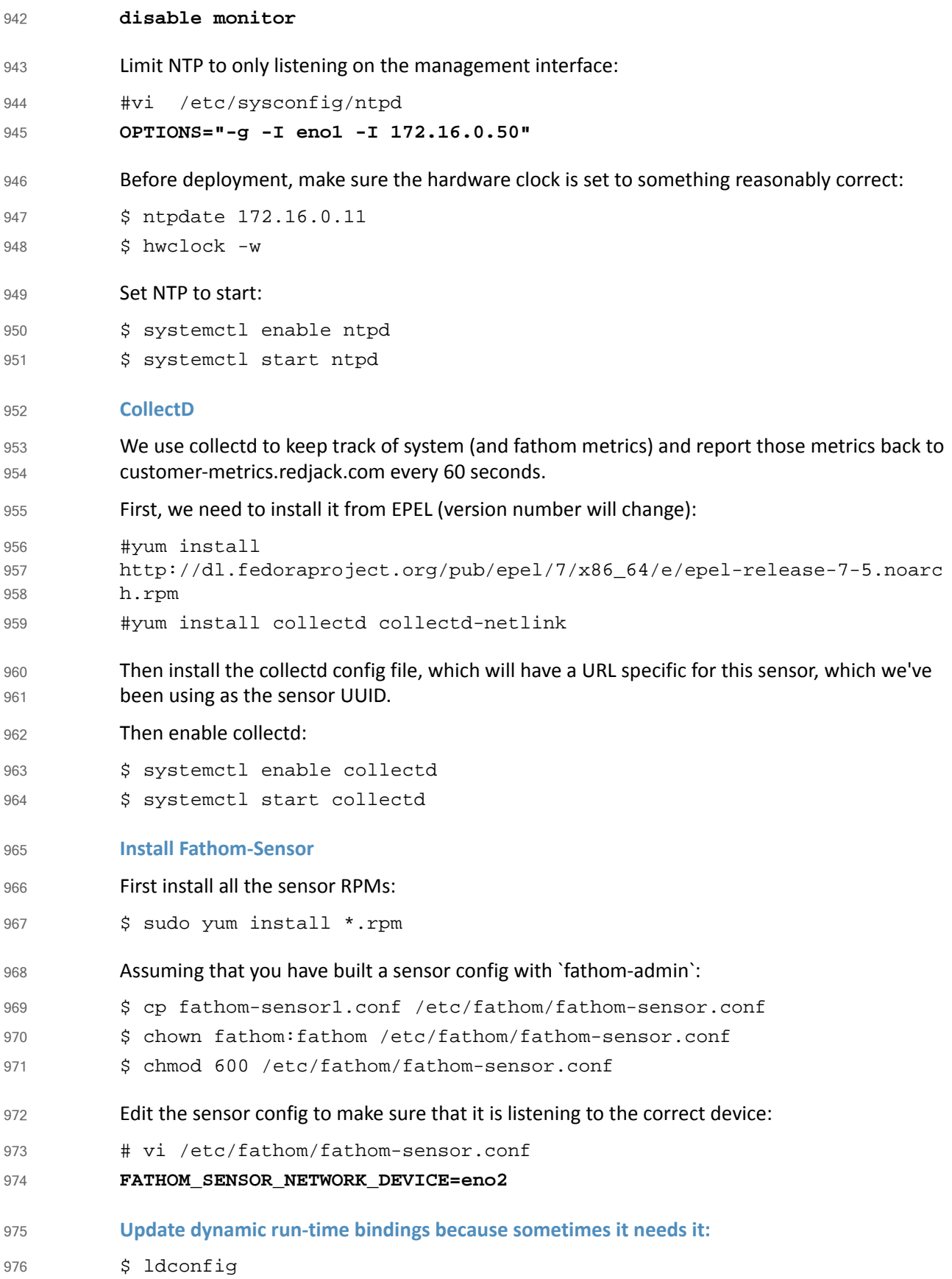

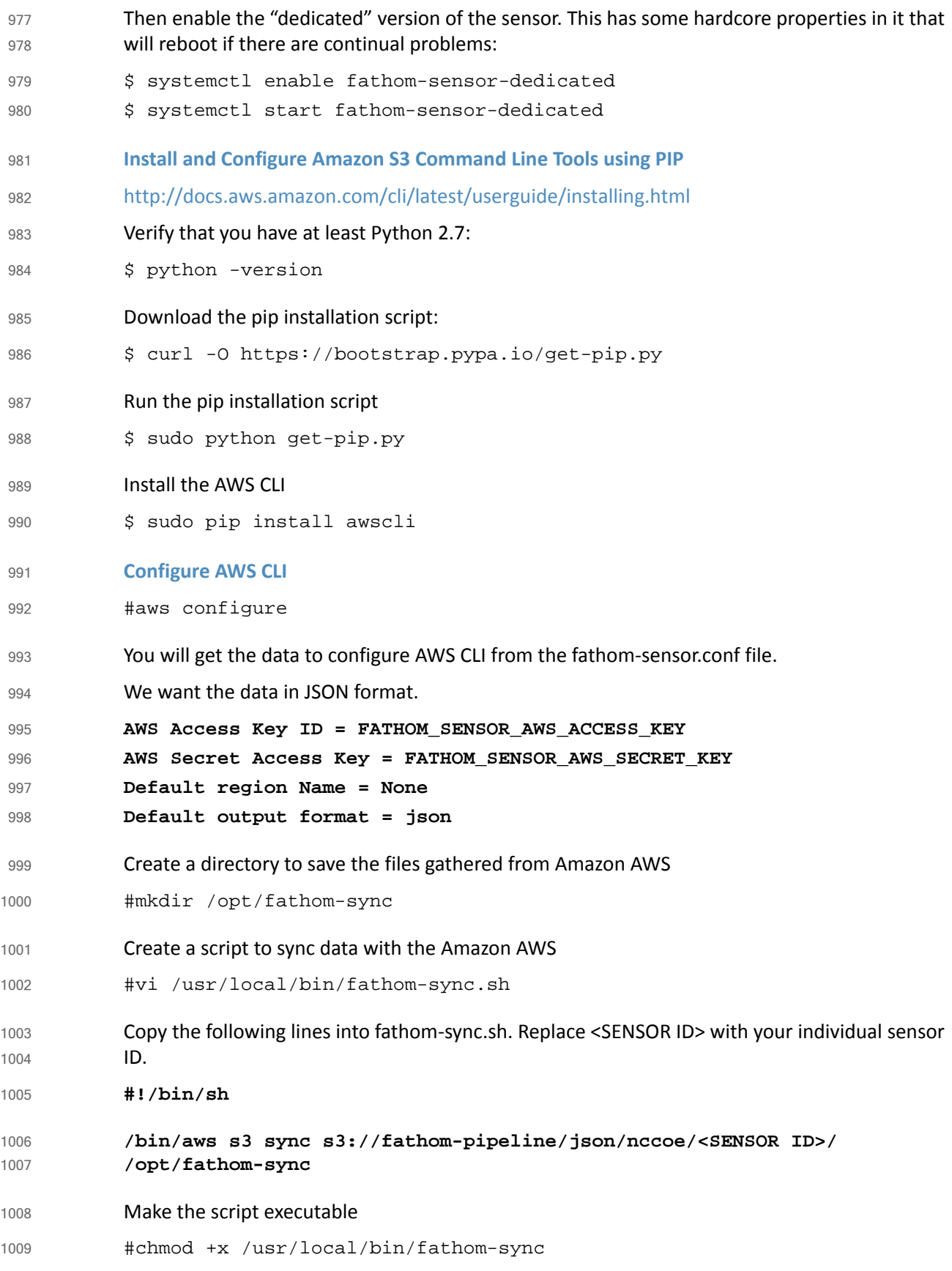

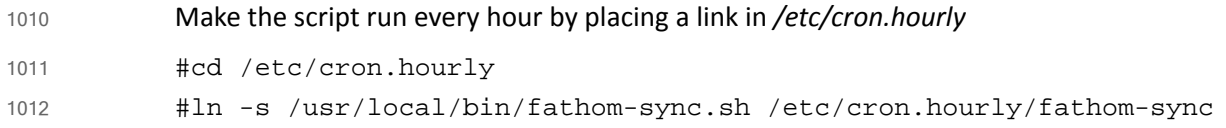

# 3.5.5 Installing Splunk Universal Forwarder 1013

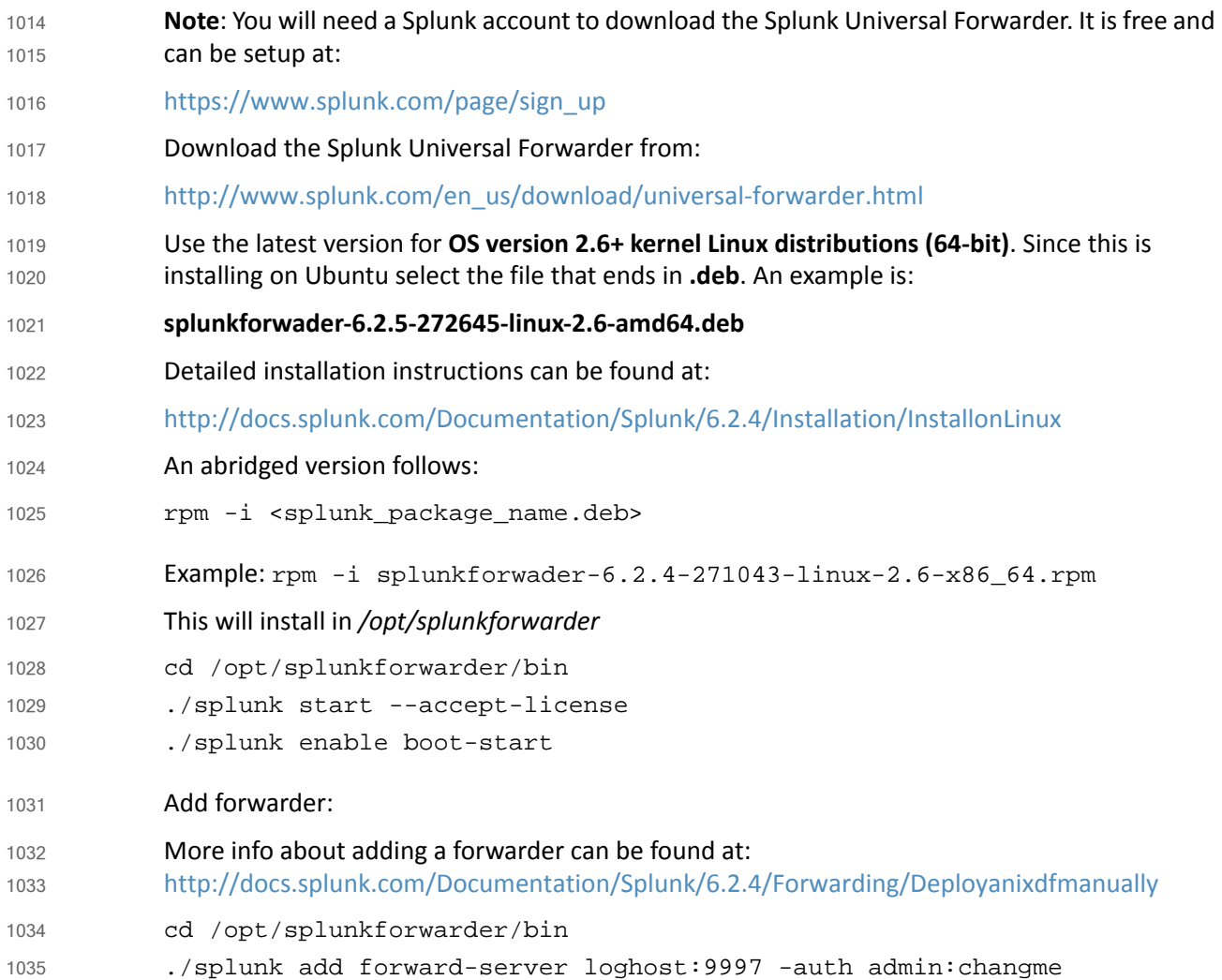

### 3.5.6 Configuring Splunk Universal Forwarder 1036 3.5.6

- Configuring Splunk Universal Forwarder as shown in the FS-ITAM use case requires X.509 Certificates for the Splunk Enterprise server/indexer and each Splunk Universal Forwarder. You will also need a copy of your certificate authority's public certificate. 1037 1038 1039
- Create a directory to hold your certificates: 1040
- mkdir /opt/splunkforwarder/etc/certs 1041

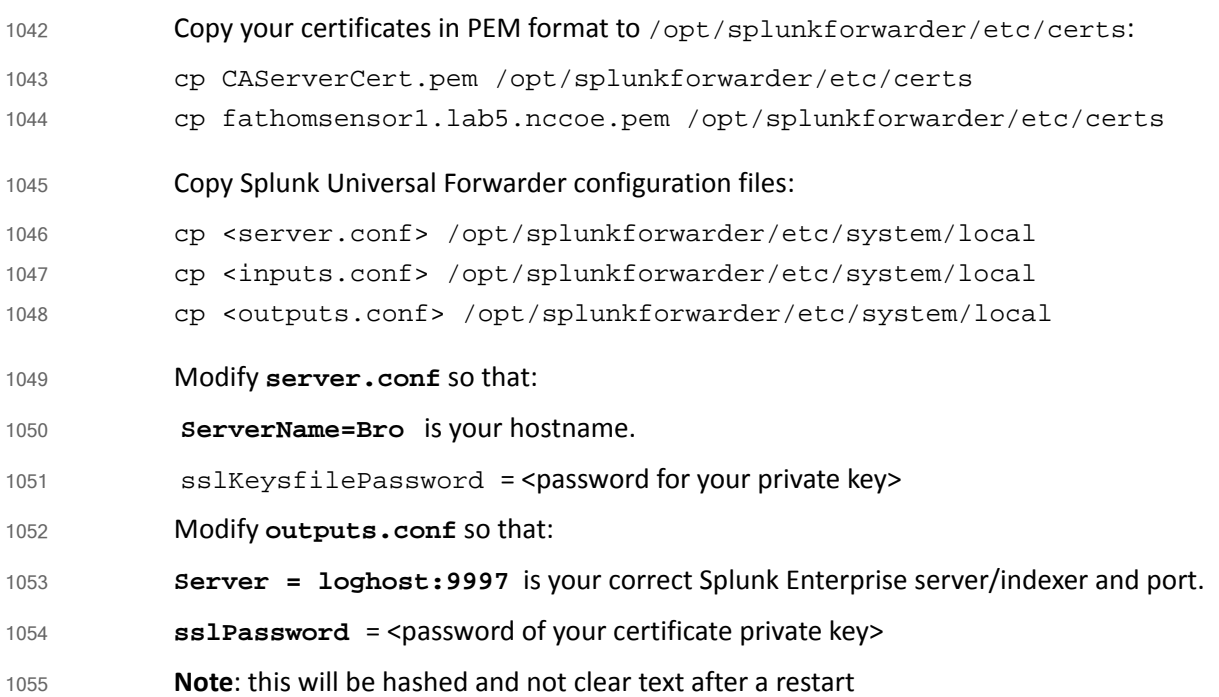

# 3.5.7 Helpful Commands and Information 1056

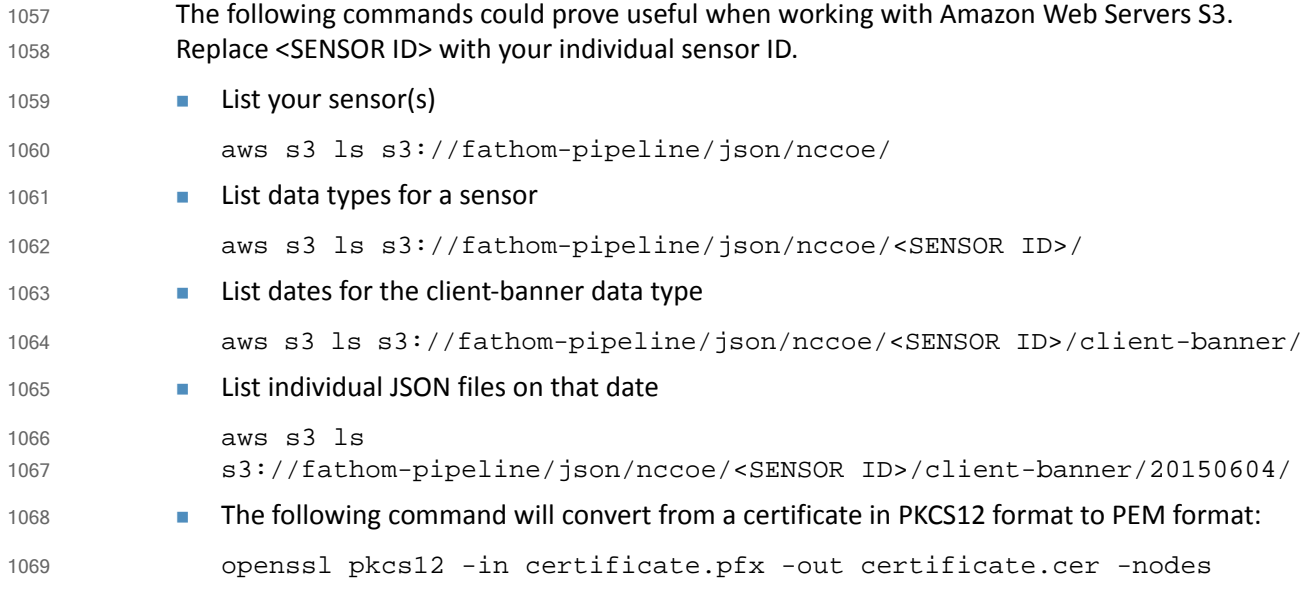

### **Configurations and Scripts** 1070 3.5.8

```
/opt/splunkforwarder/etc/system/local/server.conf
           [sslConfig]
           sslKeysfilePassword = $1$2OJs1XSIp3Un
           [lmpool:auto_generated_pool_forwarder]
           description = auto_generated_pool_forwarder
           quota = MAX
           slaves = *
           stack_id = forwarder
           [lmpool:auto_generated_pool_free]
           description = auto_generated_pool_free
           quota = MAX
           slaves = *stack_id = free
           [general]
           pass4SymmKey = $1$j644iTHO7Ccn
           serverName = fathomsensor1.lab5.nccoe.gov
           /opt/splunkforwarder/etc/system/local/inputs.conf
           [default]
           host = fathomsensor1.lab5.nccoe.gov
           sourcetype=fathomsensor
           index=fathom
           [monitor:///opt/fathom-sync/*/client-banner*]
           /opt/splunkforwarder/etc/system/local/outputs.conf
           [tcpout]
           defaultGroup = splunkssl
           [tcpout:splunkssl]
           server = loghost:9997
           compressed = true
           sslVerifyServerCert = false
           sslRootCAPath = $SPLUNK_HOME/etc/certs/CAServerCert.pem
           sslCertPath = $SPLUNK_HOME/etc/certs/fathomsensor1.lab5.nccoe.gov.pem
           sslPassword = $1$23DtXas9IZD8
1071
1072
1073
1074
1075
1076
1077
1078
1079
1080
1081
1082
1083
1084
1085
1086
1087
1088
1089
1090
1091
1092
1093
1094
1095
1096
1097
1098
1099
1100
1101
1102
```
## <span id="page-70-0"></span>**OpenVAS**  $11033.6$

OpenVAS is an open-source network vulnerability scanner and manager. OpenVAS run customizable scans and generates reports in multiple formats. OpenVAS is also a framework, and additional tools can be added to it. 1104 1105 1106

### 3.6.1 How It's Used 1107 3.6.1

In the FS ITAM build, OpenVAS automatically runs vulnerability scans on all systems connected to the network. Every machine is scanned at least once a week. OpenVAS collects the information, stores it in a database, and creates reports. OpenVAS can also download the latest vulnerabilities along with their CVE and NVT information. 1108 1109 1110 1111

On the high-level architecture diagram, OpenVAS is in Tier 2. OpenVAS utilizes the Splunk Universal Forwarder to send reports to Splunk Enterprise. Information is extracted from the OpenVAS database every hour, and any new records are forwarded to Splunk Enterprise. Splunk Enterprise uses the information from OpenVAS to provide context to analysts regarding the security of individual systems as well as aggregating statistics to show the overall organizational security posture. 1112 1113 1114 1115 1116 1117

### **Virtual Machine Configuration**  $11183.6.2$

The OpenVAS virtual machine is configured with one network interface card, 16 GB of RAM and four CPU cores. 1119 1120

### **Network Configuration**  $1121$  3.6.3

- The management network interface card is configured as follows: 1122
- IPv4 Manual 1123
- IPv6 Ignore/Disabled 1124
- IP Address: 172.16.2.33 1125
- Netmask: 255.255.255.0 1126
- Gateway: 172.16.2.11 1127
- DNS Servers: 172.16.1.20, 172.16.1.21 1128
- Search Domains: lab5.nccoe.gov 1129
- [https://www.digitalocean.com/community/tutorials/how-to-use-openvas-to-audit-the-securit](https://www.digitalocean.com/community/tutorials/how-to-use-openvas-to-audit-the-security-of-remote-systems-on-ubuntu-12-04) y-of-remote-systems-on-ubuntu-12-04 1130 1131

# 3.6.4 Installation Prerequisites 1132

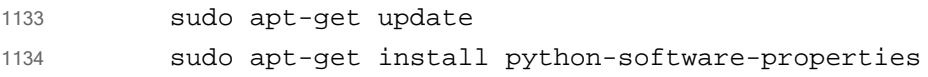

```
sudo apt-get install sqlite3 xsltproc texlive-latex-base 
          texlive-latex-extra texlive-latex-recommended htmldoc alien rpm nsis 
          fakeroot
1135
1136
1137
```
### **Installing OpenVAS** 1138 3.6.5

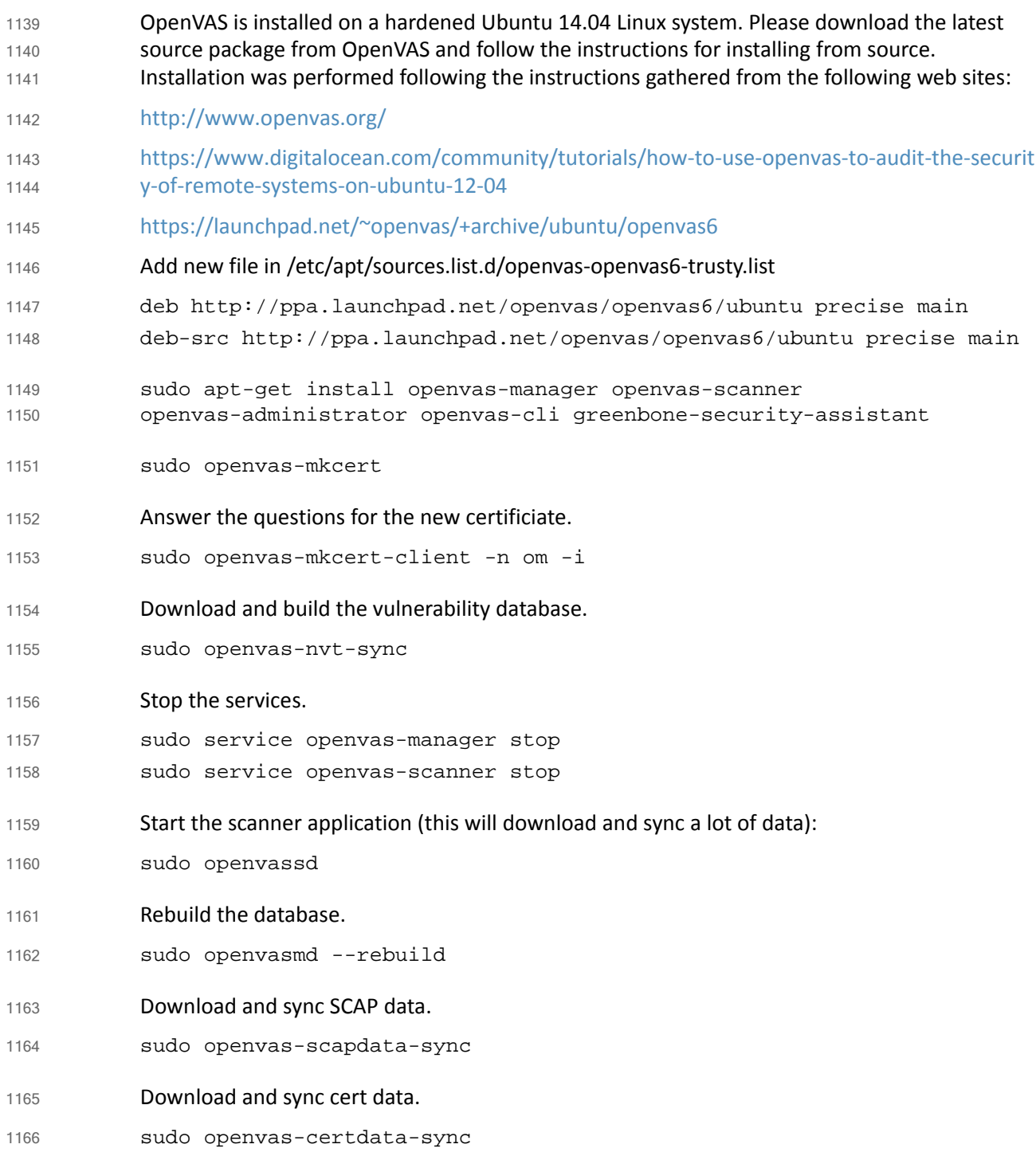
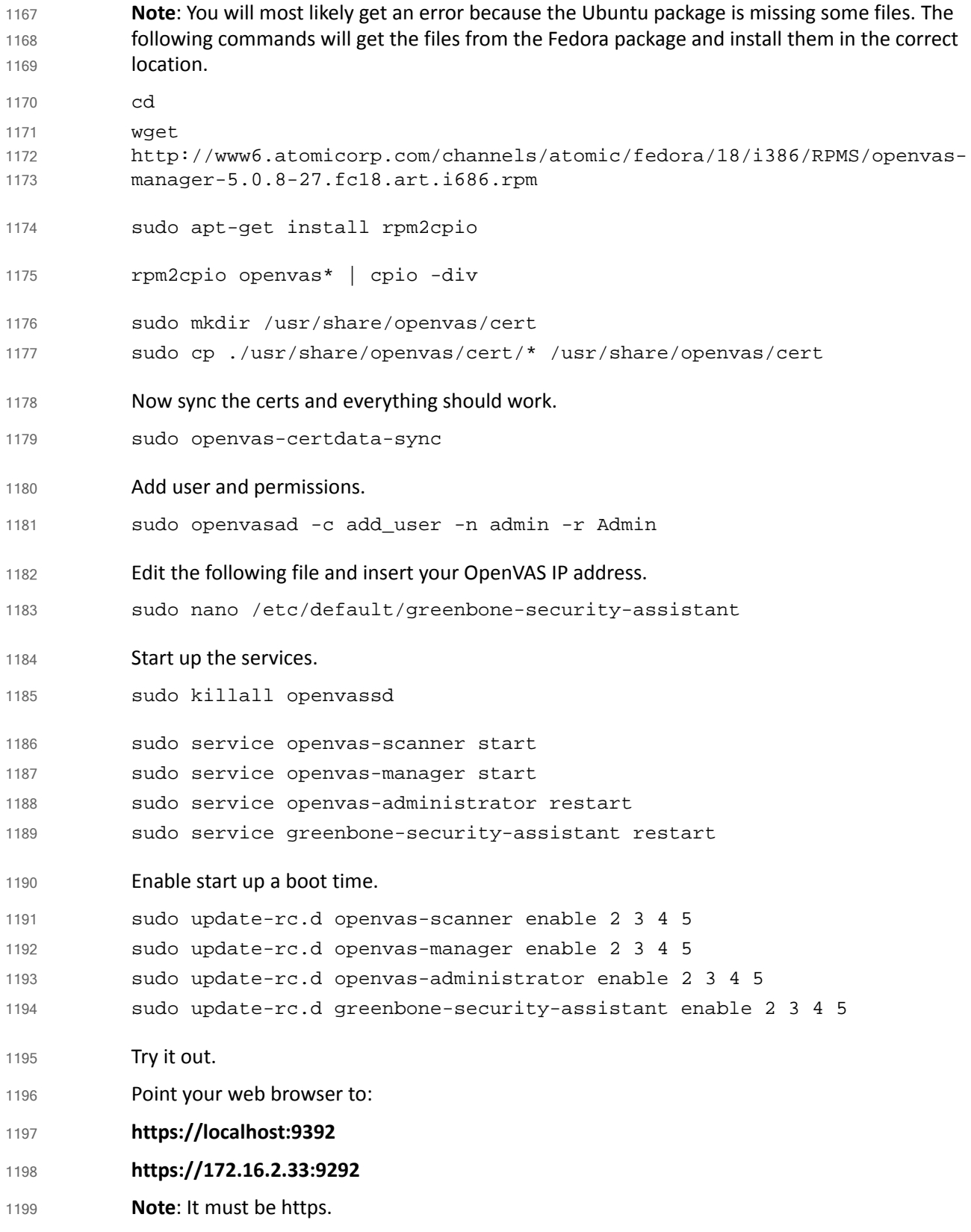

#### **Configuring OpenVAS** 1200 3.6.6

- Full user documentation can be found at: [http://docs.greenbone.net/index.html#user\\_documentation](http://docs.greenbone.net/index.html#user_documentation) OpenVAS supports immediate scans and scheduled scans. Scheduled scans enable full automation of scanning and reporting. **Step 1: Set up schedules Configuration > Schedules** Click the **Star** icon to create a new schedule. Create a schedule for every day of the week. Example: Monday scans - every day at 21:00 Do the same for the other 6 days of the week. **Step 2: Setup targets** A target is an individual system to scan or a range of systems to scan. In the FS-ITAM lab a separate target was configured for each subnet. **Configuration > Targets** Click the **Star** icon to create a new target. Example: Name: Network Security Hosts: 172.16.2.1-172.16.2.254 Comment: Network Security systems Click **Create Target** button to save. **Step 3: Set up Tasks** A task is something that is done to a target. So we need to setup a scan on each target. **Scan Management > New Task** Name: **Scan DMZ** Comment: **Scan the DMZ systems** Scan Config: **Full and fast** Scan Targets: **DMZ** (this is why the target must exist before the task) Schedule: **Tuesday scan** (this is why the schedule must exist before the task) Click the **Create Task** button to save Continue adding all of the tasks that you need - one for each target. **Openvas\_results.py** 1201 1202 1203 1204 1205 1206 1207 1208 1209 1210 1211 1212 1213 1214 1215 1216 1217 1218 1219 1220 1221 1222 1223 1224 1225 1226 1227 1228 1229 1230
- The openvas results.py is a Python script that accesses the OpenVAS Sqlite3 database, extracts interesting values and then writes those to files in CSV and JSON formats. 1231 1232

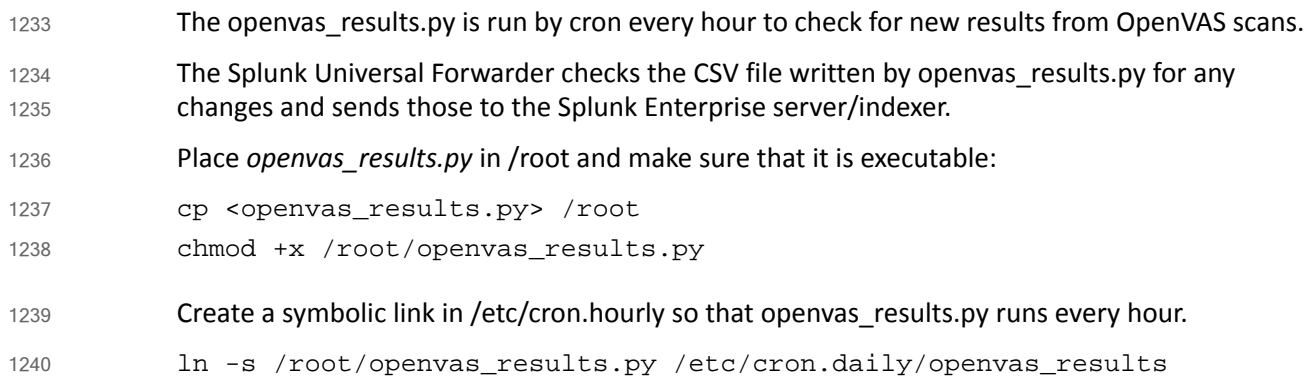

# 3.6.7 Installing Splunk Universal Forwarder 1241

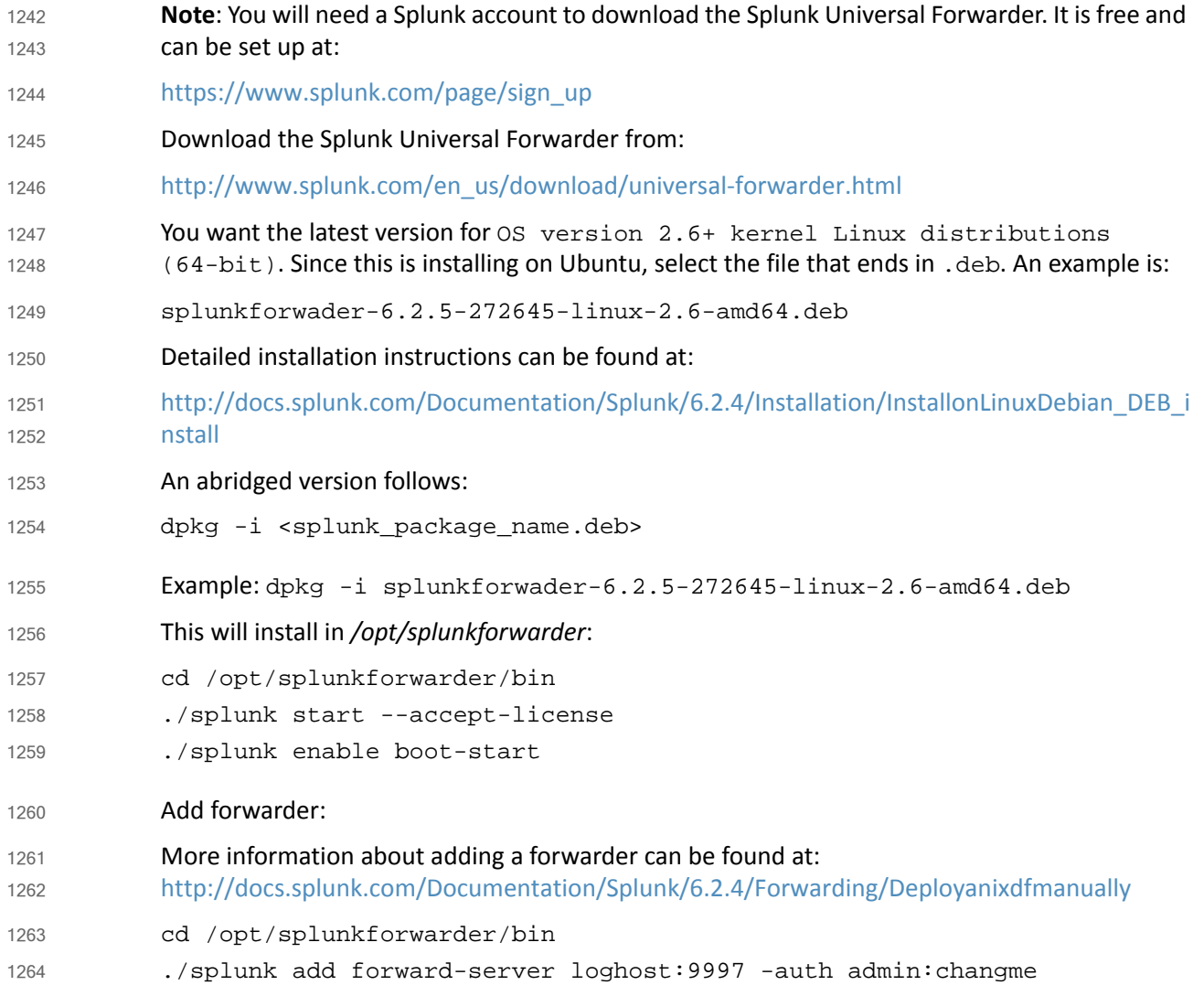

## 3.6.8 Configuring Splunk Universal Forwarder 1265

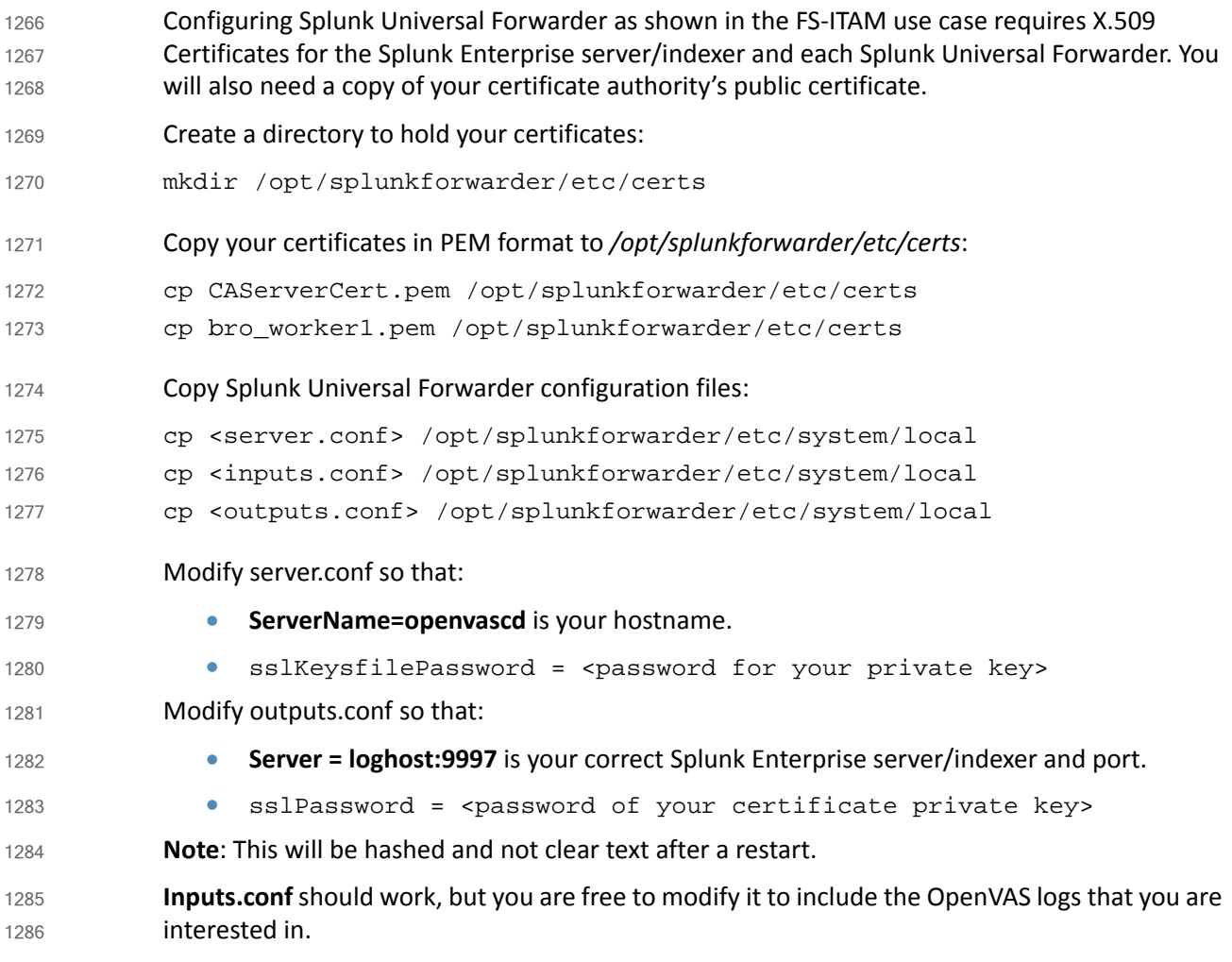

# 3.6.9 Configurations and Scripts 1287

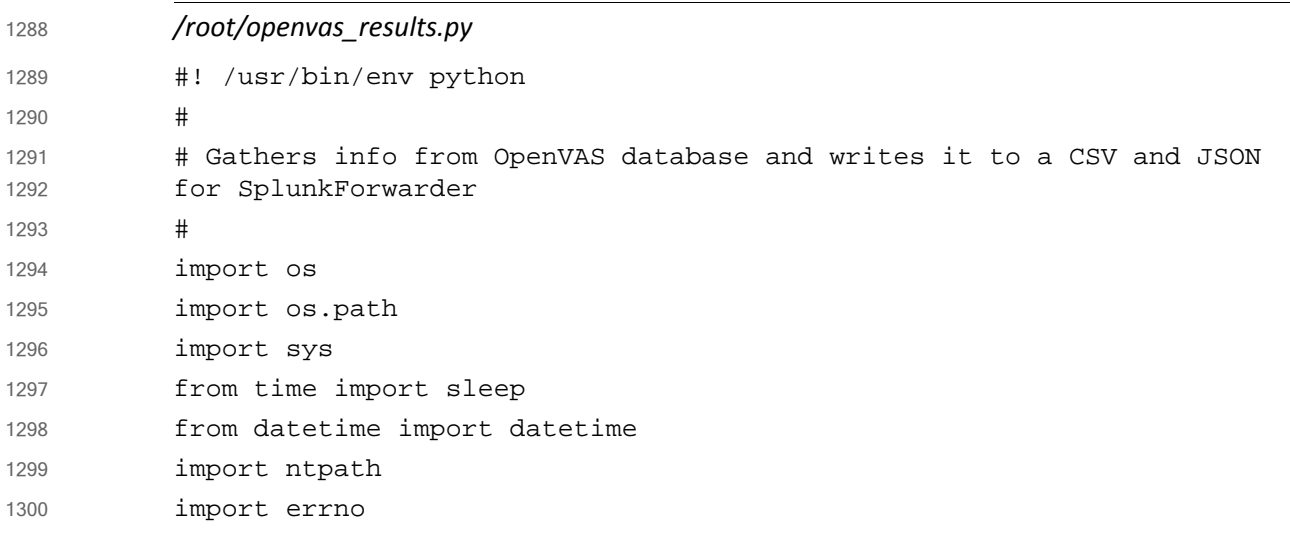

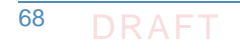

```
import sqlite3
           import csv
           import json
           # Global variables and configs
           # SQLITE3 database file
           file db = "/var/lib/openvas/mqr/tasks.db"# JSON file to write results to
           json file = "/home/mike/openvas results.json"
           # CSV file to write results to - actually tab delimited
           csv_file = "/home/mike/openvas_results.csv"
           # last_id is how we keep track of the last item added. This keeps us 
           from re-processing old items. This value is kept in the 
           openvas_state.txt file
           last_id = 0#openvas_state.txt - change this to 0 if you want to start over
           openvas_state_file = "/home/mike/openvas_state.txt"
           # this is just a status of how many records have be processed.
           new_record_count = 0
           print "Getting OpenVAS reports"
           if os.path.isfile(openvas_state_file) and 
           os.access(openvas_state_file, os.W_OK):
             openvas_state = open(openvas_state_file, 'r+')
             last id = openvas state.read()
           else:
             print "File %s does not exist, creating" % openvas_state_file
             #sys.exit()
             openvas_state = open(openvas_state_file, 'w')
             openvas_state.write('0')
           print "Last ID = ", last_id
           # stripped removes non-printable characters
           def stripped(x):
             return "".join([i for i in x if 31 < ord(i) < 127])
           try:
             db_conn = sqlite3.connect(file_db, check_same_thread=False)
           except:
             print "Cannot connect to %s" % file_db
             sys.exit()
1301
1302
1303
1304
1305
1306
1307
1308
1309
1310
1311
1312
1313
1314
1315
1316
1317
1318
1319
1320
1321
1322
1323
1324
1325
1326
1327
1328
1329
1330
1331
1332
1333
1334
1335
1336
1337
```

```
db cursor = db conn.cursor()#query = """SELECT id, task, subnet, host, port, nvt, type, 
           description, report from results"""
           query = """SELECT results.id, results.task, results.subnet, 
           results.host, results.port, results.nvt, results.type, 
           results.description, results.report, nvts.name, nvts.description, 
           nvts.cve, nvts.cvss_base, nvts.risk_factor from results LEFT JOIN nvts 
           ON results.nvt = nvts.uuid ORDER BY results.id"""
           #field_names = ['id', 'task', 'subnet', 'host', 'port', 'nvt', 'type', 
           'results_description', 'report', 'nvts_name', 'nvts_description', 
           'cve', 'cvss_base', 'risk_factor']
           csvfile = open(csv file, 'a')
           csv_writer = csv.writer(csvfile, delimiter='\t', quotechar='|', 
           quoting=csv.QUOTE_MINIMAL)
           jsonfile = open(json_file, 'a')
           for row in db_cursor.execute(query):
             #print row
             id = row[0] #this needs to be a number
             task = stripped(str(row[1]))subnet = stringped(str(row[2]))host = stringed(str(row[3]))port = stringped(str(row[4]))nvt = stringped(str(row[5]))type = stringped(str(row[6]))results_description = stripped(str(row[7]))
             report = stripped(str(row[8]))nvts_name = stripped(str(row[9]))
             nvts description = stripped(str(row[10]))
             cve = stringped(str(row[11]))cvss base = stripped(str(row[12]))
             risk_factor = stripped(str(row[13]))if int(id) > int(last_id):
               #print "Greater!"
               last_id = id
               openvas_state.seek(0,0)
               openvas_state.write(str(last_id))
               new record count = new record count + 1
1338
1339
1340
1341
1342
1343
1344
1345
1346
1347
1348
1349
1350
1351
1352
1353
1354
1355
1356
1357
1358
1359
1360
1361
1362
1363
1364
1365
1366
1367
1368
1369
1370
1371
1372
1373
1374
1375
1376
```

```
csv_writer.writerow([id, task, subnet, host, port, nvt, type, 
           results_description, report, nvts_name, nvts_description, cve, 
           cvss base, risk factor])
               json_dict = {'id': id, 'task': task, 'subnet': subnet, 'host': 
           host, 'port': port, 'nvt': nvt, 'type': type, 'results_description':
           results_description, 'report': report, 'nvts_name': nvts_name, 
           'nvts_description': nvts_description, 'cve': cve, 'cvss_base': 
           cvss base, 'risk factor': risk factor}
               json.dump(json_dict, jsonfile, sort_keys = True, indent = 4, 
           ensure_ascii = False)
             #print "ID: %s LAST: %s" % (id, last_id),
           print "\n"
           db_conn.close()
           csvfile.close()
           jsonfile.close()
           print "Wrote %s new records." % new_record_count
           /opt/splunkforwarder/etc/system/local/server.conf
           [sslConfig]
           sslKeysfilePassword = $1$JnofjmZL66ZH
           [lmpool:auto_generated_pool_forwarder]
           description = auto generated pool forwarder
           quota = MAX
           slaves = *
           stack_id = forwarder
           [lmpool:auto_generated_pool_free]
           description = auto generated pool free
           quota = MAX
           slaves = *
           stack_id = free
           [general]
           pass4SymmKey = $1$cTZL0iMNoPRH
           serverName = openvas
1377
1378
1379
1380
1381
1382
1383
1384
1385
1386
1387
1388
1389
1390
1391
1392
1393
1394
1395
1396
1397
1398
1399
1400
1401
1402
1403
1404
1405
1406
1407
1408
1409
1410
1411
```

```
/opt/splunkforwarder/etc/system/local/outputs.conf
            [tcpout]
            defaultGroup = splunkssl
            [tcpout:splunkssl]
            compressed = true
            server = loghost:9997
            sslCertPath = $SPLUNK_HOME/etc/certs/openvas.lab5.nccoe.gov.pem
            sslPassword = $15JnofimZL66ZHsslRootCAPath = $SPLUNK_HOME/etc/certs/CAServerCert.pem
            sslVerifyServerCert = true
           /opt/splunkforwarder/etc/system/local/inputs.conf 
            [default]
           host = openvas
            index = openvas
1412
1413
1414
1415
1416
1417
1418
1419
1420
1421
1422
1423
1424
1425
```

```
sourcetype = openvas
1426
```

```
[monitor:///home/mike/openvas_results.csv]
1427
```
### **Puppet Enterprise**  $14283.7$

Puppet Enterprise enforces a configuration baseline on servers and workstations. Puppet agents installed on the hosts will run periodically. Download a list of instructions referred to as a configuration catalog from the Master, and then execute it on the hosts. A successful Puppet Enterprise agent run can make configuration changes, install new software, remove unwanted software and send reports to the Master. 1429 1430 1431 1432 1433

### 3.7.1 How It's Used  $14343.7.1$

In the Financial Services ITAM solution, Puppet Enterprise is used to enforce a base configuration for all endpoints and to enforce basic security configurations. On the endpoints, it ensures that anti-virus software is installed, firewalls are enabled, IP forwarding is disabled and the software asset management agent is installed. 1435 1436 1437 1438

Reporting is also a feature that was extended to in this solution. With the inclusion of customized scripts, Puppet Enterprise sends very valuable reports to the ITAM analysis engine. The reports include which endpoint has successfully uploaded reports to the Puppet Enterprise master. Failure to upload a report within a certain interval would indicate an anomaly with the endpoint or an off line endpoint. Puppet Enterprise's functionality was extended to remove blacklisted software listed in a file made available from an analyst. A script was written to parse the file on a daily basis, and inject the appropriate Puppet Enterprise code to remove such listed software. After successful removal, Puppet Enterprise writes a report identifying the offending endpoint, the uninstalled software and the time of removal. 1439 1440 1441 1442 1443 1444 1445 1446 1447

## 3.7.2 Prerequisites 1448

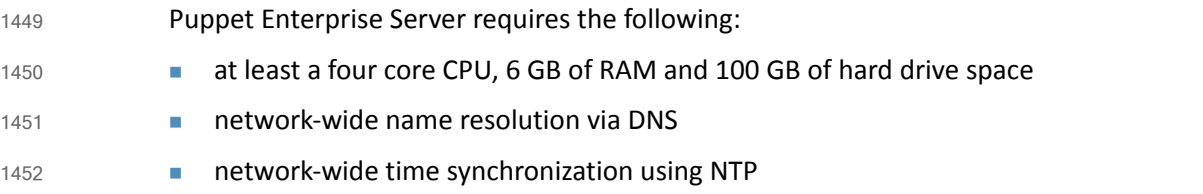

## 3.7.3 Installing Puppet Enterprise Server 1453

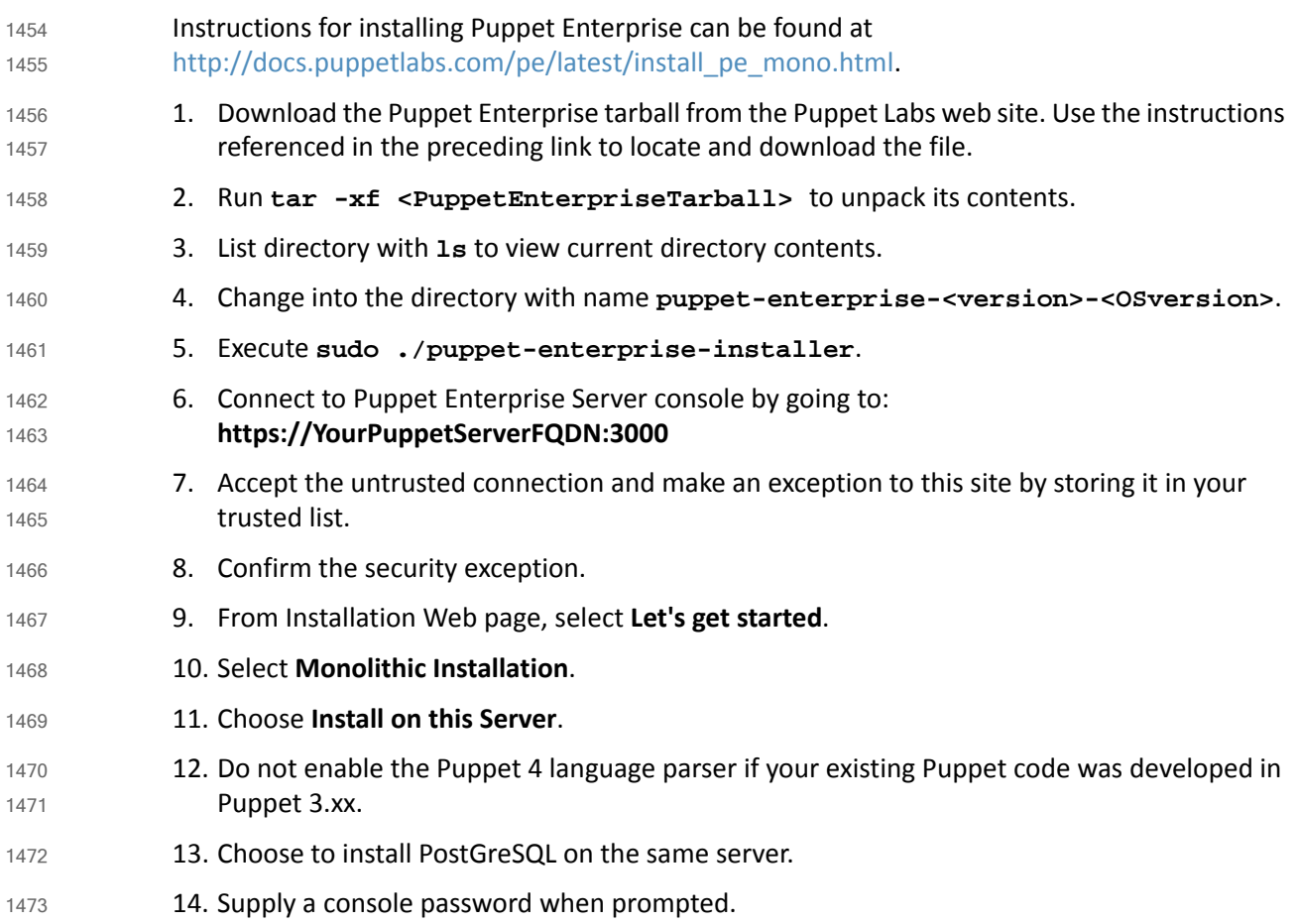

### 3.7.4 Puppet Enterprise Linux Agent Installation 1474

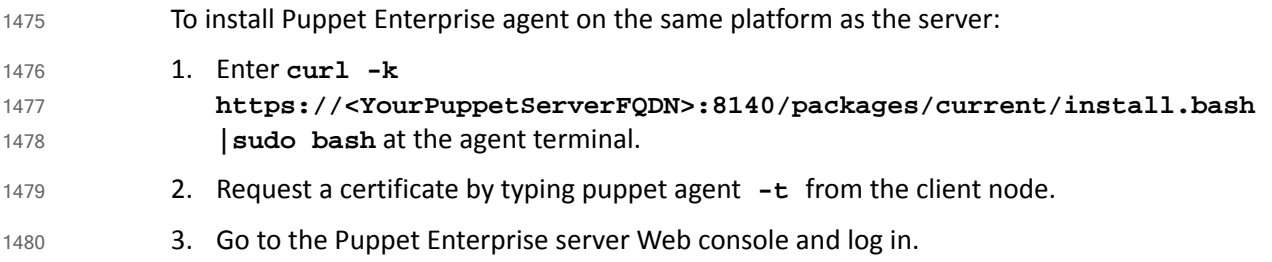

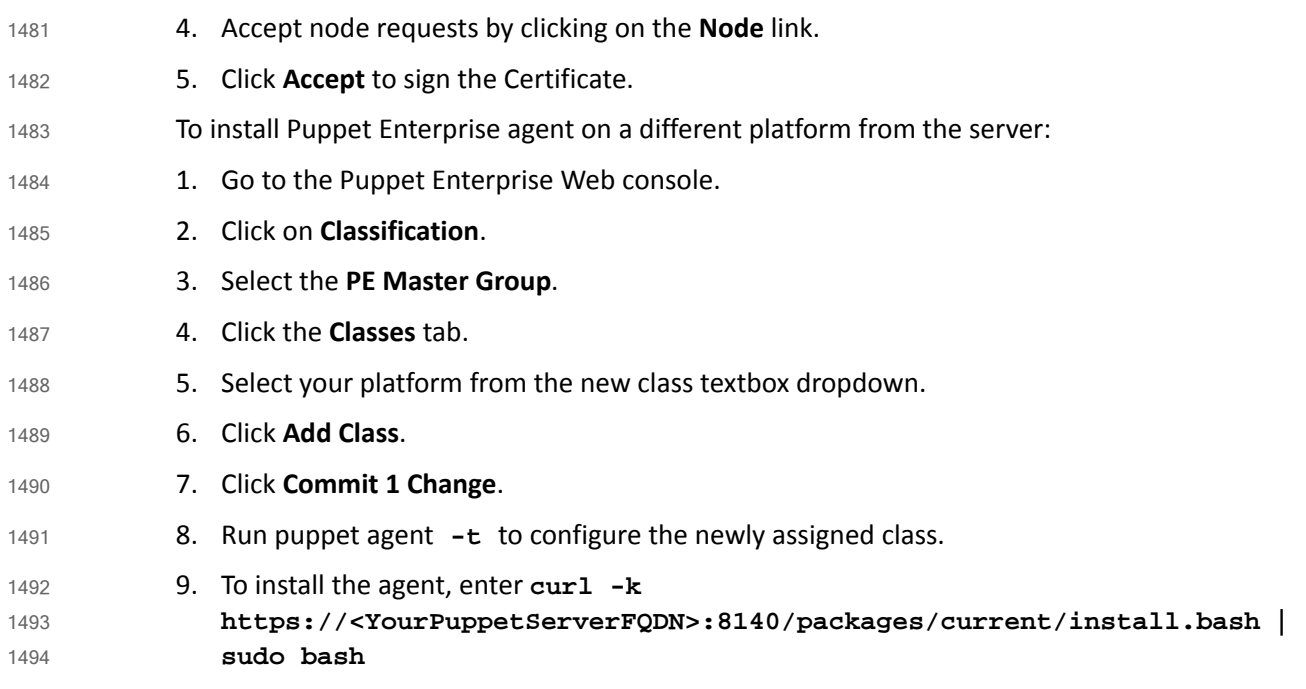

### 3.7.5 Puppet Enterprise Windows Agent Installation 1495

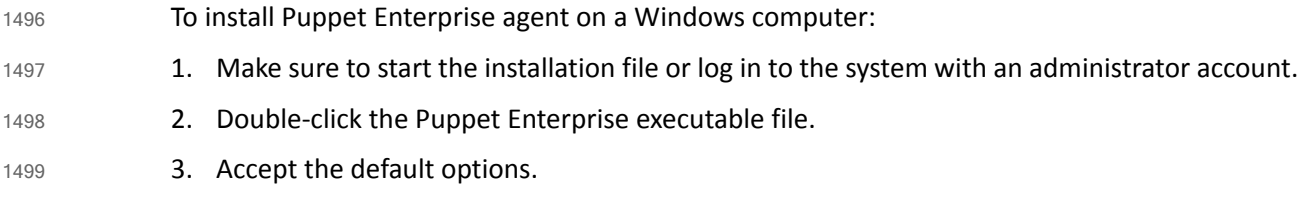

# 3.7.6 Puppet Enterprise Agent Configuration 1500

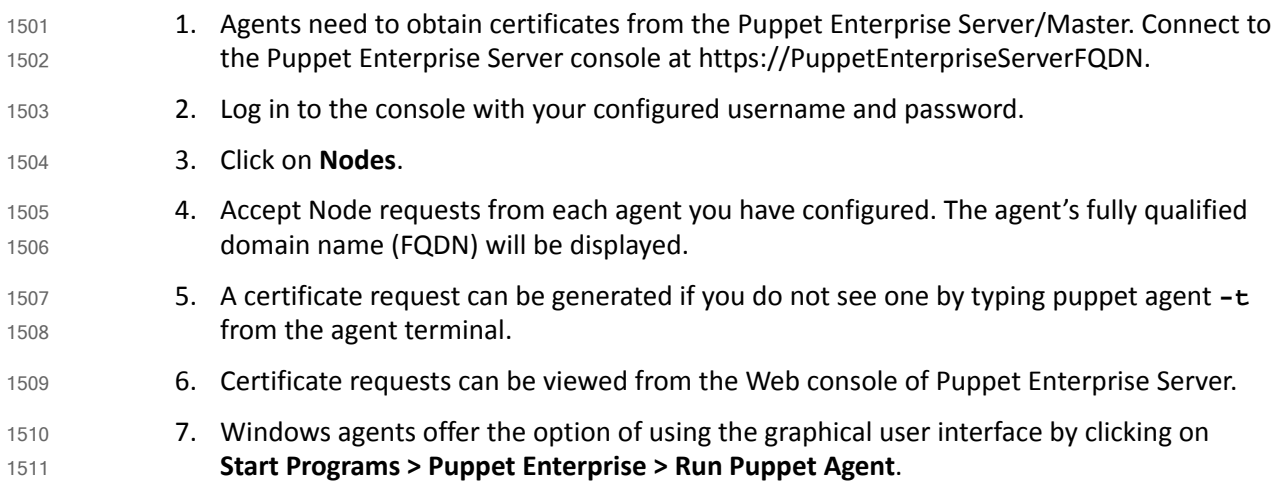

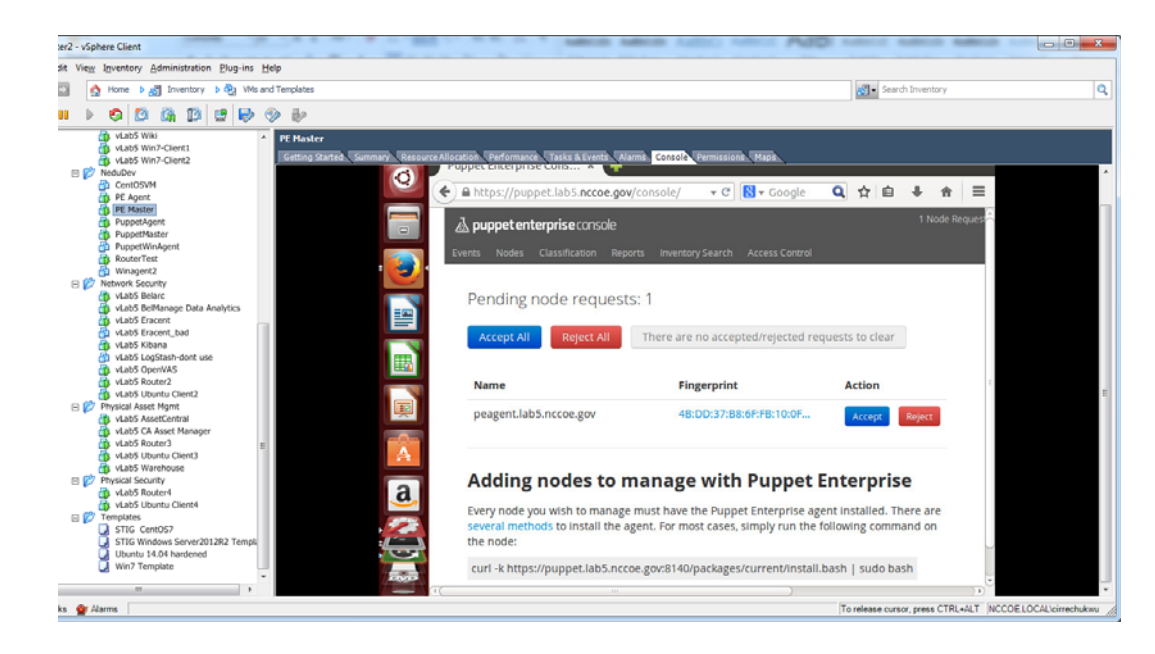

8. Puppet agents fetch and apply configurations retrieved from the Puppet Enterprise Master Server. This agent run occurs every 30 minutes. You can change this interval by adding an entry to the */etc/puppetlabs/puppet/puppet.conf* file. 1515

- a. On Linux, add the entry **runinterval = 12** to the main section of the */etc/puppetlabs/puppet/puppet.conf* file to have the agent run every 12 hours. 1516 1517
- b. On Windows, add the entry **runinterval = 12** to the main section of the *C:\ProgramData\PuppetLabs\puppet\etc\puppet.conf* file to have the agent run every 12 hours. 1518 1519 1520

### 3.7.7 Puppet Enterprise Manifest Files and Modules  $1521$  3.7.7

1512

1513 1514

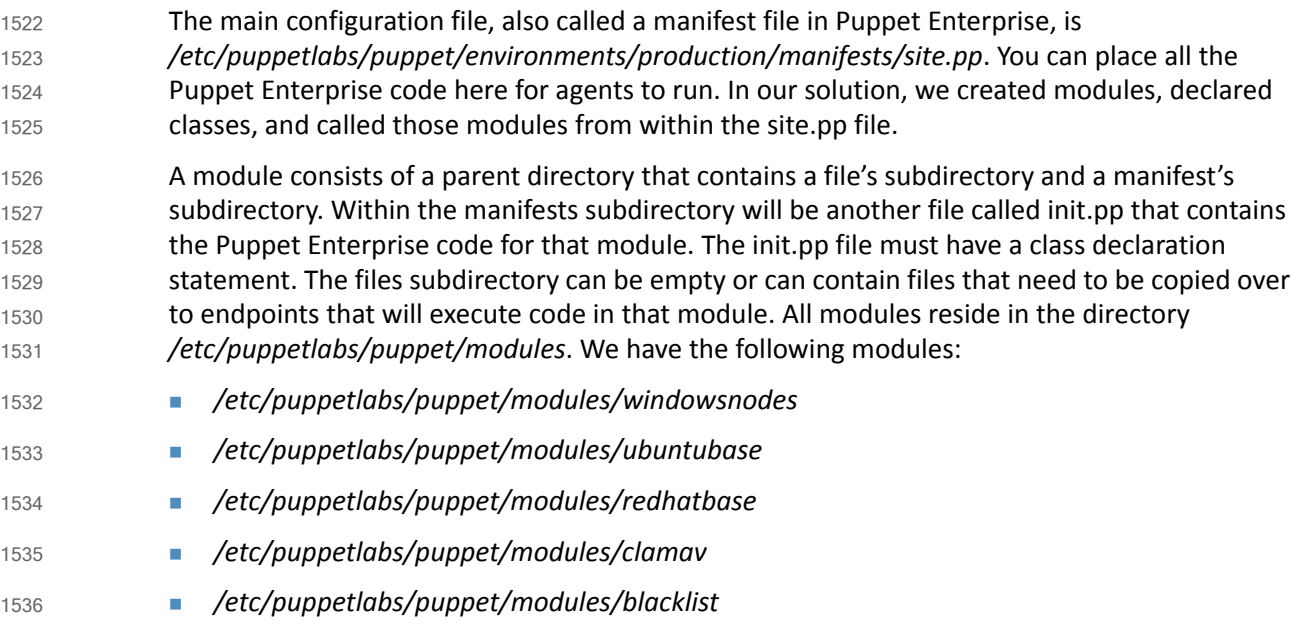

- Each has a files directory */etc/puppetlabs/puppet/modules/<modulename>/files* and a manifests directory with the 1537 1538
- */etc/puppetlabs/puppet/modules/<modulename>/manifests/init.pp* file. 1539

#### Module: windowsnodes 1540 3.7.7.1

- This module configures a baseline for Windows endpoints. Execution of this module copies a number of executable files and the baseline.bat script over to the endpoints from the Puppet Enterprise Server. Once baseline.bat is executed on the endpoint, it will look for and install the copied over executable programs, which consist of the belmonitor.exe asset management software agent and an anti-virus software. The text of the 1541 1542 1543 1544 1545
- */etc/puppetlabs/puppet/modules/windowsnodes/init.pp* manifest file is shown in the code and scripts section. 1546 1547

#### Module: ubuntubase 1548 3.7.7.2

This module configures a baseline for Ubuntu endpoints. It installs software, disables IP forwarding, installs clamav anti-virus, and copies over files including a script *dailyscript* that runs daily and is placed in the */etc/cron.daily* directory. You can use the same technique to ensure that your scripts remain where you want them. 1549 1550 1551 1552

#### Module: redhatbase 1553 3.7.7.3

This module configures a baseline for RedHat or CentOS based endpoints. It disables IP forwarding on endpoints, copies over files including scripts that run periodically, ensures that the belmonitor asset management software is installed, and configures the logging to the appropriate logging server. 1554 1555 1556 1557

#### Module: clamav 1558 3.7.7.4

This module installs clamav anti-virus on Ubuntu endpoints and ensures that the clamav-daemon service is running. 1559 1560

```
class clamav{
            package{'clamav-daemon':
               ensure=>installed,
               }
               service{'clamav-daemon':
               ensure=>running,
               require=>Package['clamav-daemon'],
               }
               }
1561
1562
1563
1564
1565
1566
1567
1568
1569
1570
1571
```
#### Module: blacklist 1572 3.7.7.5

- This module removes blacklisted software from endpoints and reports success if the software package is removed. Its *init.pp* file is constantly being updated with new software slated for removal. A python script called *blacklistenforcer.py* is used to populate the module's */etc/puppetlabs/puppet/modules/blacklist/manifests/init.pp* file. Another python script is used to read reports from the */var/opt/lib/pe-puppet/reports/<HostFQDN>* subdirectories in order 1573 1574 1575 1576 1577
- to identify successfully removed blacklisted software. 1578

#### Software Blacklist Removal 1579 3.7.7.6

Puppet Enterprise Server is configured to remove blacklisted software from agent nodes. A python script placed in */etc/cron.daily* directory runs daily, checking a blacklisted software. The python script will extract the software list from the file */etc/splunkreport/fakeblacklist.csv*, write new Puppet code such that Puppet Enterprise catalog includes the blacklisted software, and identifies it to Puppet for removal. 1580 1581 1582 1583 1584

### **Reporting** 1585 3.7.8

- Puppet agents forward reports of their runs to the Puppet Enterprise server. To ensure reporting is enabled, go to */etc/puppetlabs/puppet/puppet.conf* and verify that an entry such as reports = console, puppetdb, store exists under master section of the file. 1586 1587 1588
- Agents upload reports in the form of YAML files to 1589
- */var/opt/lib/pe-puppet/reports/<agent\_hostname>* 1590
- In this solution, the Puppet Enterprise Server machine was set up to forward two basic reports to the ITAM server. Both were done with scripts. The first reporting function forwarded checked the fully qualified hostnames of endpoints that failed to upload reports to the server within two reporting cycles. If a reporting interval or cycle is 30 minutes, then failure to upload a report for more than an hour would result in an endpoint being seen as offline and would trigger the forwarding of a syslog message to the ITAM server declaring the endpoint absent. Other endpoints that successfully upload reports without missing two cycles are declared present and also sending an appropriate message to the ITAM server. The script written that accomplishes this is written in BASH and is in the code and scripts section. 1591 1592 1593 1594 1595 1596 1597 1598 1599
- The second reporting function reports on the successful removal of blacklisted software. It scans through the report files from all the nodes in Puppet Enterprise Server, identifies successfully removed software and updates the CSV file */etc/splunkreport/reporttosplunk.csv* with information that identifies the endpoint, the successfully removed software and the time of removal. The Splunk Universal Forwarder agent monitors this file and forwards changes to the ITAM server, which uses Splunk Enterprise as its analysis engine. 1600 1601 1602 1603 1604 1605

### **Report Directory Cleanup** 1606 3.7.9

Thousands of files could be uploaded to the reports directory in a short time. Therefore, it is important to delete files that are no longer needed. We used a python script that ran hourly to delete files modification times more than 12 hours old. In this solution, that is equivalent to files that are more than 12 hours old. This script was placed in the */etc/cron.hourly*. 1607 1608 1609 1610

## 3.7.10 Puppet Code and Scripts 1611

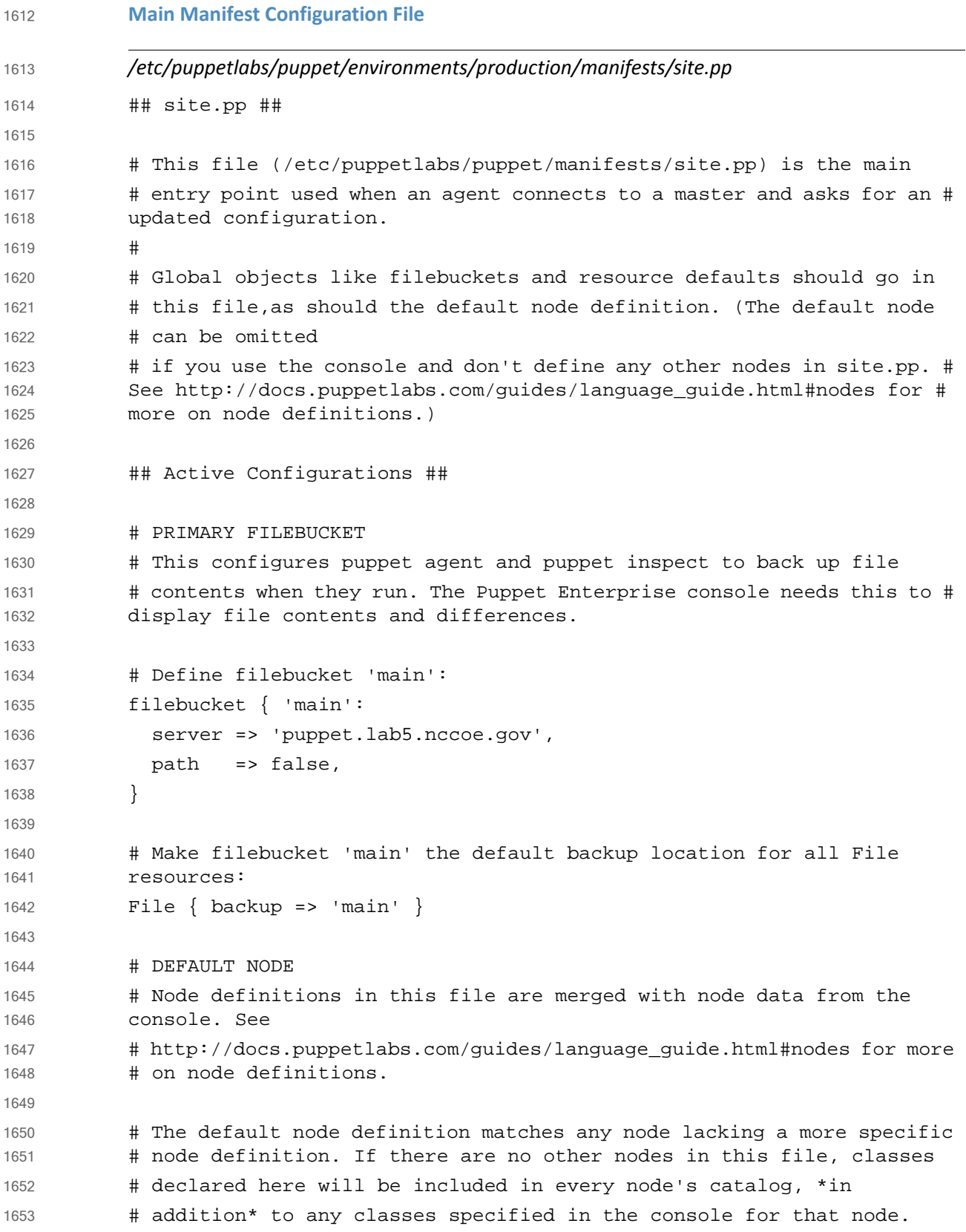

```
node default {
               # This is where you can declare classes for all nodes.
               # Example:
               # class { 'my_class': }
            }
            #Changes to the site.pp file were made below this line. 
            #Nodes were specified with the modules that would execute
            #on them
            node 'centos1', 'fathomsensor1'{
                include redhatbase
                include blacklist
                 }
            node 'ubuntu-client1', 'kibana', 'openvas', 'sensu', 'ubuntu-client2', 
            'wiki'{
               include blacklist
               include ubuntubase
               package{'curl':
                 ensure => installed,
                }
               }
            node 'ubuntu-template', 'jumpbox', 'bro', 'snort', 'apt-cache', 
            'warehouse'{
                include blacklist
                include ubuntubase
                package{'curl':
                  ensure => installed,
                 }
               }
            node 'win7-client1', 'win7-client2', 'ad2', 'ad1', 'belarc', 'eracent'{
                include blacklist 
                include windowsnodes
                  }
            node 'asset-manager'{
                 include blacklist
                 include windowsnodes
               }
1654
1655
1656
1657
1658
1659
1660
1661
1662
1663
1664
1665
1666
1667
1668
1669
1670
1671
1672
1673
1674
1675
1676
1677
1678
1679
1680
1681
1682
1683
1684
1685
1686
1687
1688
1689
1690
1691
1692
1693
1694
1695
```

```
windowsnodes configuration file and script
           /etc/puppetlabs/puppet/modules/windowsnodes/manifests/init.pp
           #This manifest file declares a class called windowsnodes, creates a 
           #C:\software directory, copies a number of files to the agent including 
           the baseline.bat 
           #script and executes the baseline.bat. When executed baseline.bat batch 
           file installs
           #some programs and turns on the firewall and ensures the guest account 
           is disabled
           class windowsnodes{
             file{'C:\software':
               ensure=>"directory",
                }
             file{'C:\software\baseline.bat':
               source => "puppet:///modules/windowsnodes/baseline.bat",
               source_permissions=>ignore,
               require => File['C:\software'],
                }
             file{'C:\software\belmonitor.exe':
               source => "puppet:///modules/windowsnodes/belmonitor.exe",
               source_permissions=>ignore,
               require => File['C:\software'],
                }
             file{'C:\software\mbamsetup.exe':
             source => "puppet:///modules/windowsnodes/mbamsetup.exe",
             source_permissions=>ignore,
             require => File['C:\software'],
             }
             exec{'win_baseline':
               command=>'C:\windows\system32\cmd.exe /c C:\software\baseline.bat',
              require => File['C:\software\belmonitor.exe'],
               }
           file{'C:\Program Files (x86)\nxlog\conf\nxlog.conf':
             source => "puppet:///modules/windowsnodes/nxlog.conf",
             source_permissions=>ignore,
             }
           }
1696
1697
1698
1699
1700
1701
1702
1703
1704
1705
1706
1707
1708
1709
1710
1711
1712
1713
1714
1715
1716
1717
1718
1719
1720
1721
1722
1723
1724
1725
1726
1727
1728
1729
1730
1731
1732
```

```
/etc/puppetlabs/puppet/modules/windowsnodes/files/baseline.bat
           REM Install new user called newuser
           net user newuser /add
           REM Disable newuser
           net user newuser /active:no
           REM Disable the guest account
           net user guest /active:no
           REM Turn on firewall 
           netsh advfirewall set allprofiles state on
           REM Use puppet to check if Malwarebytes is installed 
           puppet resource package |find "Malwarebytes"
           REM Install Malwarebytes silently if not installed
           if %errorlevel% neq 0 C:\software\mbamsetup.exe /verysilent /norestart
           sc query |find "BelMonitorService"
           REM Install Belmonitor if the service is not running
           if %errorlevel% neq 0 C:\software\belmonitor.exe
           ubuntubase Configuration File and Script
           /etc/puppetlabs/puppet/modules/ubuntubase/manifests/init.pp
           #This module configures a baseline for Ubuntu endpoints
           class ubuntubase{
           #Copy over the CA certificate
             file{'/usr/local/share/ca-certificates/CAServerCert.crt':
              source => "puppet:///modules/ubuntubase/CAServerCert.crt",
              }
           # Add CA certificate to Ubuntu endpoint's repository of certificates
              exec{'update-ca-certificates':
                command=>'/usr/sbin/update-ca-certificates',
              }
           #Ensure the /etc/ufw directory is present or create it 
             file{'/etc/ufw':
1733
1734
1735
1736
1737
1738
1739
1740
1741
1742
1743
1744
1745
1746
1747
1748
1749
1750
1751
1752
1753
1754
1755
1756
1757
1758
1759
1760
1761
1762
1763
1764
1765
1766
1767
1768
1769
1770
1771
1772
1773
```

```
 ensure=>"directory",
                }
           #Copy over the sysctl.conf file to each endpoint. IP forwarding will be 
           #disabled
             file{'/etc/ufw/sysctl.conf':
               source => "puppet:///modules/ubuntubase/sysctl.conf",
               require => File['/etc/ufw'],
                }
           #Run the clamav module
               include clamav
               file{'/etc/cron.daily':
               ensure=>"directory",
                }
              file{'/etc/rsyslog.d':
               ensure=>"directory",
                }
           #Copy over this script to endpoint with associated permissions
              file{'/etc/cron.daily/dailyscript':
               source => "puppet:///modules/ubuntubase/dailyscript",
              mode => 754,
               require => File['/etc/cron.daily'],
                }
           #Copy over the 50-default.conf file with specified content
              file{'/etc/rsyslog.d/50-default.conf':
               content => "*.* @@loghost\n *.* /var/log/syslog",
               require => File['/etc/rsyslog.d'],
                }
           #Copy over Belmonitor Linux installation file
               file{'/opt/BelMonitorLinux':
               source => "puppet:///modules/ubuntubase/BelMonitorLinux",
                }
           #Make the BelMonitorLinux file executable
               exec{'belmonitor executable':
                command=>'/bin/chmod a+x /opt/BelMonitorLinux',
                require=>File['/opt/BelMonitorLinux'],
1774
1775
1776
1777
1778
1779
1780
1781
1782
1783
1784
1785
1786
1787
1788
1789
1790
1791
1792
1793
1794
1795
1796
1797
1798
1799
1800
1801
1802
1803
1804
1805
1806
1807
1808
1809
1810
1811
1812
1813
1814
1815
1816
```

```
 }
            exec{'install_rpm':
               command=>'/usr/bin/apt-get install -y rpm',
               require=>File['/opt/BelMonitorLinux']
                }
            ##Install 32 bit library
                exec{'install_32bitlibrary':
                command=>'/usr/bin/apt-get install -y gcc-multilib',
                require=>Exec['install_rpm'],
               }
            ##install 32 bit library
               exec{'install_second_32bit_library':
               command=> '/usr/bin/apt-get install -y lib32stdc++6',
               } 
               exec{'install_belmonitor':
                command=>'/opt/BelMonitorLinux',
                require=>Exec['install_32bitlibrary'],
               }
              service{'BelMonitor':
                ensure=>'running',
                } 
               }
            /etc/puppetlabs/puppet/modules/ubuntubase/files/dailyscript
            #!/bin/bash
            df -kh
            mount
            TAT
            netstat -nult
            ifconfig -a
            iptables -L
            /usr/bin/freshclam
            cat /var/lib/apt/extended_states
            apt-get update
1817
1818
1819
1820
1821
1822
1823
1824
1825
1826
1827
1828
1829
1830
1831
1832
1833
1834
1835
1836
1837
1838
1839
1840
1841
1842
1843
1844
1845
1846
1847
1848
1849
1850
1851
1852
1853
1854
1855
```

```
redhatbase module configuration file and script
           /etc/puppetlabs/puppet/modules/redhatbase/manifests/init.pp
           class redhatbase{
           #Copies over a customized sysctl.conf that disables IP forwarding
             file{'/etc/sysctl.conf':
               source => "puppet:///modules/redhatbase/sysctl.conf",
                }
           #Ensures that cron.daily directory is present or creates it
               file{'/etc/cron.daily':
               ensure=>"directory",
                }
             file{'/etc/rsyslog.d':
               ensure=>"directory",
                }
           #Copies over the a script that runs daily called dailyscript
             file{'/etc/cron.daily/dailyscript':
               source => "puppet:///modules/redhatbase/dailyscript",
              mode => 754,
               require => File['/etc/cron.daily'],
                }
           #Ensures that log messages are forwarded to loghost and 
           /var/log/messages
             file{'/etc/rsyslog.d/50-default.conf':
               content => "*.* @@loghost:514\n *.* /var/log/messages",
              require => File['/etc/rsyslog.d'],
                }
           #Copies over the a script that installs clamav if not installed
             file{'/etc/cron.daily/claminstall':
               source => "puppet:///modules/redhatbase/claminstall",
              mode => 754,
               require => File['/etc/cron.daily'],
                }
           ##Ensure the opt dir is present, copy the BelMonitorLinux script file
           ## Copy the belmonitor_install script to the /opt dir
           ## Check that the BelMonitor file is present before belmonitor_install
           ## executes
1856
1857
1858
1859
1860
1861
1862
1863
1864
1865
1866
1867
1868
1869
1870
1871
1872
1873
1874
1875
1876
1877
1878
1879
1880
1881
1882
1883
1884
1885
1886
1887
1888
1889
1890
1891
1892
1893
1894
1895
1896
1897
```

```
 file{'/opt':
               ensure=>"directory",
                }
              file{'/opt/BelMonitorLinux':
               source => "puppet:///modules/redhatbase/BelMonitorLinux",
                }
            ##Make BelMonitorLinux executable 
               exec{'make_executable':
               command=>'/bin/chmod a+x /opt/BelMonitorLinux',
               require => File['/opt/BelMonitorLinux'],
               }
            ##Install dependencies
               exec{'upgrade_dep1':
               command=>'/usr/bin/yum -y upgrade libstdc++',
                }
               exec{'install_dep2':
                command=>'/usr/bin/yum -y install libstdc++.i686',
               }
               exec{'upgrade_dep3':
                command=>'/usr/bin/yum -y upgrade zlib',
               }
               exec{'install_dep4':
                command=>'/usr/bin/yum -y install zlib.i686',
               }
               exec{'install_belmonitor':
                command=>'/opt/BelMonitorLinux',
               }
               file{'/opt/belmonitor_install':
               source => "puppet:///modules/redhatbase/belmonitor_install",
                } 
            }
1898
1899
1900
1901
1902
1903
1904
1905
1906
1907
1908
1909
1910
1911
1912
1913
1914
1915
1916
1917
1918
1919
1920
1921
1922
1923
1924
1925
1926
1927
1928
1929
1930
1931
1932
1933
1934
1935
1936
1937
1938
```

```
/etc/puppetlabs/puppet/modules/redhatbase/files/claminstall
            #!/bin/bash
            # /etc/puppetlabs/puppet/modules/redhatbase/files/claminstall#
            # Script installs clamav if not already installed when run
            if rpm -qa clamav; then 
                 echo "Clamav is installed"
            else
                 yum install -y epel-release
                 yum --enablerepo=epel -y install clamav clamav-update
                 sed -i -e "s/^Example/#Example/" /etc/freshclam.conf
            Clamav Puppet Module Configuration File
            /etc/puppetlabs/puppet/modules/clamav/manifests/init.pp
              class clamav{
               package{'clamav-daemon':
                 ensure=>installed,
                 }
               service{'clamav-daemon':
                   ensure=>running,
                  require=>Package['clamav-daemon'],
                   }
               }
            Blacklisted Software Removal Script
            /etc/puppetlabs/puppet/modules/blacklist/manifests/init.pp
            #!/usr/bin/python3
            #-------------------------------readreport.py-------------------------
            -------------#
            #Script will search through the Puppet reports directory and 
            subdirectories, and identify blacklisted 
            #packages within the yaml files that have been confirmed as removed. It 
            will retrieve the software 
            #package, host and time of removal and write this to a file called 
            reporttosplunk.csv
            import os
1939
1940
1941
1942
1943
1944
1945
1946
1947
1948
1949
1950
1951
1952
1953
1954
1955
1956
1957
1958
1959
1960
1961
1962
1963
1964
1965
1966
1967
1968
1969
1970
1971
1972
1973
1974
1975
1976
1977
1978
```

```
#List directories in /var/opt/lib/pe-puppet/reports
           report_list = os.listdir('/var/opt/lib/pe-puppet/reports')
           #Make the path to reports a string
           origdir path = '/var/opt/lib/pe-puppet/reports'action term = "file:
           /etc/puppetlabs/puppet/modules/blacklist/manifests/init.pp"
           outfile = open('/etc/splunkreport/reporttosplunk.csv', 'a')
           #For loop iterates through report_list (or the reports directory)
           for sub dirs in report list:
                hostname = sub_dirs
                print(hostname)
                #Concatenation creates the full path to subdirectories (it remains 
           a string)
               subdir path = origdir path+'/'+sub dirs
                #print(subdir_path)
                 #Creates the list of files in the variable (the variable in this 
           case would be a sub directory)
                #At the end of this block, infile contains a list of line elements 
           in each file 
                sub_dirs_list = os.listdir(subdir_path)
                for files in sub_dirs_list:
                    files path = subdir path+'/'+files
                     reportfile = open(files_path, "r")
                     infile = reportfile.readlines()
                     reportfile.close()
                    #line counter used in keeping track of the index for the line
           elements in each file
                     line_counter = 0
                     for line in infile:
                        if action term in line:
                              if "source" in infile[line_counter + 3]:
                                  bad_package = infile[line_counter + 3]
                                  #print(bad_package)
                                 bad package = bad package.replace('\n',',')
                                  #print(infile[line_counter + 2])
                                  if "removed" in infile[line_counter + 2]:
                                      message_var = infile[line_counter + 2]
                                      message_var = message_var.replace('\n',',')
                                      if "time" in infile[line_counter + 1]:
                                          time var = infile[line counter + 1]
                                          time_var = time_var.replace('\n',',')
                                          refined bad pkg = bad package.split('/')
1979
1980
1981
1982
1983
1984
1985
1986
1987
1988
1989
1990
1991
1992
1993
1994
1995
1996
1997
1998
1999
2000
2001
2002
2003
2004
2005
2006
2007
2008
2009
2010
2011
2012
2013
2014
2015
2016
2017
2018
2019
2020
2021
2022
```

```
bad pkq = refined bad pkq[3]bad pkq = bad pkq + ","print(hostname+","+bad_pkg+message_var+time_var+'\n')
           outfile.write(hostname+','+bad_pkg+message_var+time_var+'\n')
                        line counter = line counter + 1
           Reports Directory Cleanup Script
           /etc/cron.hourly/cleanreportdir.py
           #!/usr/bin/python3
           #-------------------cleanreportdir.py----------------------------#
           #Script removes files with mtimes older than 12 hours to keep the 
           number of files to a manageable size
           #Files removed are from the reports subdirectory within Puppet
           import os
           import time
           #List directories in /var/opt/lib/pe-puppet/reports
           report_list = os.listdir('/var/opt/lib/pe-puppet/reports')
           #Make the path to reports a string
           origdir_path = '/var/opt/lib/pe-puppet/reports'
           #For loop iterates through report_list
           for sub_dirs in report_list:
                #Concatenation creates the full path to subdirectories (it remains 
           a string)
                 subdir_path = origdir_path+'/'+sub_dirs
                print('Old files are being removed from ',subdir_path)
                #Creates the list of files in the variable sub dirs list
                 sub_dirs_list = os.listdir(subdir_path)
                for files in sub_dirs_list:
                    files path = subdir path+'/'+files
                     mtime = os.path.getmtime(files_path)
                    current time = time.time()time diff = current time - mtime #Removes files with mtimes older than 12 hours
                    if time diff > 43200:
                         print(files_path, " will be deleted")
                         os.remove(files_path)
           Reporting Section Script
           #!/bin/bash
           #/etc/cron.hourly/nodereport
2023
2024
2025
2026
2027
2028
2029
2030
2031
2032
2033
2034
2035
2036
2037
2038
2039
2040
2041
2042
2043
2044
2045
2046
2047
2048
2049
2050
2051
2052
2053
2054
2055
2056
2057
2058
2059
2060
2061
2062
2063
```
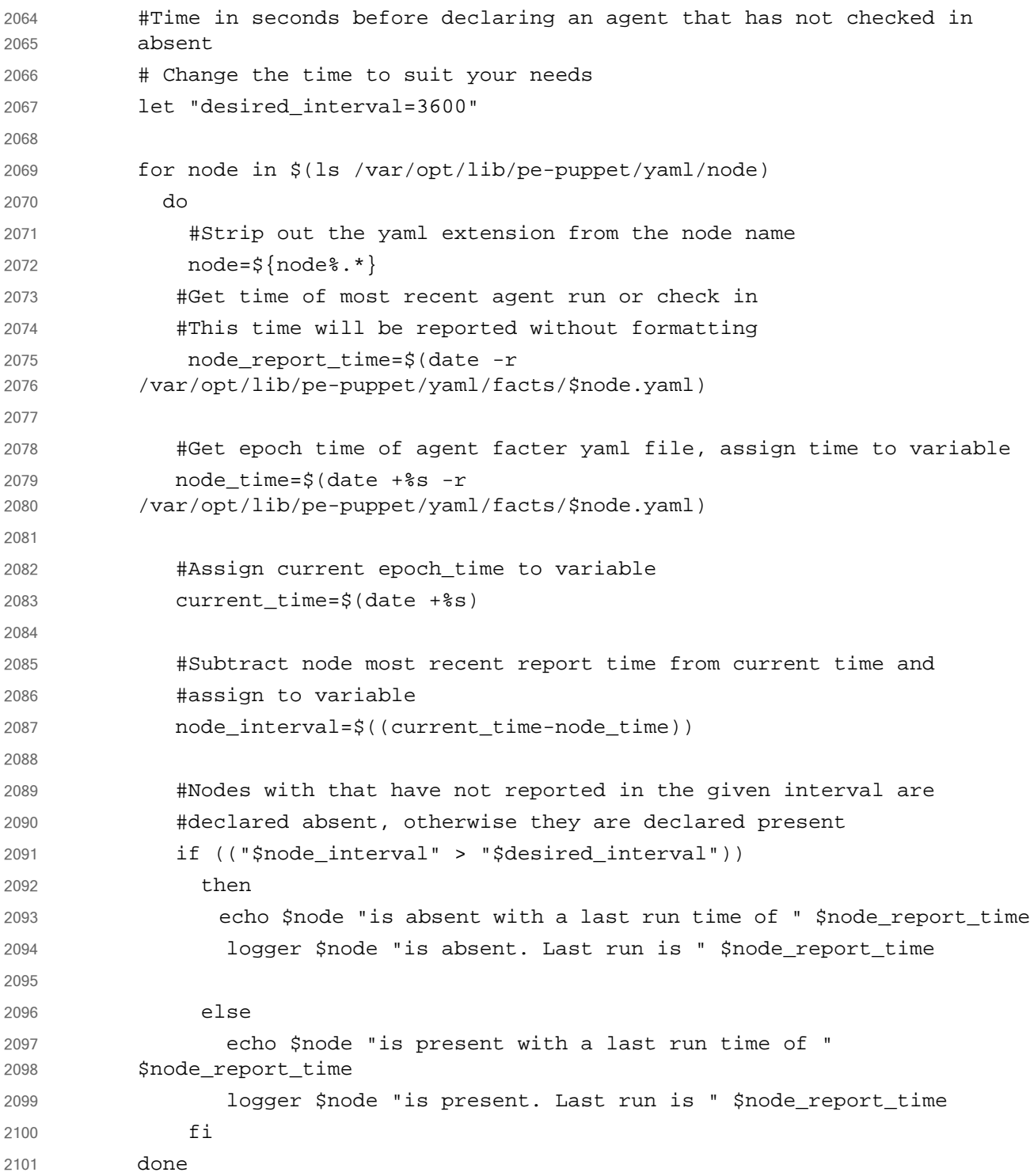

### **Snort** 2102 3.8

Snort is an open-source intrusion detection system. Snort efficiently analyzes all network traffic and matches it with signatures of know bad traffic. An alert is generated if a signature is matched. 2103 2104 2105

#### 3.8.1 How It's Used 2106 3.8.1

- In the FS ITAM build, Snort monitors all traffic traversing the DMZ. 2107
- On the high-level architecture diagram, Snort is in Tier 2. Snort utilizes the Splunk Universal Forwarder to send alerts to Splunk Enterprise. 2108 2109

#### **Virtual Machine Configuration**  $21103.8.2$

The Snort virtual machine is configured with one network interface card, 2 GB of RAM and one CPU core. 2111 2112

### 2113 3.8.3 Network Configuration

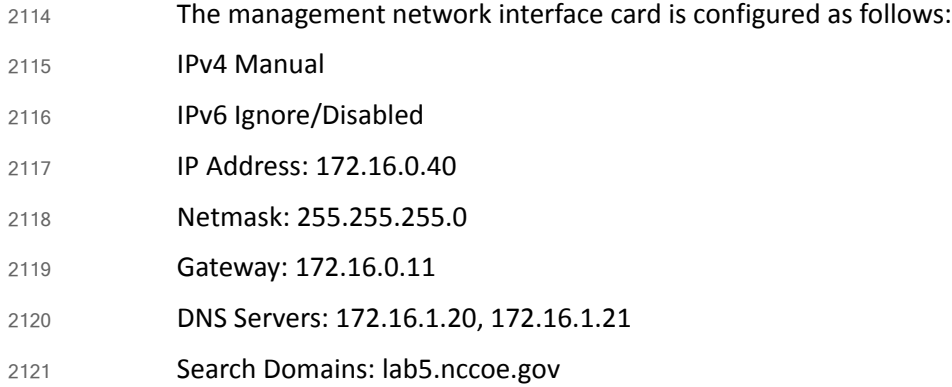

#### **Installing Snort** 2122 3.8.4

- Snort is installed on a hardened Ubuntu 14.04 Linux system. Complete installation instructions can be found at: [https://www.snort.org/.](https://www.snort.org/) 2123 2124
- This installation utilized the Snort IDS and Barnyard2 to interpret binary Snort alerts into readable text. 2125 2126

#### **Installing Snort**  $2127$  3.8.5

- For Debian/Ubuntu Linux systems, it is always best to make sure you system is up-to-date by performing: 2128 2129
- **sudo apt-get update** 2130
- **sudo apt-get upgrade** 2131
- **sudo apt-get install snort** 2132
- You will be asked to input your local networks. For the FS-ITAM lab this is **172.16.0.0/16**. 2133
- Configure /*etc/snort/snort.debian.conf.* 2134

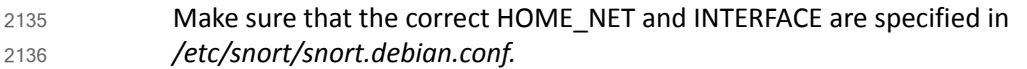

- **DEBIAN\_SNORT\_HOME\_NET="172.16.0.0/16"** 2137
- **DEBIAN\_SNORT\_INTERFACE="eth0"** 2138
- Configure /*etc/snort/snort.conf.* 2139
- Comment out all output configuration lines and add the following: 2140
- **output unified2: filename /var/log/snort/snort.log, limit 128, mpls\_event\_types, vlan\_event\_types** 2141 2142
- The preceding line is important for Barnyard2 to work correctly. 2143

## 3.8.6 Get Updated Community Rules 2144

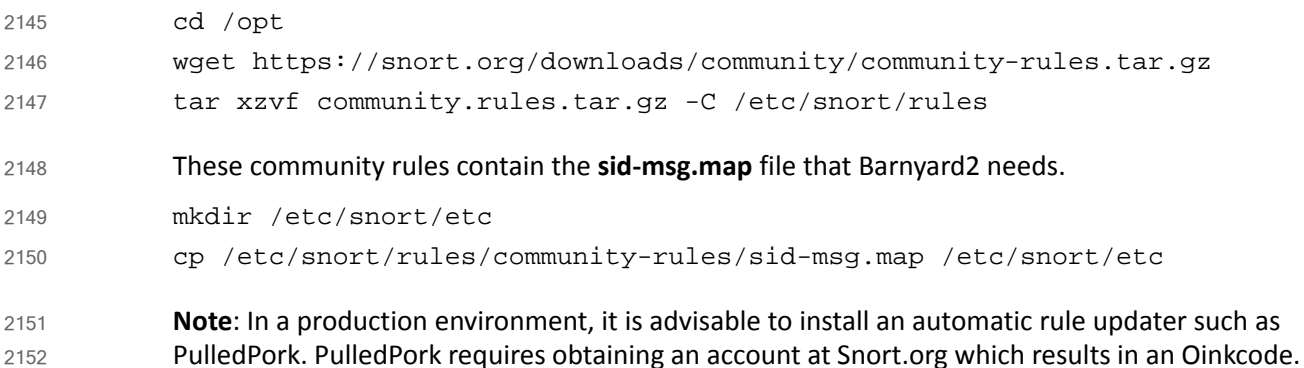

### **Installing Barnyard2**  $2153$  3.8.7

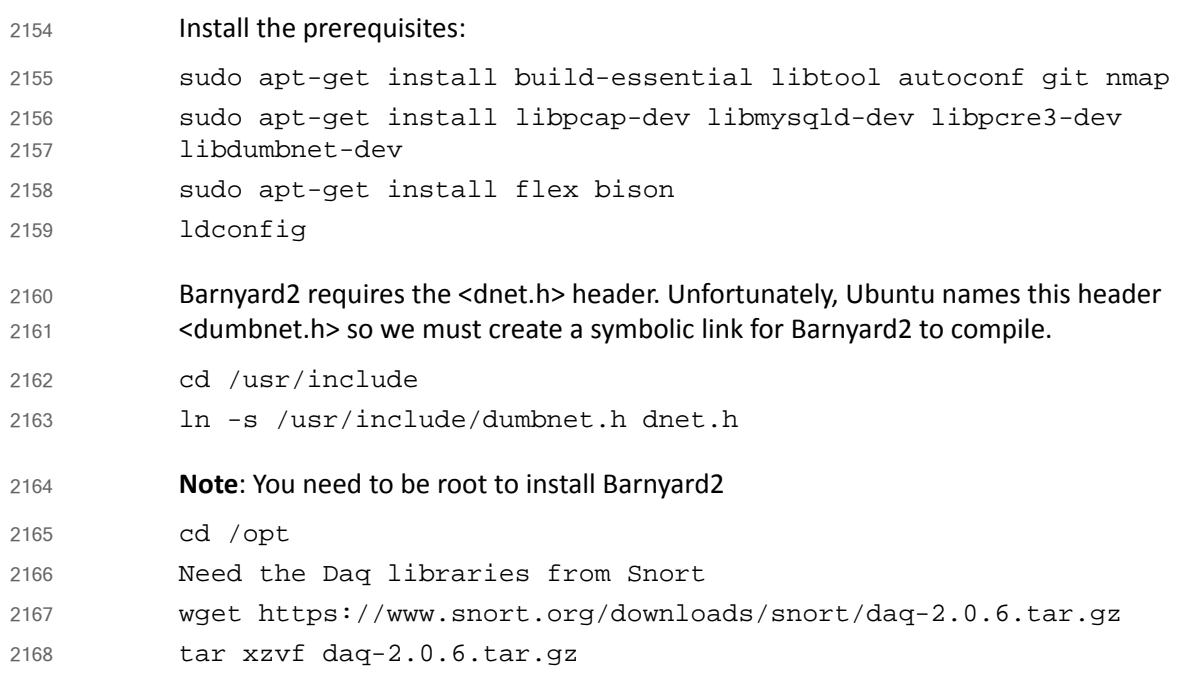

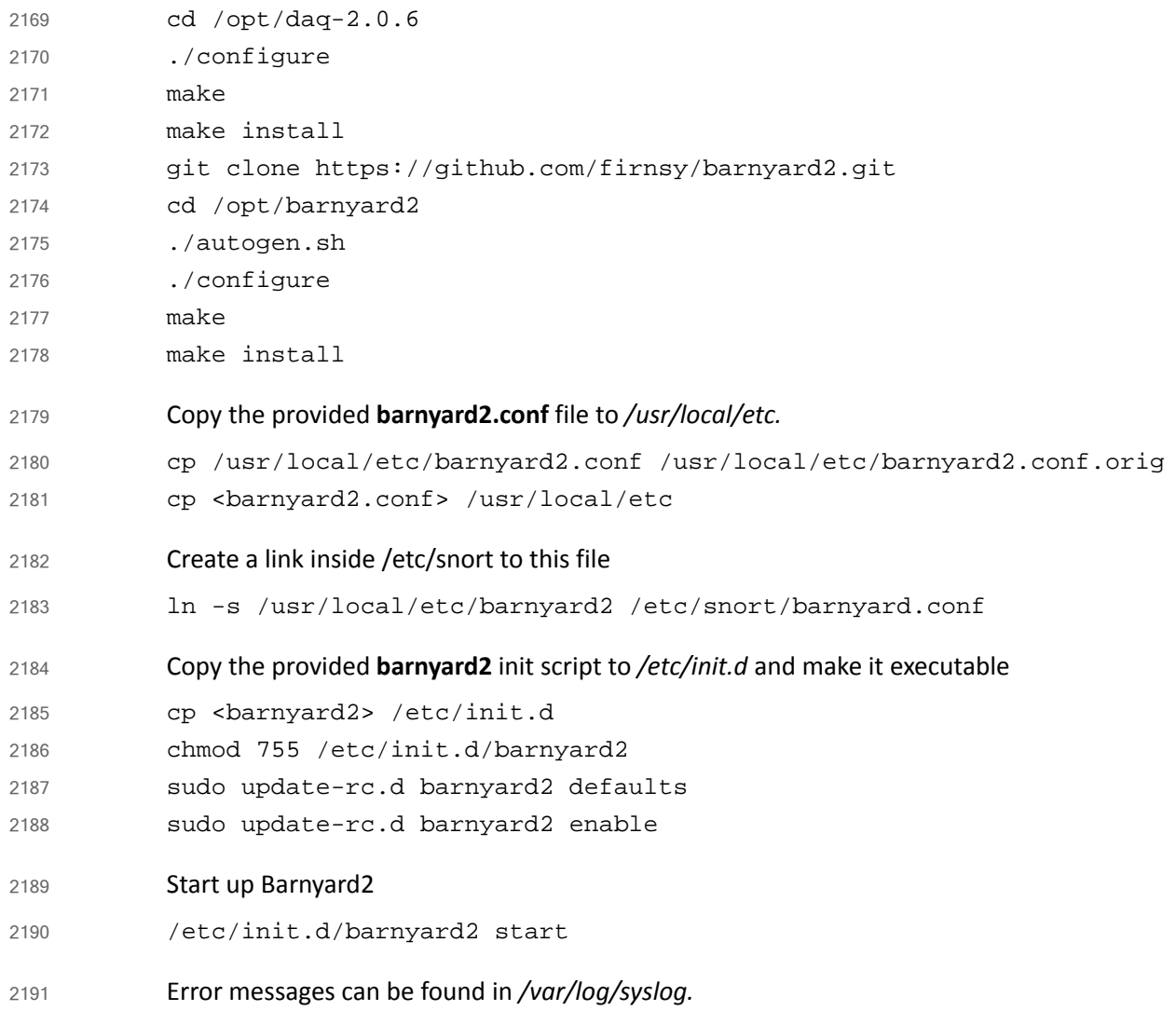

### 2192 3.8.8 Testing

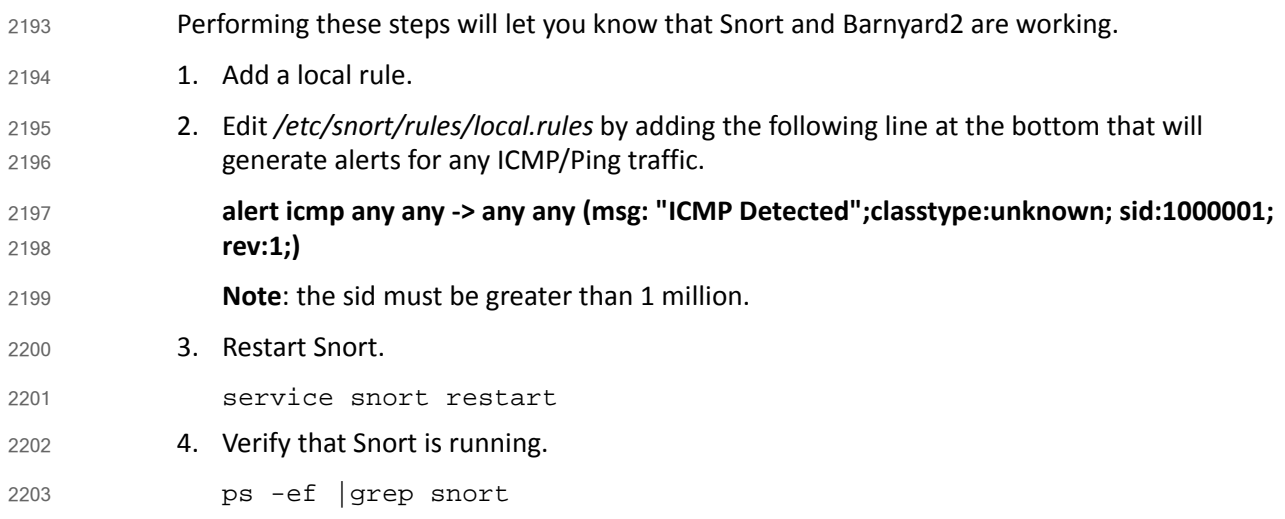

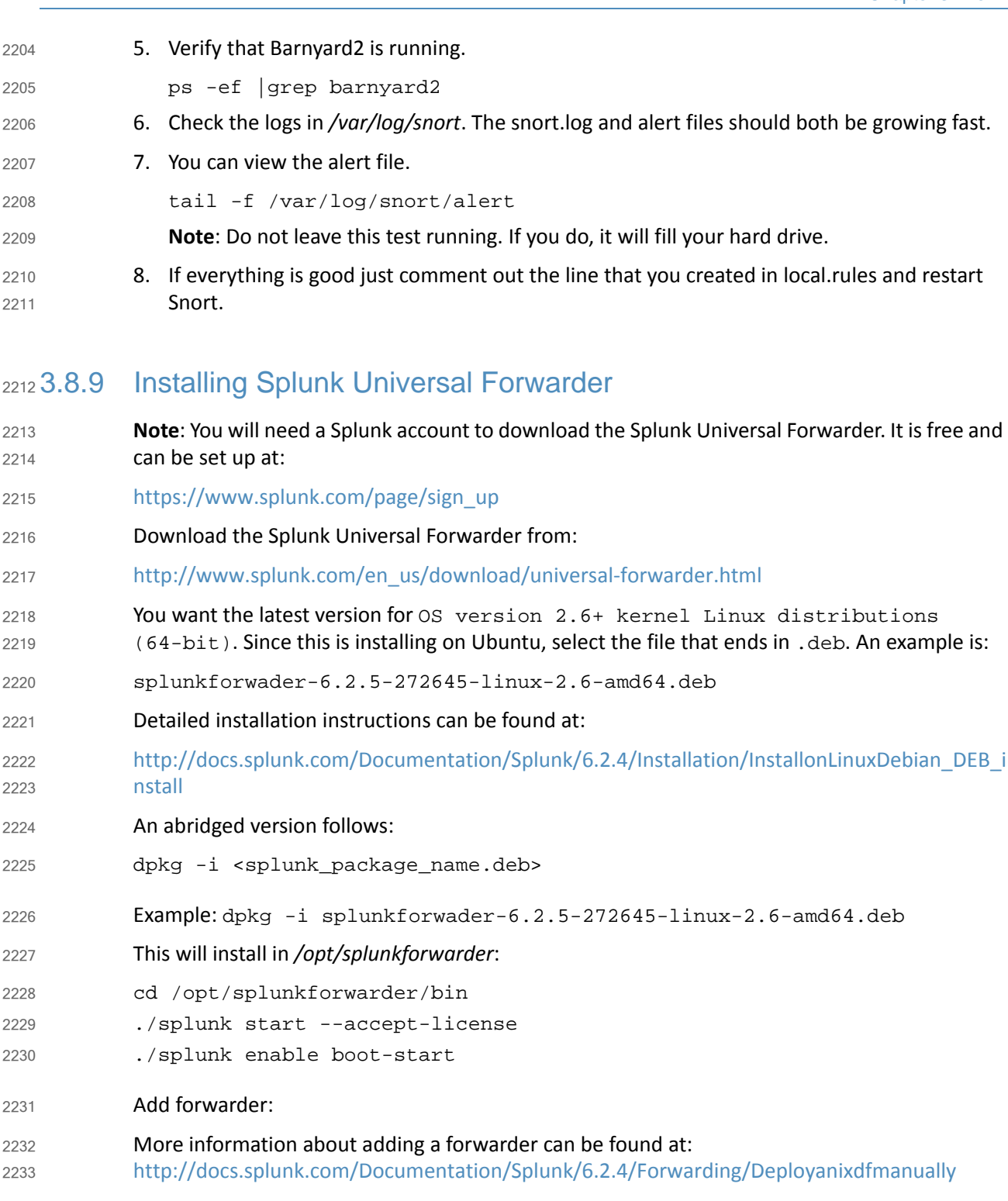

- cd /opt/splunkforwarder/bin 2234
- ./splunk add forward-server loghost:9997 -auth admin:changme 2235

# 3.8.10 Configuring Splunk Universal Forwarder 2236

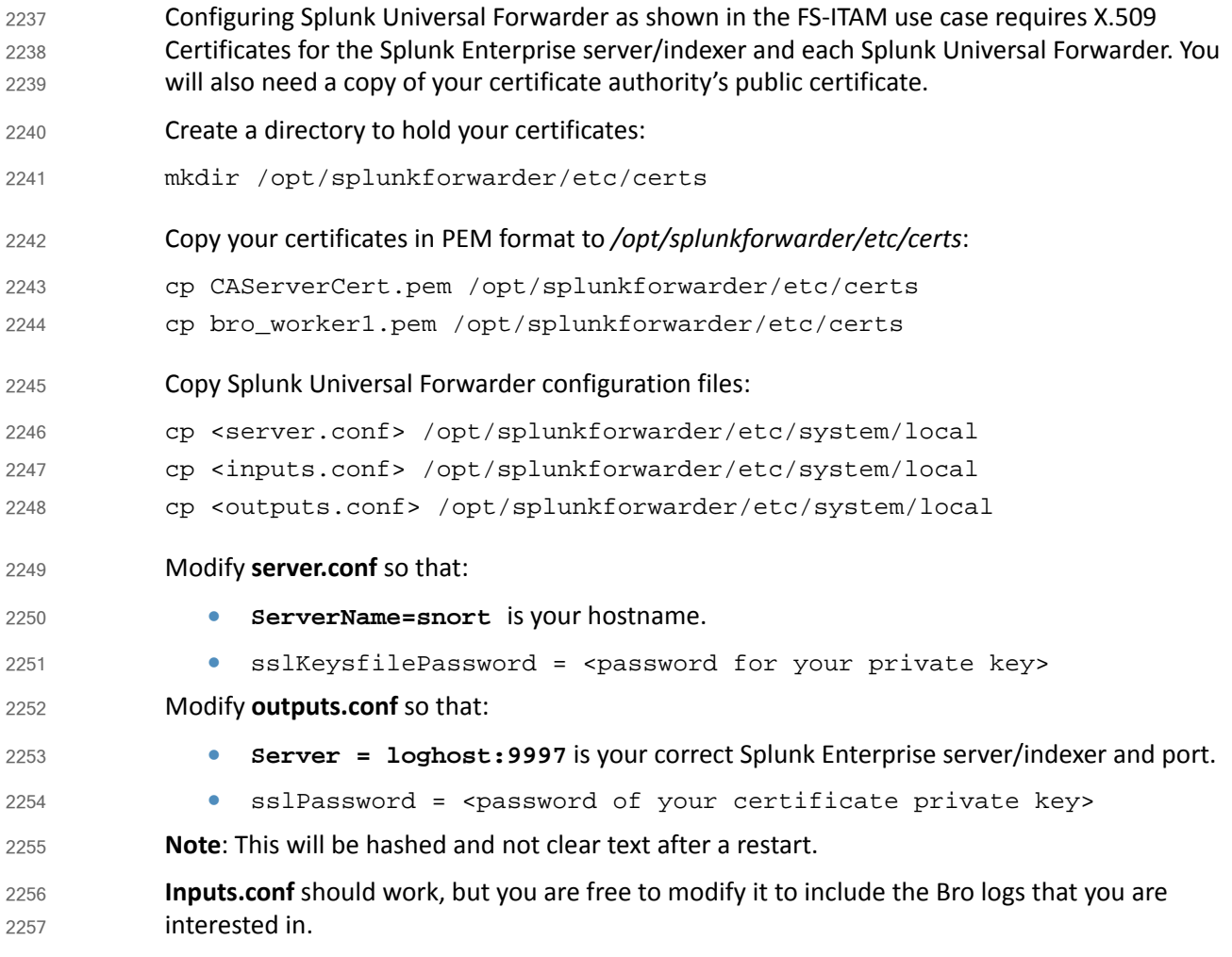

## 3.8.11 Configurations and Scripts 2258

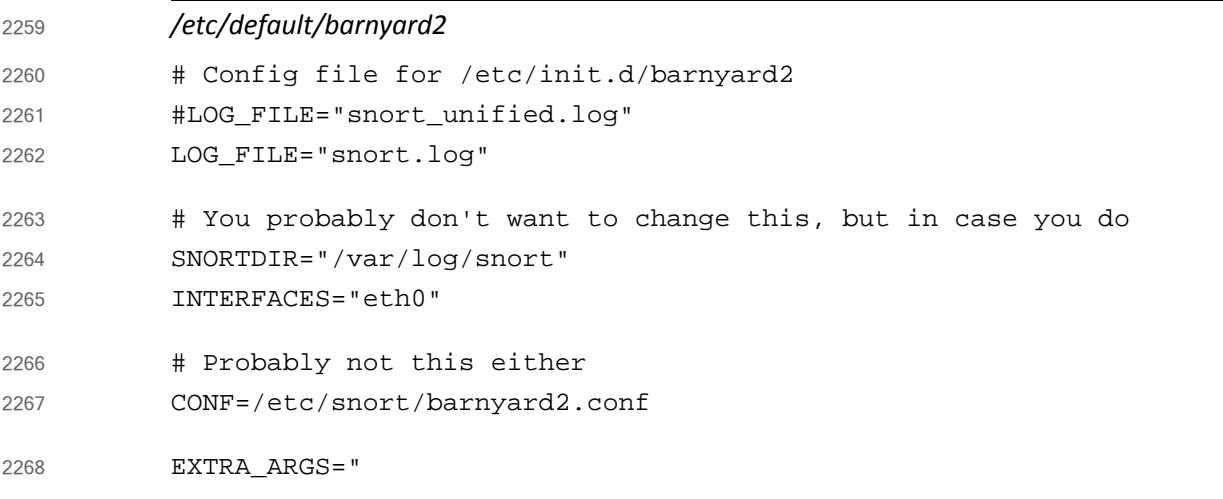

```
/etc/snort/snort.conf
          #--------------------------------------------------
          # VRT Rule Packages Snort.conf
          #
          # For more information visit us at:
          # http://www.snort.org Snort Website
          # http://vrt-blog.snort.org/ Sourcefire VRT Blog
          #
          # Mailing list Contact: snort-sigs@lists.sourceforge.net
          # False Positive reports: fp@sourcefire.com
          # Snort bugs: bugs@snort.org
          #
          # Compatible with Snort Versions:
          # VERSIONS : 2.9.6.0
          #
          # Snort build options:
          # OPTIONS : --enable-gre --enable-mpls --enable-targetbased 
          --enable-ppm --enable-perfprofiling --enable-zlib 
          --enable-active-response --enable-normalizer --enable-reload 
          --enable-react --enable-flexresp3
          #
          # Additional information:
          # This configuration file enables active response, to run snort in
          # test mode -T you are required to supply an interface -i 
          <interface>
                or test mode will fail to fully validate the configuration and
          # exit with a FATAL error
          #--------------------------------------------------
          ###################################################
          # This file contains a sample snort configuration. 
          # You should take the following steps to create your own custom 
          configuration:
          #
             1) Set the network variables.
          # 2) Configure the decoder
          # 3) Configure the base detection engine
          # 4) Configure dynamic loaded libraries
          # 5) Configure preprocessors
          # 6) Configure output plugins
          # 7) Customize your rule set
          # 8) Customize preprocessor and decoder rule set
          # 9) Customize shared object rule set
          ###################################################
2269
2270
2271
2272
2273
2274
2275
2276
2277
2278
2279
2280
2281
2282
2283
2284
2285
2286
2287
2288
2289
2290
2291
2292
2293
2294
2295
2296
2297
2298
2299
2300
2301
2302
2303
2304
2305
2306
2307
2308
2309
2310
2311
```
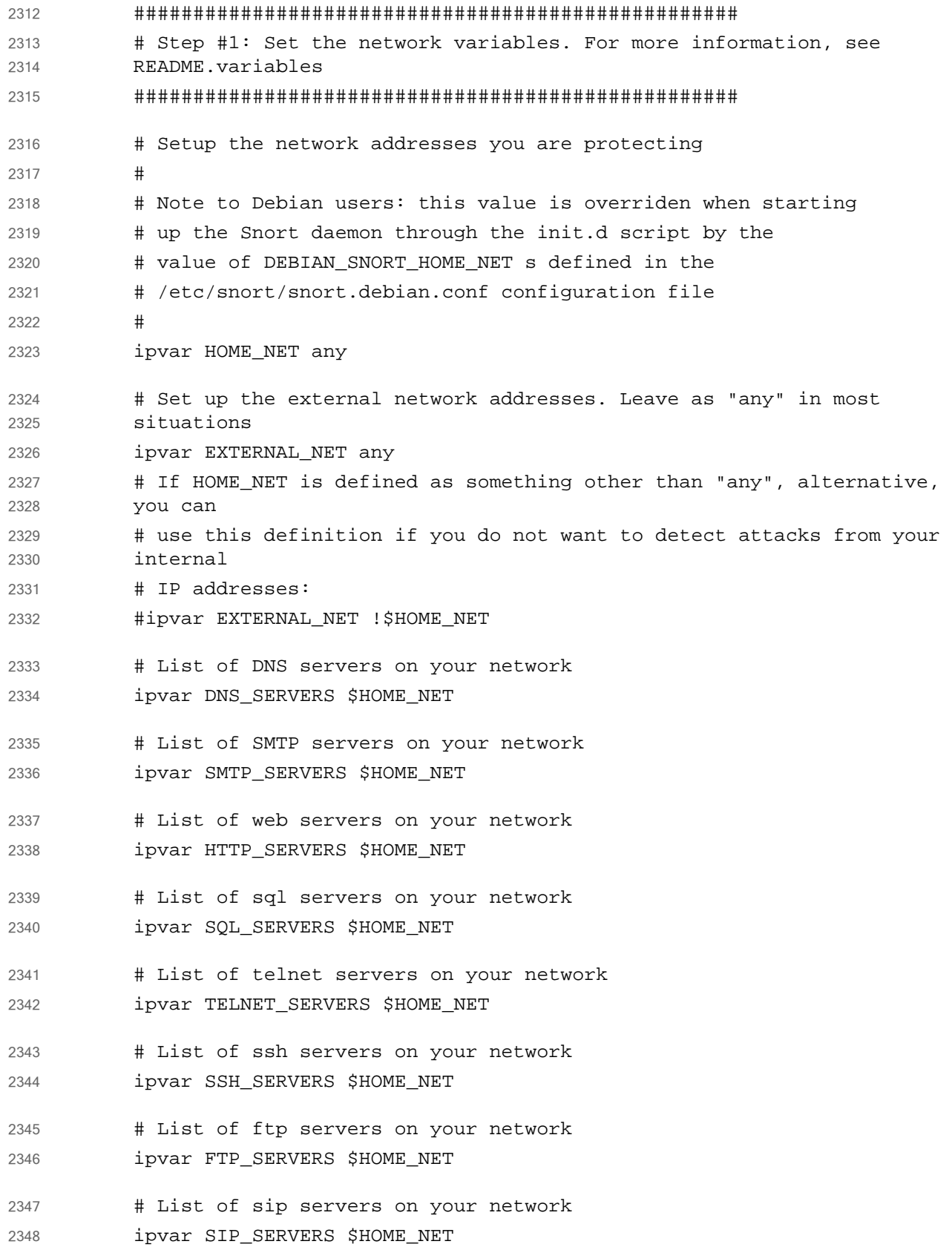

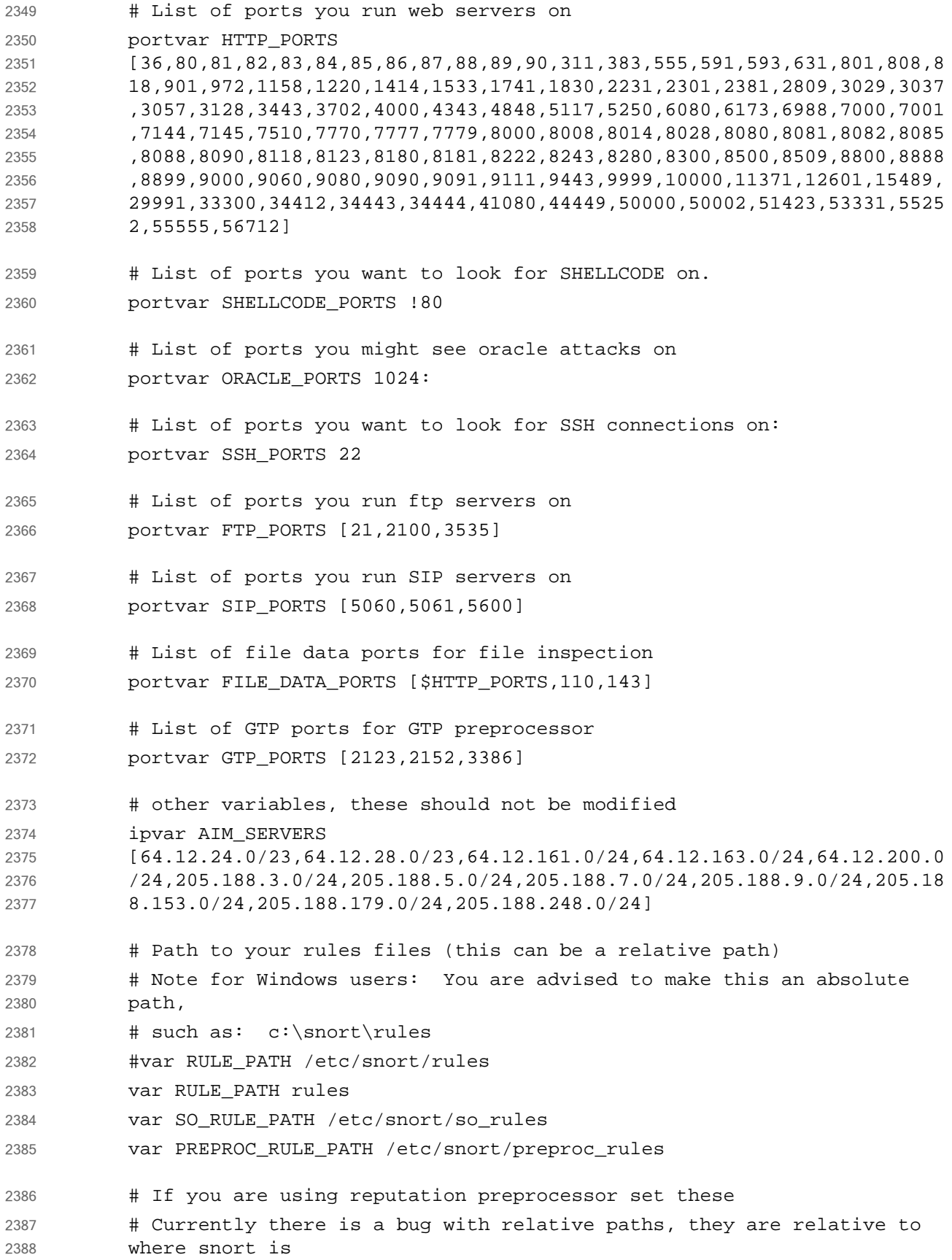

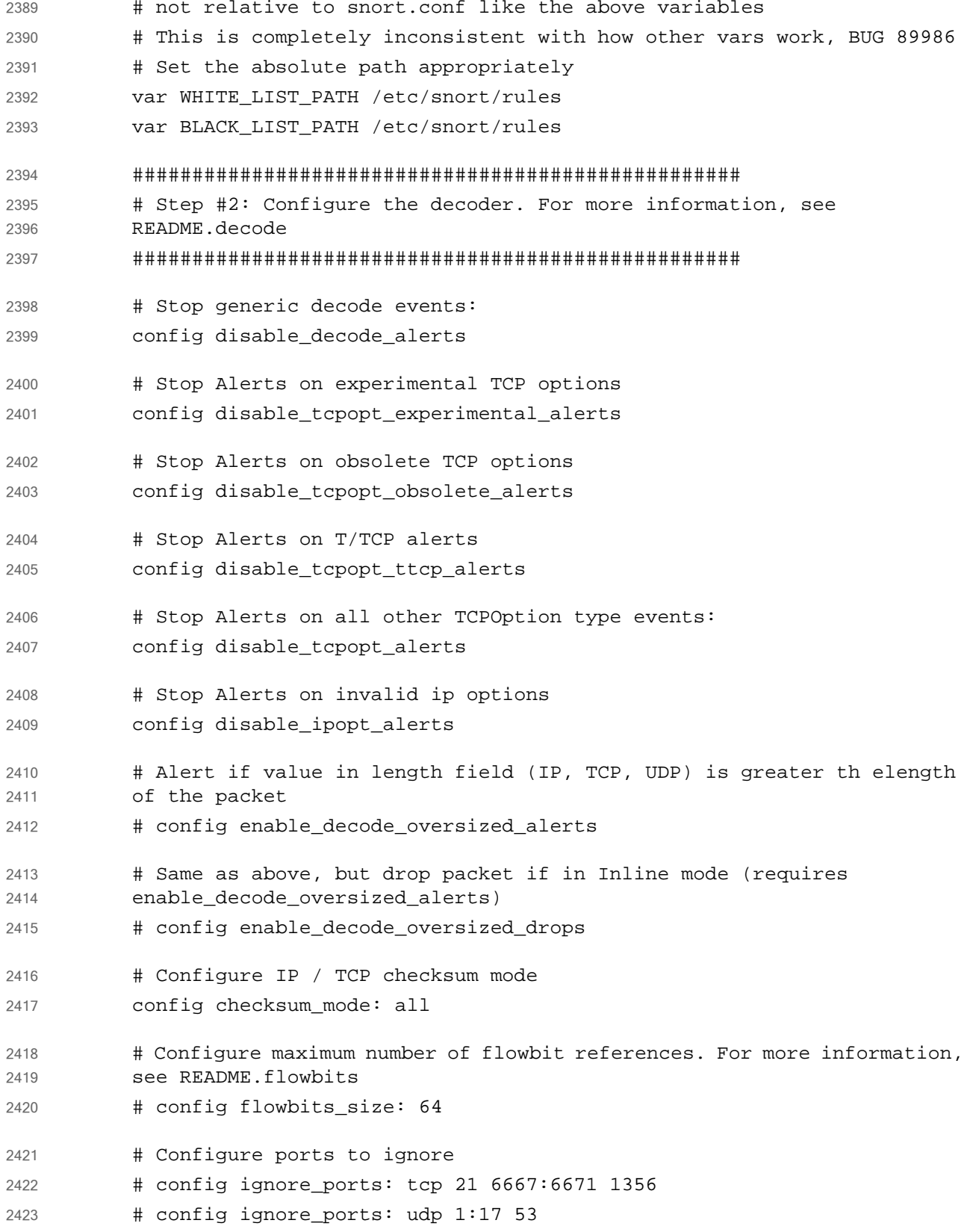

```
# Configure active response for non inline operation. For more 
           information, see REAMDE.active
           # config response: eth0 attempts 2
           # Configure DAQ related options for inline operation. For more 
           information, see README.daq
           #
           # config daq: <type>
           # config daq_dir: <dir>
           # config daq_mode: <mode>
           # config dag var: <var>
           #
           # <type> ::= pcap | afpacket | dump | nfq | ipq | ipfw
           # <mode> ::= read-file | passive | inline
           # <var> ::= arbitrary <name>=<value passed to DAQ
           # <dir> ::= path as to where to look for DAQ module so's
           # Configure specific UID and GID to run snort as after dropping privs. 
           For more information see snort -h command line options
           #
           # config set_gid:
           # config set uid:
           # Configure default snaplen. Snort defaults to MTU of in use interface. 
           For more information see README
           #
           # config snaplen:
           #
           # Configure default bpf_file to use for filtering what traffic reaches 
           snort. For more information see snort -h command line options (-F)
           #
           # config bpf_file:
           #
           # Configure default log directory for snort to log to. For more 
           information see snort -h command line options (-l)
           #
           # config logdir:
           ###################################################
           # Step #3: Configure the base detection engine. For more information, 
           see README.decode
           ###################################################
           # Configure PCRE match limitations
           config pcre_match_limit: 3500
2424
2425
2426
2427
2428
2429
2430
2431
2432
2433
2434
2435
2436
2437
2438
2439
2440
2441
2442
2443
2444
2445
2446
2447
2448
2449
2450
2451
2452
2453
2454
2455
2456
2457
2458
2459
2460
2461
2462
2463
2464
```

```
config pcre match limit recursion: 1500
           # Configure the detection engine See the Snort Manual, Configuring 
           Snort - Includes - Config
           config detection: search-method ac-split search-optimize 
           max-pattern-len 20
           # Configure the event queue. For more information, see 
           README.event_queue
           config event queue: max queue 8 log 5 order events content length
           ###################################################
           ## Configure GTP if it is to be used.
           ## For more information, see README.GTP
           ####################################################
           # config enable_gtp
           ###################################################
           # Per packet and rule latency enforcement
           # For more information see README.ppm
           ###################################################
           # Per Packet latency configuration
           #config ppm: max-pkt-time 250, \
           # fastpath-expensive-packets, \
           # pkt-log
           # Per Rule latency configuration
           #config ppm: max-rule-time 200, \
           # threshold 3, \
           # suspend-expensive-rules, \
           # suspend-timeout 20, \
           # rule-log alert
           ###################################################
           # Configure Perf Profiling for debugging
           # For more information see README.PerfProfiling
           ###################################################
           #config profile rules: print all, sort avg ticks
           #config profile_preprocs: print all, sort avg_ticks
           ###################################################
2465
2466
2467
2468
2469
2470
2471
2472
2473
2474
2475
2476
2477
2478
2479
2480
2481
2482
2483
2484
2485
2486
2487
2488
2489
2490
2491
2492
2493
2494
2495
2496
2497
2498
2499
2500
2501
2502
2503
2504
2505
2506
2507
2508
```
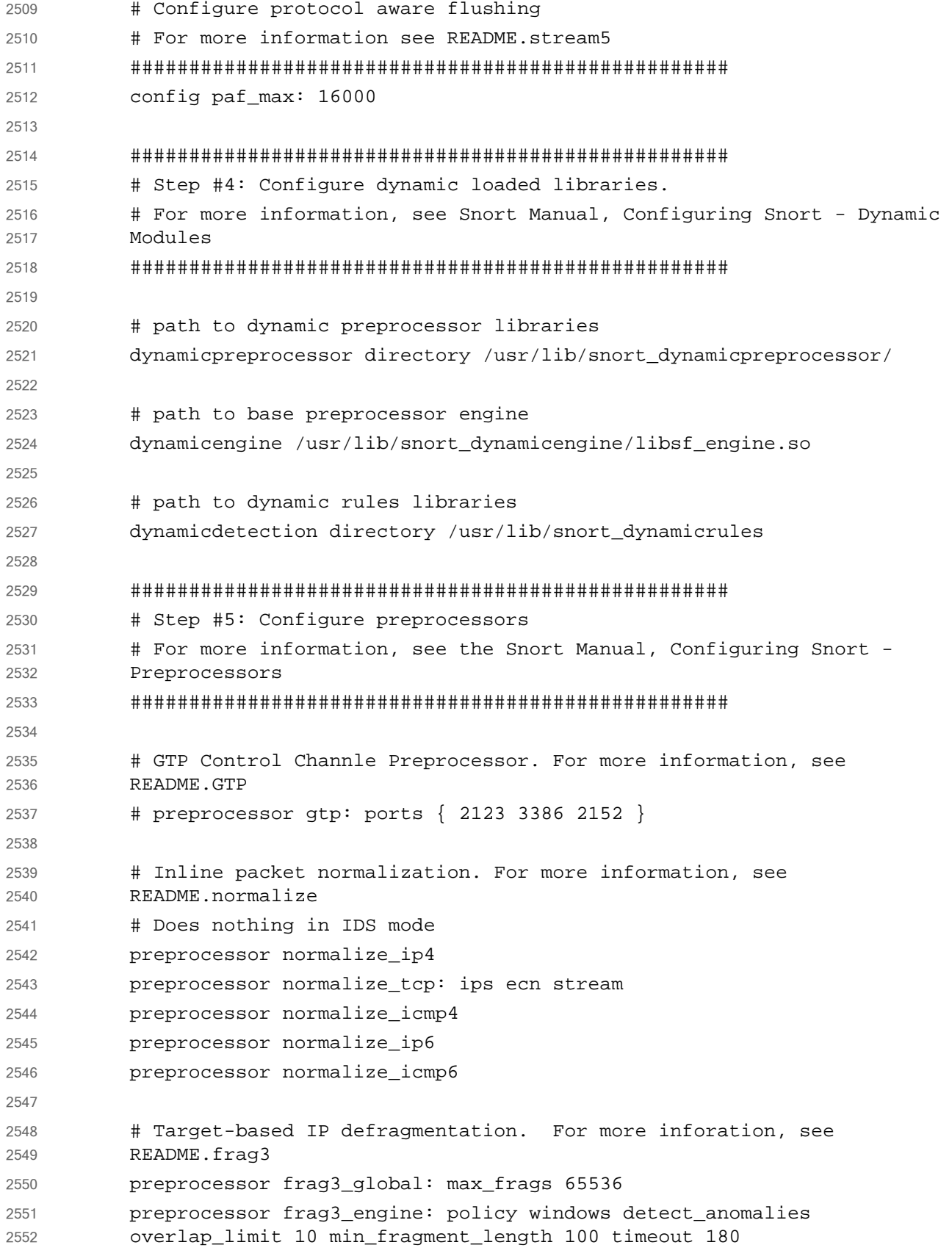

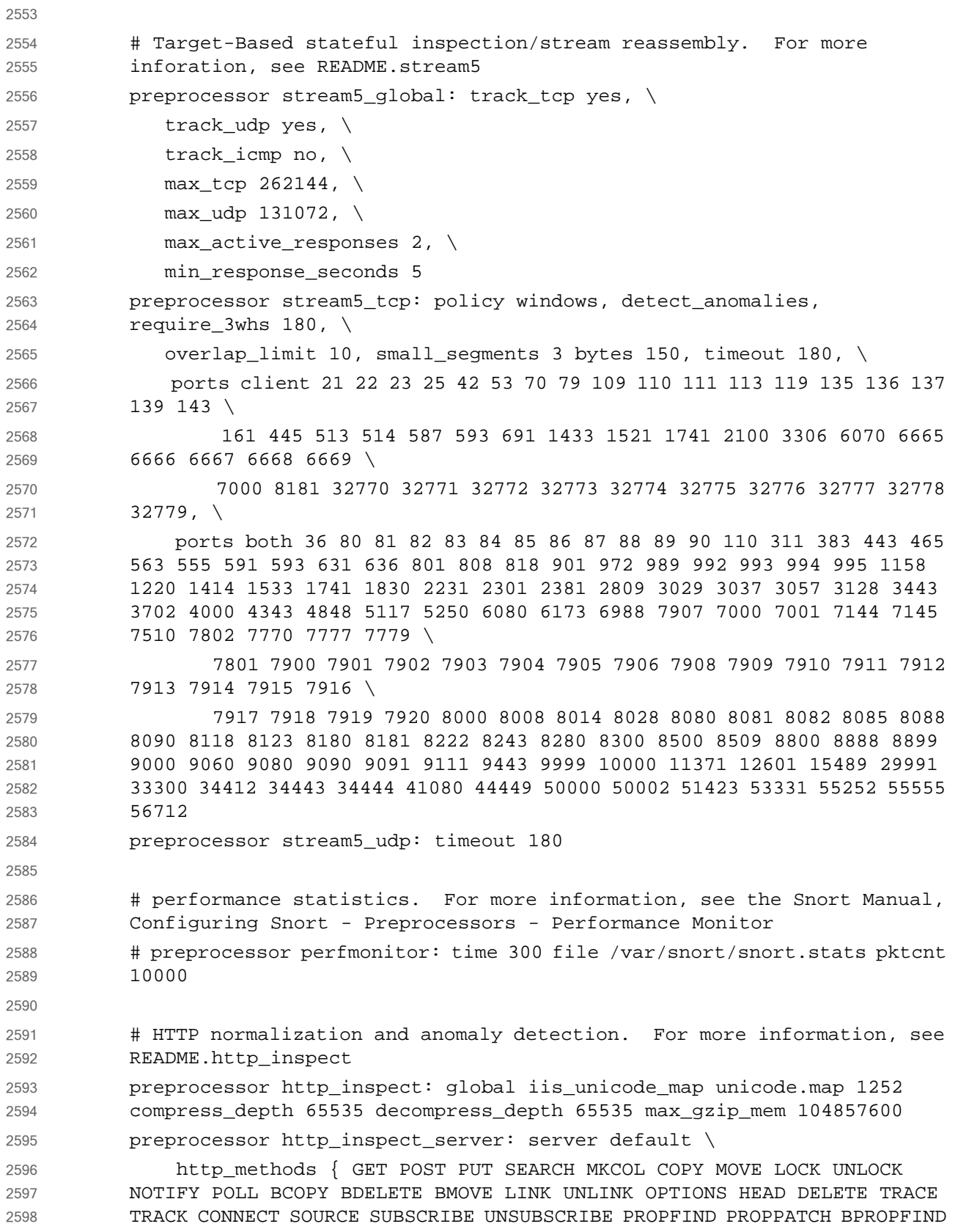

```
BPROPPATCH RPC_CONNECT PROXY_SUCCESS BITS_POST CCM_POST SMS_POST 
           RPC_IN_DATA RPC_OUT_DATA RPC_ECHO_DATA } \
                chunk length 500000 \setminusserver_flow_depth 0 \
                 client_flow_depth 0 \
                post depth 65495 \backslashoversize dir length 500 \backslashmax header length 750 \backslash max_headers 100 \
                max spaces 200 \backslashsmall chunk length \{ 10 5 \} \ ports { 36 80 81 82 83 84 85 86 87 88 89 90 311 383 555 591 593 631 
            801 808 818 901 972 1158 1220 1414 1741 1830 2231 2301 2381 2809 3029 
            3037 3057 3128 3443 3702 4000 4343 4848 5117 5250 6080 6173 6988 7000 
            7001 7144 7145 7510 7770 7777 7779 8000 8008 8014 8028 8080 8081 8082 
            8085 8088 8090 8118 8123 8180 8181 8222 8243 8280 8300 8500 8509 8800 
            8888 8899 9000 9060 9080 9090 9091 9111 9443 9999 10000 11371 12601 
            15489 29991 33300 34412 34443 34444 41080 44449 50000 50002 51423 53331 
            55252 55555 56712 } \
                non rfc char { 0x00 0x01 0x02 0x03 0x04 0x05 0x06 0x07 } \
                enable cookie \
                 extended_response_inspection \
                 inspect_gzip \
                normalize utf \setminus unlimited_decompress \
                 normalize_javascript \
                 apache_whitespace no \
                 ascii no \
                bare byte no \
                 directory no \
                 double_decode no \
                iis backslash no \
                iis delimiter no \
                iis unicode no \setminusmulti slash no \setminusutf_8 no \
                u encode yes \setminus webroot no
            # ONC-RPC normalization and anomaly detection. For more information, 
            see the Snort Manual, Configuring Snort - Preprocessors - RPC Decode
           preprocessor rpc_decode: 111 32770 32771 32772 32773 32774 32775 32776 
           32777 32778 32779 no_alert_multiple_requests no_alert_large_fragments 
           no_alert_incomplete
2599
2600
2601
2602
2603
2604
2605
2606
2607
2608
2609
2610
2611
2612
2613
2614
2615
2616
2617
2618
2619
2620
2621
2622
2623
2624
2625
2626
2627
2628
2629
2630
2631
2632
2633
2634
2635
2636
2637
2638
2639
2640
2641
2642
2643
```

```
# Back Orifice detection.
           preprocessor bo
           # FTP / Telnet normalization and anomaly detection. For more 
           information, see README.ftptelnet
           preprocessor ftp_telnet: global inspection type stateful
           encrypted_traffic no check_encrypted
           preprocessor ftp_telnet_protocol: telnet \
                 ayt_attack_thresh 20 \
                normalize ports \{ 23 \} \detect anomalies
           preprocessor ftp telnet protocol: ftp server default \setminusdef max param len 100 \backslash ports { 21 2100 3535 } \
                telnet cmds yes \
                ignore telnet erase cmds yes \setminusftp cmds { ABOR ACCT ADAT ALLO APPE AUTH CCC CDUP } \setminus ftp_cmds { CEL CLNT CMD CONF CWD DELE ENC EPRT } \
                ftp cmds \{ EPSV ESTA ESTP FEAT HELP LANG LIST LPRT \}ftp cmds \{ LPSV MACB MAIL MDTM MIC MKD MLSD MLST \} ftp_cmds { MODE NLST NOOP OPTS PASS PASV PBSZ PORT } \
                 ftp_cmds { PROT PWD QUIT REIN REST RETR RMD RNFR } \
                ftp cmds \{ RNTO SDUP SITE SIZE SMNT STAT STOR STOU \}ftp cmds { STRU SYST TEST TYPE USER XCUP XCRC XCWD } \
                ftp cmds \{ XMAS XMD5 XMKD XPWD XRCP XRMD XRSQ XSEM \}ftp cmds { XSEN XSHA1 XSHA256 } \setminus alt_max_param_len 0 { ABOR CCC CDUP ESTA FEAT LPSV NOOP PASV PWD 
           QUIT REIN STOU SYST XCUP XPWD } \
               alt max param len 200 { ALLO APPE CMD HELP NLST RETR RNFR STOR STOU
           XMKD } \
                 alt_max_param_len 256 { CWD RNTO } \
                alt max param len 400 { PORT } \setminus alt_max_param_len 512 { SIZE } \
                 chk_str_fmt { ACCT ADAT ALLO APPE AUTH CEL CLNT CMD } \
                chk str fmt { CONF CWD DELE ENC EPRT EPSV ESTP HELP } \
                chk str fmt { LANG LIST LPRT MACB MAIL MDTM MIC MKD } \setminuschk str fmt { MLSD MLST MODE NLST OPTS PASS PBSZ PORT } \setminuschk str fmt { PROT REST RETR RMD RNFR RNTO SDUP SITE } \setminuschk str fmt { SIZE SMNT STAT STOR STRU TEST TYPE USER } \setminus chk_str_fmt { XCRC XCWD XMAS XMD5 XMKD XRCP XRMD XRSQ } \ 
                chk str fmt { XSEM XSEN XSHA1 XSHA256 } \
                cmd_validity ALLO < int [ char R int ] > \setminuscmd_validity EPSV < [ { char 12 | char A char L char L } ] > \
                 cmd_validity MACB < string > \
2644
2645
2646
2647
2648
2649
2650
2651
2652
2653
2654
2655
2656
2657
2658
2659
2660
2661
2662
2663
2664
2665
2666
2667
2668
2669
2670
2671
2672
2673
2674
2675
2676
2677
2678
2679
2680
2681
2682
2683
2684
2685
2686
2687
```

```
cmd validity MDTM < [ date nnnnnnnnnnnnnnnn[.n[n]]] ] string > \langlecmd validity MODE < char ASBCZ > \setminuscmd validity PORT < host port > \setminuscmd validity PROT < char CSEP > \setminuscmd validity STRU < char FRPO [ string ] > \setminus cmd_validity TYPE < { char AE [ char NTC ] | char I | char L [ 
           number ] } >
           preprocessor ftp telnet protocol: ftp client default \setminus max_resp_len 256 \
                 bounce yes \
                 ignore_telnet_erase_cmds yes \
                 telnet_cmds yes
           # SMTP normalization and anomaly detection. For more information, see 
           README.SMTP
           preprocessor smtp: ports { 25 465 587 691 } \
                inspection type stateful \setminusb64 decode depth 0 \setminusqp decode depth 0 \setminus bitenc_decode_depth 0 \
                 uu_decode_depth 0 \
                log mailfrom \
                log_rcptto \
                log filename \
                log email hdrs \setminus normalize cmds \
                 normalize_cmds { ATRN AUTH BDAT CHUNKING DATA DEBUG EHLO EMAL ESAM 
           ESND ESOM ETRN EVFY } \
                normalize_cmds { EXPN HELO HELP IDENT MAIL NOOP ONEX QUEU QUIT RCPT 
           RSET SAML SEND SOML } \
                 normalize_cmds { STARTTLS TICK TIME TURN TURNME VERB VRFY X-ADAT 
           X-DRCP X-ERCP X-EXCH50 ) \
                 normalize_cmds { X-EXPS X-LINK2STATE XADR XAUTH XCIR XEXCH50 XGEN 
           XLICENSE XQUE XSTA XTRN XUSR } \
                 max_command_line_len 512 \
                 max_header_line_len 1000 \
                 max_response_line_len 512 \
                 alt_max_command_line_len 260 { MAIL } \
                 alt_max_command_line_len 300 { RCPT } \
                alt max command line len 500 { HELP HELO ETRN EHLO } \
                alt max command line len 255 { EXPN VRFY ATRN SIZE BDAT DEBUG EMAL
           ESAM ESND ESOM EVFY IDENT NOOP RSET } \
                 alt_max_command_line_len 246 { SEND SAML SOML AUTH TURN ETRN DATA 
           RSET QUIT ONEX QUEU STARTTLS TICK TIME TURNME VERB X-EXPS X-LINK2STATE 
           XADR XAUTH XCIR XEXCH50 XGEN XLICENSE XQUE XSTA XTRN XUSR } \
2688
2689
2690
2691
2692
2693
2694
2695
2696
2697
2698
2699
2700
2701
2702
2703
2704
2705
2706
2707
2708
2709
2710
2711
2712
2713
2714
2715
2716
2717
2718
2719
2720
2721
2722
2723
2724
2725
2726
2727
2728
2729
2730
2731
```

```
 valid_cmds { ATRN AUTH BDAT CHUNKING DATA DEBUG EHLO EMAL ESAM ESND 
           ESOM ETRN EVFY \} \
                valid_cmds { EXPN HELO HELP IDENT MAIL NOOP ONEX QUEU QUIT RCPT RSET 
           SAML SEND SOML } \
               valid cmds { STARTTLS TICK TIME TURN TURNME VERB VRFY X-ADAT X-DRCP
           X-ERCP X-EXCH50 } \
                valid_cmds { X-EXPS X-LINK2STATE XADR XAUTH XCIR XEXCH50 XGEN 
           XLICENSE XQUE XSTA XTRN XUSR } \
                xlink2state { enabled }
           # Portscan detection. For more information, see README.sfportscan
           # preprocessor sfportscan: proto { all } memcap { 10000000 } 
           sense level { low }
           # ARP spoof detection. For more information, see the Snort Manual - 
           Configuring Snort - Preprocessors - ARP Spoof Preprocessor
           # preprocessor arpspoof
           # preprocessor arpspoof detect host: 192.168.40.1 f0:0f:00:f0:0f:00
           # SSH anomaly detection. For more information, see README.ssh
           preprocessor ssh: server ports { 22 } \
                               autodetect \
                              max client bytes 19600 \
                               max_encrypted_packets 20 \
                               max_server_version_len 100 \
                              enable respoverflow enable ssh1crc32 \
                              enable srvoverflow enable protomismatch
           # SMB / DCE-RPC normalization and anomaly detection. For more 
           information, see README.dcerpc2
           preprocessor dcerpc2: memcap 102400, events [co ]
           preprocessor dcerpc2_server: default, policy WinXP, \
                detect [smb [139,445], tcp 135, udp 135, rpc-over-http-server 593], 
           \
               autodetect [tcp 1025:, udp 1025:, rpc-over-http-server 1025:], \setminus smb_max_chain 3, smb_invalid_shares ["C$", "D$", "ADMIN$"]
           # DNS anomaly detection. For more information, see README.dns
           preprocessor dns: ports { 53 } enable_rdata_overflow
           # SSL anomaly detection and traffic bypass. For more information, see 
           README.ssl
           preprocessor ssl: ports { 443 465 563 636 989 992 993 994 995 7801 7802 
           7900 7901 7902 7903 7904 7905 7906 7907 7908 7909 7910 7911 7912 7913 
           7914 7915 7916 7917 7918 7919 7920 }, trustservers, noinspect_encrypted
2732
2733
2734
2735
2736
2737
2738
2739
2740
2741
2742
2743
2744
2745
2746
2747
2748
2749
2750
2751
2752
2753
2754
2755
2756
2757
2758
2759
2760
2761
2762
2763
2764
2765
2766
2767
2768
2769
2770
2771
2772
2773
2774
2775
2776
```

```
# SDF sensitive data preprocessor. For more information see 
            README.sensitive_data
            preprocessor sensitive_data: alert_threshold 25
             # SIP Session Initiation Protocol preprocessor. For more information 
             see README.sip
            preprocessor sip: max_sessions 40000, \
                 ports { 5060 5061 5600 }, \
                 methods { invite \
                             cancel \
                            ack \setminus bye \
                             register \
                             options \
                             refer \
                             subscribe \
                             update \
                             join \
                             info \
                             message \
                             notify \
                             benotify \
                            do \setminus qauth \
                             sprack \
                             publish \
                             service \
                             unsubscribe \
                            prack \}, \setminus max_uri_len 512, \
                max call id len 80, \backslashmax requestName len 20, \
                max from len 256, \backslashmax_to_len 256, \ \ \ \ \max\_via\_len 1024, \ \ \ \ \ max_contact_len 512, \
                 max_content_len 2048 
             # IMAP preprocessor. For more information see README.imap
            preprocessor imap: \
                ports \{ 143 \} \b64 decode depth 0 \setminus2777
2778
2779
2780
2781
2782
2783
2784
2785
2786
2787
2788
2789
2790
2791
2792
2793
2794
2795
2796
2797
2798
2799
2800
2801
2802
2803
2804
2805
2806
2807
2808
2809
2810
2811
2812
2813
2814
2815
2816
2817
2818
2819
```

```
qp decode depth 0 \setminusbitenc decode depth 0 \backslash uu_decode_depth 0
           # POP preprocessor. For more information see README.pop
           preprocessor pop: \
              ports \{ 110 \} \b64 decode depth 0 \setminus qp_decode_depth 0 \
              bitenc decode depth 0 \setminus uu_decode_depth 0
           # Modbus preprocessor. For more information see README.modbus
           preprocessor modbus: ports { 502 }
           # DNP3 preprocessor. For more information see README.dnp3
           preprocessor dnp3: ports { 20000 } \
               memcap 262144 \
                check_crc
           #
           # Note to Debian users: this is disabled since it is an experimental
           # preprocessor. If you want to use it you have to create the rules 
           files
           # referenced below in the /etc/snort/rules directory
           #
           # Reputation preprocessor. For more information see README.reputation
           #preprocessor reputation: \
           \# memcap 500, \
           # priority whitelist, \
           # nested_ip inner, \
           # whitelist $WHITE_LIST_PATH/white_list.rules, \
           # blacklist $BLACK_LIST_PATH/black_list.rules
           ###################################################
           # Step #6: Configure output plugins
           # For more information, see Snort Manual, Configuring Snort - Output 
           Modules
           ###################################################
           # unified2 
           # Recommended for most installs
           # output unified2: filename merged.log, limit 128, nostamp, 
           mpls_event_types, vlan_event_types
2820
2821
2822
2823
2824
2825
2826
2827
2828
2829
2830
2831
2832
2833
2834
2835
2836
2837
2838
2839
2840
2841
2842
2843
2844
2845
2846
2847
2848
2849
2850
2851
2852
2853
2854
2855
2856
2857
2858
2859
2860
2861
2862
2863
```

```
#output unified2: filename snort.log, limit 128, nostamp, 
           mpls_event_types, vlan_event_types
           output unified2: filename /var/log/snort/snort.log, limit 128, 
           mpls_event_types, vlan_event_types
           # Additional configuration for specific types of installs
           # output alert unified2: filename snort.alert, limit 128, nostamp
           # output log_unified2: filename snort.log, limit 128, nostamp 
           # syslog
           # output alert syslog: LOG AUTH LOG ALERT
           # pcap
           # output log_tcpdump: tcpdump.log
           # metadata reference data. do not modify these lines
           include classification.config
           include reference.config
           ###################################################
           # Step #7: Customize your rule set
           # For more information, see Snort Manual, Writing Snort Rules
           #
           # NOTE: All categories are enabled in this conf file
           ###################################################
           # Note to Debian users: The rules preinstalled in the system
           # can be *very* out of date. For more information please read
           # the /usr/share/doc/snort-rules-default/README.Debian file
           #
           # If you install the official VRT Sourcefire rules please review this
           # configuration file and re-enable (remove the comment in the first 
           line) those
           # rules files that are available in your system (in the 
           /etc/snort/rules
           # directory)
           # site specific rules
           include $RULE_PATH/local.rules
           #include $RULE_PATH/app-detect.rules
           include $RULE_PATH/attack-responses.rules
2864
2865
2866
2867
2868
2869
2870
2871
2872
2873
2874
2875
2876
2877
2878
2879
2880
2881
2882
2883
2884
2885
2886
2887
2888
2889
2890
2891
2892
2893
2894
2895
2896
2897
2898
2899
2900
2901
2902
2903
2904
2905
2906
2907
```
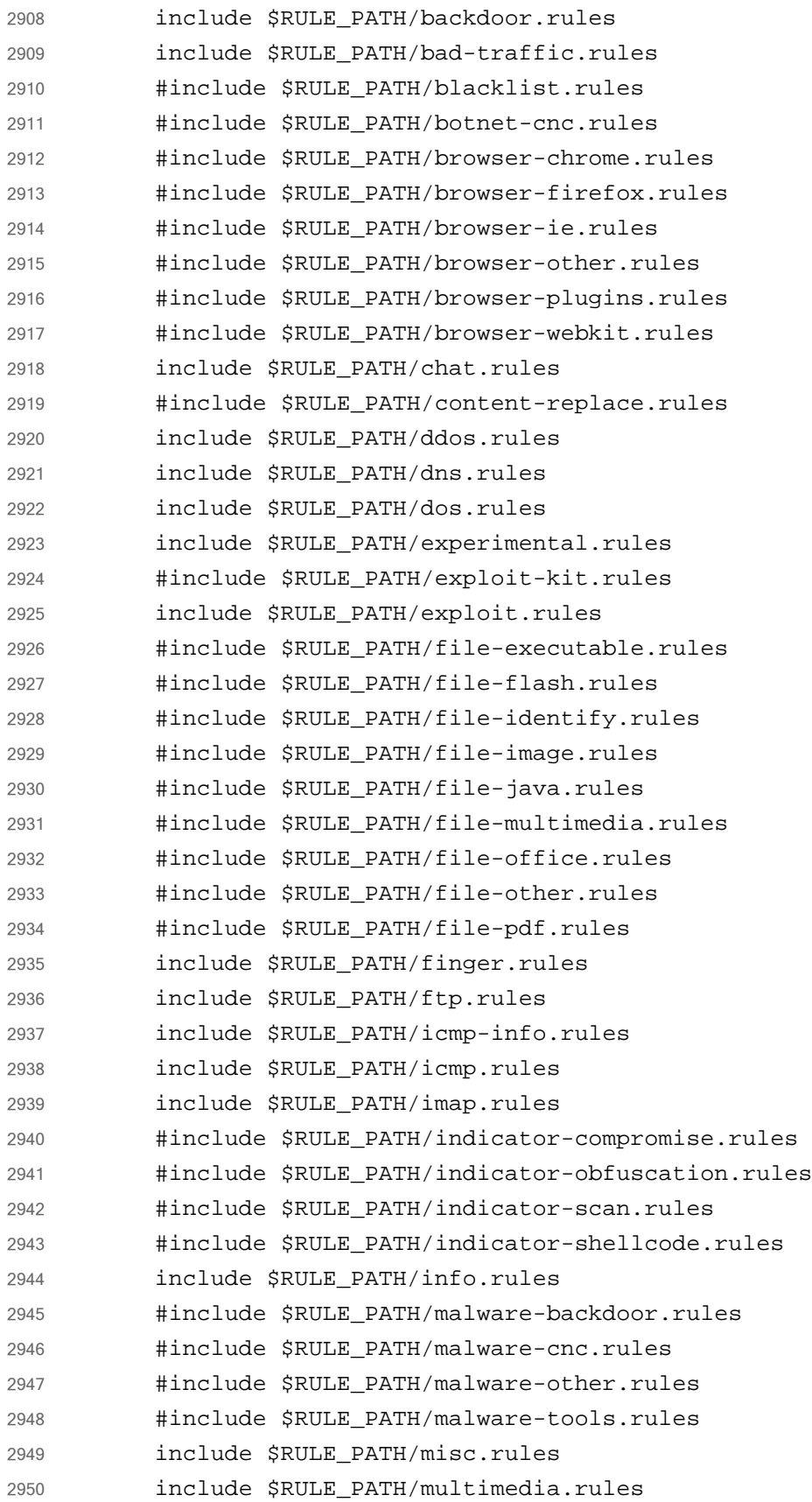

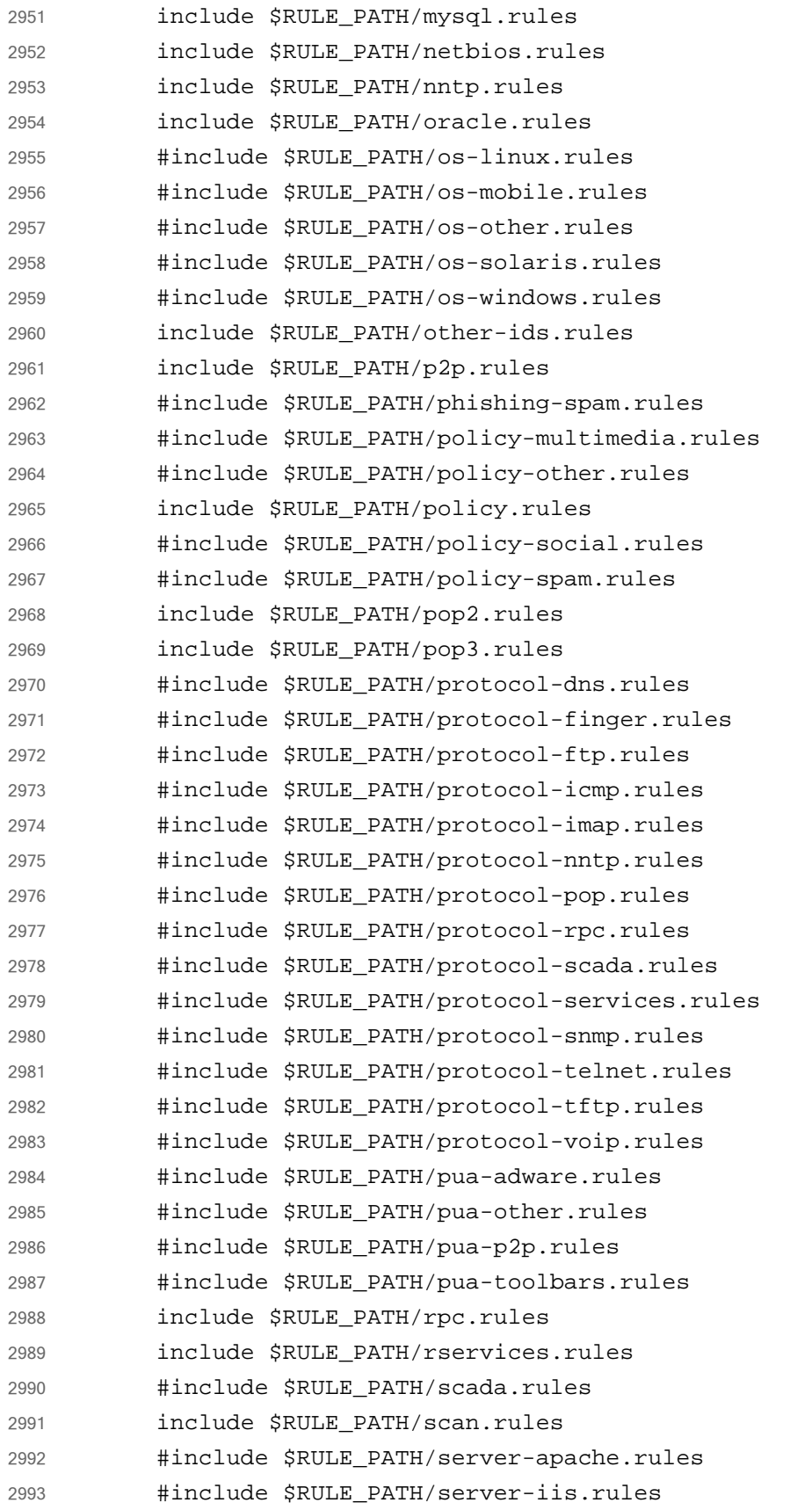

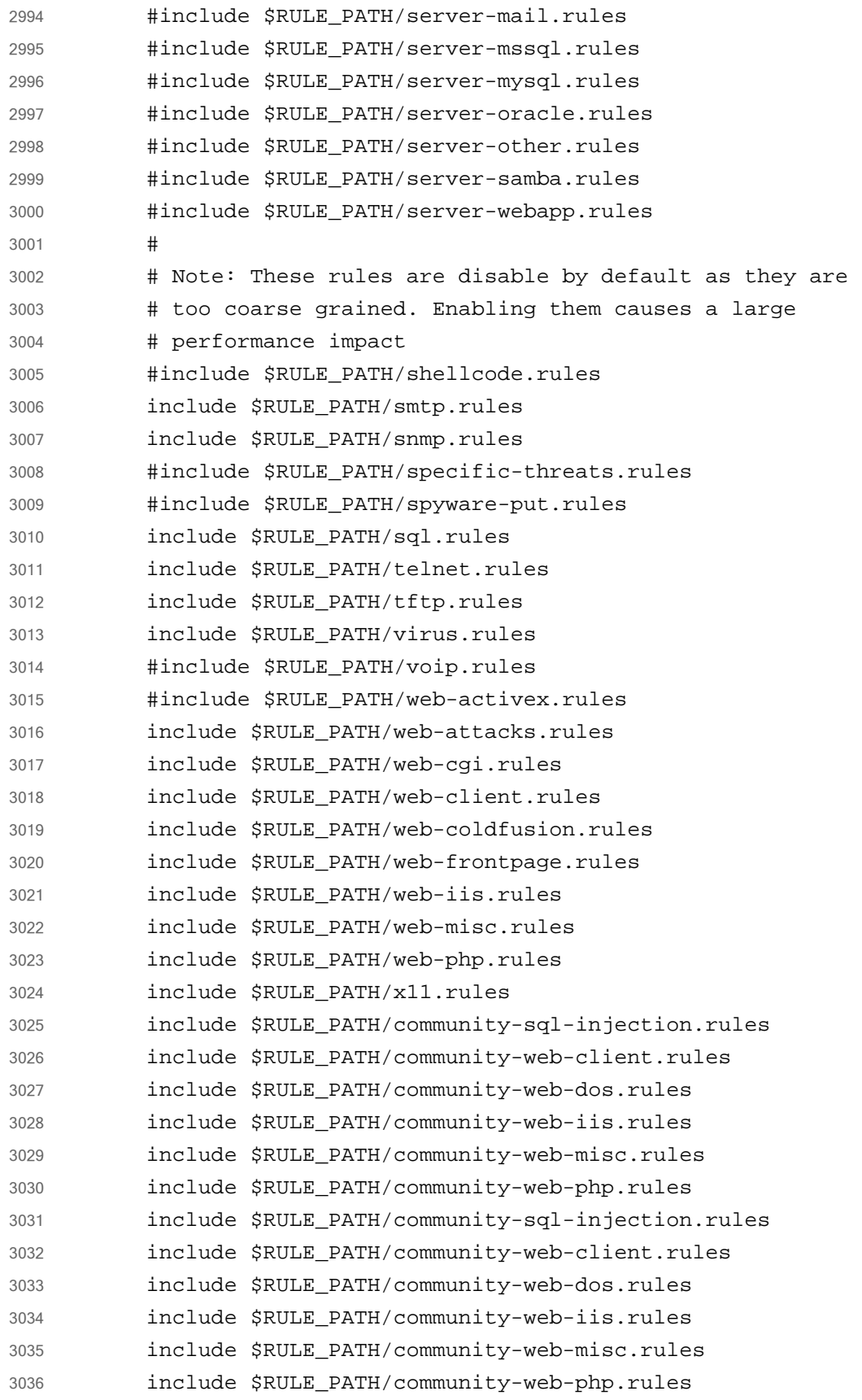

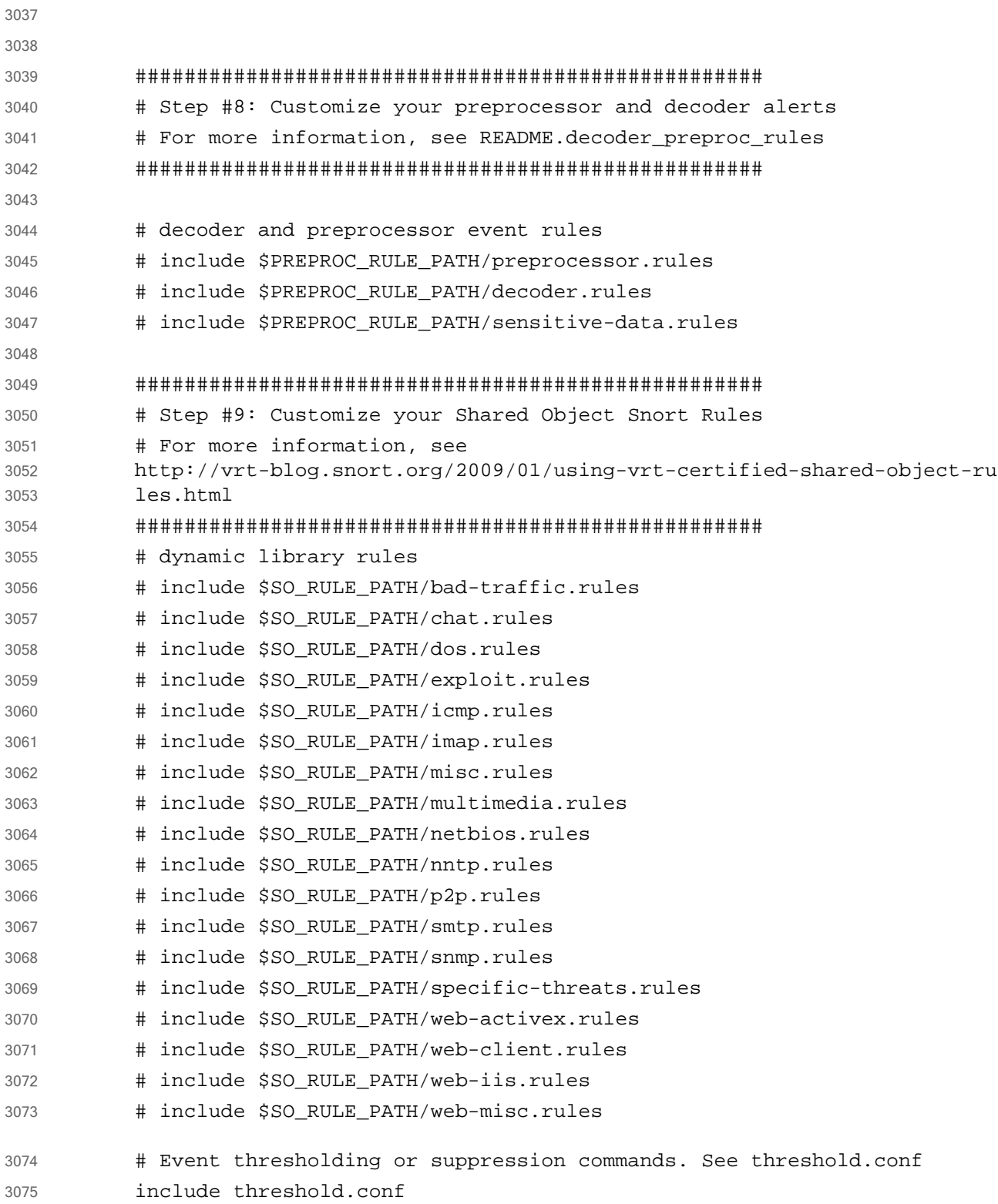

```
/etc/snort/snort.debian.conf
           # snort.debian.config (Debian Snort configuration file)
           #
           # This file was generated by the post-installation script of the snort
           # package using values from the debconf database.
           #
           # It is used for options that are changed by Debian to leave
           # the original configuration files untouched.
            #
           # This file is automatically updated on upgrades of the snort package
           # *only* if it has not been modified since the last upgrade of that 
           package.
           #
           # If you have edited this file but would like it to be automatically 
           updated
           # again, run the following command as root:
           # dpkg-reconfigure snort
           DEBIAN_SNORT_STARTUP="boot"
           DEBIAN_SNORT_HOME_NET="172.16.0.0/16"
           DEBIAN_SNORT_OPTIONS=""
           DEBIAN SNORT INTERFACE="eth0"
           DEBIAN_SNORT_SEND_STATS="true"
           DEBIAN_SNORT_STATS_RCPT="root"
           DEBIAN_SNORT_STATS_THRESHOLD="1"
           /usr/local/etc/barnyard2.conf 
           Also linked from /etc/snort/barnyard.conf.
           #
           # Barnyard2 example configuration file
           #
           #
           # This file contains a sample barnyard2 configuration.
           # You can take the following steps to create your own custom 
           configuration:
           #
           # 1) Configure the variable declarations
           # 2) Setup the input plugins
           # 3) Setup the output plugins
           #
3076
3077
3078
3079
3080
3081
3082
3083
3084
3085
3086
3087
3088
3089
3090
3091
3092
3093
3094
3095
3096
3097
3098
3099
3100
3101
3102
3103
3104
3105
3106
3107
3108
3109
3110
3111
3112
3113
3114
3115
3116
```

```
#
           # Step 1: configure the variable declarations
           #
           # in order to keep from having a commandline that uses every letter in 
           the
           # alphabet most configuration options are set here.
           # use UTC for timestamps
           #
           #config utc
           # set the appropriate paths to the file(s) your Snort process is using.
           #
           config reference_file: /etc/snort/etc/reference.config
           config classification_file: /etc/snort/etc/classification.config
           config gen file: /etc/snort/gen-msg.map
           config sid_file: /etc/snort/etc/sid-msg.map
           # Configure signature suppression at the spooler level see 
           doc/README.sig_suppress
           #
           #
           #config sig_suppress: 1:10
           # Set the event cache size to defined max value before recycling of 
           event occur.
           #
           #
           #config event cache size: 4096
           # define dedicated references similar to that of snort.
           #
           #config reference: mybugs http://www.mybugs.com/?s=
           # define explicit classifications similar to that of snort.
           #
           #config classification: shortname, short description, priority
           # set the directory for any output logging
           #
           config logdir: /var/log/barnyard2
3117
3118
3119
3120
3121
3122
3123
3124
3125
3126
3127
3128
3129
3130
3131
3132
3133
3134
3135
3136
3137
3138
3139
3140
3141
3142
3143
3144
3145
3146
3147
3148
3149
3150
3151
3152
3153
3154
3155
3156
3157
3158
3159
3160
```
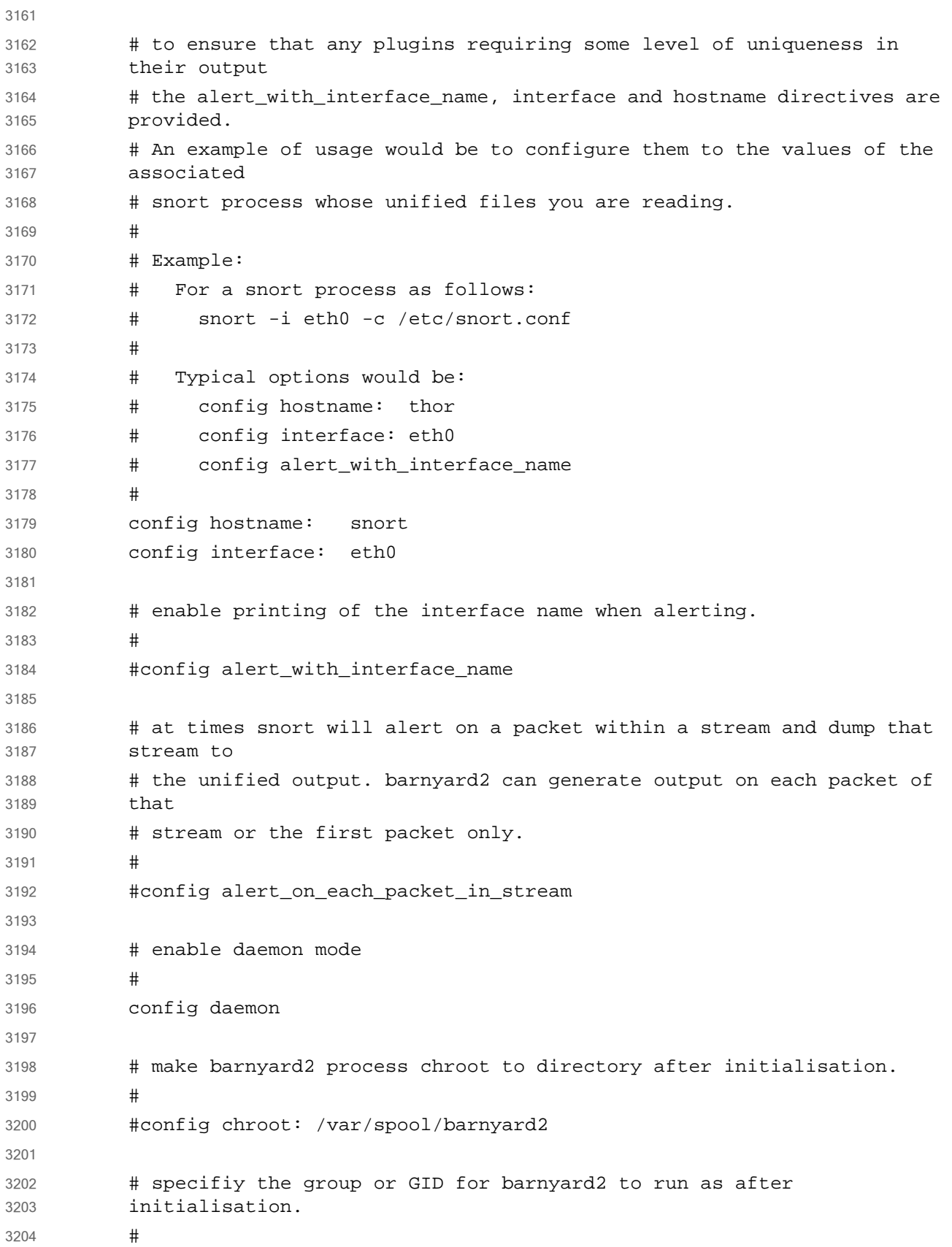

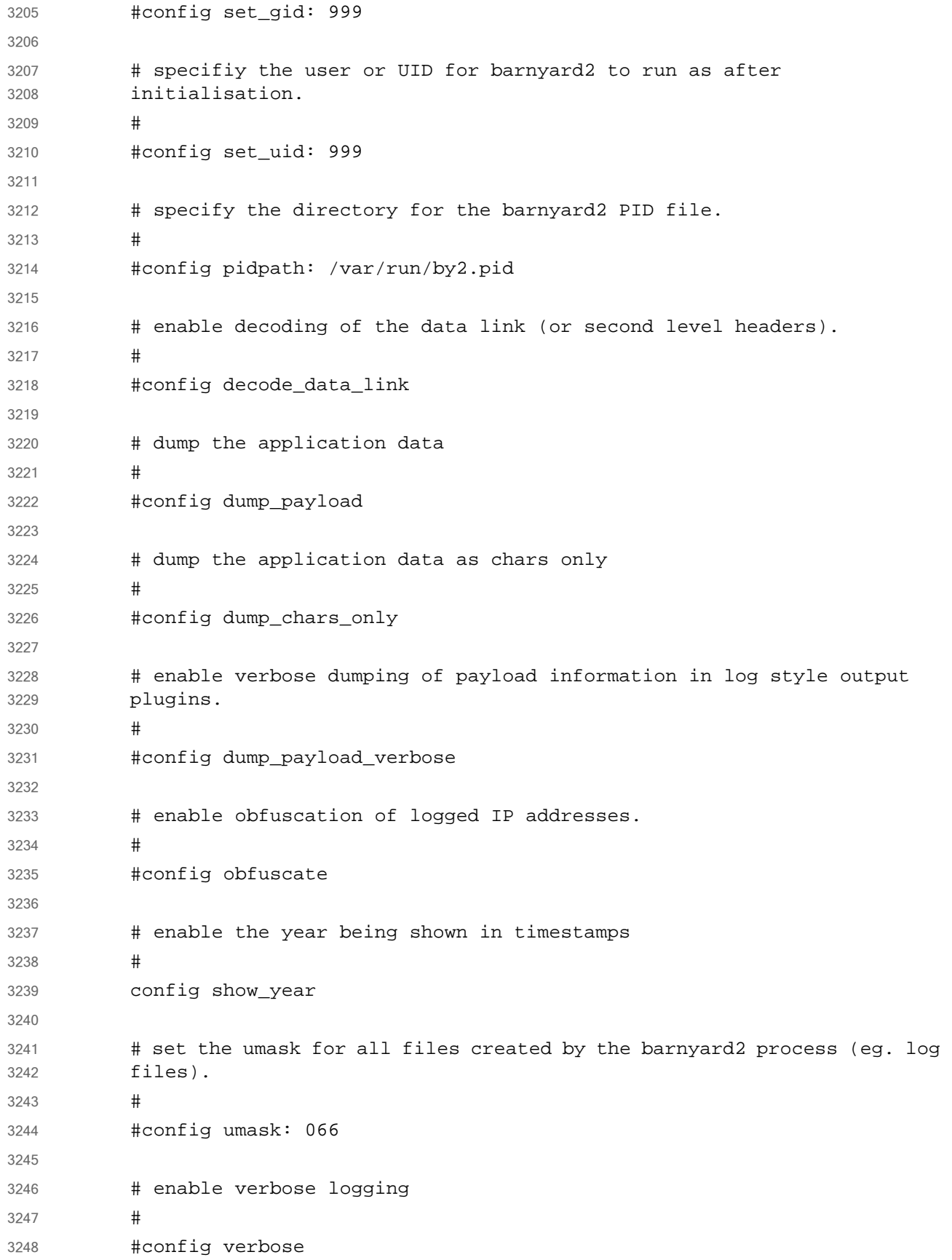

```
# quiet down some of the output
            #
            #config quiet
            # define the full waldo filepath.
            #
           config waldo_file: /tmp/waldo
            # specificy the maximum length of the MPLS label chain
            #
            #config max mpls labelchain len: 64
            # specify the protocol (ie ipv4, ipv6, ethernet) that is encapsulated 
           by MPLS.
            #
            #config mpls payload type: ipv4
            # set the reference network or homenet which is predominantly used by 
            the
            # log_ascii plugin.
            #
            #config reference_net: 192.168.0.0/24
            #
            # CONTINOUS MODE
            #
            # set the archive directory for use with continous mode
            #
            #config archivedir: /tmp
            # when in operating in continous mode, only process new records and 
            ignore any
            # existing unified files
            #
            #config process_new_records_only
            #
            # Step 2: setup the input plugins
            #
            # this is not hard, only unified2 is supported ;)
3249
3250
3251
3252
3253
3254
3255
3256
3257
3258
3259
3260
3261
3262
3263
3264
3265
3266
3267
3268
3269
3270
3271
3272
3273
3274
3275
3276
3277
3278
3279
3280
3281
3282
3283
3284
3285
3286
3287
3288
3289
3290
3291
3292
```

```
input unified2
           #
           # Step 3: setup the output plugins
           #
           # alert cef
           # 
                       ----------------------------------------------------------------------
           #
           # Purpose:
           # This output module provides the abilty to output alert information 
           to a
           # remote network host as well as the local host using the open standard
           # Common Event Format (CEF).
           #
           # Arguments: host=hostname[:port], severity facility
           # arguments should be comma delimited.
           # host - specify a remote hostname or IP with optional port 
           number
           # this is only specific to WIN32 (and is not yet fully 
           supported)
           # severity - as defined in RFC 3164 (eg. LOG_WARN, LOG_INFO)
           # facility - as defined in RFC 3164 (eg. LOG_AUTH, LOG_LOCAL0)
           #
           # Examples:
           # output alert cef
           # output alert_cef: host=192.168.10.1
           # output alert_cef: host=sysserver.com:1001
           # output alert_cef: LOG_AUTH LOG_INFO
           #
           # alert_bro
           # 
           ----------------------------------------------------------------------
           #
           # Purpose: Send alerts to a Bro-IDS instance.
           #
           # Arguments: hostname:port
           #
           # Examples:
           # output alert_bro: 127.0.0.1:47757
3293
3294
3295
3296
3297
3298
3299
3300
3301
3302
3303
3304
3305
3306
3307
3308
3309
3310
3311
3312
3313
3314
3315
3316
3317
3318
3319
3320
3321
3322
3323
3324
3325
3326
3327
3328
3329
3330
3331
3332
3333
3334
3335
3336
```

```
# alert fast
           # 
                         ----------------------------------------------------------------------
           # Purpose: Converts data to an approximation of Snort's "fast alert" 
           mode.
           #
           # Arguments: file <file>, stdout
           # arguments should be comma delimited.
           # file - specifiy alert file
           # stdout - no alert file, just print to screen
           #
           # Examples:
           # output alert fast
           # output alert_fast: stdout
           #
           #output alert_fast: stdout
           output alert_fast: /var/log/snort/alert
           # prelude: log to the Prelude Hybrid IDS system
           # 
              ----------------------------------------------------------------------
           #
           # Purpose:
           # This output module provides logging to the Prelude Hybrid IDS system
           #
           # Arguments: profile=snort-profile
           # snort-profile - name of the Prelude profile to use (default is 
           snort).
           #
           # Snort priority to IDMEF severity mappings:
           # high < medium < low < info
           #
           # These are the default mapped from classification.config:
           # info = 4
           \# low = 3
           # medium = 2
           # high = anything below medium
           #
           # Examples:
           # output alert_prelude
           # output alert_prelude: profile=snort-profile-name
           #
3337
3338
3339
3340
3341
3342
3343
3344
3345
3346
3347
3348
3349
3350
3351
3352
3353
3354
3355
3356
3357
3358
3359
3360
3361
3362
3363
3364
3365
3366
3367
3368
3369
3370
3371
3372
3373
3374
3375
3376
3377
3378
3379
3380
```
# alert\_syslog # ---------------------------------------------------------------------- # # Purpose: # This output module provides the abilty to output alert information to local syslog # # severity - as defined in RFC 3164 (eg. LOG\_WARN, LOG\_INFO) # facility - as defined in RFC 3164 (eg. LOG\_AUTH, LOG\_LOCAL0) # # Examples: # output alert\_syslog # output alert\_syslog: LOG\_AUTH LOG\_INFO # output alert\_syslog: LOG\_AUTH LOG\_INFO # syslog\_full #------------------------------- # Available as both a log and alert output plugin. Used to output data via TCP/UDP or LOCAL ie(syslog()) # Arguments: # sensor\_name \$sensor\_name - unique sensor name # server \$server - server the device will report to # local - if defined, ignore all remote information and use syslog() to send message. # protocol \$protocol - protocol device will report over (tcp/udp) # port \$port - destination port device will report to (default: 514) # delimiters \$delimiters - define a character that will delimit message sections ex: "|", will use | as message section delimiters. (default: |) # separators \$separators - define field separator included in each message ex: " " , will use space as field separator. (default: [:space:]) # operation mode \$operaion mode - default | complete : default mode is compatible with default snort syslog message, complete prints more information such as the raw packet (hexed) # log\_priority \$log\_priority - used by local option for syslog priority call. (man syslog(3) for supported options) (default: LOG\_INFO) # log\_facility \$log\_facility - used by local option for syslog facility call. (man syslog(3) for supported options) (default: LOG\_USER) 3381 3382 3383 3384 3385 3386 3387 3388 3389 3390 3391 3392 3393 3394 3395 3396 3397 3398 3399 3400 3401 3402 3403 3404 3405 3406 3407 3408 3409 3410 3411 3412 3413 3414 3415 3416 3417 3418 3419 3420 3421 3422 3423 3424 3425 3426

```
# payload encoding - (default: hex) support
           hex/ascii/base64 for log_syslog_full using operation_mode complete 
           only.
           # Usage Examples:
           # output alert syslog full: sensor name snortIds1-eth2, server
           xxx.xxx.xxx.xxx, protocol udp, port 514, operation_mode default
           # output alert syslog full: sensor name snortIds1-eth2, server
           xxx.xxx.xxx.xxx, protocol udp, port 514, operation_mode complete
           # output log syslog full: sensor name snortIds1-eth2, server
           xxx.xxx.xxx.xxx, protocol udp, port 514, operation_mode default
           # output log_syslog_full: sensor_name snortIds1-eth2, server 
           xxx.xxx.xxx.xxx, protocol udp, port 514, operation_mode complete
           # output alert_syslog_full: sensor_name snortIds1-eth2, server 
           xxx.xxx.xxx.xxx, protocol udp, port 514
           # output log syslog full: sensor name snortIds1-eth2, server
           xxx.xxx.xxx.xxx, protocol udp, port 514
           # output alert_syslog_full: sensor_name snortIds1-eth2, local
           # output log syslog full: sensor name snortIds1-eth2, local,
           log priority LOG CRIT, log facility LOG CRON
           # log_ascii
           # 
                   ----------------------------------------------------------------------
           #
           # Purpose: This output module provides the default packet logging 
           funtionality
           #
           # Arguments: None.
           #
           # Examples:
           # output log_ascii
           #
           output log_ascii
           # log_tcpdump
           # 
               ----------------------------------------------------------------------
           #
           # Purpose
           # This output module logs packets in binary tcpdump format
           #
           # Arguments:
           # The only argument is the output file name.
           #
3427
3428
3429
3430
3431
3432
3433
3434
3435
3436
3437
3438
3439
3440
3441
3442
3443
3444
3445
3446
3447
3448
3449
3450
3451
3452
3453
3454
3455
3456
3457
3458
3459
3460
3461
3462
3463
3464
3465
3466
3467
3468
3469
3470
3471
```

```
# Examples:
           # output log_tcpdump: tcpdump.log
           #
           output log_tcpdump: /var/log/snort/tcpdump.log
           # sguil
           # 
                      ----------------------------------------------------------------------
           #
           # Purpose: This output module provides logging ability for the sguil 
           interface
           # See doc/README.sguil
           #
           # Arguments: agent_port <port>, sensor_name <name>
           # arguments should be comma delimited.
           # agent port - explicitly set the squil agent listening port
           # (default: 7736)
           # sensor_name - explicitly set the sensor name
           # (default: machine hostname)
           #
           # Examples:
           # output sguil
           # output sguil: agent_port=7000
           # output squil: sensor name=argyle
           # output squil: agent port=7000, sensor name=argyle
           #
           # database: log to a variety of databases
           # 
           ----------------------------------------------------------------------
           #
           # Purpose: This output module provides logging ability to a variety of 
          databases
           # See doc/README.database for additional information.
           #
           # Examples:
           # output database: log, mysql, user=root password=test dbname=db 
          host=localhost
           # output database: alert, postgresql, user=snort dbname=snort
           # output database: log, odbc, user=snort dbname=snort
           # output database: log, mssql, dbname=snort user=snort password=test
           # output database: log, oracle, dbname=snort user=snort password=test
           #
3472
3473
3474
3475
3476
3477
3478
3479
3480
3481
3482
3483
3484
3485
3486
3487
3488
3489
3490
3491
3492
3493
3494
3495
3496
3497
3498
3499
3500
3501
3502
3503
3504
3505
3506
3507
3508
3509
3510
3511
3512
3513
3514
3515
```

```
#output database: log, mysql, user=root password=1Password! 
           dbname=snortdb
           # alert_fwsam: allow blocking of IP's through remote services
           # 
           ----------------------------------------------------------------------
           # output alert_fwsam: <SnortSam Station>:<port>/<key>
           #
           # <FW Mgmt Station>: IP address or host name of the host running 
           SnortSam.
           # <port>: Port the remote SnortSam service listens on (default 
           898).
           # <key>: Key used for authentication (encryption really)
           # of the communication to the remote service.
           #
           # Examples:
           #
           # output alert_fwsam: snortsambox/idspassword
           # output alert fwsam: fw1.domain.tld:898/mykey
           # output alert_fwsam: 192.168.0.1/borderfw 192.168.1.254/wanfw
           #
           /opt/splunkforwarder/etc/system/local/server.conf
           [sslConfig]
           sslKeysfilePassword = $1$A0zU/599eO4g
           [lmpool:auto_generated_pool_forwarder]
           description = auto generated pool forwarder
           quota = MAX
           slaves = *stack_id = forwarder
           [lmpool:auto_generated_pool_free]
           description = auto_generated_pool_free
           quota = MAX
           slaves = *stack_id = free
           [general]
           pass4SymmKey = $1$VACAo9o7M7wg
           serverName = snort
           /opt/splunkforwarder/etc/system/local/inputs.conf
           Note: The sourcetype=snort_alert_full is important if you are using the Splunk TA_Snort app.
3516
3517
3518
3519
3520
3521
3522
3523
3524
3525
3526
3527
3528
3529
3530
3531
3532
3533
3534
3535
3536
3537
3538
3539
3540
3541
3542
3543
3544
3545
3546
3547
3548
3549
3550
3551
3552
3553
3554
```
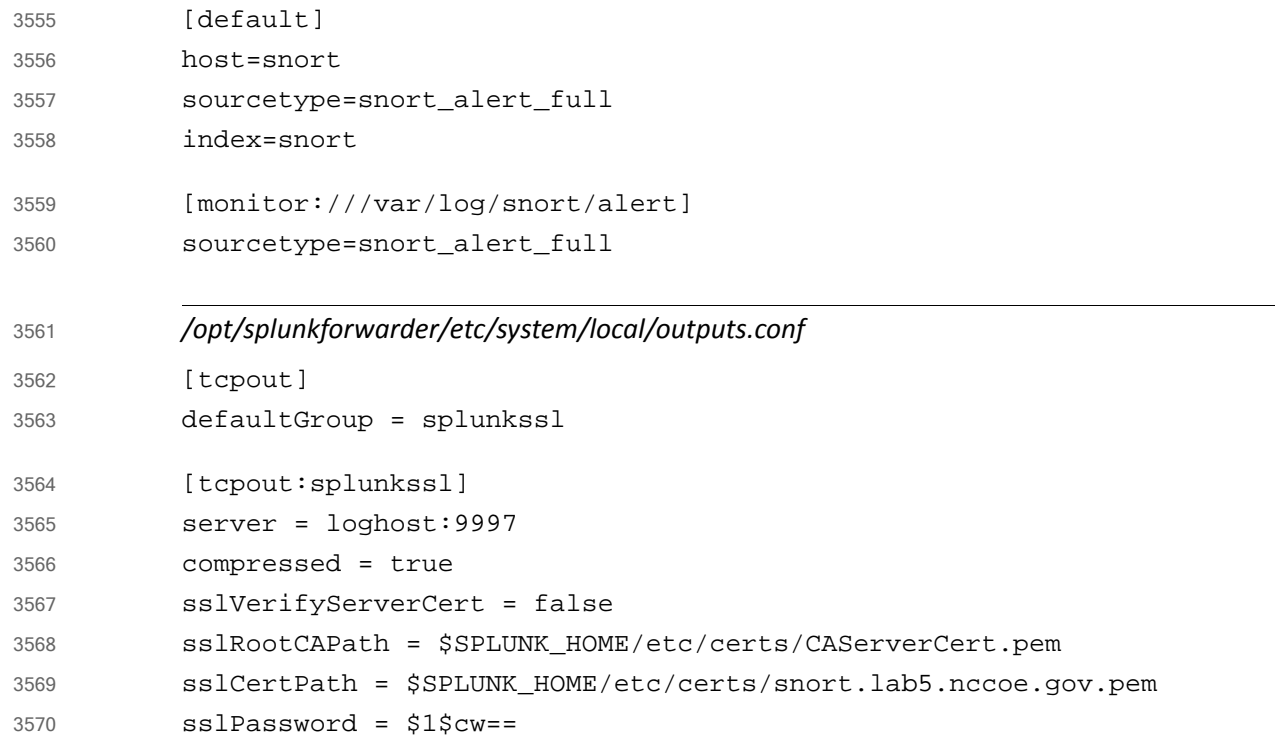

#### **Tyco Security Products** 3571 3.9

Tyco Security Products are used to integrate personnel access management into the FS ITAM build. The CCURE 9000 security and event management system allows integration with a variety of intrusion devices, allowing admins to monitor and perform intrusion detection within facilities to stop incidents of malicious activity or violation of policy. For the ITAM build, the focal point of the CCURE 9000 product is personnel and visitor management. The iSTAR Edge Door Controller provides features to secure any door, including clustering, door monitoring, and anti-passback. 3572 3573 3574 3575 3576 3577 3578

#### **Installing Tyco Security Products**  $35793.9.1$

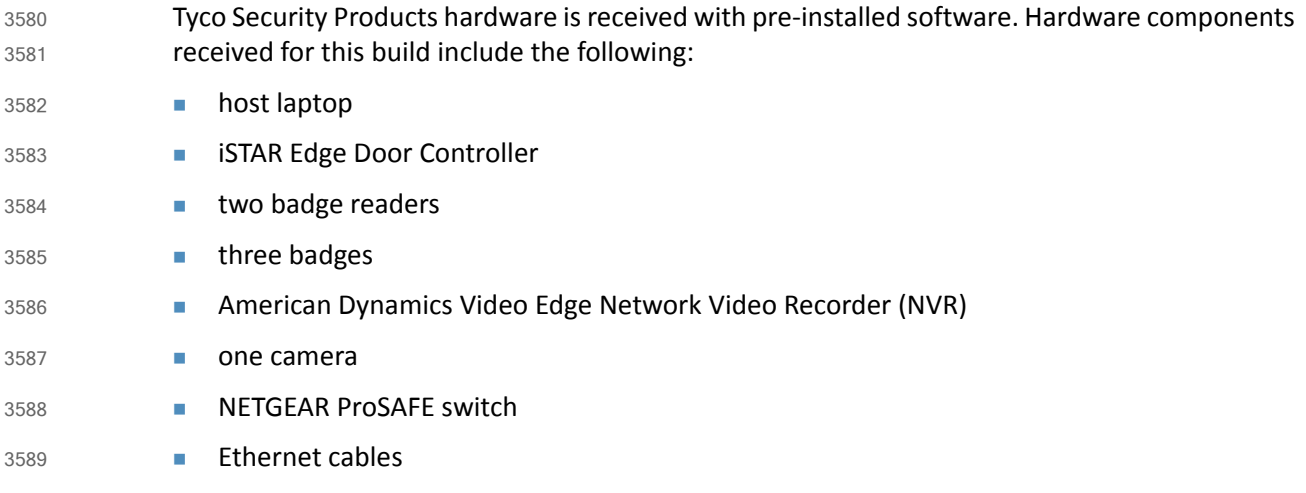

Directions for connecting components will be included in the packaging on the iSTAR Edge Installation Reference disc. The host laptop will have the iSTAR Configuration Utility, CCURE 9000, License Manager, KeyCodeGenerator, and Victor Management Software installed and pre-configured. The iSTAR Configuration Utility can be used to confirm IP addresses. 3590 3591 3592 3593

#### **Configurations** 3594 3.9.2

All components included with Tyco Security Products will be pre-configured. Configuration manuals are documented at the Tyco Security Products website as well as on the iSTAR Edge Installation Reference disc. In addition, the security product suite will be accompanied by a list of all static IP addresses to confirm or correct any configurations. Static IP addresses for the ITAM build are as follows: 3595 3596 3597 3598 3599

- laptop (host): 192.168.1.167 3600
- **NVR: 192.168.1.178** 3601
- camera: 192.168.1.177 3602
- iSTAR: 192.168.1.169 3603

The three badges received are configured for the ITAM build. Two badges contain access rights, with a clearance, while one badge does not. Two door readers are configured as door controllers for one door. One reader is configured as the **IN** reader while the second is configured as the **OUT** reader. Badges must have a clearance to be admitted into the door. Configurations for badges, doors and readers can be viewed and managed using CCURE 9000 software shown in the following figure. 3604 3605 3606 3607 3608 3609

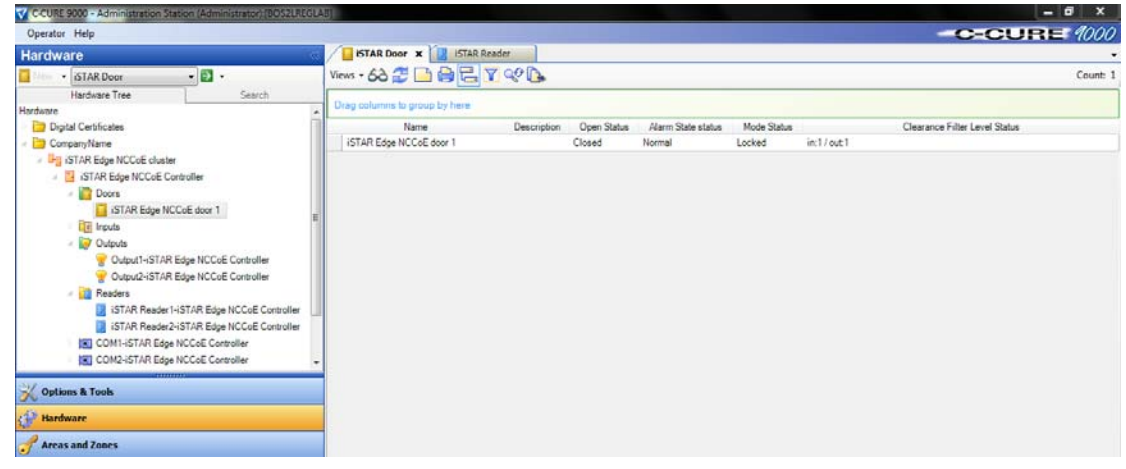

3610

#### **Figure 3.1 CCURE 9000 Overview** 3611

The host machine should then be connected to the ITAM network to integrate with the ITAM build. To prepare the host machine for integration with ITAM, SQL Server Management Studio must be installed. For the ITAM build, a query to the journal table is called by Splunk Enterprise to retrieve information, including the Cardholder Name, Door Name, Journal Log Message Type, Message Text and Message Date/Time. The information produced from CCURE is shown in [Figure](#page-134-0) 3.2. 3612 3613 3614 3615 3616 3617

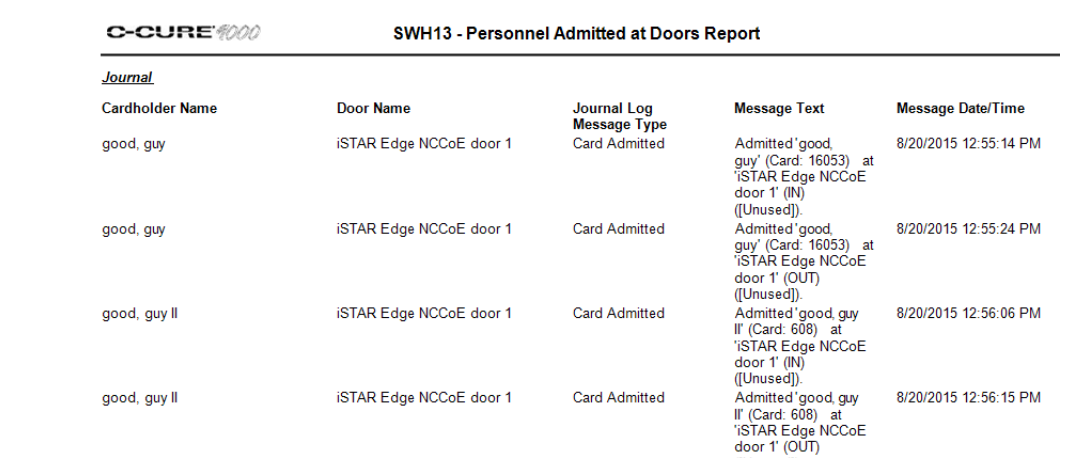

3618

3619

<span id="page-134-0"></span>**Figure 3.2 CCURE 9000 Messages**

- The query ran for Splunk Enterprise to retrieve the information from the journal is as follows: 3620
- SELECT MessageType, MessageUTC, REPLACE(PrimaryObjectName,',',' ') AS PrimaryObjectName, XmlMessage 3621 3622
- FROM JournalLog WHERE MessageType='CardAdmitted' OR MessageType='CardRejected' 3623

### 3.10 Windows Server Update Services (WSUS) 3624 3.10

WSUS is integrated into Windows Server 2012 as a server role. WSUS enables IT administrators to deploy the latest Microsoft product updates to computers that are running the Windows operating system. Using WSUS, an administrator can fully manage the distribution of updates that are released through Microsoft Update to computers in their network. 3625 3626 3627 3628

### 3629 3.10.1 How It's Used

The ITAM system is using WSUS for its reporting features. WSUS reports on the volume and status of software updates from Microsoft Update. ITAM uses this information to provide insight to administrators for analysis of which Windows machines in the network are not in compliance with the latest vulnerability patches and software updates. 3630 3631 3632 3633

# 3634 3.10.2 Virtual Machine Configuration

The WSUS virtual machine is configured with one network interface card, 8 GB of RAM, one CPU core and 100 GB of hard drive space. The 100 GB of hard drive space is very important for this machine. 3635 3636 3637

# 3638 3.10.3 Network Configuration

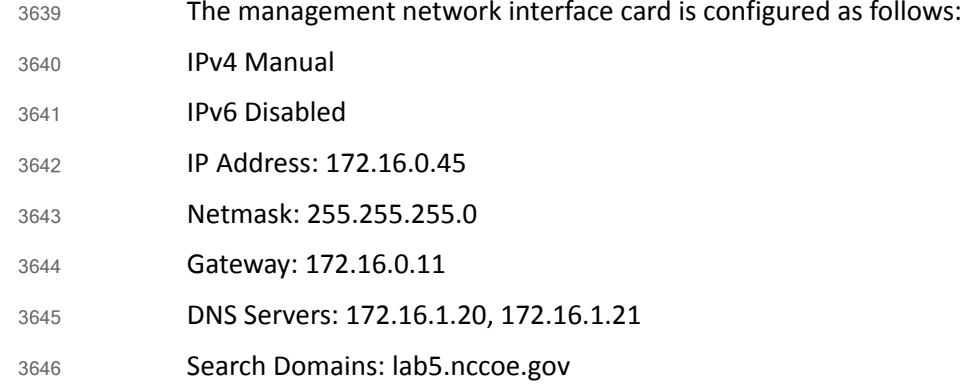

# 3647 3.10.4 Installing WSUS

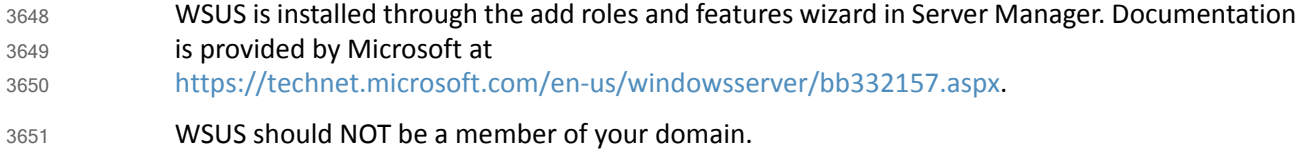

# 3.10.5 Configurations 3652

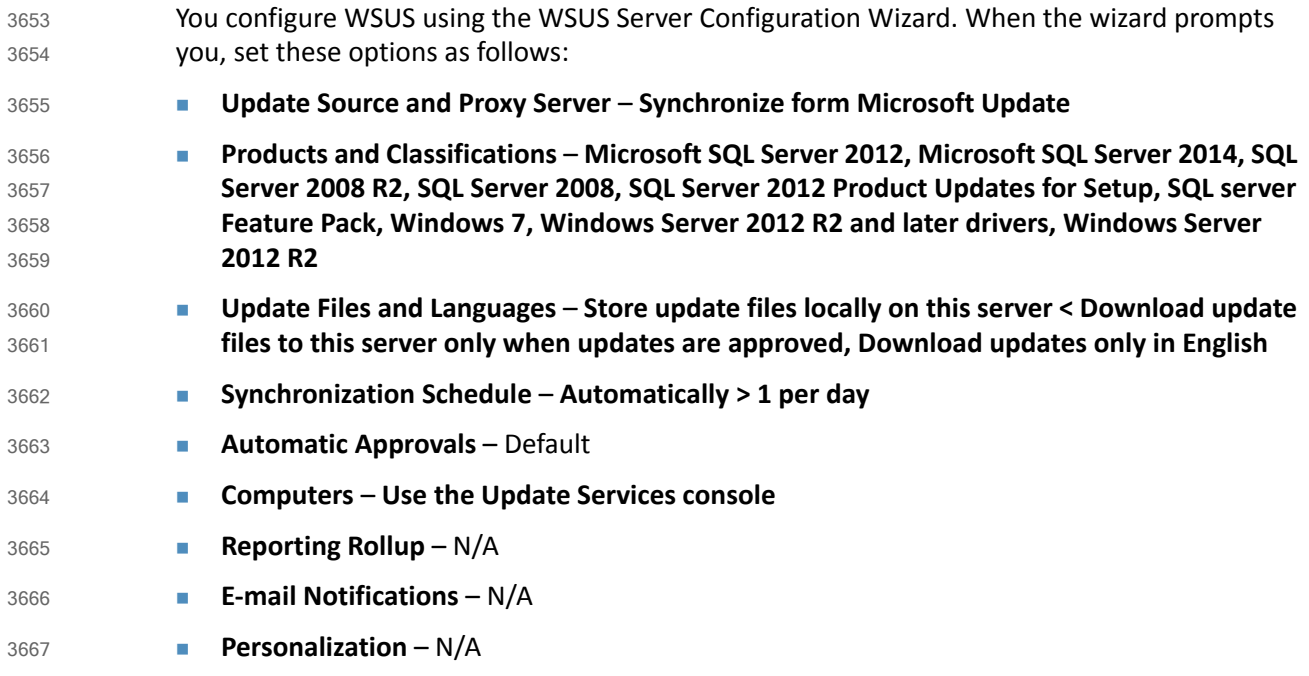

## 3.10.6 Configure Active Directory Server to Require WSUS 3668

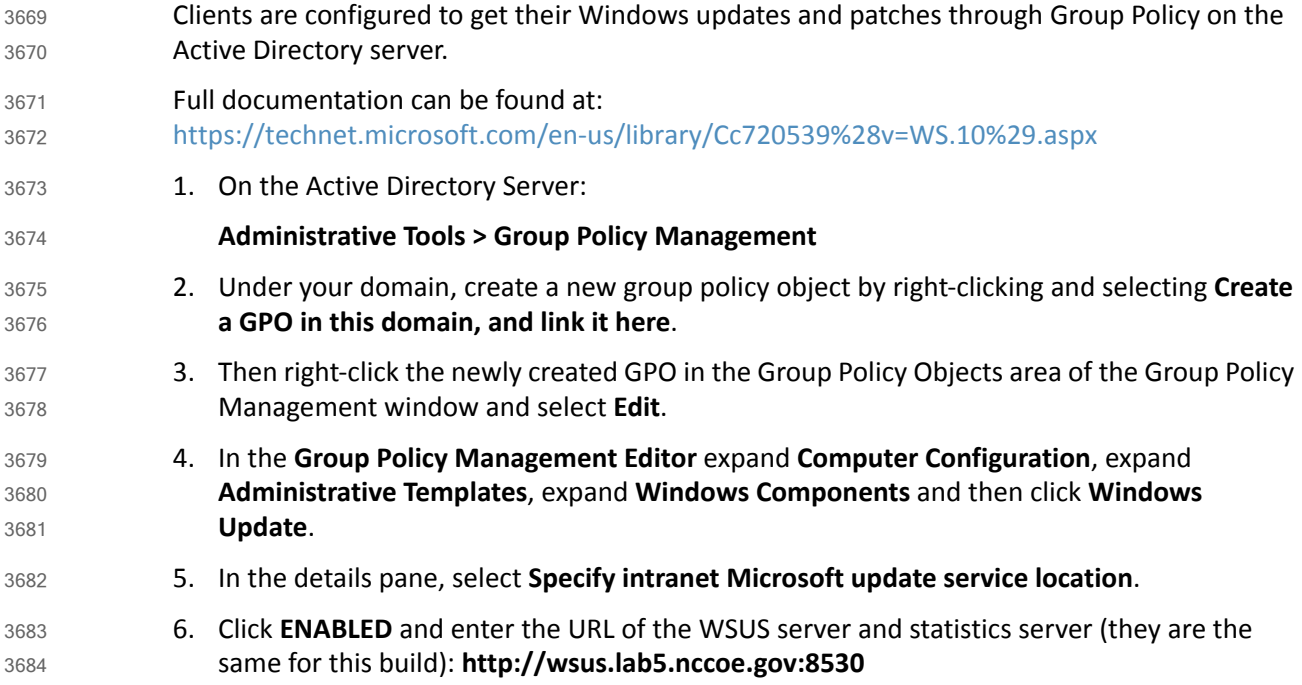

## 3.10.7 Create WSUS Statistics for Splunk Enterprise 3685

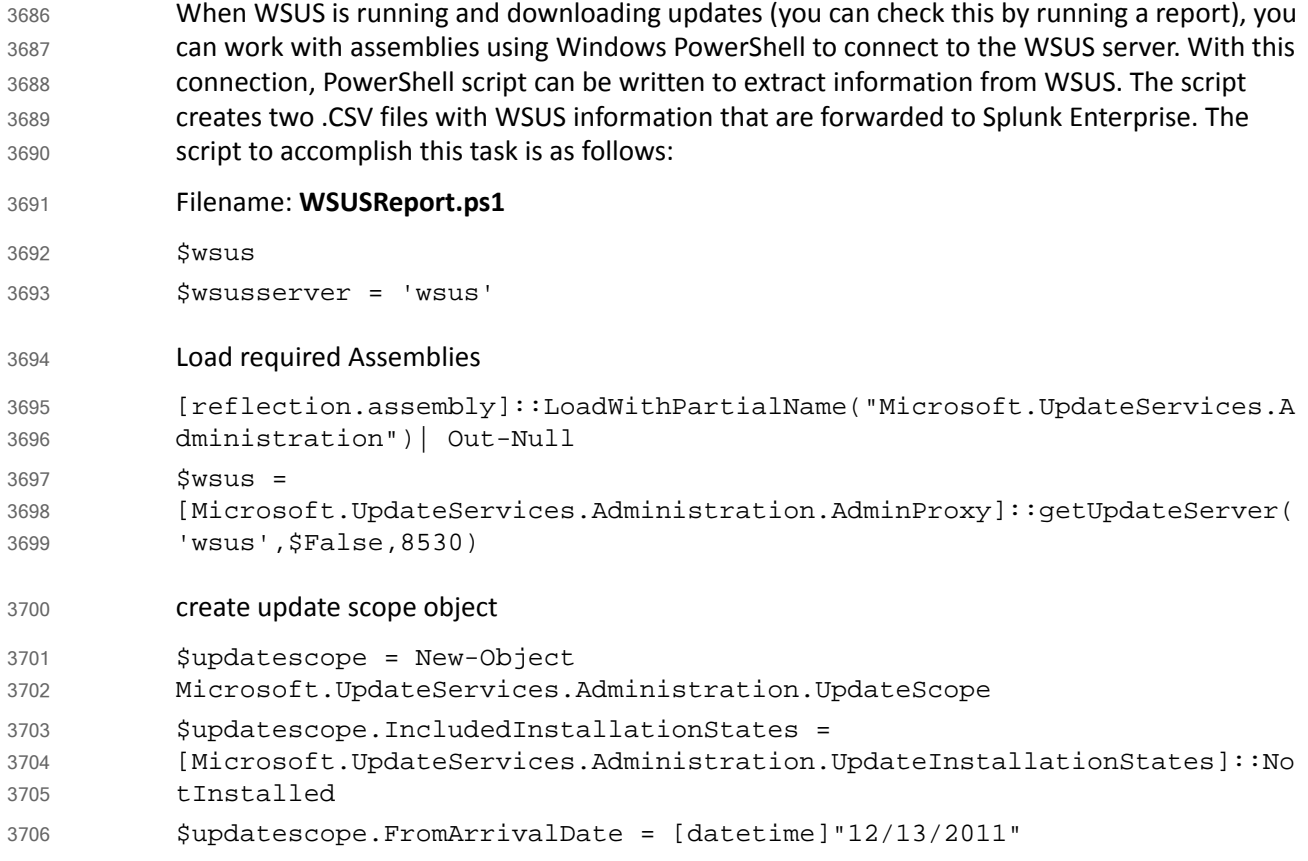

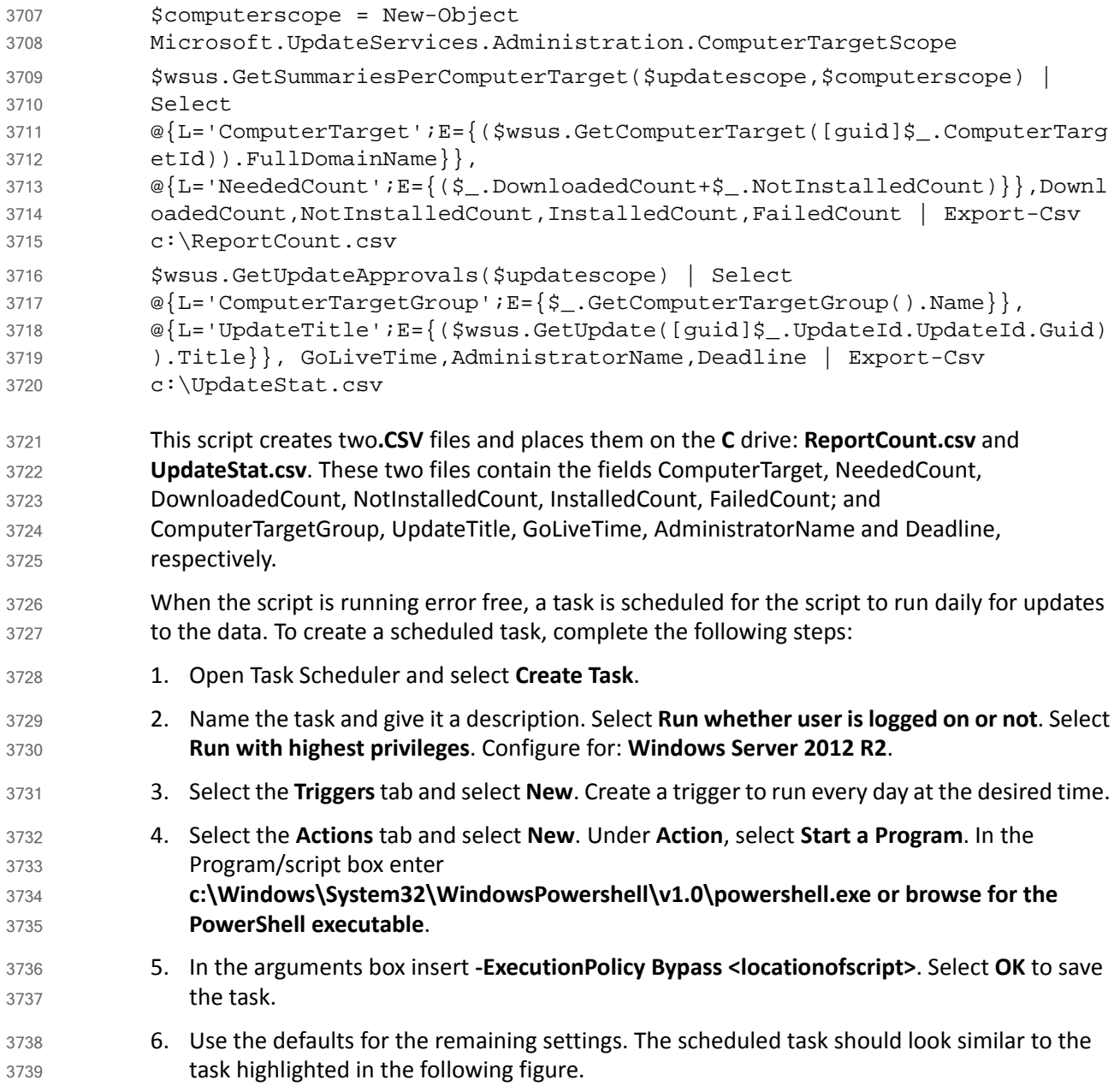

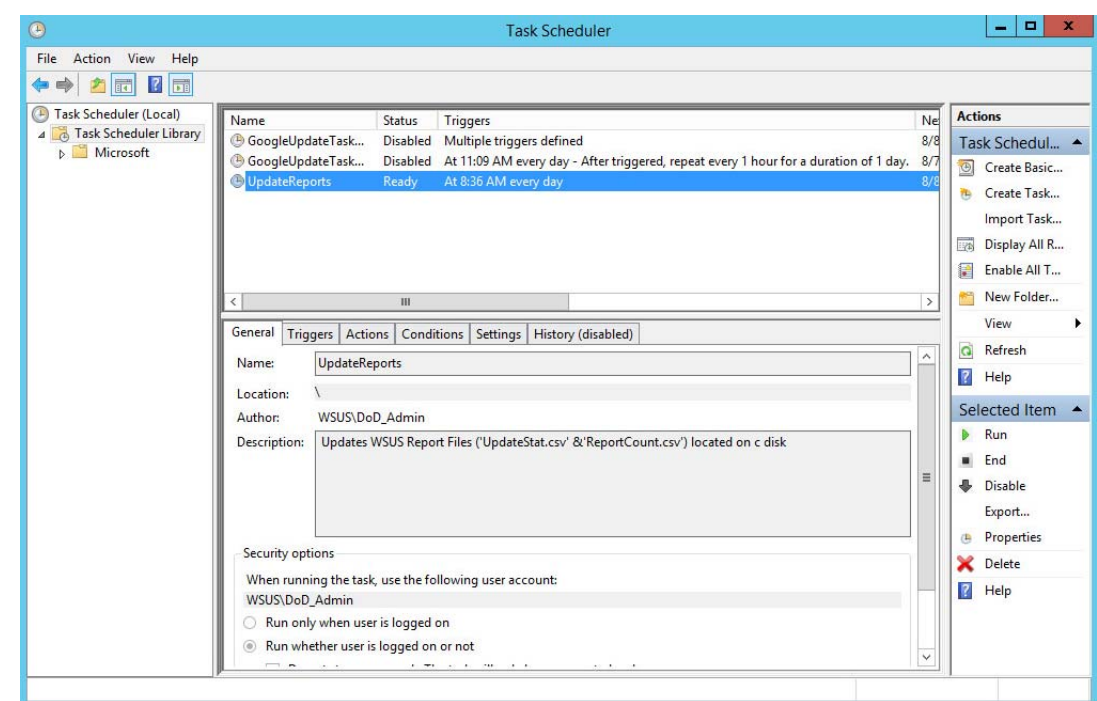

### 3740

# 3.10.8 Installing Splunk Universal Forwarder 3741

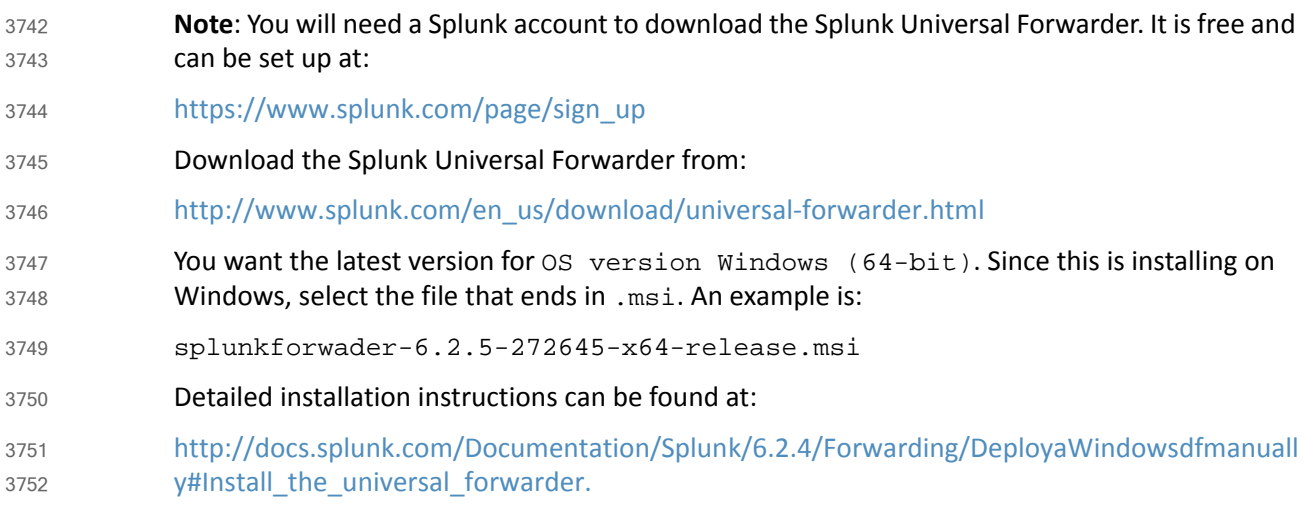

# 3.10.9 Configuring Splunk Universal Forwarder 3753

- Configuring Splunk Universal Forwarder as shown in the FS-ITAM use case requires X.509 Certificates for the Splunk Enterprise server/indexer and each Splunk Universal Forwarder. You will also need a copy of your certificate authority's public certificate. 3754 3755 3756
- If you entered your certificates during install time, they will be located at: 3757
- *C:\Program Files\SplunkUniversalForwarder\etc\auth* 3758
- If not, you will need to manually copy your certificates here. 3759

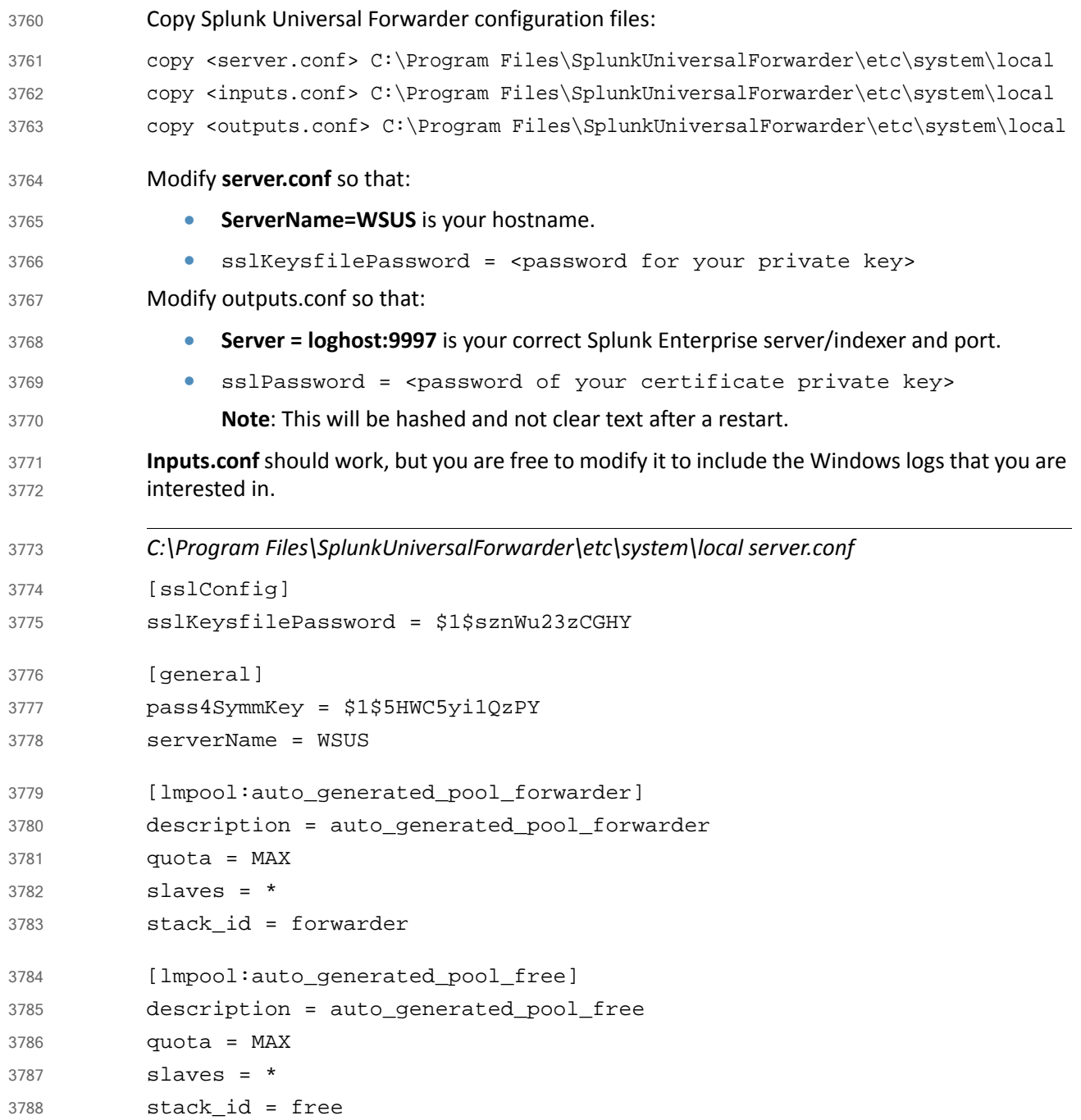

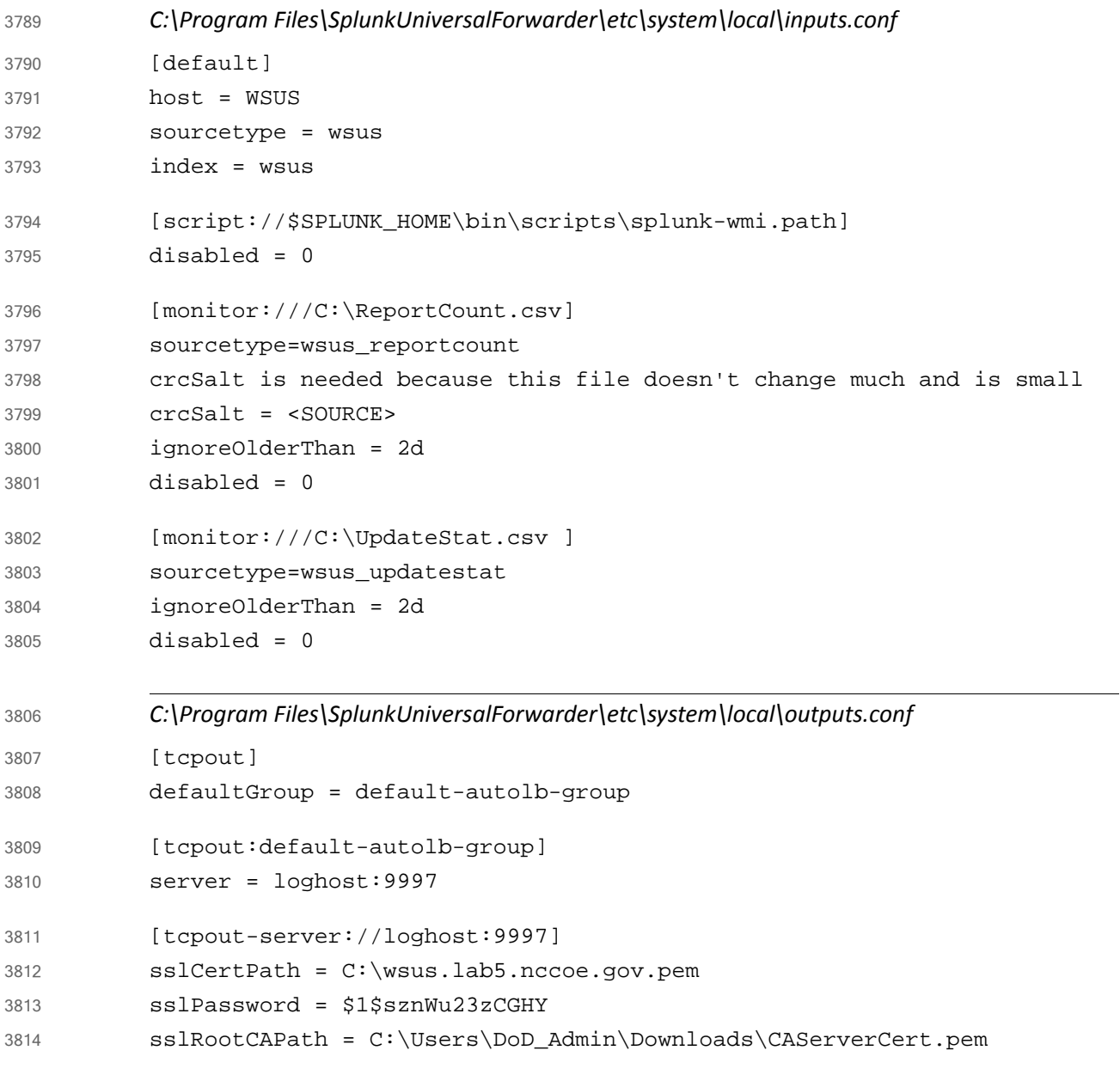

3815

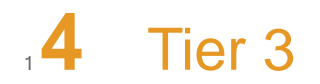

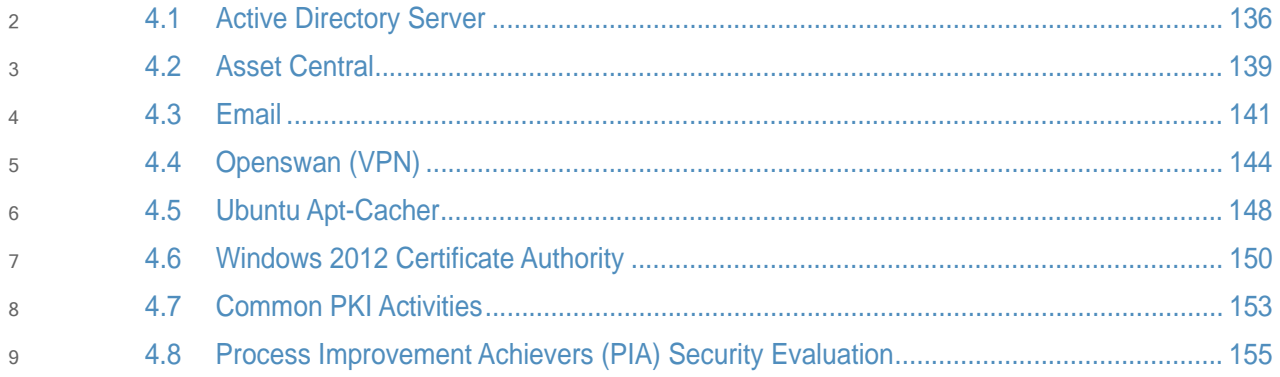

### <span id="page-142-0"></span>**Active Directory Server**  $10, 4.1$

The Active Directory server in the ITAM build uses an NCCoE base 2012 R2 x86\_64 DoD STIG image. The installation of the Windows Active Directory server was performed using installation media provided by DISA. This image was chosen because it is standardized, hardened, and fully documented. 11 12 13 14

#### **Software Configurations**  $154.1.1$

#### **Windows 2012 Active Directory Server** 16 4.1.1.1

Active Directory provides centralized management, authentication, security, and information storage for end devices and users in a networked environment. 17 18

#### **How It's Used**  $194.1.2$

The Active Directory service is used in the ITAM build to provide authentication, user management and security within a mixed environment with Windows and Linux endpoints. 20 21

#### **Installation**  $224.1.3$

1. Go to Server Manager and click **Add Roles and Features Wizard**. 23

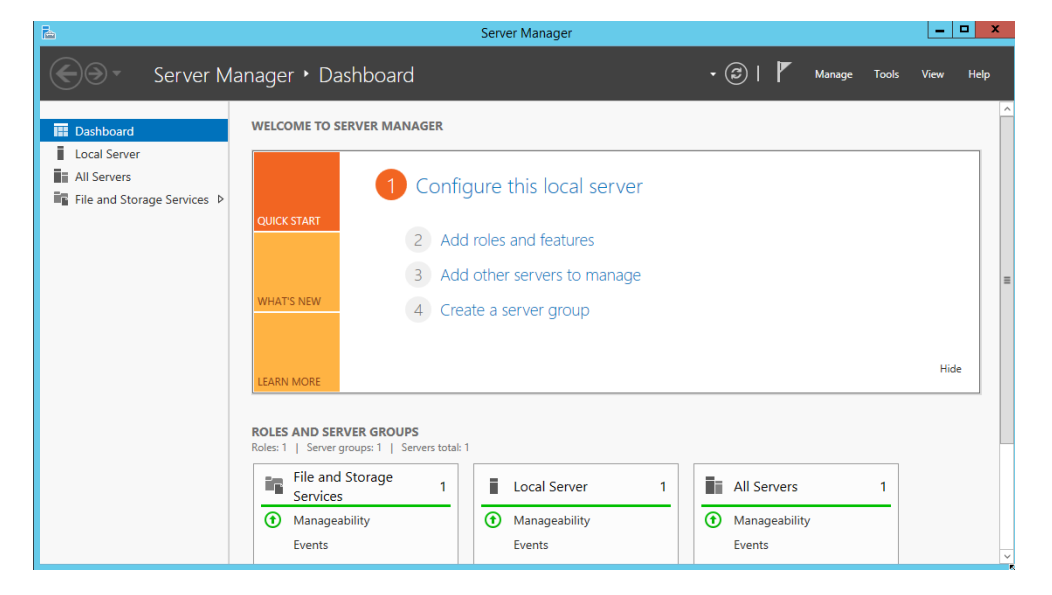

24

2. Click **Next** and select **Role-based or feature-based installation**. Then, click **Next**.

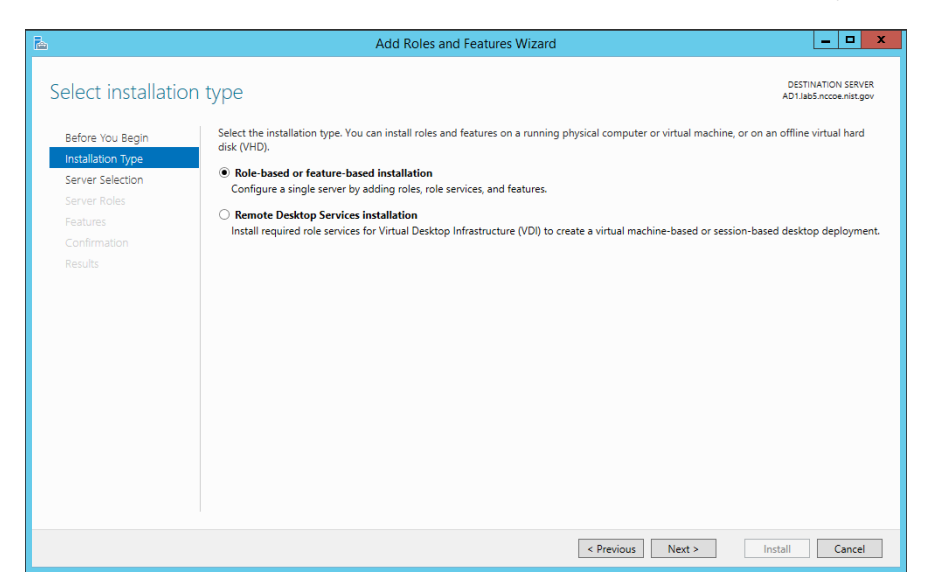

26

27 28 29

- 3. Ensure that the appropriate server name is selected. Then, click **Next**.
- 4. Click the checkbox next to **Active Directory Domain Services**. Then click **Next** to advance to the next screen. Then, click **Add Features**.

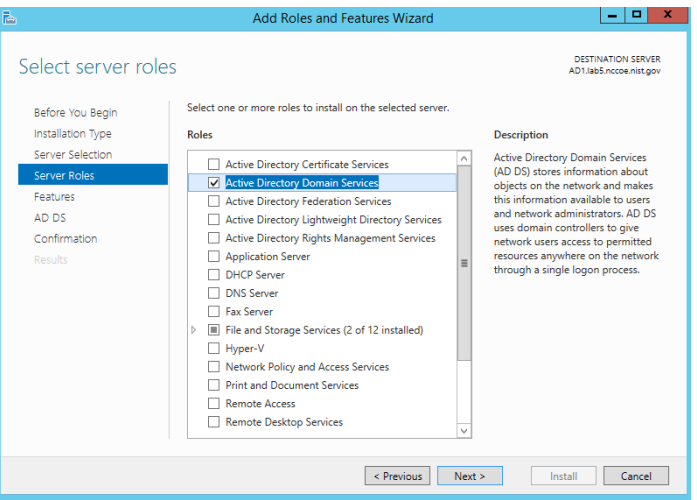

30

31 32

- 5. Use the features selected by default. Then, click **Next**.
- 6. In the Active Directory Domain Services screen, click **Next**.

25
7. On the Confirm installations selections screen, click **Install**. 33

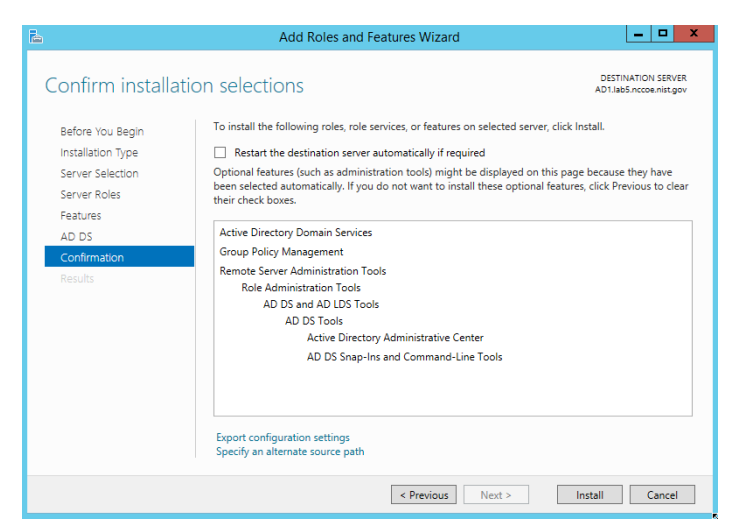

34

35 36 8. When you see the message that the installation was successful, click **close**.

9. Return to the Server Manager and click on the yellow warning message.

Server Manager  $| |$   $\Box$   $|$   $\times$ Server Manager • Dashboard  $\cdot$  (2) |  $\mathbb{F}_{\alpha}$ **Visual**  $\mathbf{M}$ **Hall** WELCOME TO SERVER MANAGER Post-deployment Configuration  $\overline{\mathbf{m}}$  Dashb Configuration required for Active Directory Doma<br>Services at AD1 Local Serve Configure **T** All Servers Promote this server to a doma **Iii** AD DS UICK START Feature installation  $\vee$  | X FE File and Storage Services 2 Add roles infiguration required. Install fed on 3 Add other AD1.lab5.nccoe.nist.gov Add Roles and Features **WHAT'S NEW** 4 Create a s Task Details **Hist FARN MORE ROLES AND SERVER GROUPS** Roles: 2 | Server groups: 1 | Servers total: 1 File and Storage<br>Services **I** AD DS  $\overline{1}$ Local Server  $\mathbf 1$  $\overline{1}$ **1** Manageability **1** Manageability **1** Manageability Events Events Services Services Services

37

- 10. On the Post-deployment Configuration box, click **Promote this server to a domain controller**.
- 11. Choose **Add a new forest**, specify the root domain name and click **Next**.
	- 12. Use the default settings in the Domain Controller Options page. Ensure that **DNS server** is selected. Enter the **Directory Services Restore Mode** password and click **Next**.
- 13. Choose a **NetBIOS domain Name** and click **Next**.
- 14. Accept the default locations for **AD DS**, **DS Database**, **log files** and **SYSVOL**. 44
- 15. In the Review Options screen, click **Next**. 45
- 16. Allow the system to complete the prerequisites check and click **Install**. 46
- 17. When the installation completes, reboot the system. 47

### **Asset Central**  $484.2$

AssetCentral is an IT infrastructure management system that stores and displays information related to physical assets including location, make, model, and serial number. AssetCentral can help run an entire data center by monitoring weight, utilization, available space, heat and power distribution. AssetCentral is installed on a CentOS7 system. 49 50 51 52

#### How It's Used  $534.2.1$

In the FS ITAM build AssetCentral is used to provide physical asset location. AssetCentral provides the building, room and rack of an asset. 54 55

#### **Virtual Machine Configuration**  $564.2.2$

The Email virtual machine is configured with 1 network interface cards, 4 GB of RAM and 1 CPU cores. 57 58

#### **Network Configuration**  $594.2.3$

 $60$ 

77

IPv4 Manual IPv6 Ignore/Disabled IP Address: 172.16.1.50 Netmask: 255.255.255.0 Gateway: 172.16.1.11 61 62 63 64 65

The management network interface card is configured as such:

- DNS Servers: 172.16.1.20, 172.16.1.21  $66$
- Search Domains: lab5.nccoe.gov 67

#### **Installing AssetCentral**  $684.2.4$

Email is installed on a hardened CentOS7 Linux system. AssetCentral requires PHP, Web Server (Apache) and MySQL database to be installed. 69 70

#### **Recommended versions:** 71

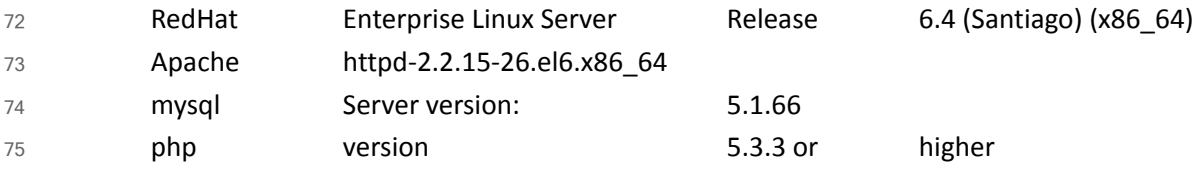

# 4.2.5 Installing MySQL (MariaDB) 76

# yum -y install mariadb-server mariadb

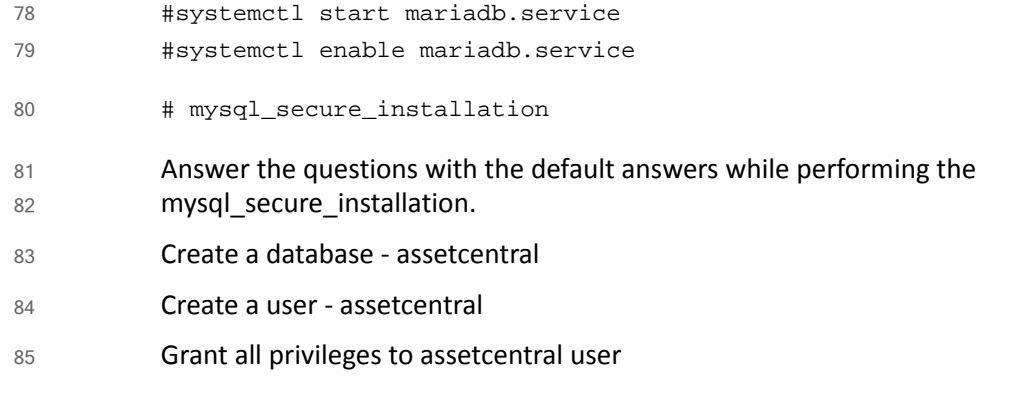

### 4.2.6 Installing Apache 86

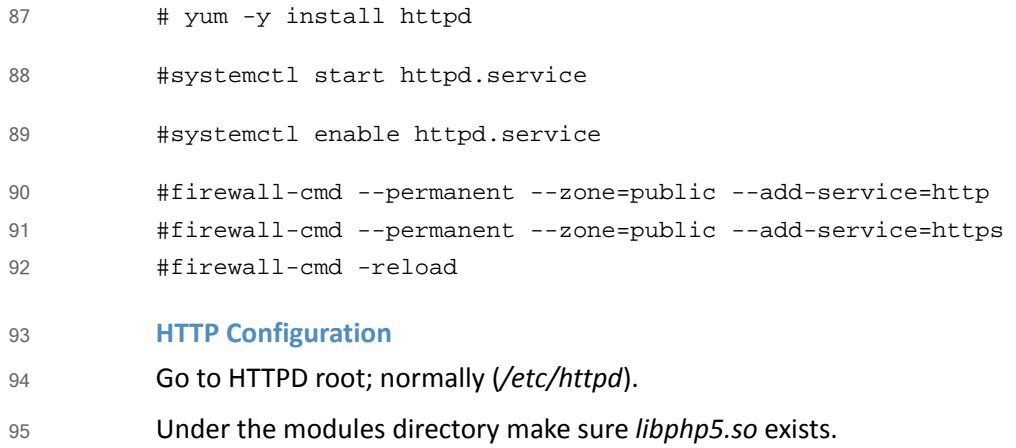

Change documentroot (webroot) as per environment in *httpd.conf*. 96

# 974.2.7 Installing PHP5

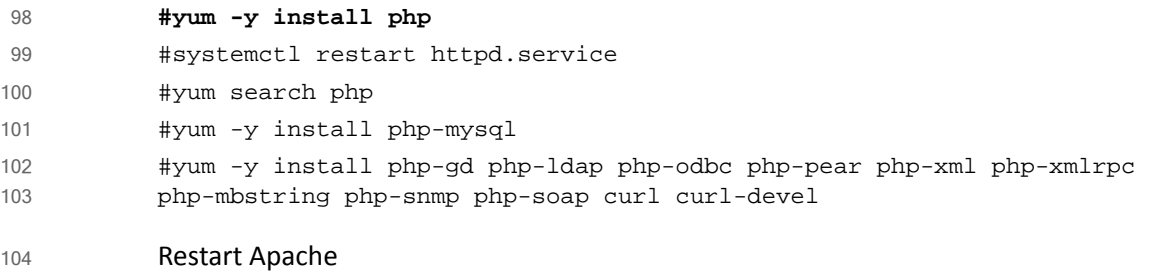

#systemctl restart httpd.service 105

### 4.2.8 Post Installation Tasks 106

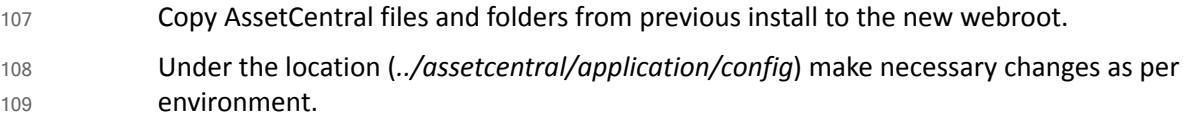

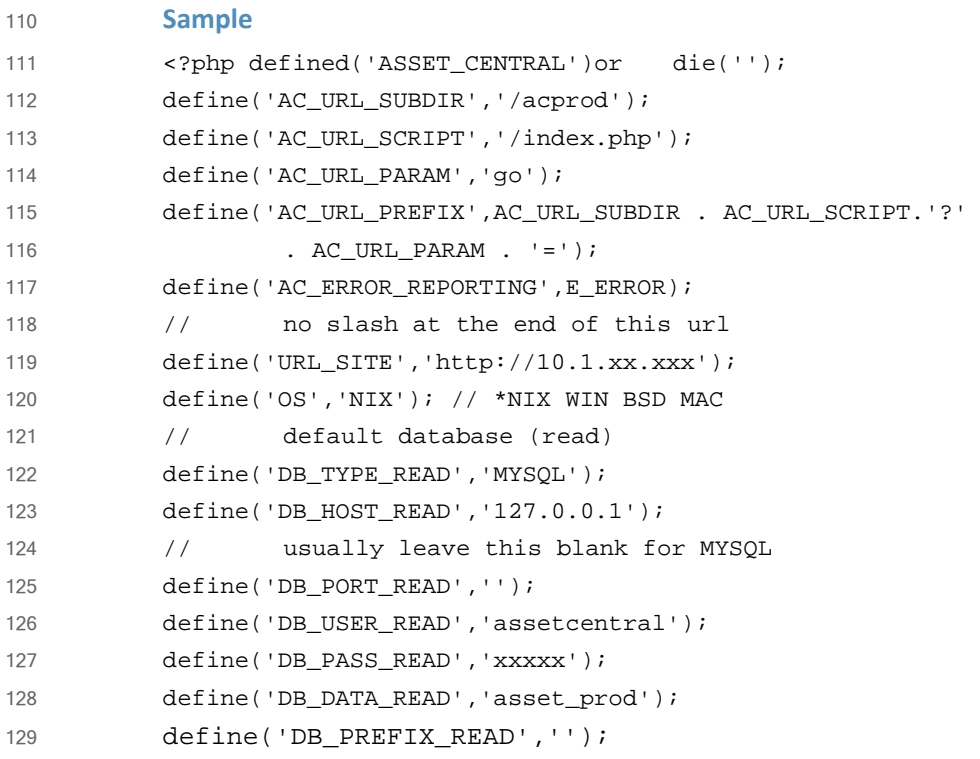

# 130 **4.3** Email

Email is the email server for the FS-ITAM build. 131

#### How It's Used  $1324.31$

In the FS ITAM build, Email provides all users with email. 133

#### **Virtual Machine Configuration**  $134\,4.3.2$

The Email virtual machine is configured with one network interface card, 4 GB of RAM and one CPU core. 135 136

#### **Network Configuration**  $1374.3.3$

- The management network interface card is configured as follows: 138
- IPv4 Manual 139
- IPv6 Ignore/Disabled 140
- IP Address: 172.16.1.50 141
- Netmask: 255.255.255.0 142
- Gateway: 172.16.1.11 143
- DNS Servers: 172.16.1.20, 172.16.1.21 144
- Search Domains: lab5.nccoe.gov 145

#### **Installing Email**  $146$  4.3.4

- Email is installed on a hardened Ubuntu 14.04 Linux system. This email system is using the Postfix email program. Complete installation instructions can be found at: 147 148
- <https://help.ubuntu.com/community/Postfix#Installation> 149
- For Debian/Ubuntu Linux systems: It is always best to make sure you system is up-to-date by performing: 150 151
- sudo apt-get update 152
- sudo apt-get upgrade 153
- sudo apt-get install postfix 154

# 4.3.5 Configure Email 155

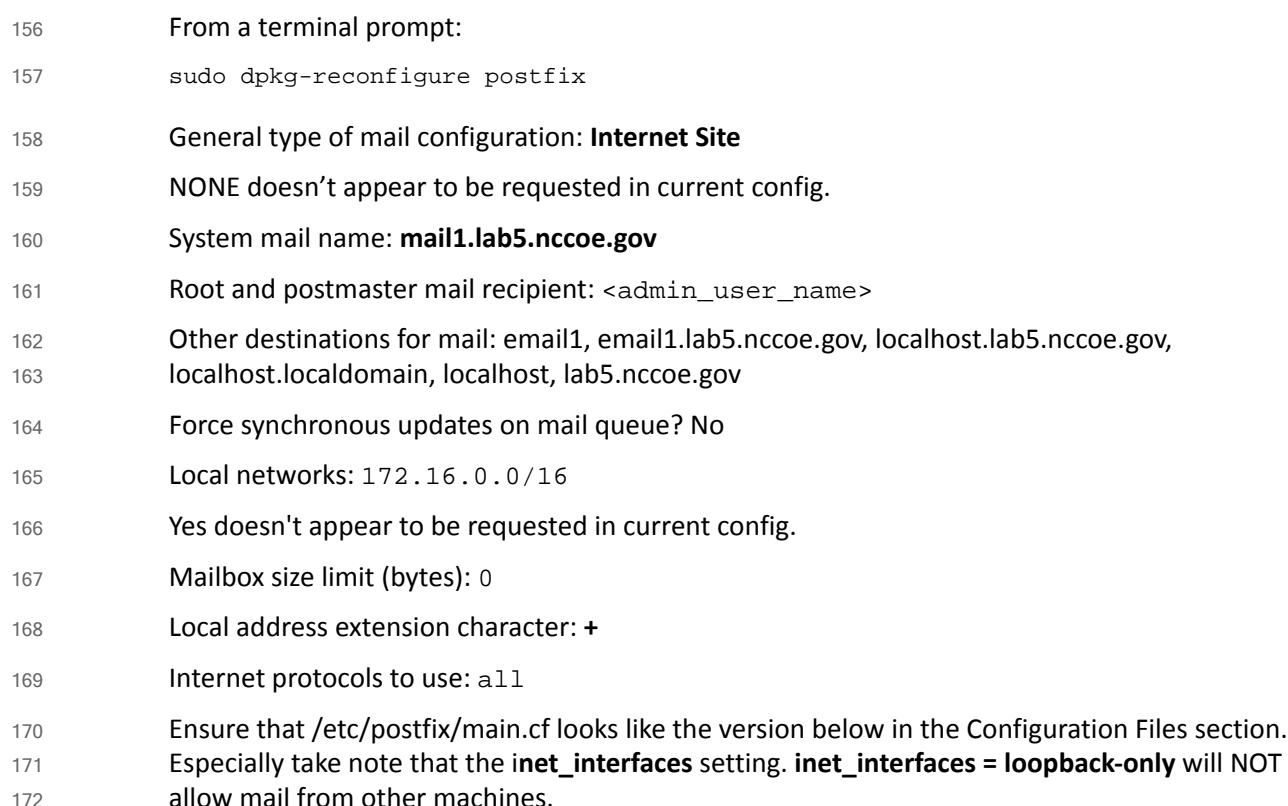

### 4.3.6 User Accounts 173

Create an account for each user that needs email: 174

adduser <username> 175

172

Then answer the questions. 176

#### **DNS Settings**  $1774.3.7$

For mail to work correctly, an MX record must be set up on the DNS server. The FS-ITAM build is using a Microsoft Server 2012R2 as its DNS server. First set up a DNS A-Record for the email server, which looks like: Host: email1 FQDN: email1.lab5.nccoe.gov IP address: 172.16.1.50 Check next to Update associates pointer record. Next create an MX record that looks like: Host or child domain: (same as parent folder) FQDN: lab5.nccoe.gov FQDN of mail server: email1.lab5.nccoe.gov Mail server priority: 10 178 179 180 181 182 183 184 185 186 187 188 189

# 4.3.8 Configuration Files 190

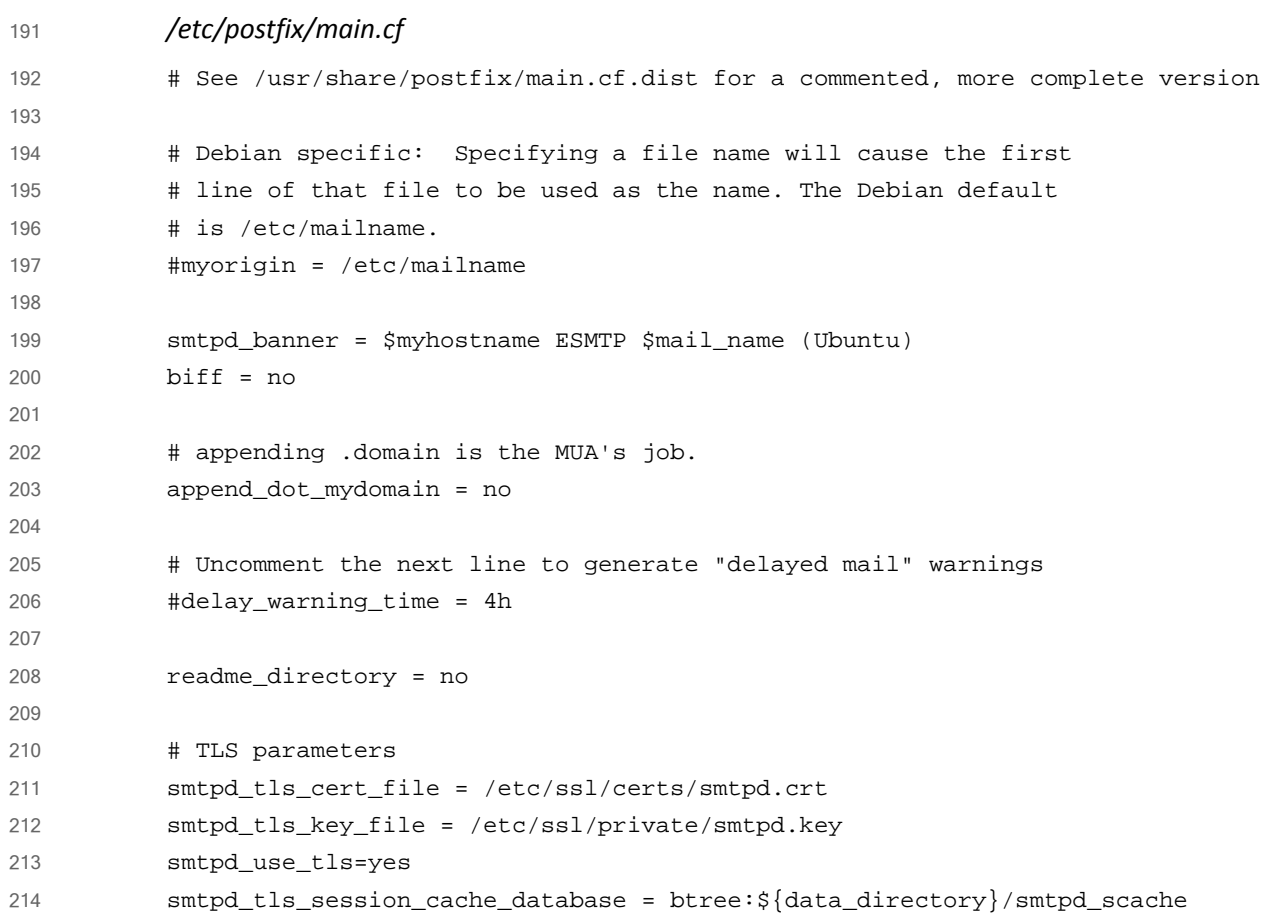

```
smtp tls session cache database = btree: s{data directory}/smtp scache
           # See /usr/share/doc/postfix/TLS_README.gz in the postfix-doc package for
           # information on enabling SSL in the smtp client.
           smtpd_relay_restrictions = permit_mynetworks permit_sasl_authenticated 
           defer_unauth_destination
           myhostname = mail1.lab5.nccoe.gov
           alias_maps = hash:/etc/aliases
           alias database = hash:/etc/aliases
           mydestination = email1, email1.lab5.nccoe.gov, localhost.lab5.nccoe.gov, 
           localhost.localdomain, localhost, lab5.nccoe.gov
           relayhost = 
           mynetworks = 172.16.0.0/16 127.0.0.0/8 [::ffff:127.0.0.0]/104 [::1]/128
           mailbox_size_limit = 0
           recipient delimiter = +#inet_interfaces = loopback-only
           inet_interfaces = all
           default transport = smtp
           relay_transport = smtp
           myorigin = /etc/mailname
           inet_protocols = all
           home_mailbox = Maildir/
           mailbox_command = 
           smtpd_sasl_local_domain = 
           smtpd_sasl_auth_enable = yes
           smtpd_sasl_security_options = noanonymous
           broken_sasl_auth_clients = yes
           smtpd_recipient_restrictions = 
           permit_sasl_authenticated,permit_mynetworks,reject_unauth_destination
           smtp_tls_security_level = may
           smtpd_tls_security_level = may
           smtpd_tls_auth_only = no
           smtp_tls_note_starttls_offer = yes
           smtpd_tls_CAfile = /etc/ssl/certs/cacert.pem
           smtpd_tls_loglevel = 1
           smtpd tls received header = yes
           smtpd_tls_session_cache_timeout = 3600s
           tls_random_source = dev:/dev/urandom
215
216
217
218
219
220
221
222
223
224
225
226
227
228
229
230
231
232
233
234
235
236
237
238
239
240
241
242
243
244
245
246
247
248
249
250
251
252
253
```
#### Openswan (VPN)  $254 - 4.4$

Openswan is an open-source IPsec VPN. Openswan runs on Linux and supports IKEv1, IKEv2, X.509 Digital Certificates and NAT Traversal. 255 256

#### **How It's Used**  $257$  4.4.1

In the FS ITAM build, Openswan is used to form a secure VPN to the mainframe computer owned by Vanguard Integrity Professionals. 258 259

### 4.4.2 Virtual Machine Configuration 260

The Openswan virtual machine is configured with two network interface cards, 8 GB of RAM and one CPU core. 261 262

#### **Network Configuration**  $263$  4.4.3

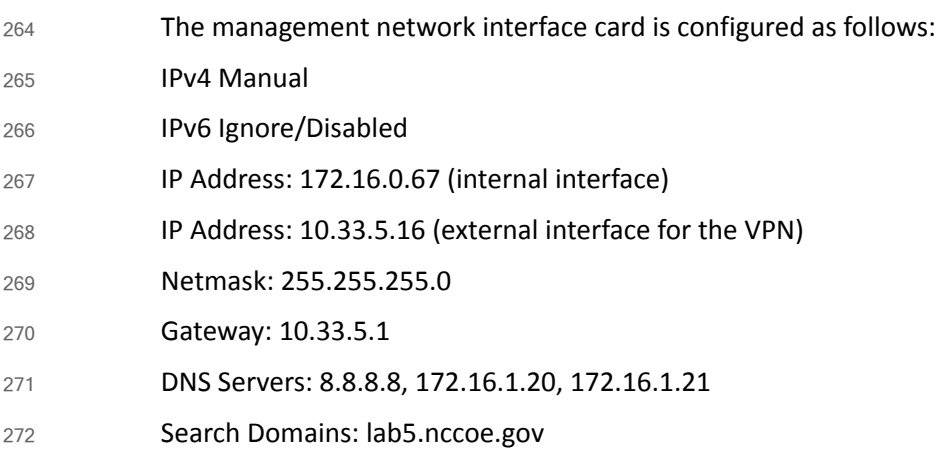

### 4.4.4 Installing Openswan 273

Openswan is installed on a hardened Ubuntu 14.04 Linux system. Complete installation instructions can be found at <https://www.openswan.org/>. 274 275

### 4.4.5 Installing Openswan 276

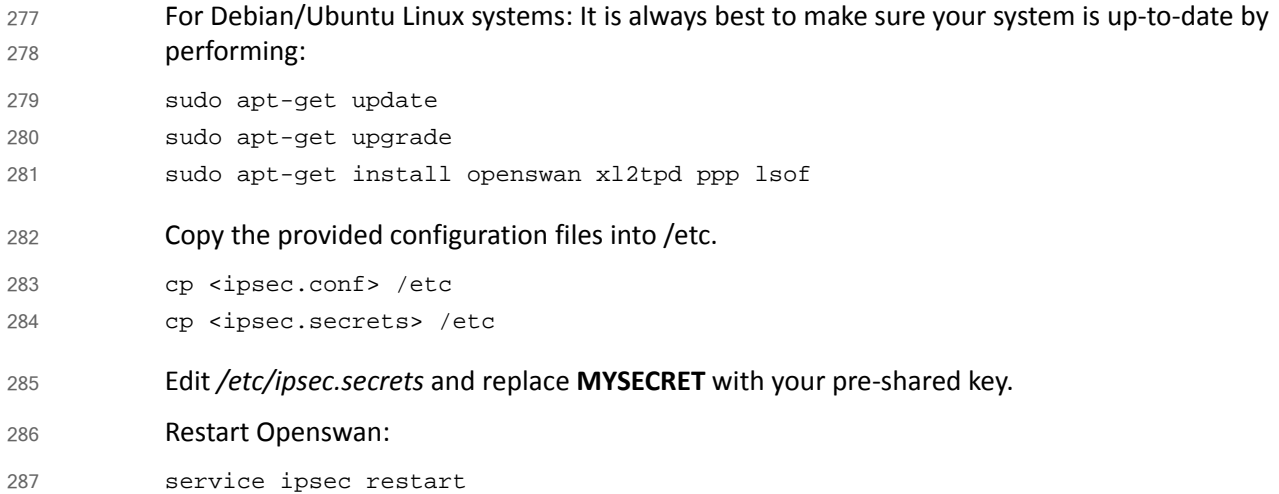

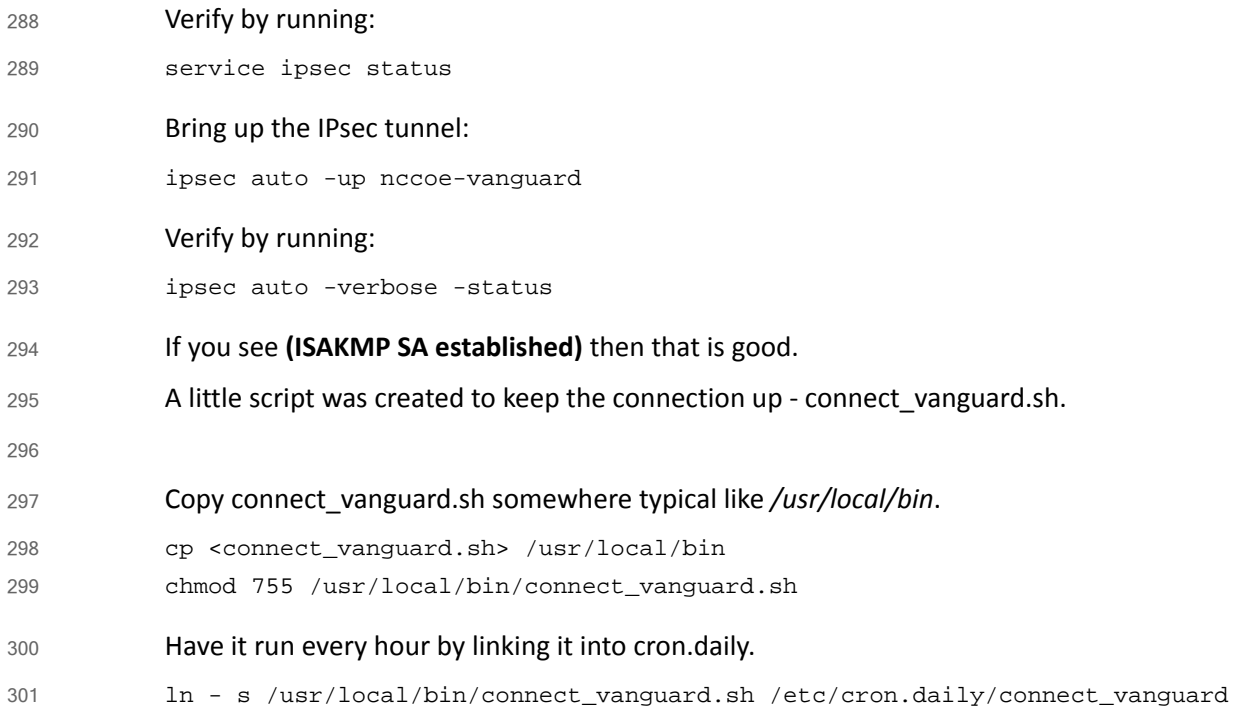

### 4.4.6 Configurations and Scripts 302

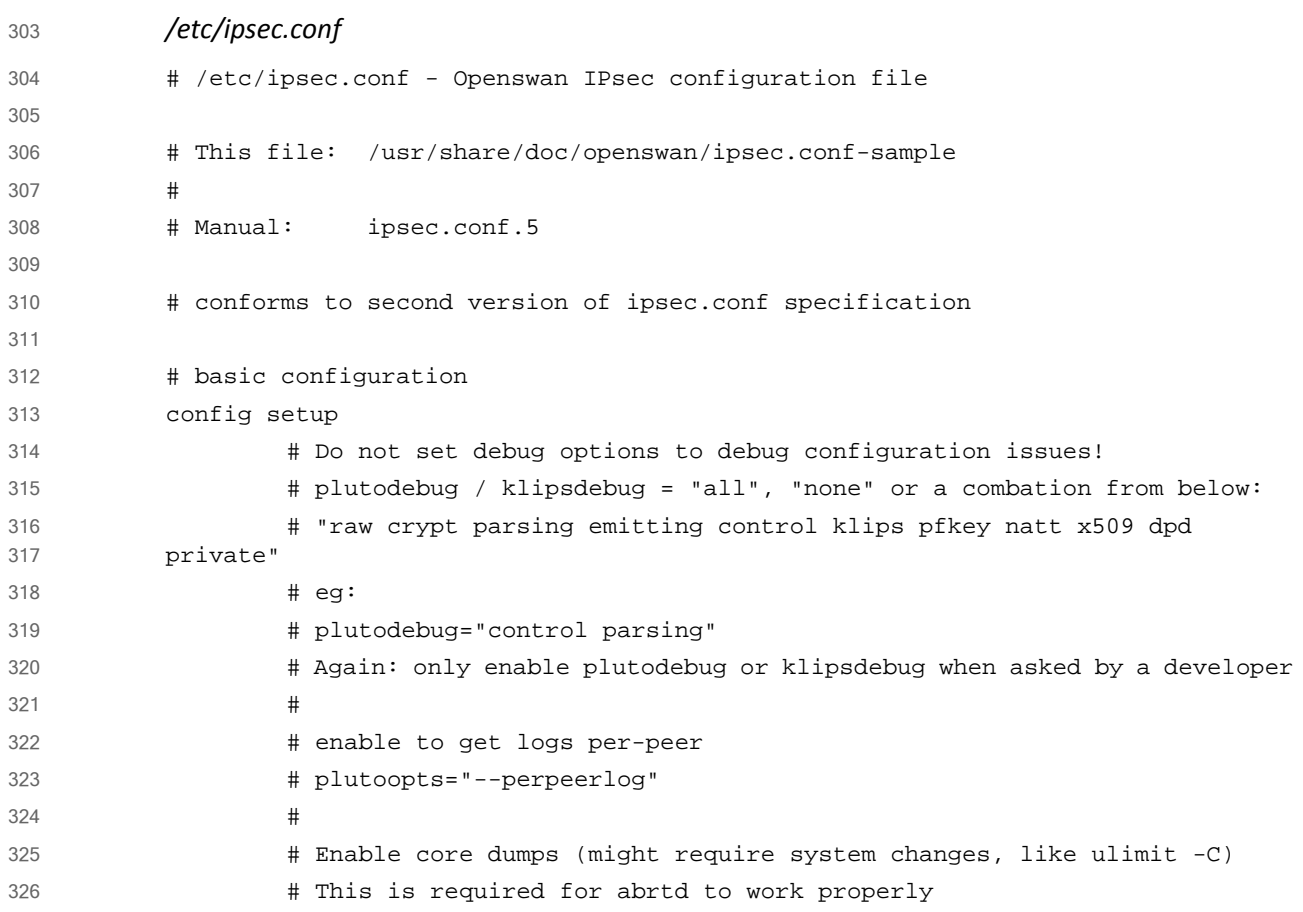

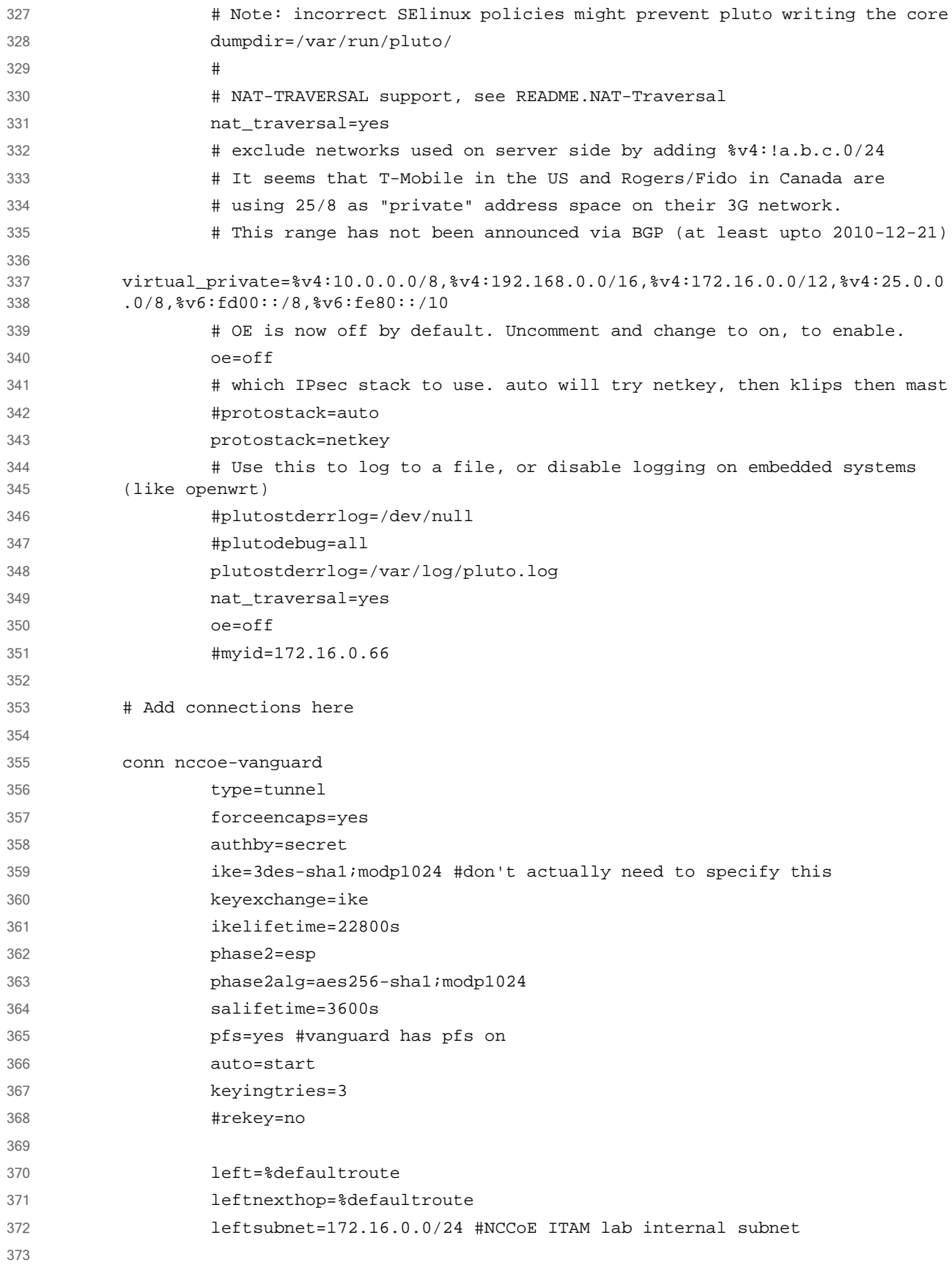

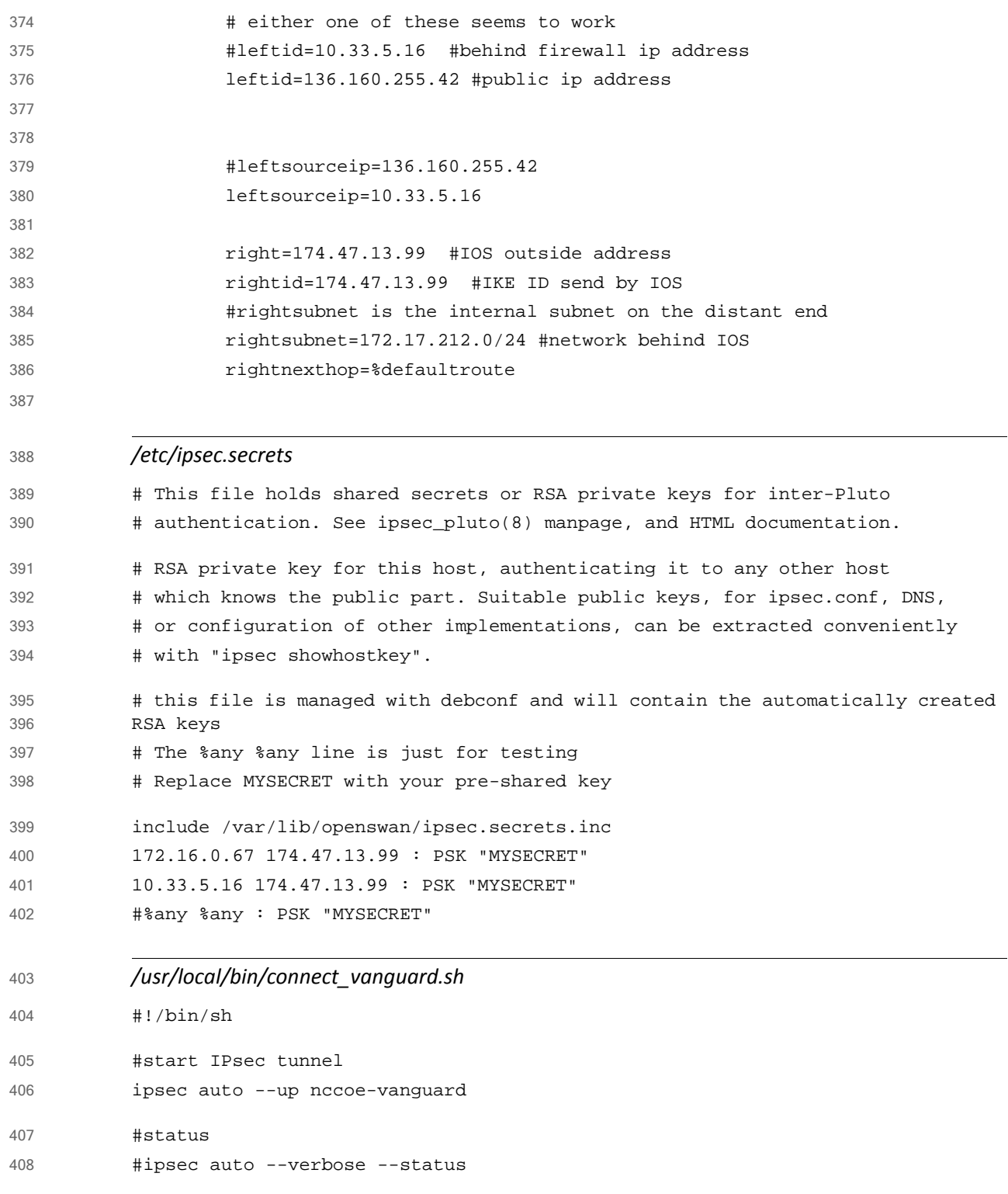

### Ubuntu Apt-Cacher 409 4.5

Ubuntu Apt-Cacher is a central repository for update and patch management used by all Ubuntu systems on the network. 410 411

#### **How It's Used**  $4124.5.1$

In the FS ITAM build, Ubuntu Apt-Cacher provides all Ubuntu systems with patches and updates. 413 414

### 4.5.2 Virtual Machine Configuration 415

The Ubuntu Apt-Cacher virtual machine is configured with one network interface cards, 4 GB of RAM and one CPU core. 416 417

### 4.5.3 Network Configuration 418

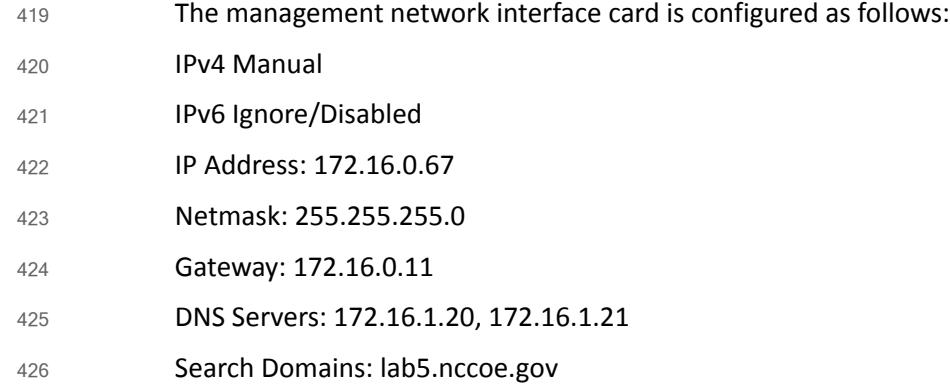

# 4.5.4 Installing Ubuntu Apt-Cacher 427

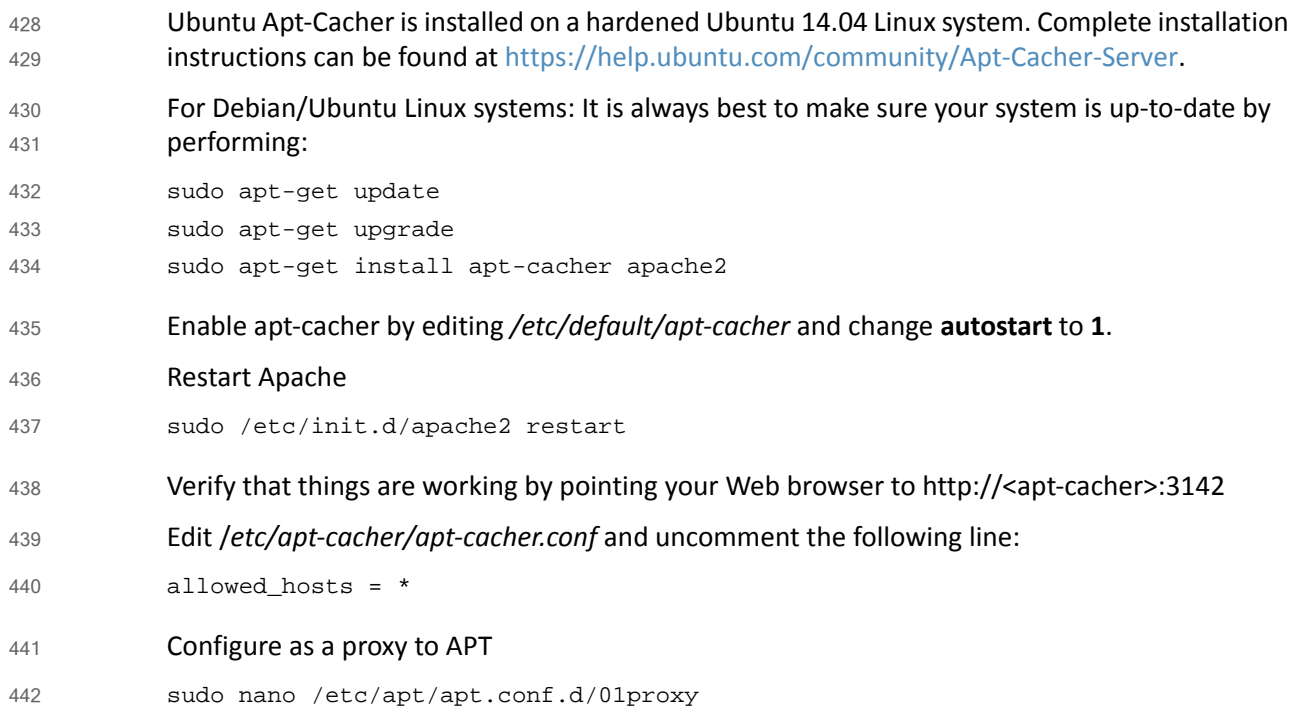

Inside your new file, add a line that says: Acquire::http::Proxy "http://<IP address or hostname of the apt-cacher server>:3142"; Restart apt-cacher: sudo /etc/init.d/apt-cacher restart 443 444 445 446 447

#### **Client Configuration** 448 4.5.5

- Client configuration is the same as setting up the server as a proxy to APT. 449
- sudo nano /etc/apt/apt.conf.d/01proxy 450
- Inside your new file, add a line that says: 451
- Acquire::http::Proxy "http://172.16.0.77:3142"; 452

### **Windows 2012 Certificate Authority**  $45346$

The Windows 2012 Certificate Authority server in the ITAM build uses an NCCoE base 2012 R2 x86\_64 DoD STIG image. The installation of the Windows 2012 Certificate Authority server was performed using installation media provided by DISA. This image was chosen because it is standardized, hardened, and fully documented. 454 455 456 457

#### **Software Configurations**  $458\,4.6.1$

Windows 2012 Certificate Authority (CA) server was designed to issue certificates to endpoints that need to be accessed by userssuch that communication to such devices are deemed secure. It is used in building a PKI system. 459 460 461

#### How It's Used  $4624.6.2$

- The ITAM solution uses the Windows 2012 CA server to issue certificates to endpoints that have services that need to be accessed securely such as HTTPS enabled devices. The pfSense routers utilized these certificates allowing forsecure communication and configuration. The certificates are also utilized by Splunk Enterprise and the Splunk Universal Forwarder. 463 464 465 466
- **INSTALL ACTIVE DIRECTORY CERTIFICATE SERVICES (AD CS)** 467
- 1. Go to **Server Manager** and click **Add Roles and Features Wizard**. 468
- 2. Click **Next**. Select **Role-based or feature-based installation**. Click **Next**. 469
- 3. Select your server on the next screen and click **Next**. 470
- 4. Select the **Active Directory Certificate Services** and **Add Features** when prompted. 471
- 5. Click **Next** when you see .NET 4.5 framework and other default selections. 472
- 6. Click **Next** on informational screens. 473
- 7. On the **Role Services for AD CS**, select all checkboxes and click **Next**. 474

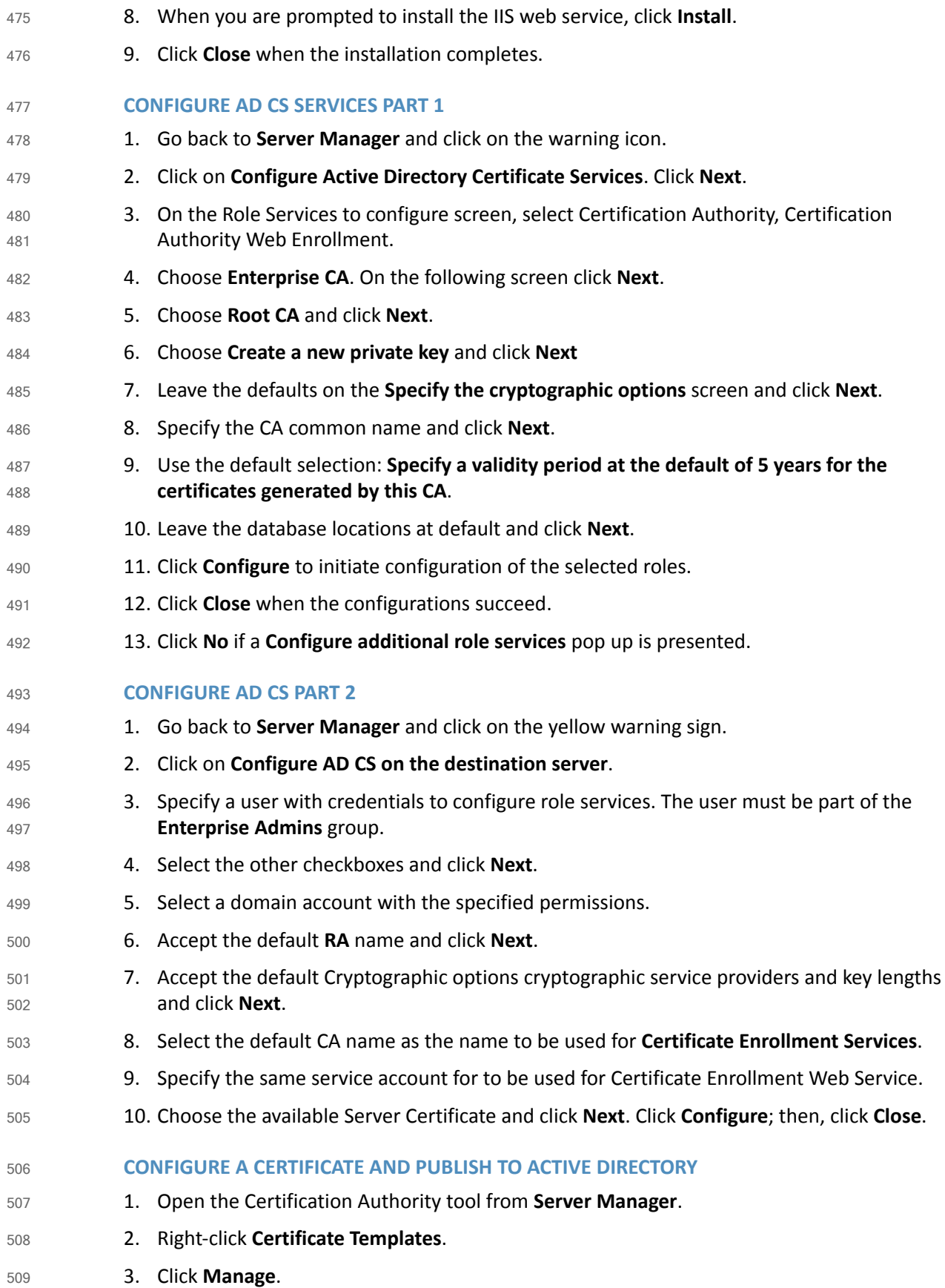

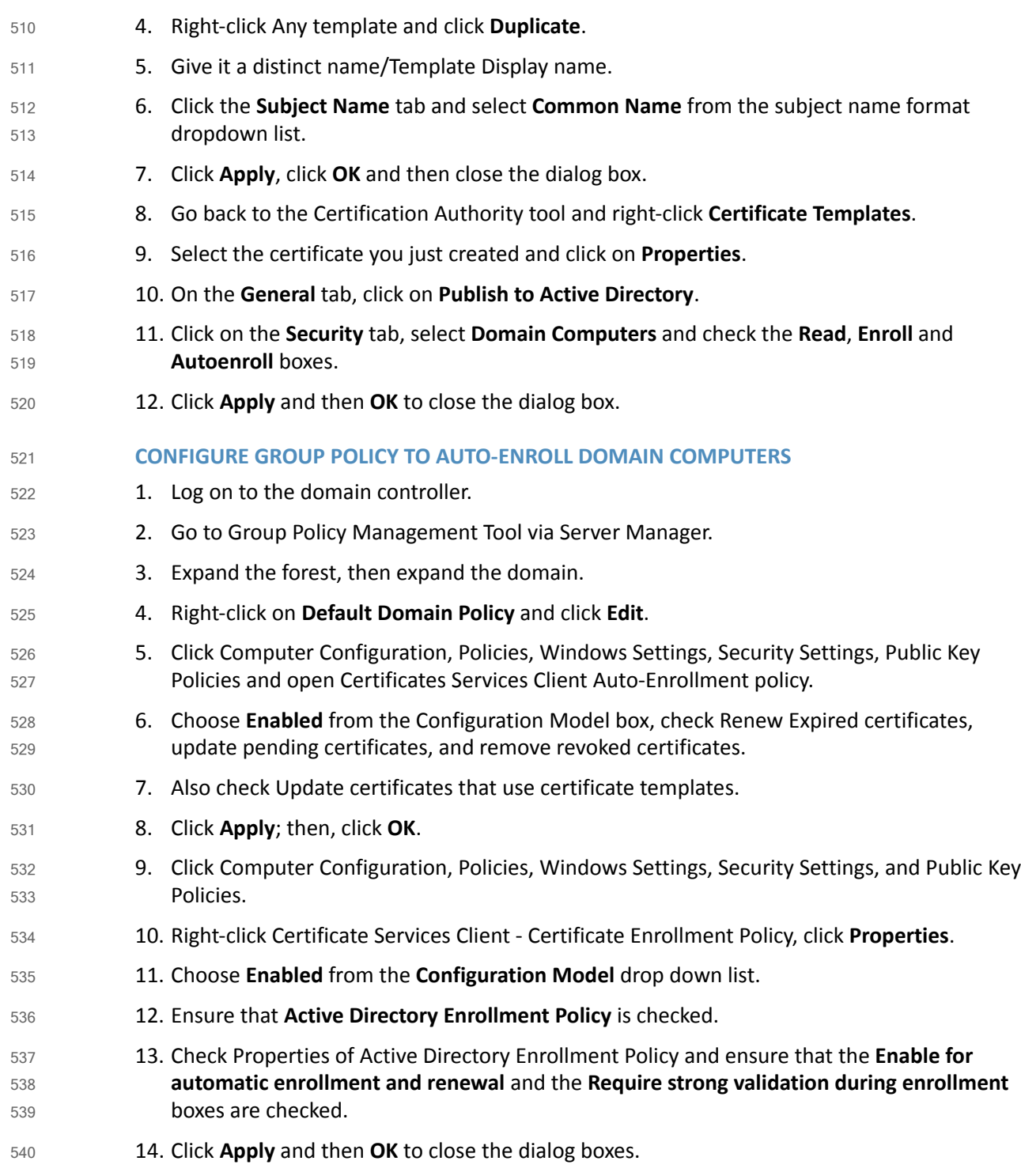

#### 4.6.3 Certificate Generation and Issuance 541 4.6.3

This ITAM solution had a mix of endpoints which included Windows and Linux hosts including some pfSense routers. Some of these devices pfSense routers had HTTPS enabled. The PKI implementation was extended to further secure these HTTPS services. The overall process includes the following steps: 542 543 544 545

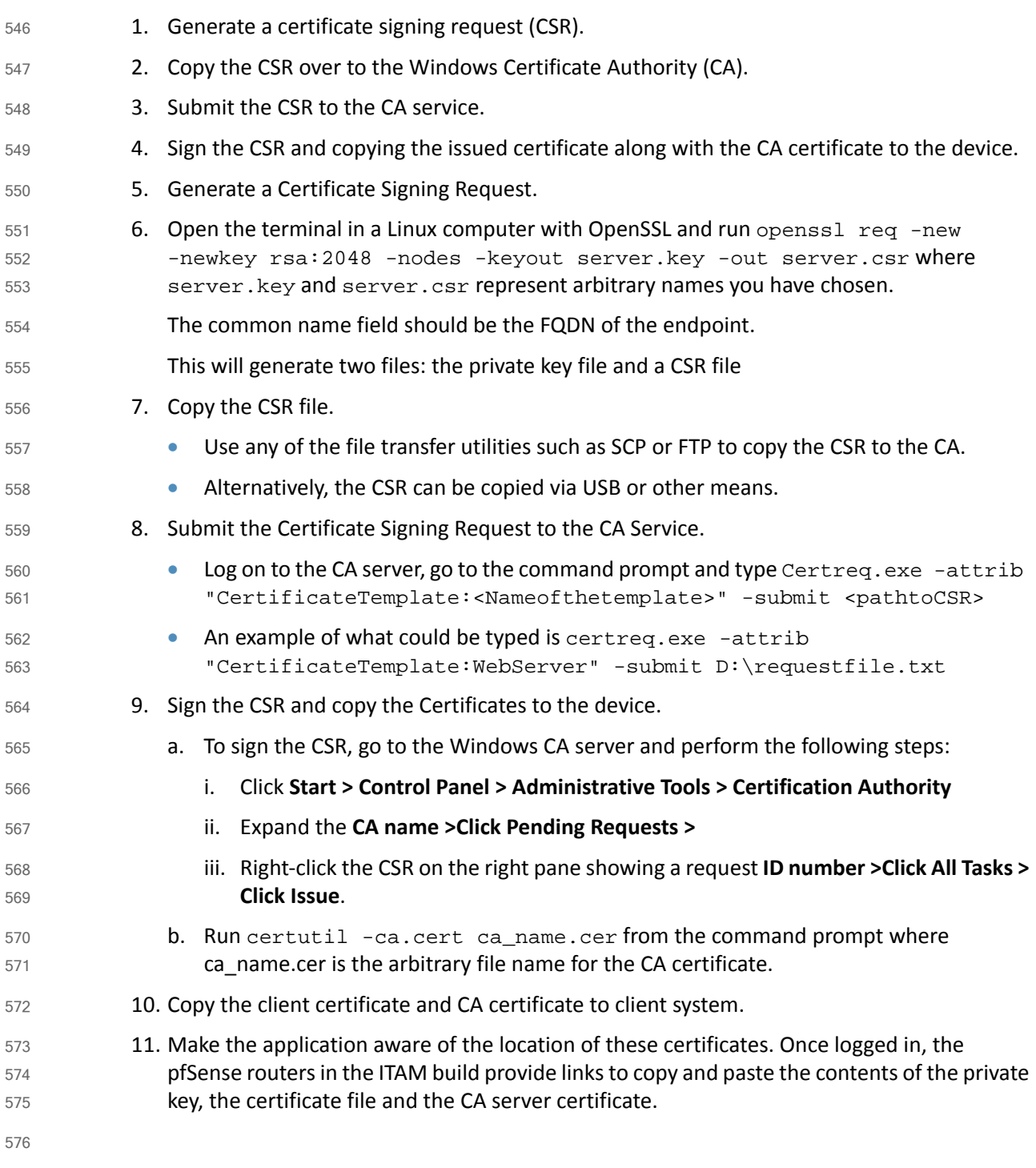

### **Common PKI Activities**  $5774.7$

This section provides instructions for common PKI activities using a Microsoft Certificate Authority (CA) in a heterogeneous environment. 578 579

# 4.7.1 Generating a Certificate Signing Request from OpenSSL 580

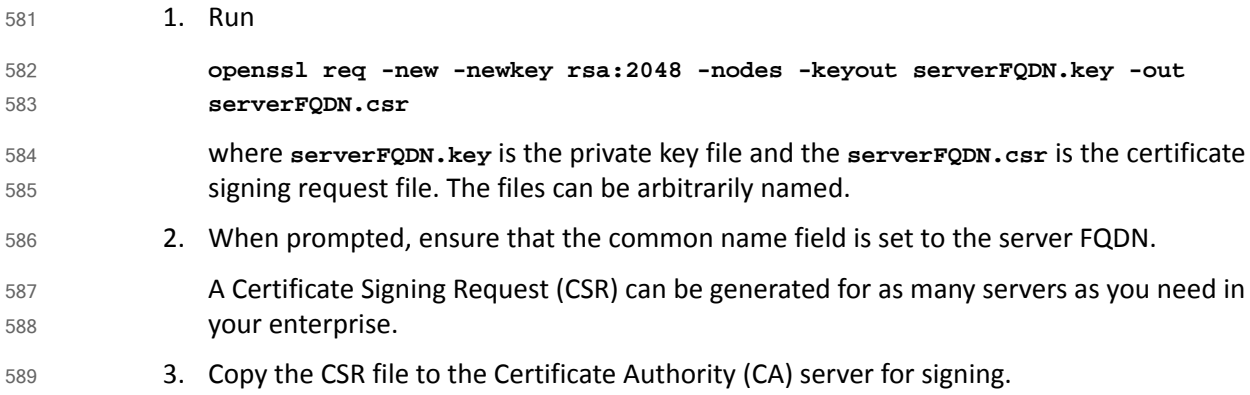

# 4.7.2 Submitting the CSR to the CA Service 590

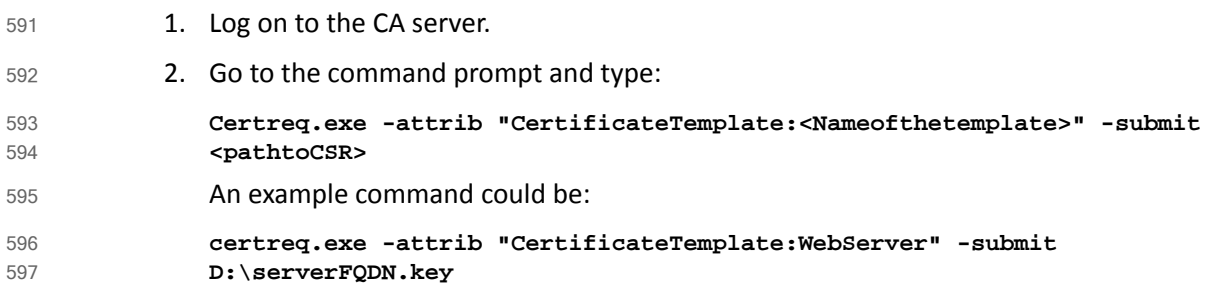

# 4.7.3 Exporting a Root Certificate from a Microsoft CA 598

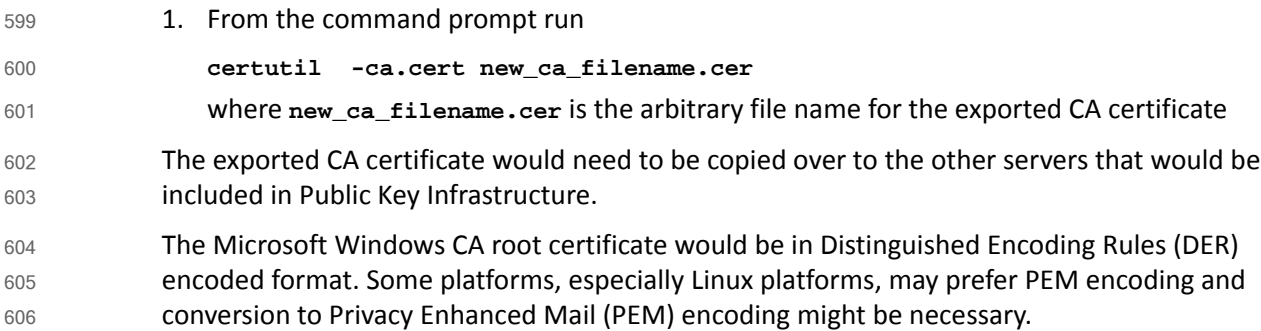

# 607 4.7.4 Converting from DER Encoding to PEM Encoding

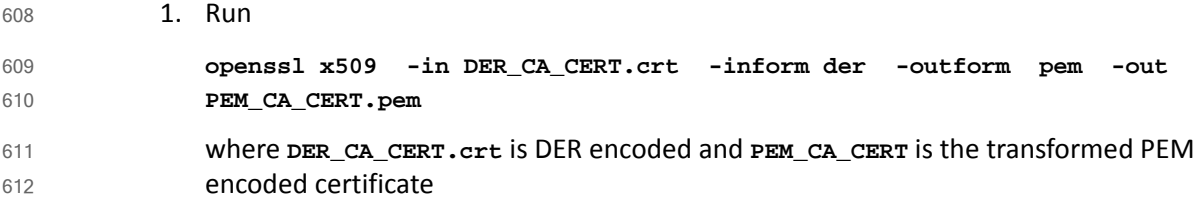

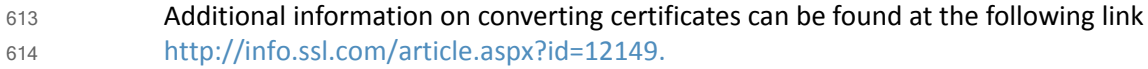

#### Process Improvement Achievers (PIA) Security **Evaluation**  $6154.8$ 616

Process Improvement Achievers (PIA) conducted a remote security evaluation of the FS ITAM build. The evaluation consisted of running multiple tools against the machines in the lab to find any vulnerabilities due to misconfiguration. 617 618 619

# Appendix A Acronyms 1

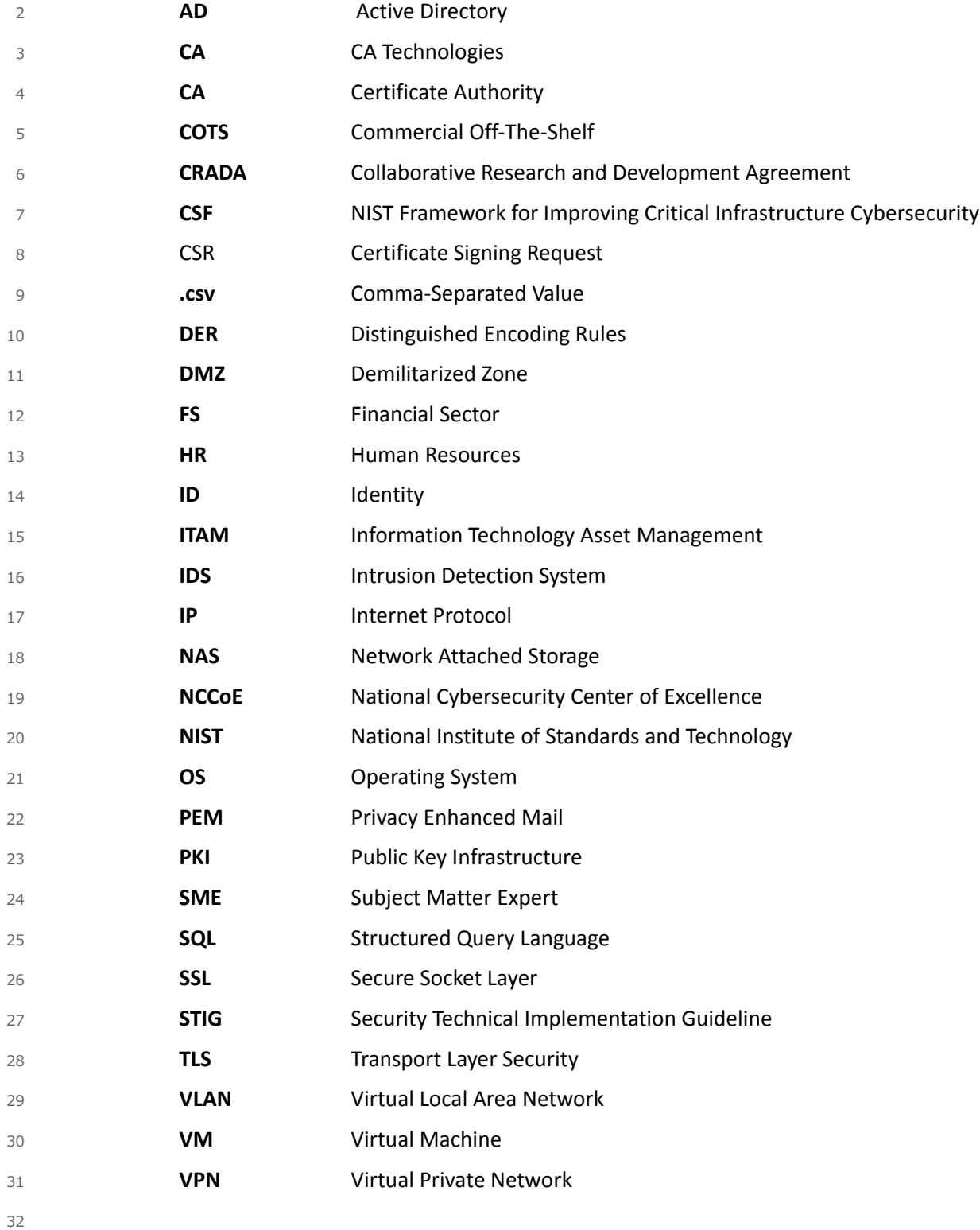